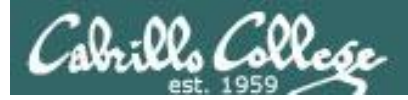

### **Rich's lesson module checklist** *Last updated 10/26/2017*

- $\square$  Slides and lab posted
- □ WB converted from PowerPoint
- $\Box$  Print out agenda slide and annotate page numbers
- $\Box$  Flash cards
- $\square$  Properties
- $\square$  Page numbers
- $\Box$  1<sup>st</sup> minute quiz
- □ Web Calendar summary
- $\Box$  Web book pages
- □ Commands

□ Lab 5 posted and tested

□ T1 on Canvas for last hour of class

 $\Box$  Copy T1 steganography file to depot directory

 $\Box$  Backup slides, whiteboard slides, CCC info, handouts on flash drive

 $\square$  Spare 9v battery for mic

 $\Box$  Key card for classroom door

□ Update CCC Confer and 3C Media portals

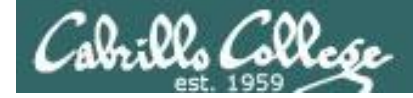

*Evading Network Devices*

*Cryptography*

*TCP/IP*

*Network and Computer Attacks*

*Hacking Wireless Networks*

*Hacking Web Servers*

> *Embedded Operating Systems*

> > *Desktop and Server Vulnerabilities*

*Scripting and Programming*

### **Student Learner Outcomes**

**CIS 76**

**Ethical Hacking**

1.Defend a computer and a LAN against a variety of different types of security attacks using a number of hands-on techniques.

2.Defend a computer and a LAN against a variety of different types of security attacks using a number of hands-on techniques.

*Port Scanning*

*Footprinting and Social Engineering*

*Enumeration*

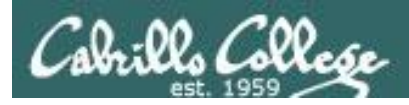

## Introductions and Credits

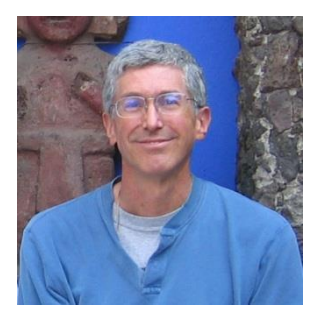

Rich Simms

- HP Alumnus.
- Started teaching in 2008 when Jim Griffin went on sabbatical.
- Rich's site: http://simms-teach.com

And thanks to:

- Steven Bolt at for his WASTC EH training.
- Kevin Vaccaro for his CSSIA EH training and Netlab+ pods.
- EC-Council for their online self-paced CEH v9 course.
- Sam Bowne for his WASTC seminars, textbook recommendation and fantastic EH website (https://samsclass.info/).
- Lisa Bock for her great lynda.com EH course.
- John Govsky for many teaching best practices: e.g. the First Minute quizzes, the online forum, and the point grading system (http://teacherjohn.com/).
- Google for everything else!

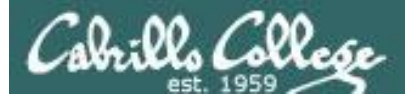

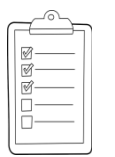

### **Student checklist for attending class**

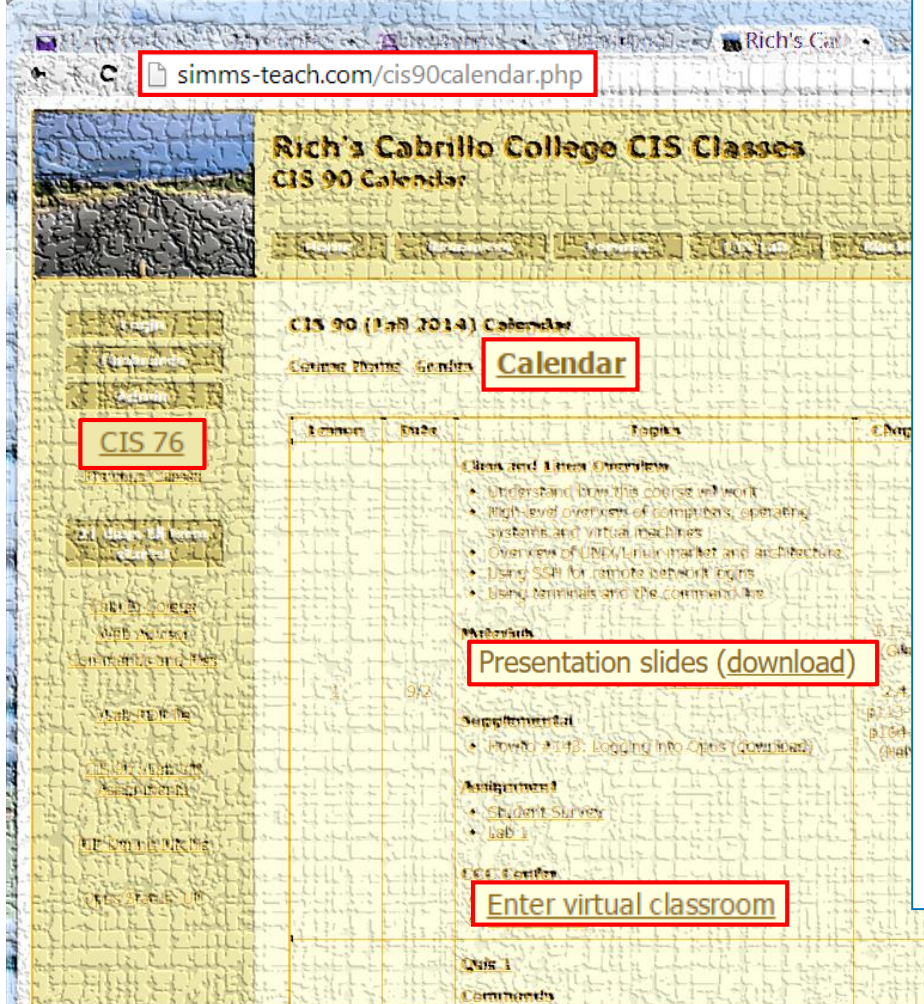

- 1. Browse to: **http://simms-teach.com**
- 2. Click the **CIS 76** link.
- 3. Click the **Calendar** link.
- 4. Locate today's lesson.
- 5. Find the **Presentation slides** for the lesson and **download** for easier viewing.
- 6. Click the **Enter virtual classroom** link to join CCC Confer.
- 7. Log into Opus-II with Putty or ssh command.

Note: Blackboard Collaborate Launcher only needs to be installed once. It has already been downloaded and installed on the classroom PC's.

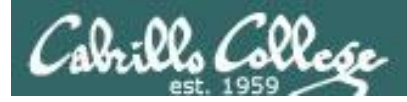

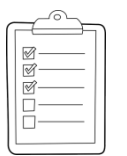

### **Student checklist for suggested screen layout**

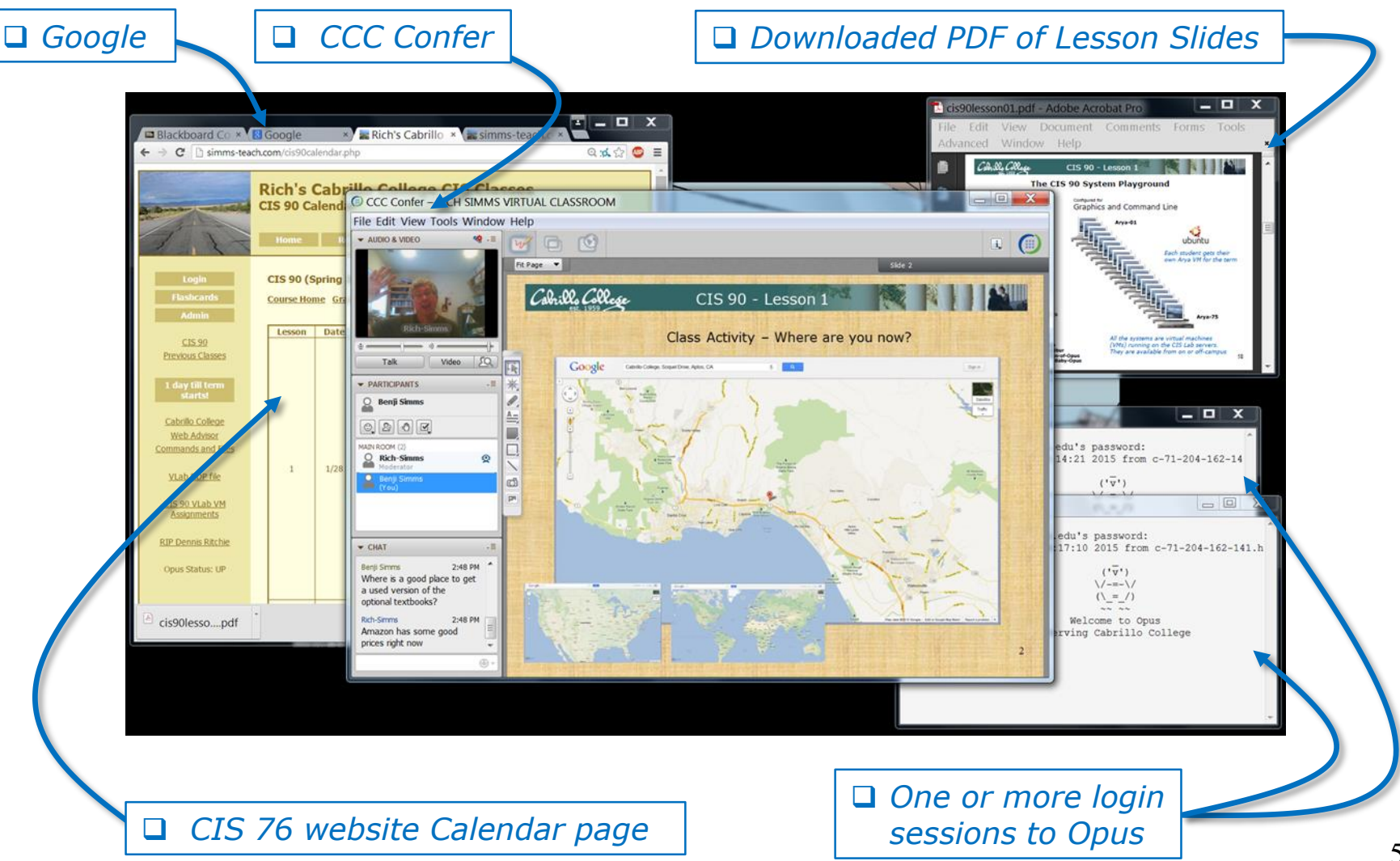

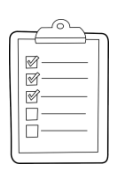

### **Student checklist for sharing desktop with classmates**

### 1) Instructor gives you sharing privileges.

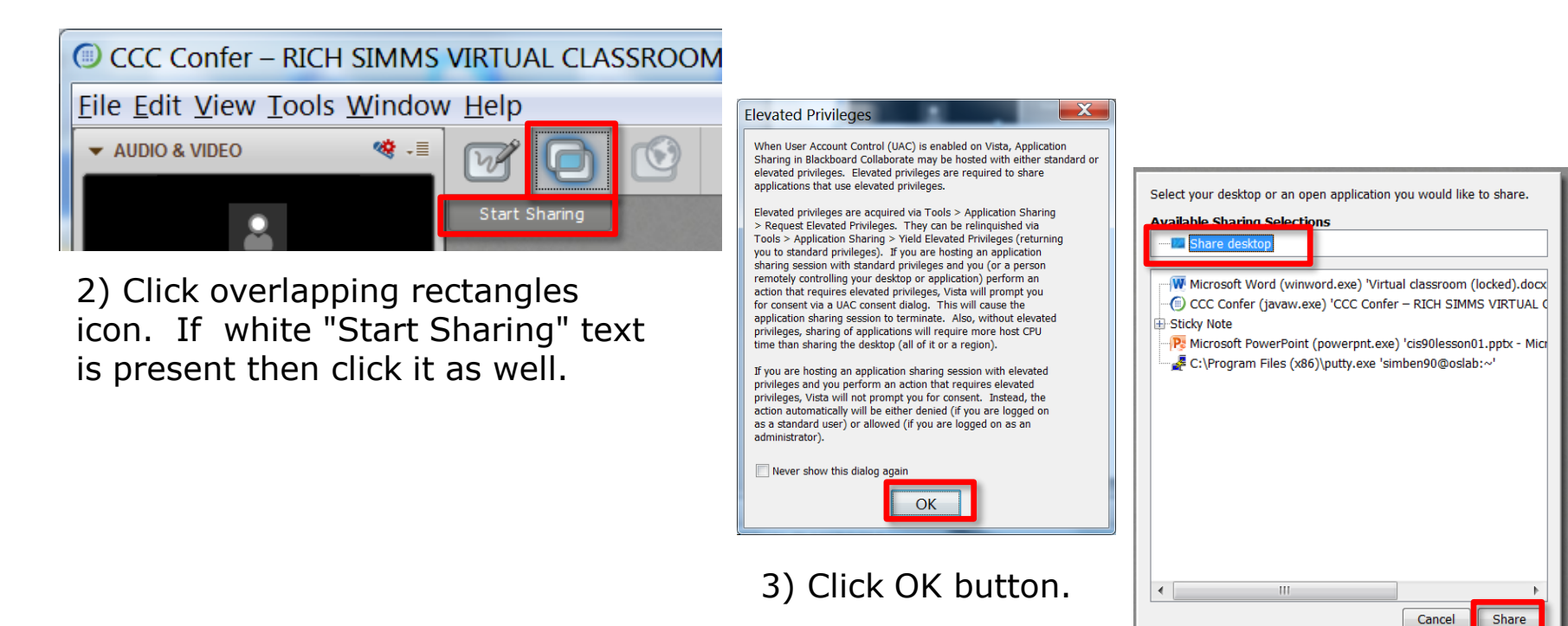

4) Select "Share desktop" and click Share button.

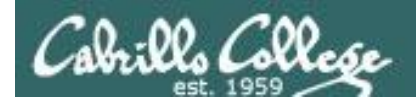

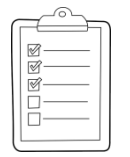

**Rich's CCC Confer checklist - setup**

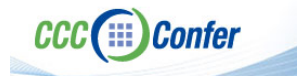

### [ ] Preload White Board

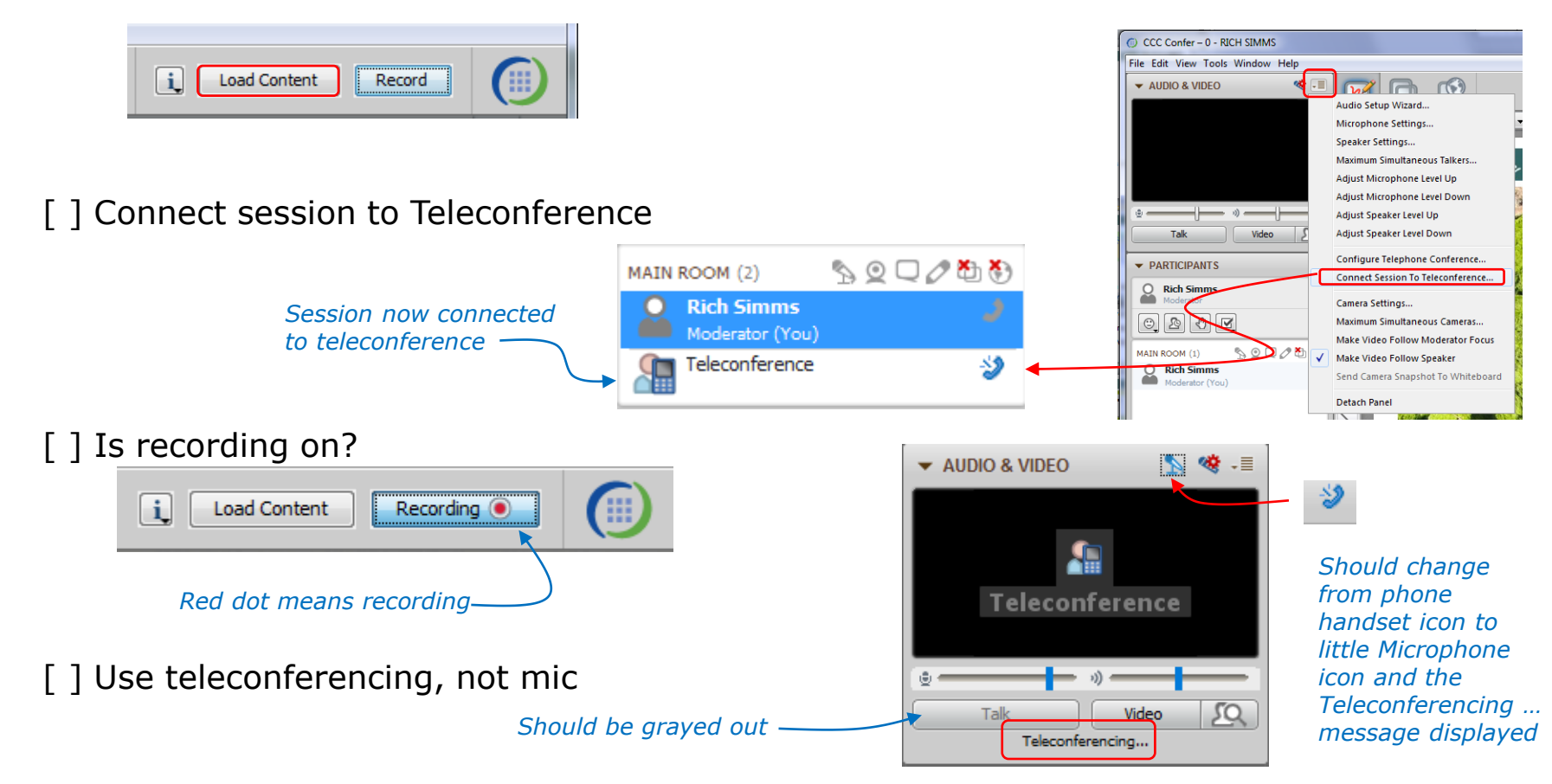

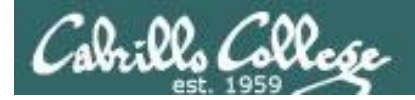

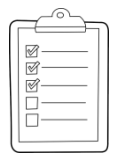

### **Rich's CCC Confer checklist - screen layout**

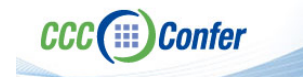

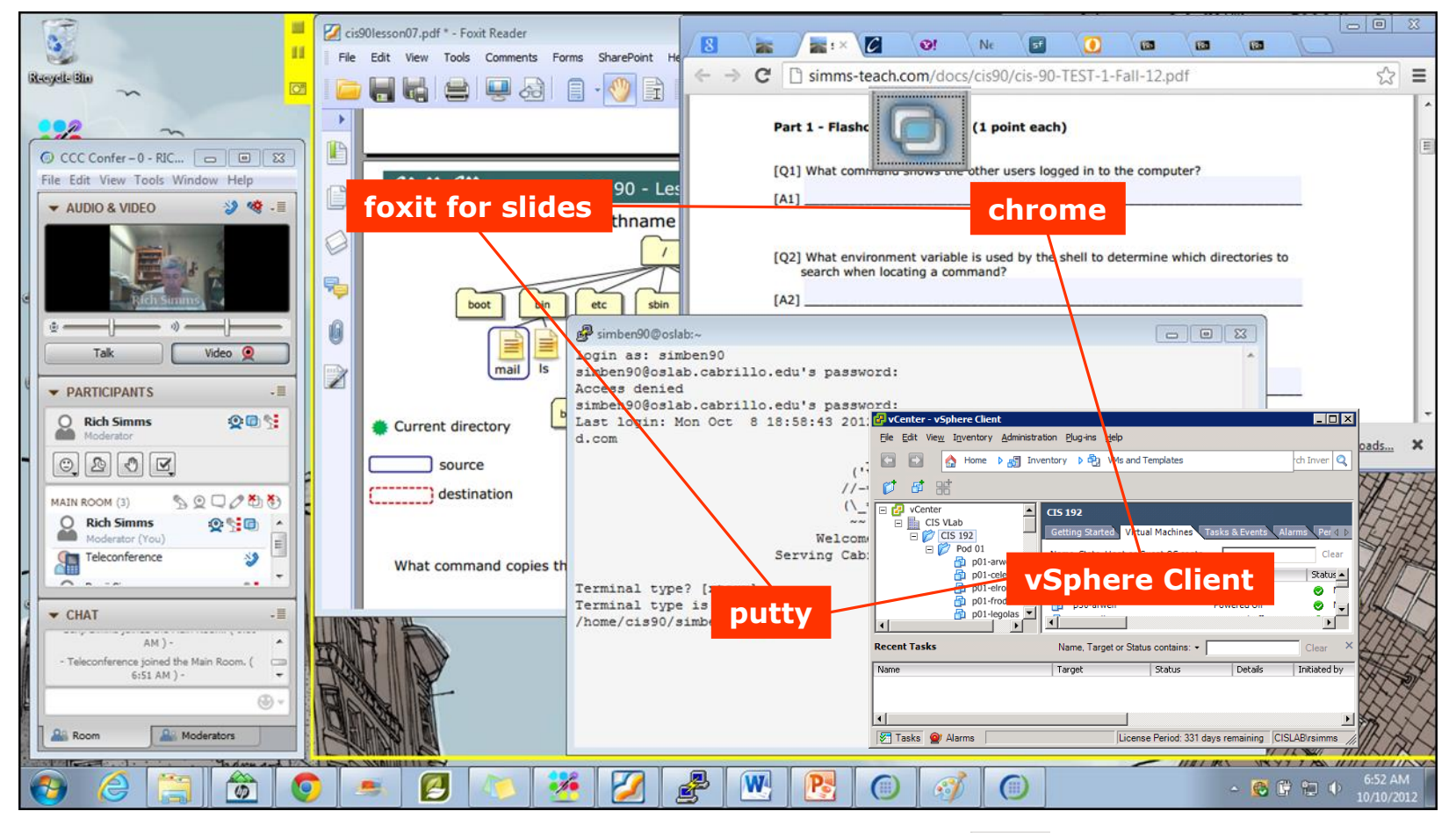

[ ] layout and share apps

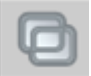

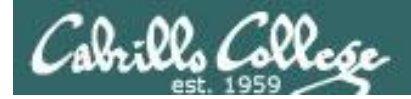

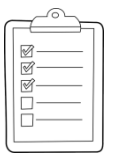

### **Rich's CCC Confer checklist - webcam setup**

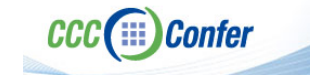

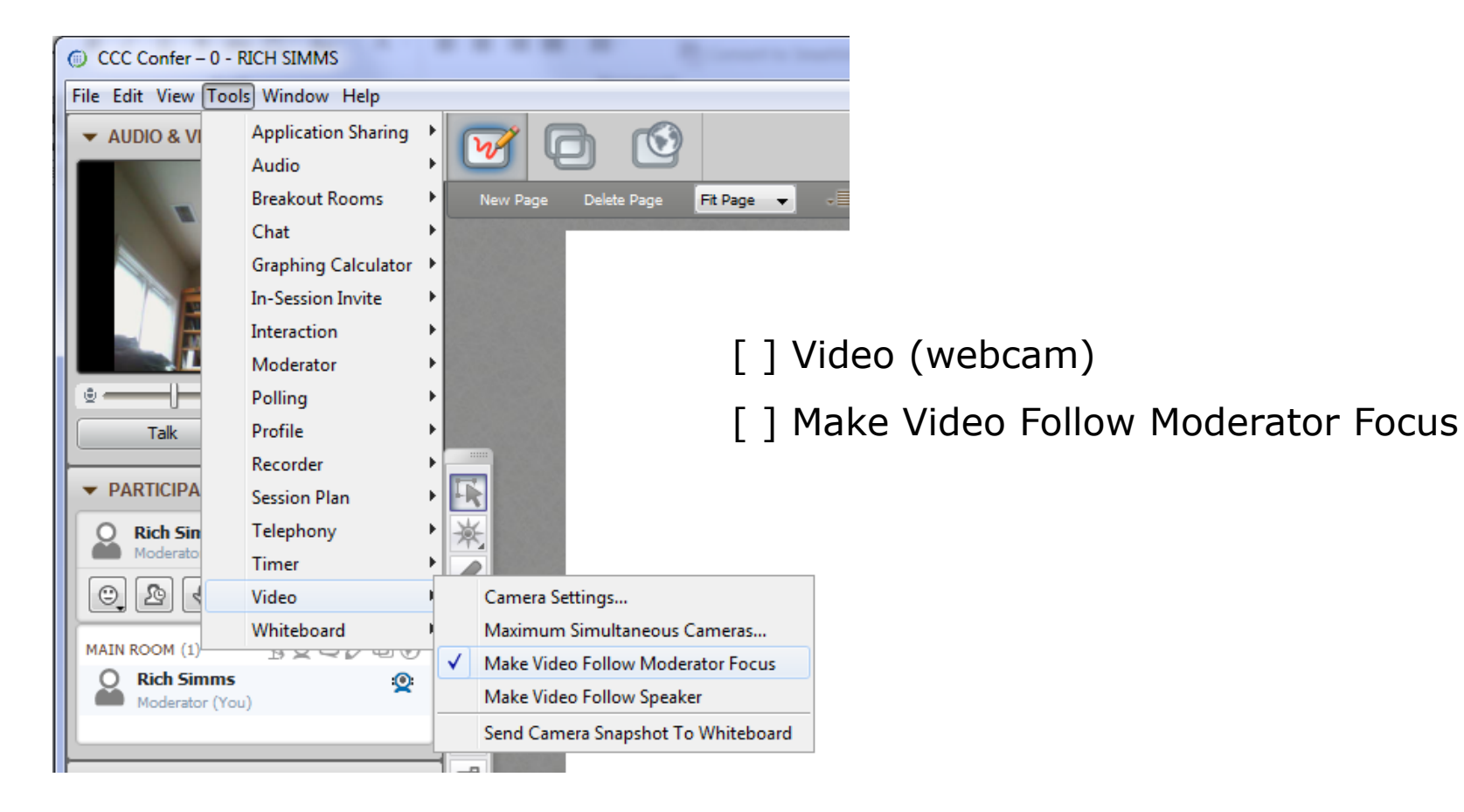

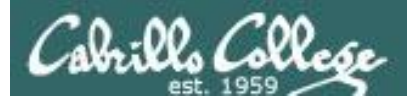

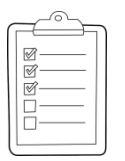

### **Rich's CCC Confer checklist - Elmo**

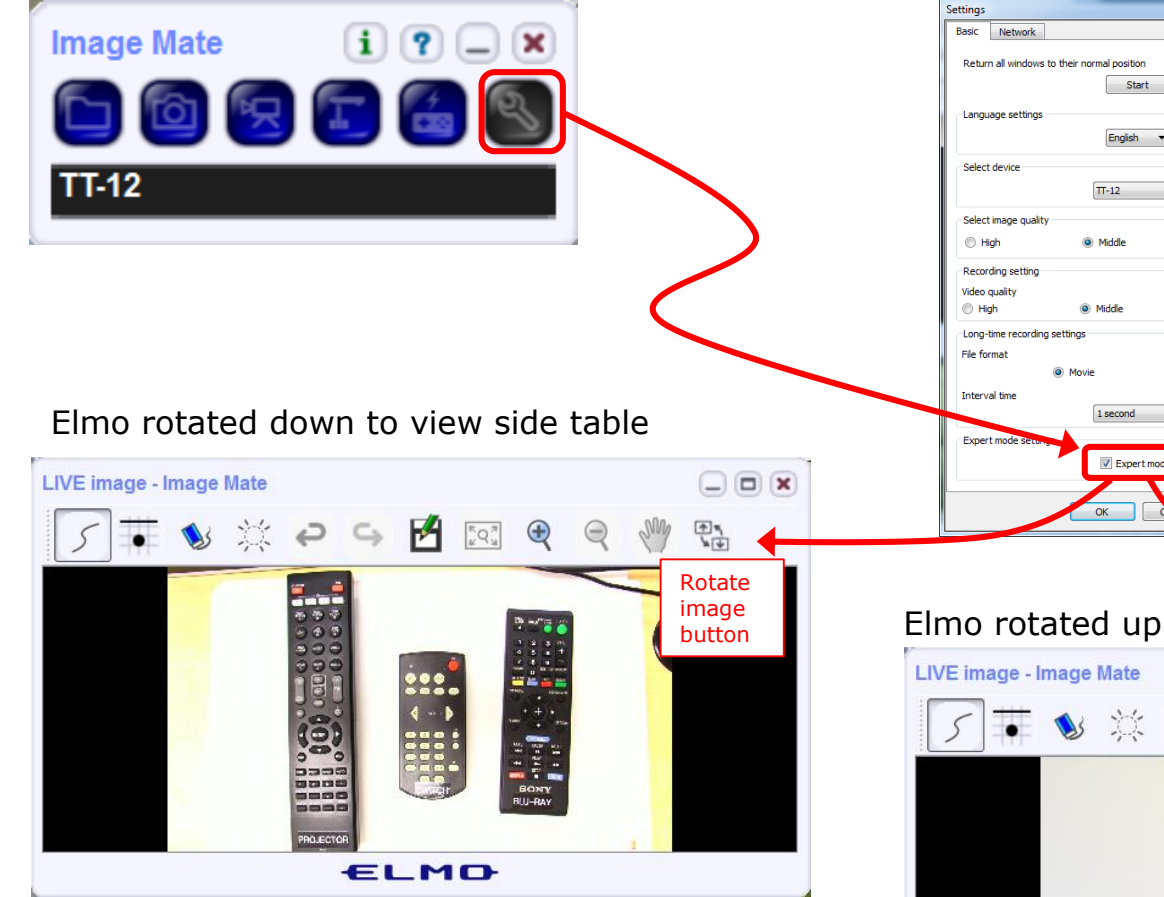

*Run and share the Image Mate program just as you would any other app with CCC Confer*

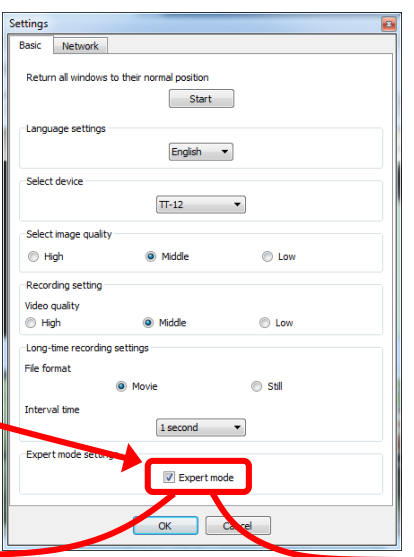

*The "rotate image" button is necessary if you use both the side table and the white board.* 

*Quite interesting that they consider you to be an "expert" in order to use this button!*

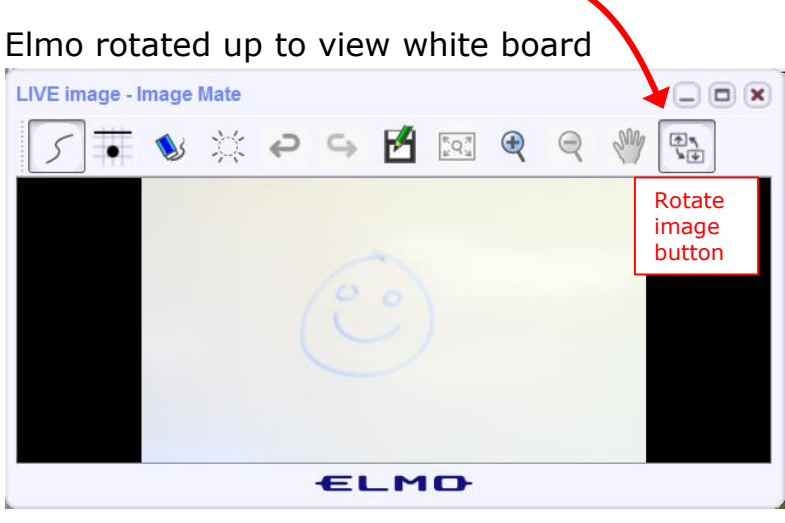

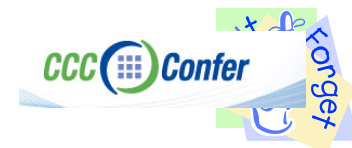

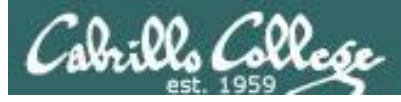

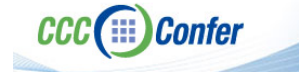

### **Rich's CCC Confer checklist - universal fixes**

Universal Fix for CCC Confer:

- 1) Shrink (500 MB) and delete Java cache
- 2) Uninstall and reinstall latest Java runtime
- 3) http://www.cccconfer.org/support/technicalSupport.aspx

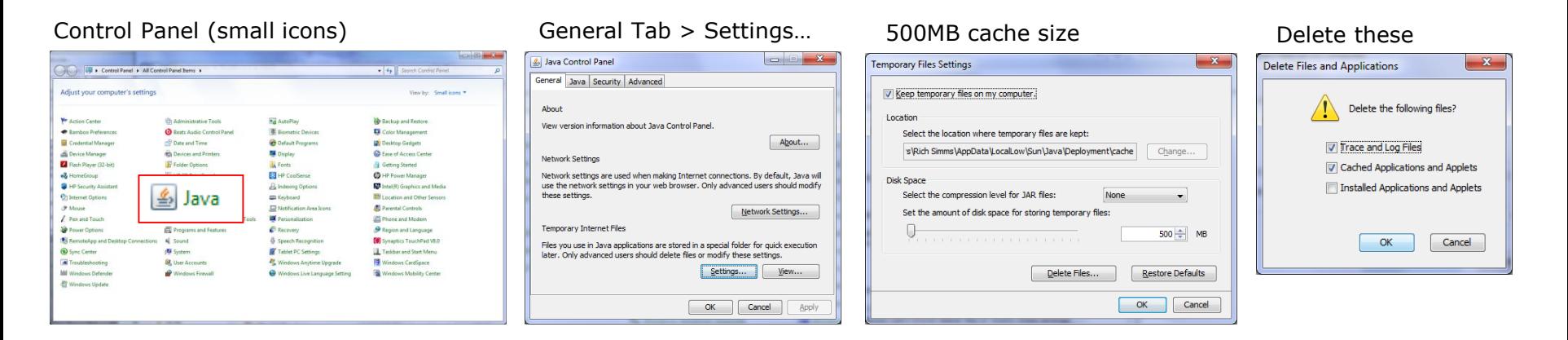

### Google Java download

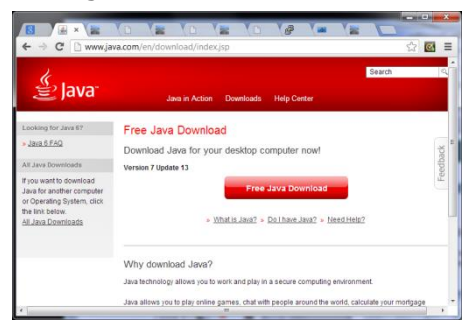

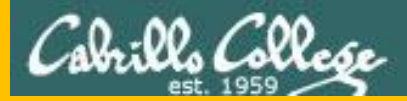

# Start

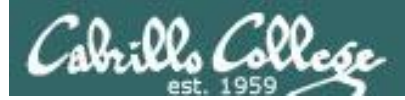

# Sound Check

*Students that dial-in should mute their line using \*6 to prevent unintended noises distracting the web conference.*

*Instructor can use \*96 to mute all student lines.*

*Volume*

- *\*4 - increase conference volume.*
- *\*7 - decrease conference volume.*
- *\*5 - increase your voice volume.*
- *\*8 - decrease your voice volume.*

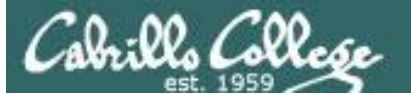

Instructor: **Rich Simms** Dial-in: **888-886-3951**  Passcode: **136690**

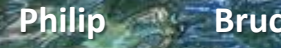

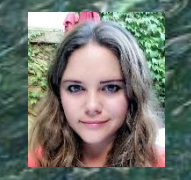

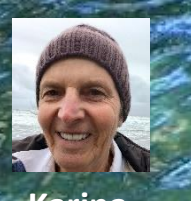

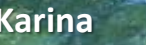

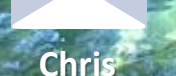

**Tre**

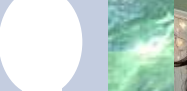

**Sam B.**

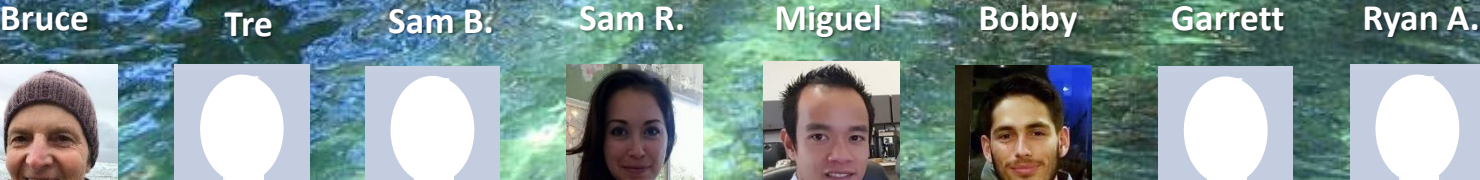

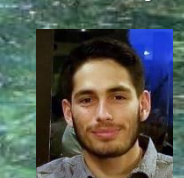

**Bobby**

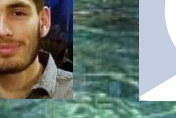

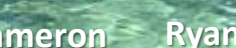

**Chris Tanner Cameron**  $\mathsf{Aga}$  Karina - Chris<sup>2</sup> - Tanner Helen Xu - Mariano

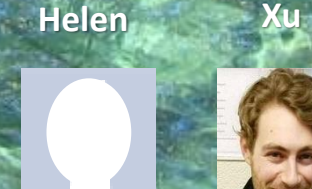

**Karl-Heinz May**

**Remy**

**Ryan M.**

*Email me (risimms@cabrillo.edu) a relatively current photo of your face for 3 points extra credit*

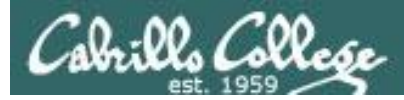

## Scanning

### **Objectives Agenda**

- Understand different types of port scans
- Look at port scan tools
- Understand vulnerability scans
- Look at vulnerability scan tools

### • Questions

- Housekeeping
- Port Scanning
- Vulnerability scanning
- Assignment
- Wrap up
- Test 1

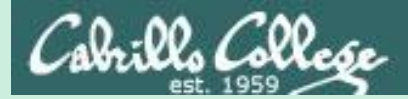

# Admonition

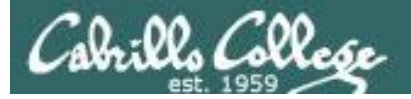

### **Unauthorized hacking is a crime.**

**The hacking methods and activities learned in this course can result in prison terms, large fines and lawsuits if used in an unethical manner. They may only be used in a lawful manner on equipment you own or where you have explicit permission from the owner.**

**Students that engage in any unethical, unauthorized or illegal hacking may be dropped from the course and will receive no legal protection or help from the instructor or the college.**

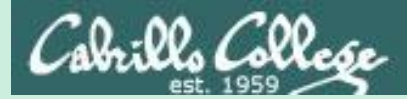

# Questions

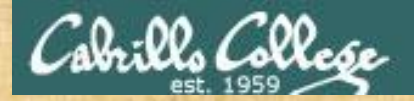

# Questions? and added victories

## Lesson material?

Labs? Tests?

How this course works?

*Who questions much, shall learn much, and retain much.* - Francis Bacon

Graded work in <sub>the ries</sub><br>Graded directories<br>home directories<br>. Answers in cis16 lanswers

*If you don't ask, you don't get.* - Mahatma Gandhi

Chinese Proverb

他問一個問題,五分鐘是個傻子,他不問一個問題仍然是一個 傻瓜永遠。

*He who asks a question is a fool for five minutes; he who does not ask a question remains a fool forever.* 

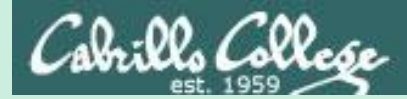

# IP Geolocation

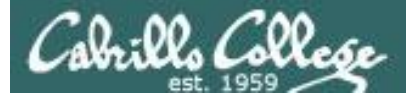

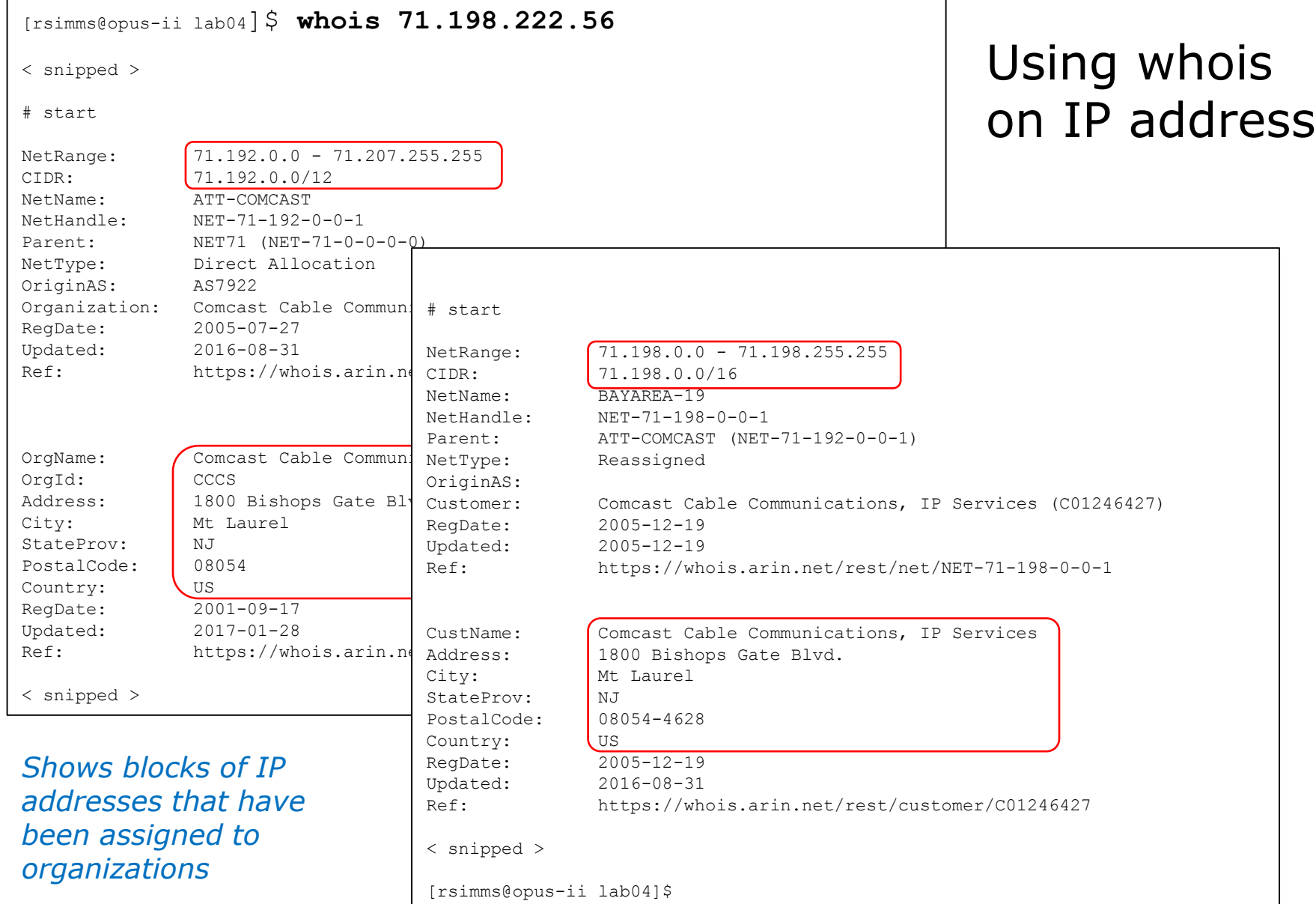

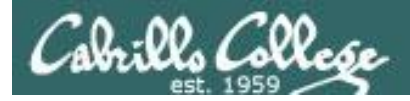

### [http://whatismyipaddress.com](http://whatismyipaddress.com/)

*There are multiple vendors that provide more accurate locations*

### IP Details for 71.198.222.56

Share details about this IP address Ŧ

This information should not be used for emergency purposes, trying to find someone's exact physical address, or other purposes that would require 100% accuracy.

71.198.222.56 **Lookup IP Address** Details for 71.198.222.56 IP: 71.198.222.56 Decimal: 1204215352 Hostname: c-71-198-222-56.hsd1.ca.comcast.net ASN: 7922 **ISP: Comcast Cable** Organization: Comcast Cable Services: None detected Type: Broadband Assignment: Dynamic IP **Blacklist:** Click to Check Blacklist Status **Continent: North America** Country: United States State/Region: California City: Santa Cruz Latitude: 37.0448 (37° 2' 41.28' N) Longitude: -122.1021 (122° 6' 7.56' W) Postal Code: 95060

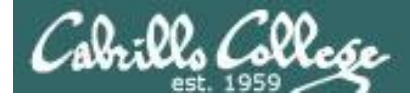

### <https://www.iplocation.net/>

### *There are multiple vendors that provide more accurate locations*

Geolocation data from IP2Location (Product: DB6, updated on 2017-9-1)

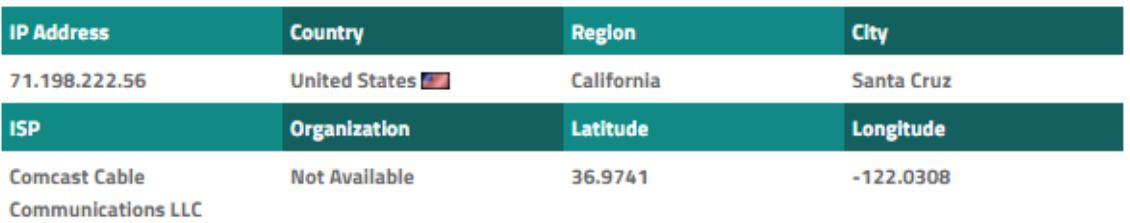

Geolocation data from ipinfo.io (Product: API, real-time)

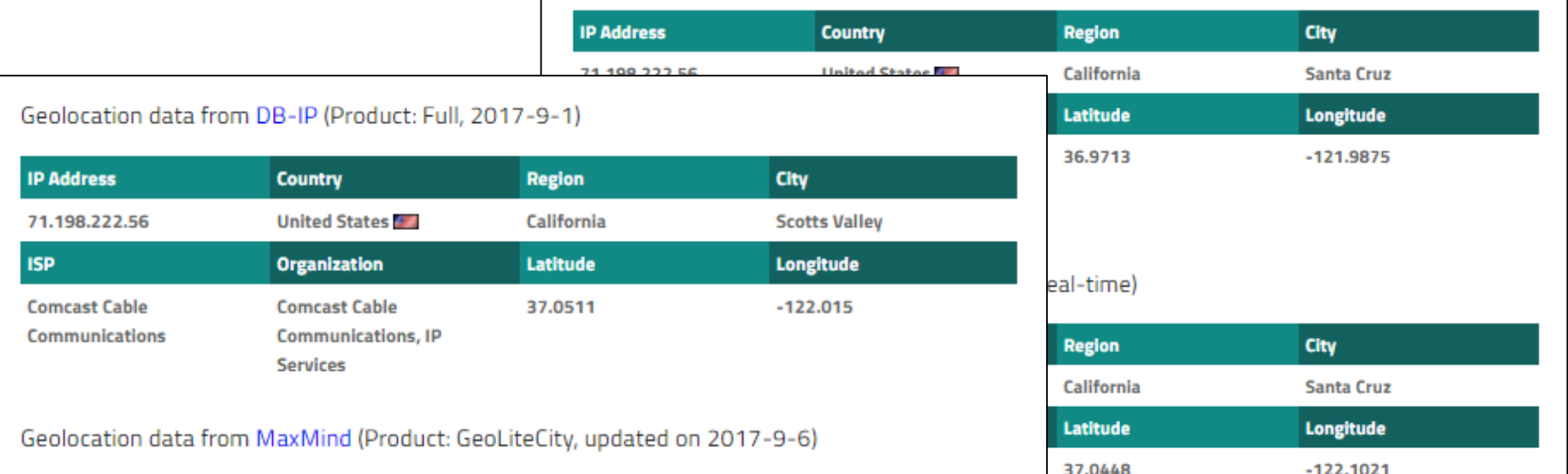

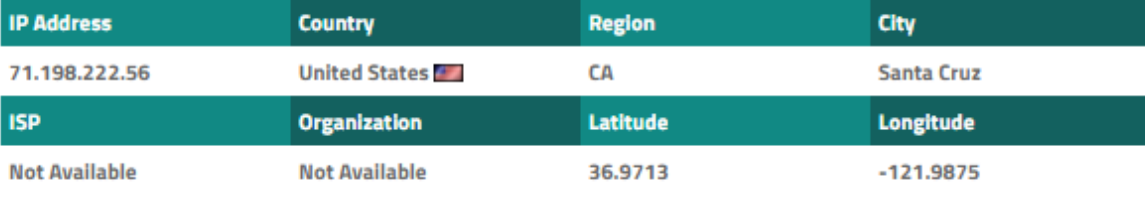

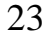

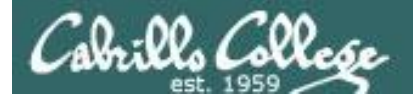

**[https://hackertarget.com/geoip](https://hackertarget.com/geoip-ip-location-lookup/) -ip-location-lookup/**

*There are multiple vendors that provide more accurate locations*

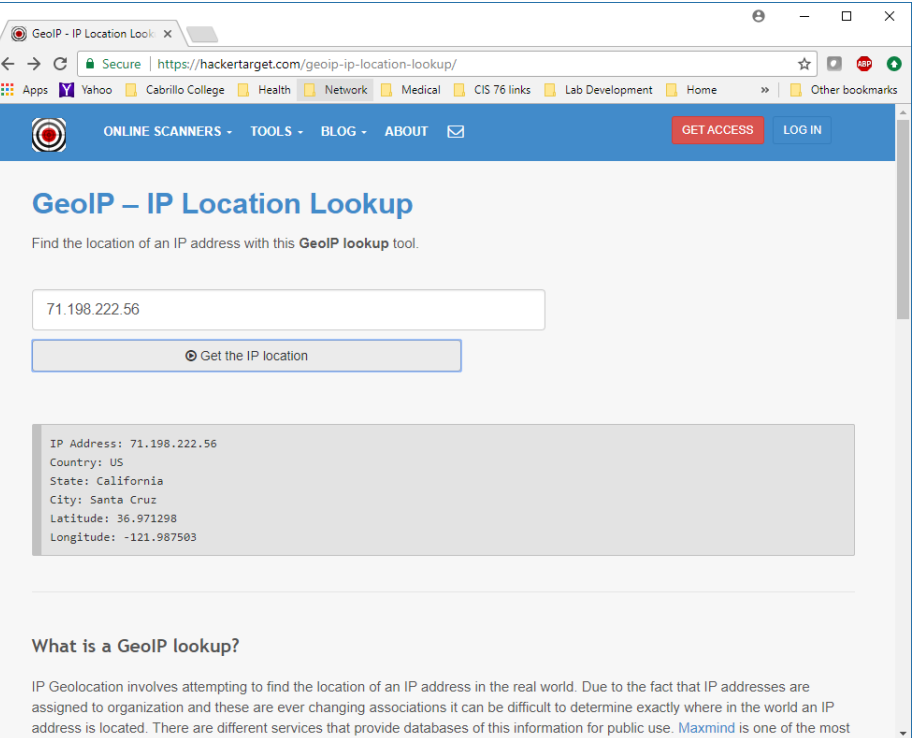

[rsimms@opus-ii lab04]\$ **curl http://api.hackertarget.com/geoip/?q=71.198.222.56** IP Address: 71.198.222.56 Country: US State: California City: Santa Cruz Latitude: 36.971298 Longitude: -121.987503 [rsimms@opus-ii lab04]\$ *Some provide APIs to get locations via a script or command line*

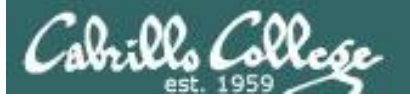

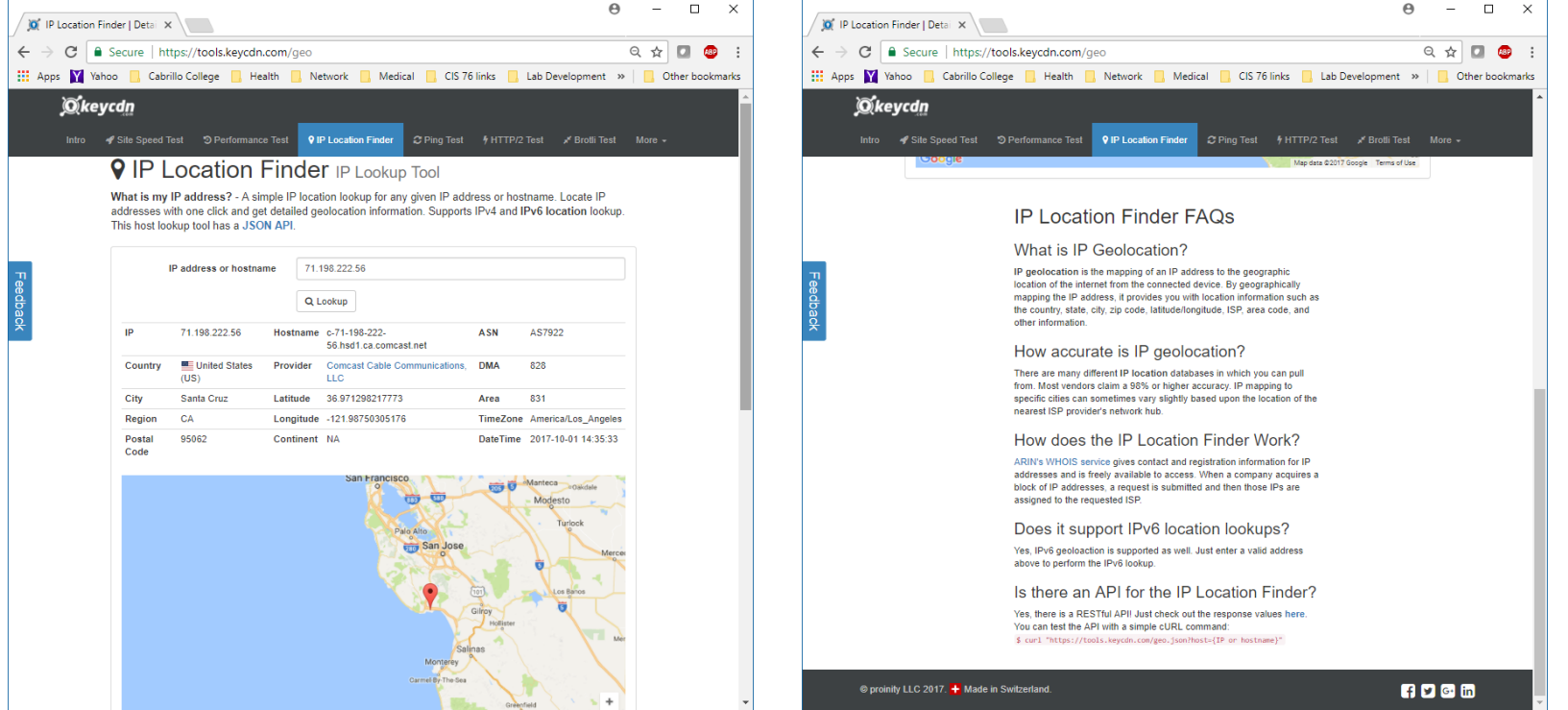

[rsimms@opus-ii ~]\$ **curl "https://tools.keycdn.com/geo.json?host=71.198.222.56"** {"status":"success","description":"Data successfully received.","data":{"geo":{"host":"71.198.222.56","ip":"71.198.222.56","rdns":"c-71-198-222- 56.hsd1.ca.comcast.net","asn":"AS7922","isp":"Comcast Cable Communications, LLC ","country\_name":"United States","country\_code":"US","region":"CA","city":"Santa Cruz", "postal code":"95062", "continent code": "NA", "latitude":"36.971298217773", "longitude": "-121.98750305176","dma\_code":"828","area\_code":"831","timezone":"America\/Los\_Angeles","datetime":"2 017-10-01 15:09:46"}}}

```
[rsimms@opus-ii ~]$ curl "https://tools.keycdn.com/geo.json?host=71.198.222.56" | python -mjson.tool
  % Total % Received % Xferd Average Speed Time Time Time Current
                               Dload Upload Total Spent Left Speed
100 519 0 519 0 0 1082 0 --:--:-- --:--- --:---:-- 1083
{
   "data": {
       "geo": {
           "area_code": "831",
           "asn": "AS7922",
           "city": "Santa Cruz",
           "continent code": "NA",
           "country_code": "US",
           "country name": "United States",
           "datetime": "2017-10-01 15:12:55",
           "dma_code": "828",
           "host": "71.198.222.56",
           "ip": "71.198.222.56",
           "isp": "Comcast Cable Communications, LLC ",
           "latitude": "36.971298217773",
           "longitude": "-121.98750305176",
           "postal_code": "95062",
           "rdns": "c-71-198-222-56.hsd1.ca.comcast.net",
           "region": "CA",
           "timezone": "America/Los_Angeles"
       }
   },
   "description": "Data successfully received.",
   "status": "success"
}
[rsimms@opus-ii ~]$
                                                                  Using python to format the 
                                                                  JSON output obtained 
                                                                  using the RESTful API
```
# Top attackers

Cabrillo Collese

NoSweat : Monday, October 02, 2017

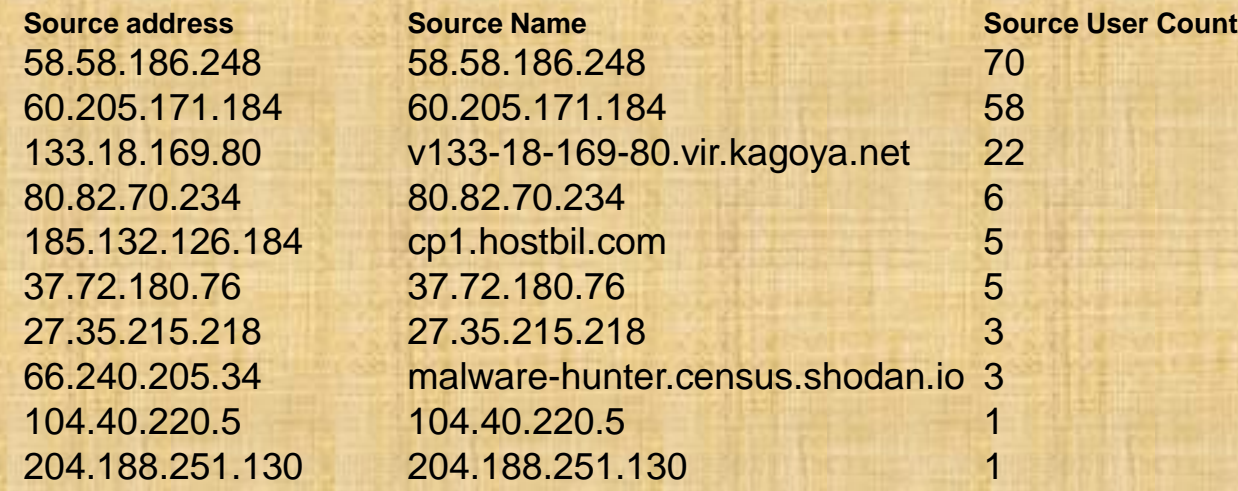

**curl http://api.hackertarget.com/geoip/?q=x.x.x.x**

**curl "https://tools.keycdn.com/geo.json?host=x.x.x.x" | python -mjson.tool**

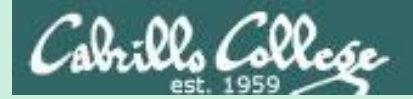

# In the news

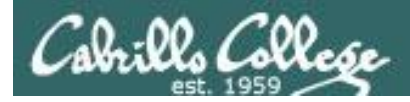

BankBot trojan returns to Google Play with new tricks BY LUKAS STEFANKO POSTED 25 SEP 2017 - 02:54PM

**https://www.welivesecurity.com/2017/09/25/banking-trojan-returns-google[play/?utm\\_source=newsletter&utm\\_medium=email&utm\\_campaign=wls](https://www.welivesecurity.com/2017/09/25/banking-trojan-returns-google-play/?utm_source=newsletter&utm_medium=email&utm_campaign=wls-newsletter-290917)newsletter-290917**

*"The dangerous Android banking trojan that we first reported here at the beginning of 2017 has found its way to Google Play again, now stealthier than ever."*

*"Subsequently dubbed BankBot, the banking trojan has been evolving throughout the year, resurfacing in different versions both on and outside Google Play. The variant we discovered on Google Play on September 4 is the first one to successfully combine the recent steps of BankBot's evolution: improved code obfuscation, a sophisticated payload dropping functionality, and a cunning infection mechanism abusing Android's Accessibility Service."*

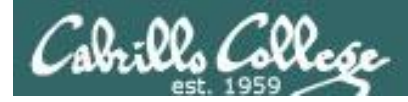

### Money-making machine: Monero-mining malware BY PETER KÁLNAI AND MICHAL POSLUŠNÝ POSTED 28 SEP 2017 - 02:54PM

**https://www.welivesecurity.com/2017/09/25/banking-trojan-returns-google[play/?utm\\_source=newsletter&utm\\_medium=email&utm\\_campaign=wls](https://www.welivesecurity.com/2017/09/25/banking-trojan-returns-google-play/?utm_source=newsletter&utm_medium=email&utm_campaign=wls-newsletter-290917)newsletter-290917**

"*While the world is holding its breath, wondering where notorious cybercriminal groups like Lazarus or Telebots will strike next with another destructive malware such as WannaCryptor or Petya, there are many other, less aggressive, much stealthier and often very profitable operations going on."*

*"One such operation has been going on since at least May 2017, with attackers infecting unpatched Windows webservers with a malicious cryptocurrency miner. The goal: use the servers' computing power to mine Monero (XMR), one of the newer cryptocurrency alternatives to Bitcoin."*

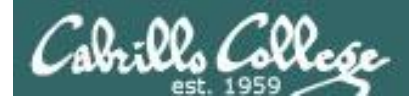

### Millions of Up-to-Date Apple Macs Remain Vulnerable to EFI Firmware Hacks

BY Mohit Kumar

**<https://thehackernews.com/2017/09/apple-mac-efi-malware.html>**

*"Apple uses Intel-designed Extensible Firmware Interface (EFI) for Mac computers that work at a lower level than a computer's OS and hypervisors—and controls the boot process."*

*"EFI runs before macOS boots up and has higher-level privileges that, if exploited by attackers, could allow EFI malware to control everything without being detected."*

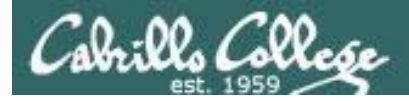

### US-CERT Bulletin (SB17-275)

Vulnerability Summary for the Week of September 25, 2017

**<https://www.us-cert.gov/ncas/bulletins/SB17-275>**

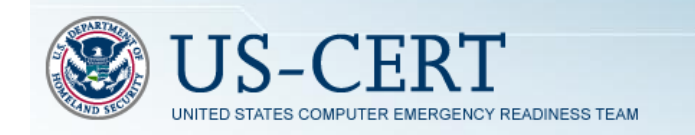

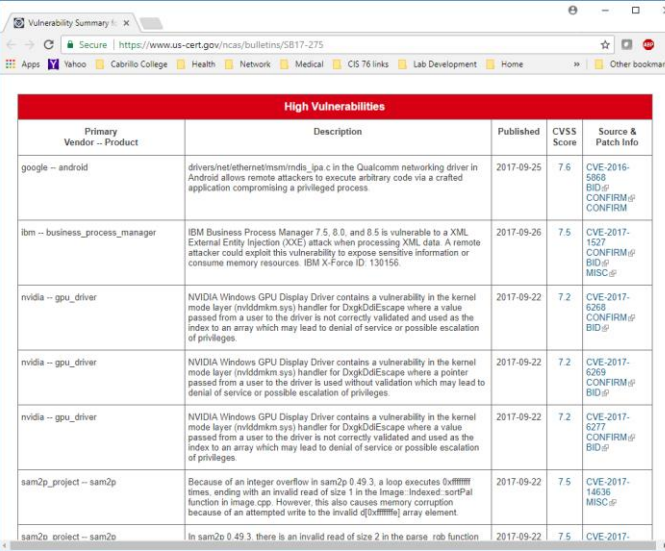

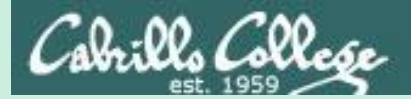

# Best Practices

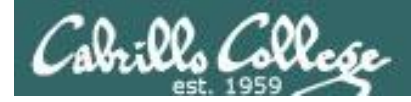

## Defense Best Practices

### How to detect a phishing email

<https://inspiredelearning.com/wp-content/uploads/2017/05/phishing-infographic-full.jpg>

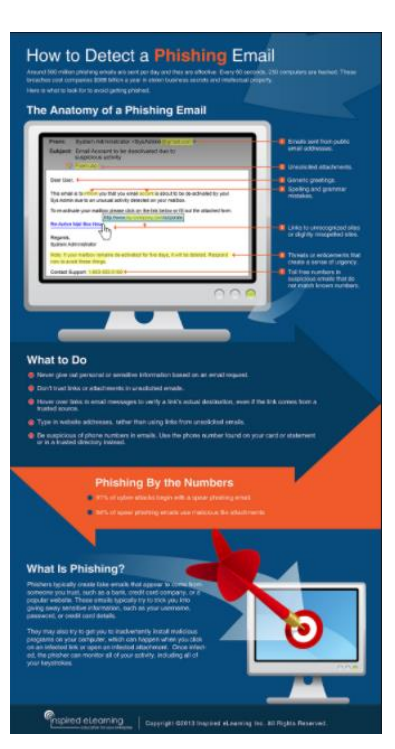

Thanks Deryck

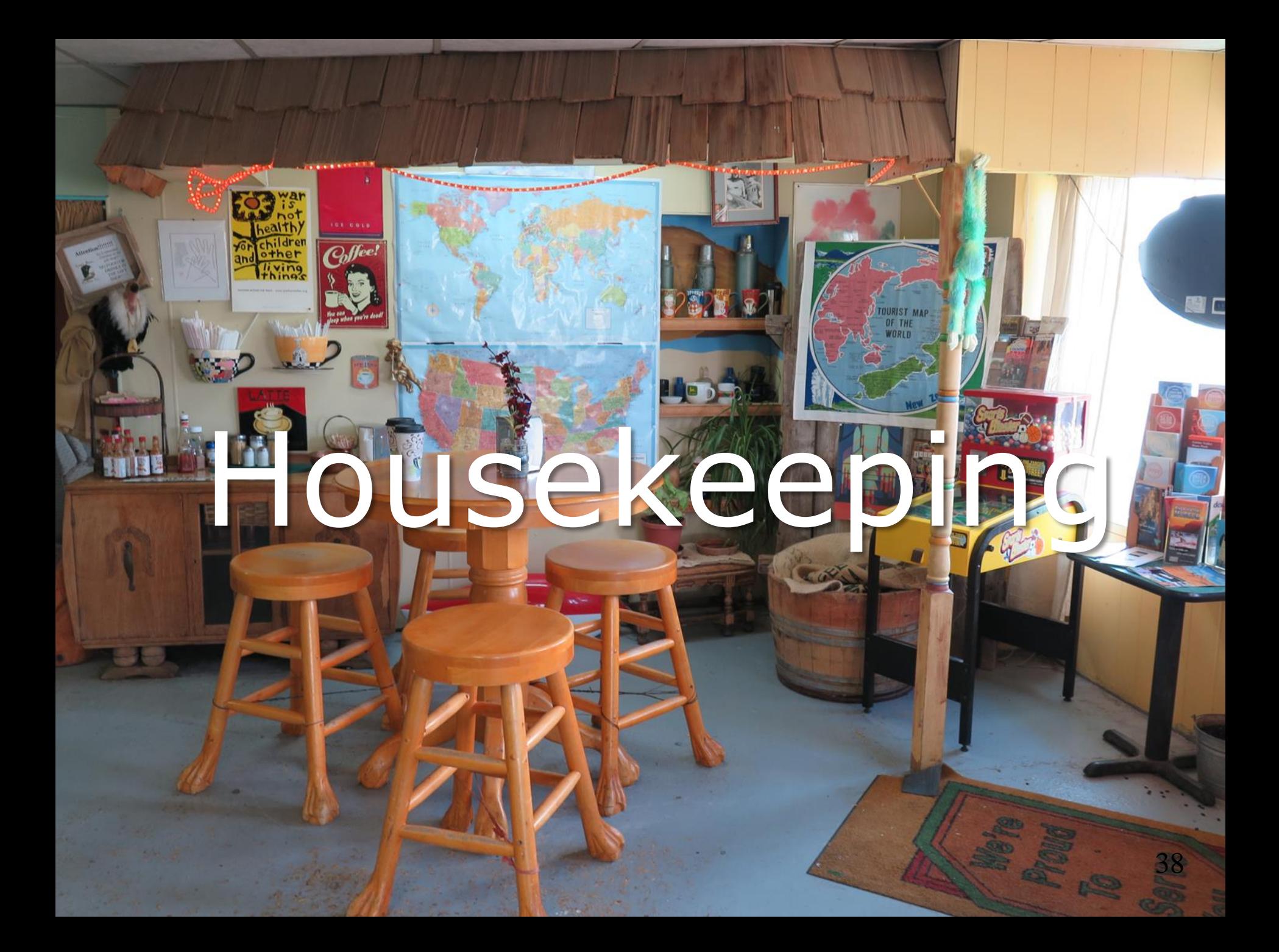

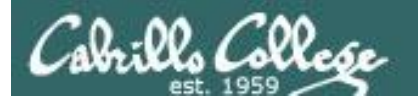

### No labs due today

Test 1 will become available at 7:30 PM tonight

- Open book, open notes, open computer.
- You must work alone and not help or receive help from others.
- Online timed 60 minute test using Canvas
- Online "archive watching" students that work can take it later today but it must be completed by 11:59 PM.
- Practice test ends 30 minutes before real test starts!

Next week:

- Quiz 5
- Lab 5 is due  $39$
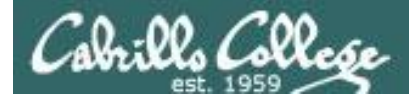

## Test 1

## **HONOR CODE:**

This test is open book, open notes, and open computer.

HOWEVER, you must work alone. You may not discuss the test questions or answers with others during the test.

You may not ask or receive assistance from anyone other than the instructor when doing this test.

Likewise you may not give any assistance to anyone taking the test.

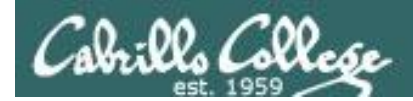

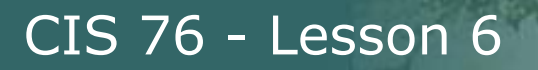

## Linux Mint Home Loan PCs

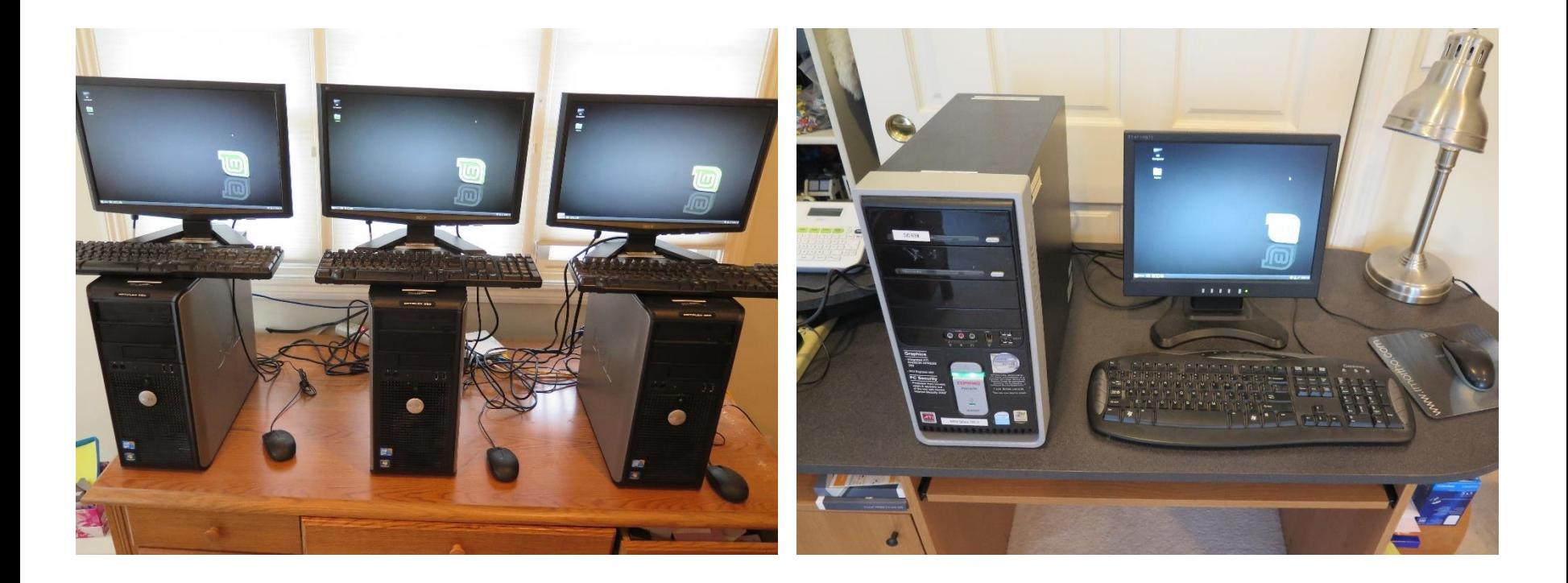

*Email me if interested*

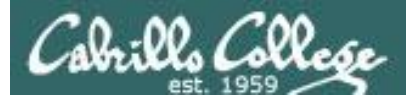

## Perkins/VTEA Survey

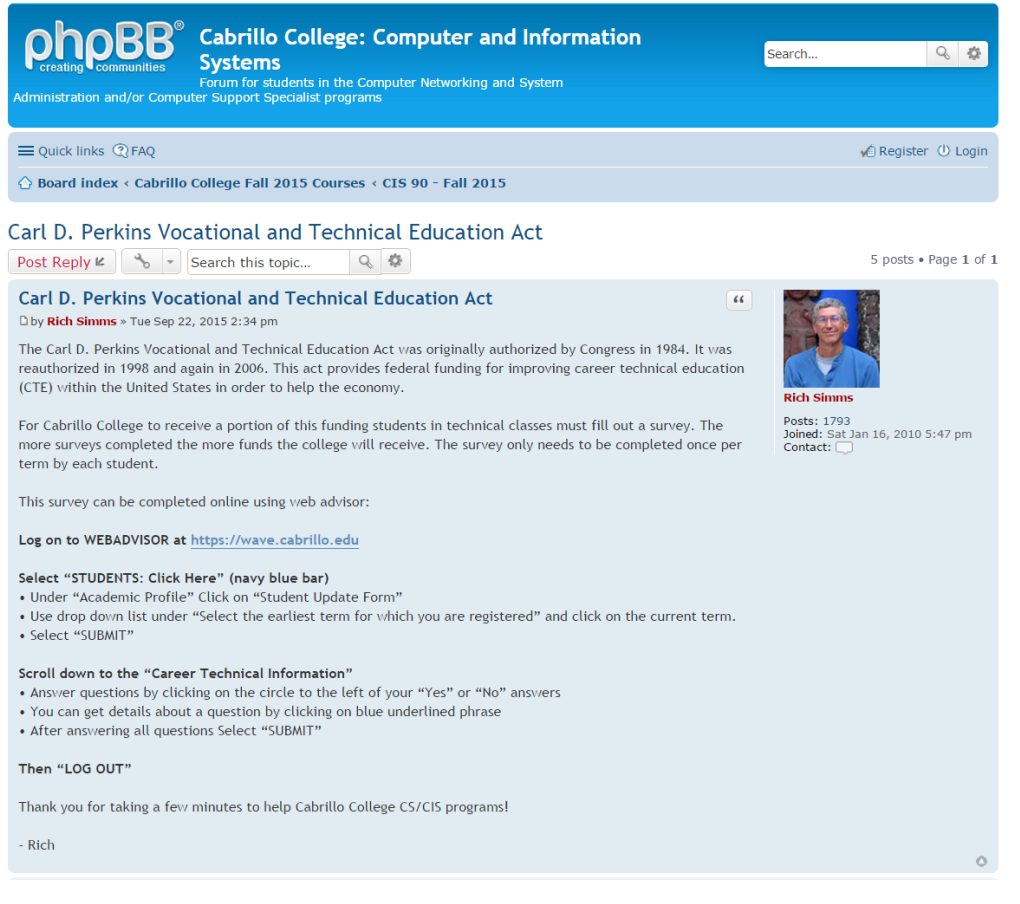

http://oslab.cis.cabrillo.edu/forum/viewtopic.php?f=121&t=4176

*This is an important source of funding for Cabrillo College.*

*Send me an email stating you completed this Perkins/VTEA survey for three points extra credit!*

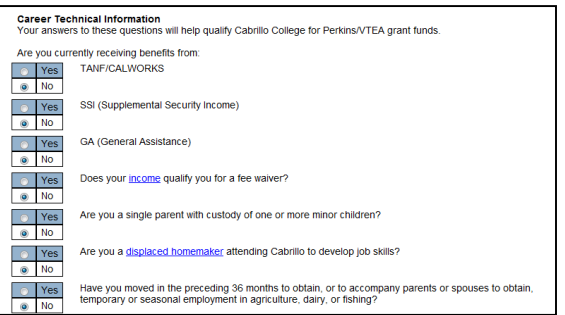

42

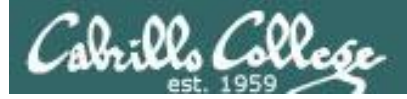

## Cabrillo Networking Program Mailing list

Subscribe by sending an email (no subject or body) to:

### **networkers-subscribe@cabrillo.edu**

- Program information
- Certification information
- Career and job information
- Short-term classes, events, lectures, tours, etc.
- Surveys
- Networking info and links

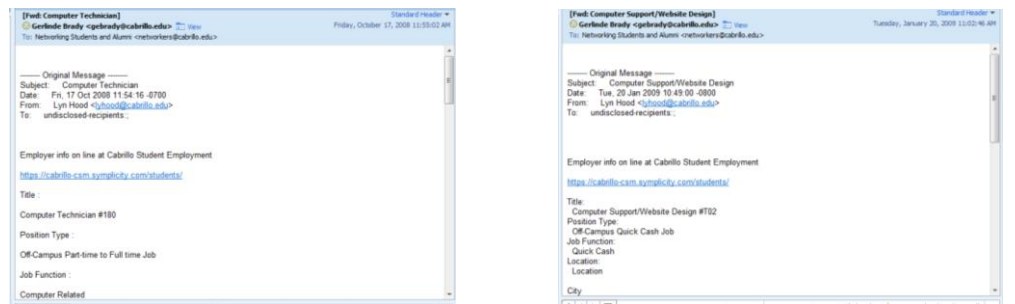

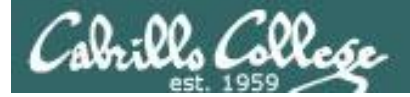

## Microsoft Academic Webstore

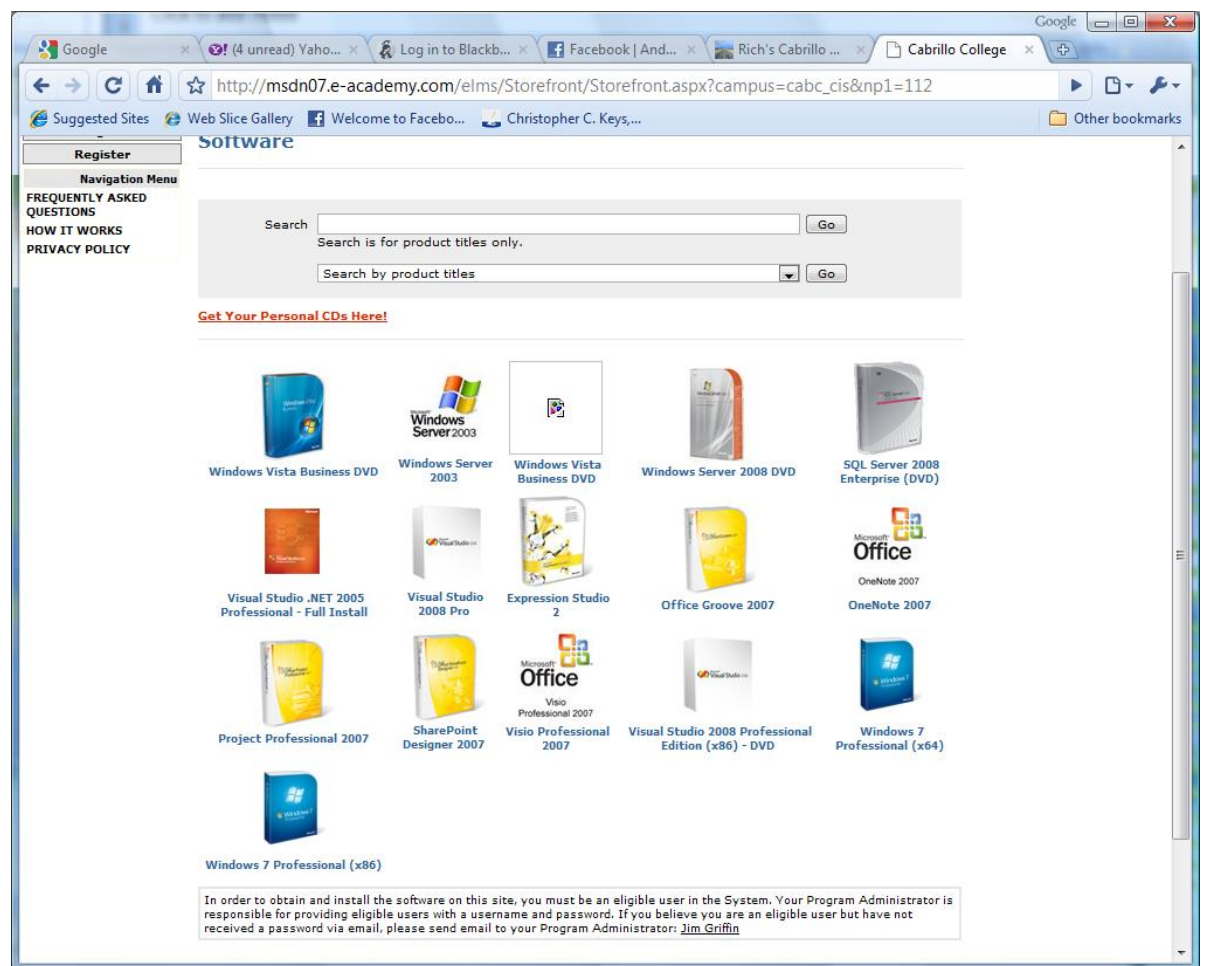

- Microsoft software for students registered in a CIS or CS class at Cabrillo
- Available after registration is final (two weeks after first class)

<sup>44</sup> To get to this page, go to **http://simms-teach.com/resources** and click on the appropriate link in the Tools and Software section

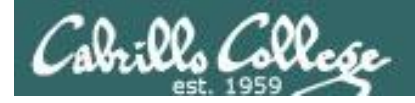

## VMware Academic Webstore

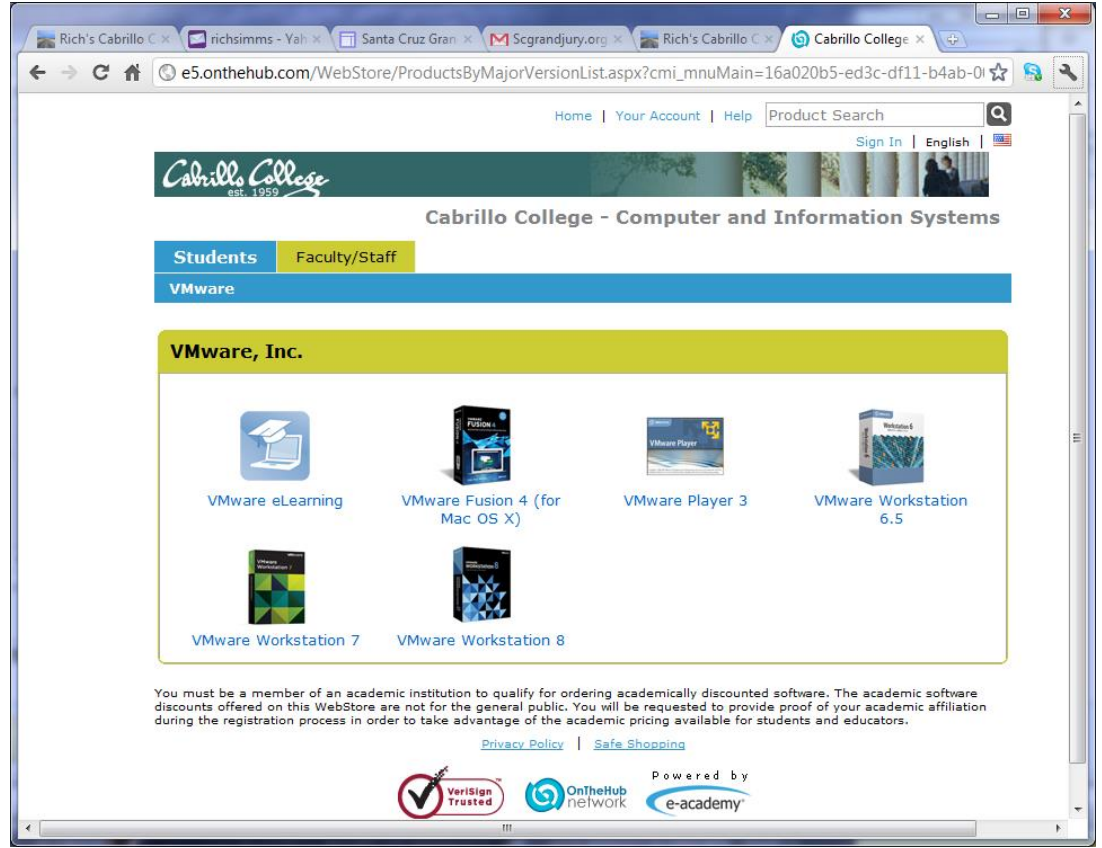

- VMware software for students registered in a CIS or CS class at Cabrillo
- Available after registration is final (two weeks after first class)

<sup>45</sup> To get to this page, go to **http://simms-teach.com/resources** and click on the appropriate link in the Tools and Software section

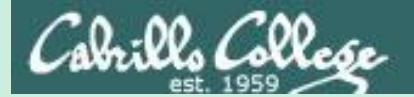

# Scanning

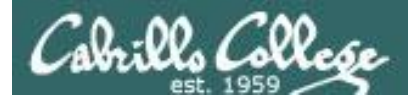

## EC-Council Five Phases of Hacking

Phase 1 - Reconnaissance

Phase 2 - Scanning

Phase 3 - Gaining Access

Phase 4 - Maintaining Access

Phase 5 - Clearing Tracks

<http://www.techrepublic.com/blog/it-security/the-five-phases-of-a-successful-network-penetration/>

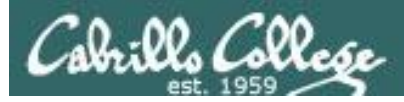

## **Scanning**

**Objectives** 

- Discover all open services on a host server.
- Detect firewalls.
- Identify vulnerabilities.

Process:

- Scan all ports (not just well-known ports) and make a list of open services.
- Record evidence of firewalls (stateful or not stateful)
- Scan open services and identify the products and versions in use.
- Identify vulnerabilities in those products using vulnerability scans and research.

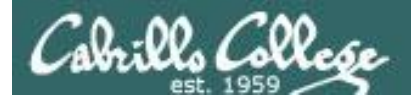

## nmap

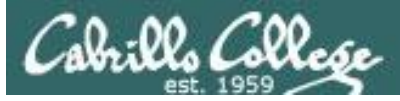

## nmap.org

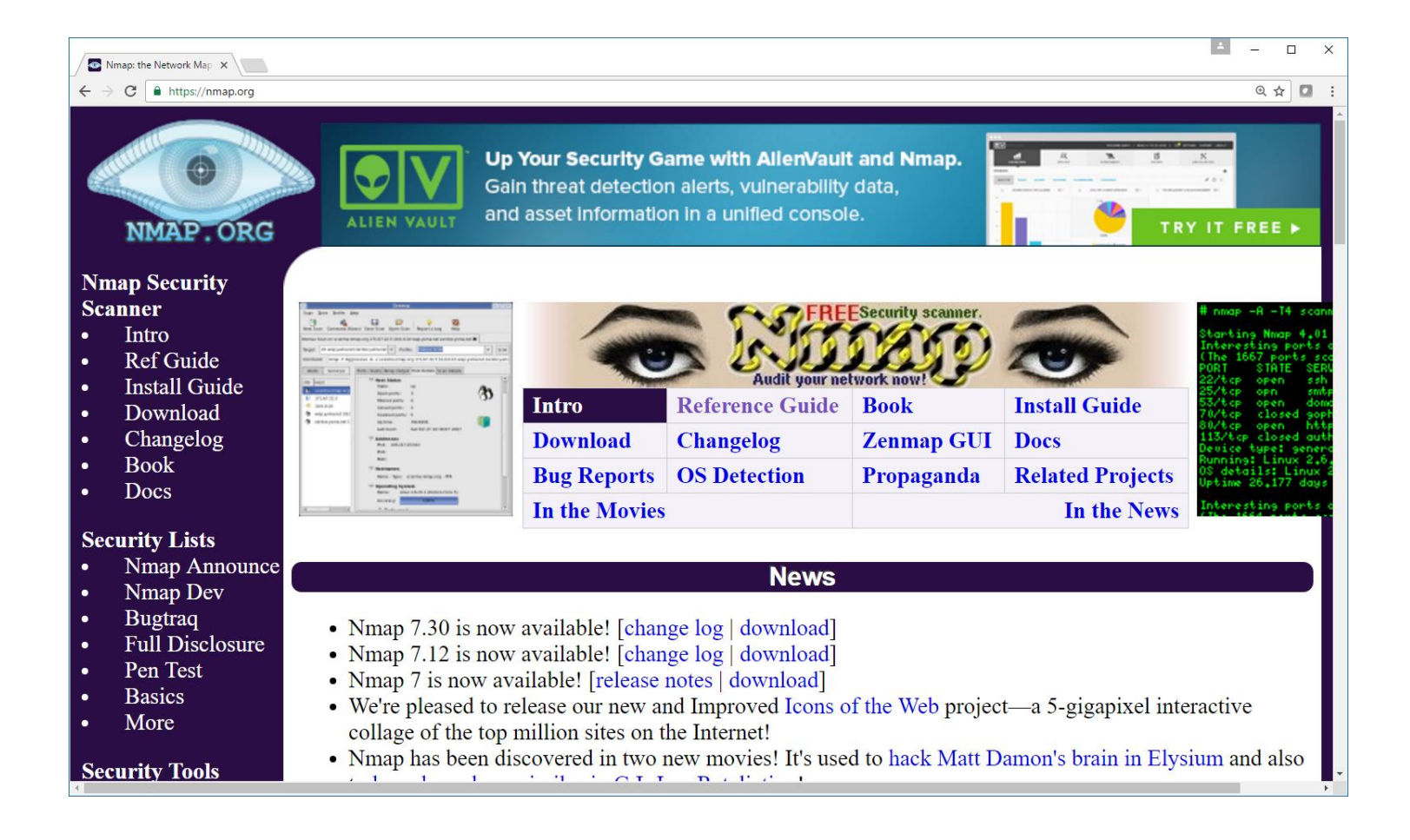

<https://nmap.org/book/man-port-scanning-techniques.html>

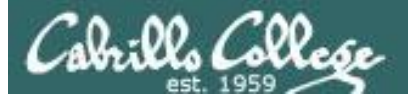

## SANS Nmap Cheat Sheet

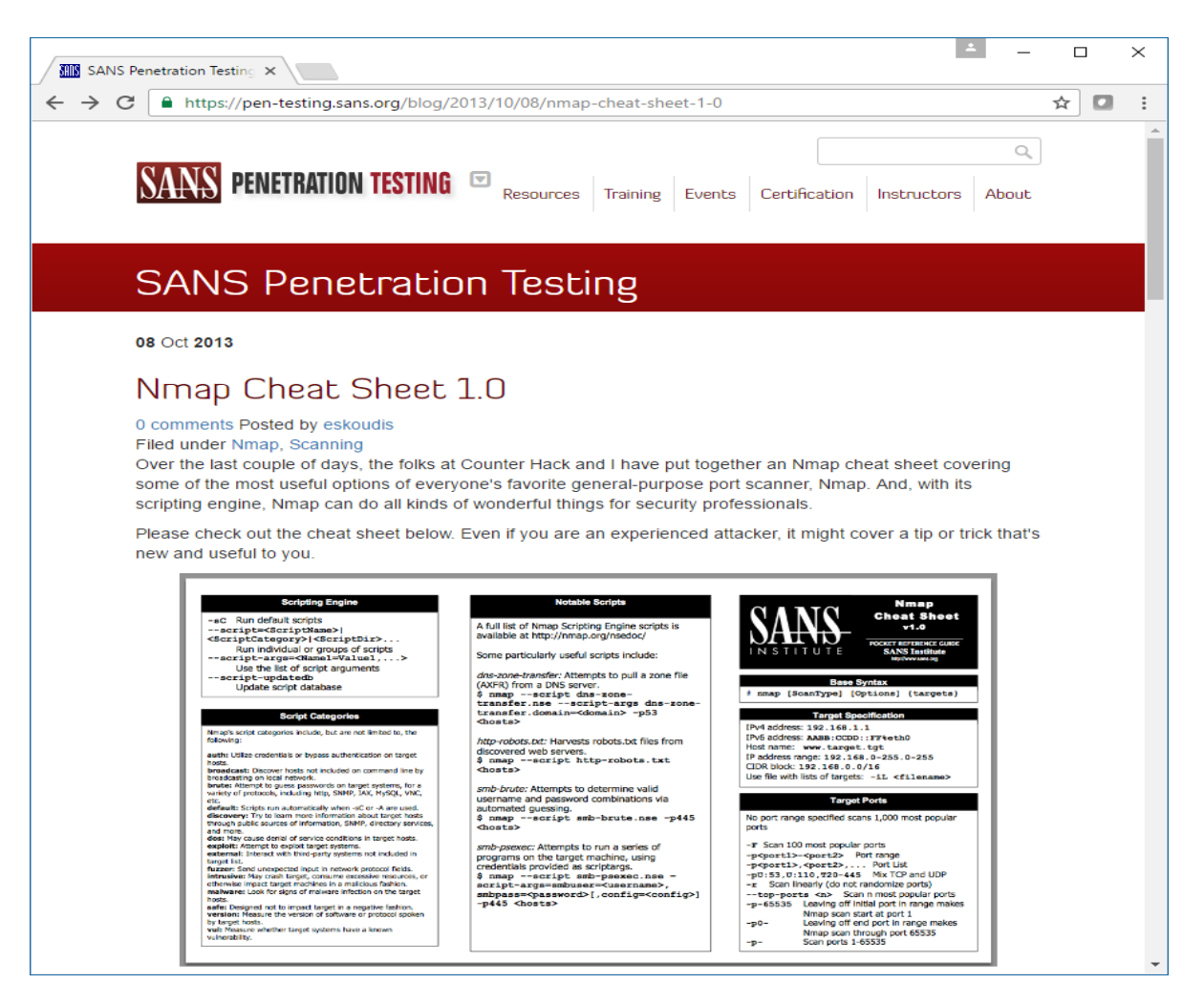

<https://pen-testing.sans.org/blog/2013/10/08/nmap-cheat-sheet-1-0>

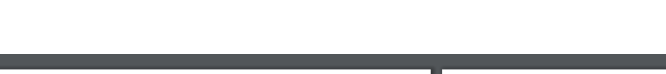

Cabrillo College

CIS 76 - Lesson 6

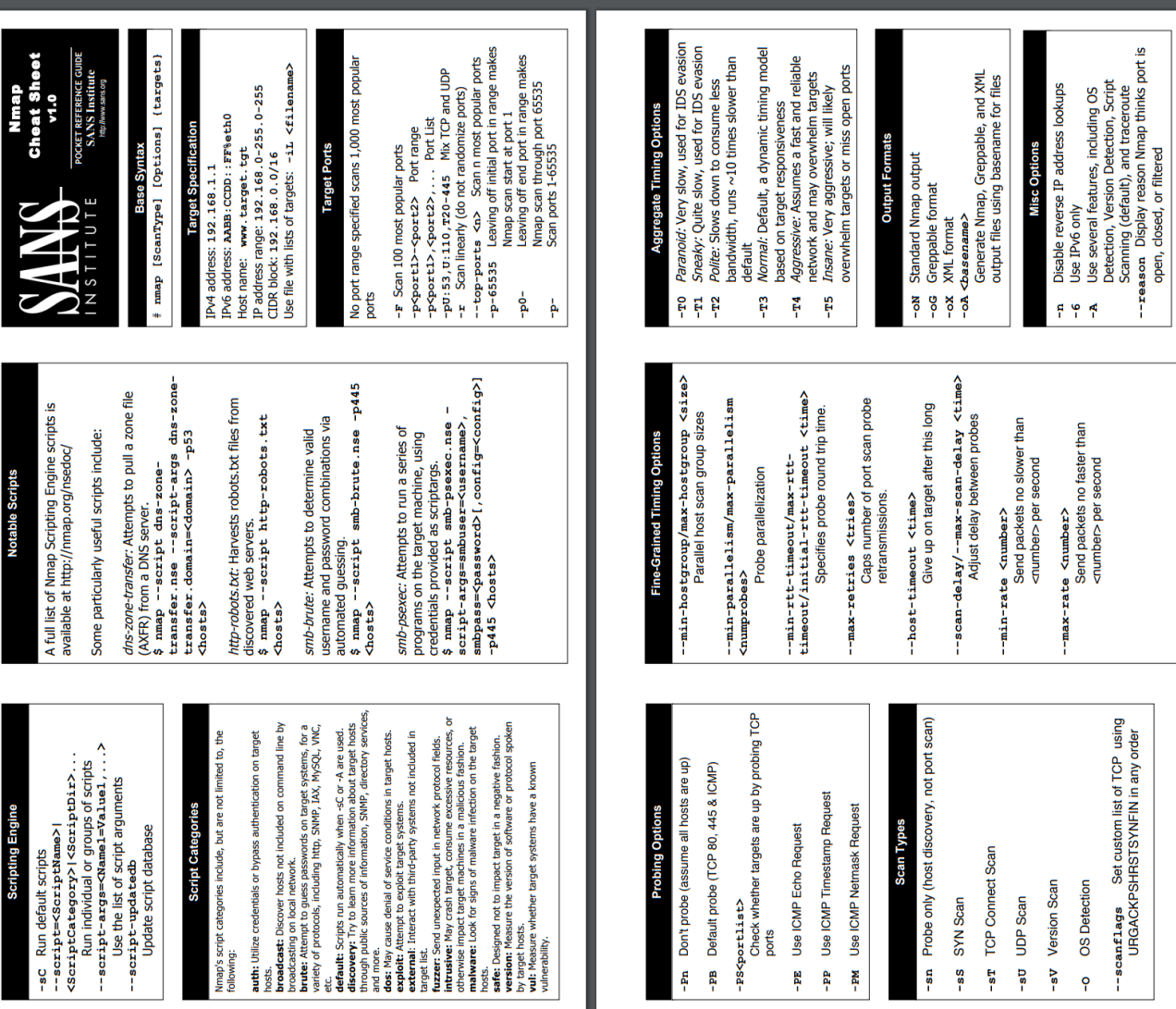

Z,

Version Scan OS Detection

 $\overline{\text{S}}$ 

Ģ

**UDP Scan** 

Us-

5Ľ

SYN Scan

-sS

ports

Edd- $-$ PP -PM

ន្ន

-PB

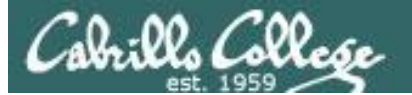

#### **nmap 10.76.5.0/24**

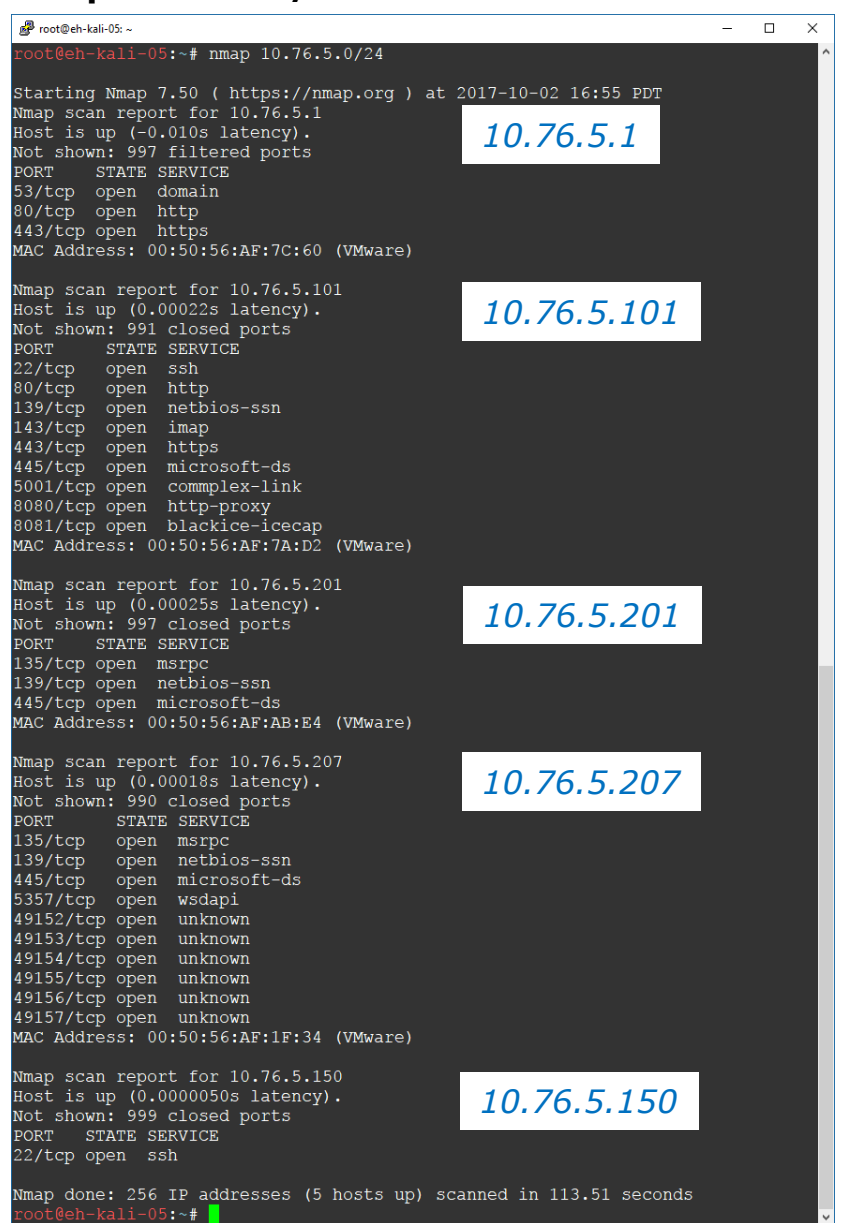

EH-Pod-05 日の EH-Kali-05 EH-Lolli-05 EH-OWASP-05 EH-pfSense-05 EH-Win7-05 EH-WinXP-05

## nmap 10.76.n.0/24 (where  $n =$  your pod number)

*Does a quick discovery of the hosts in your pod showing port status*

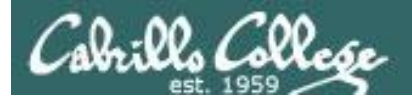

## zenmap

## A GUI for nmap

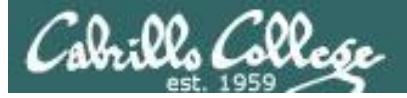

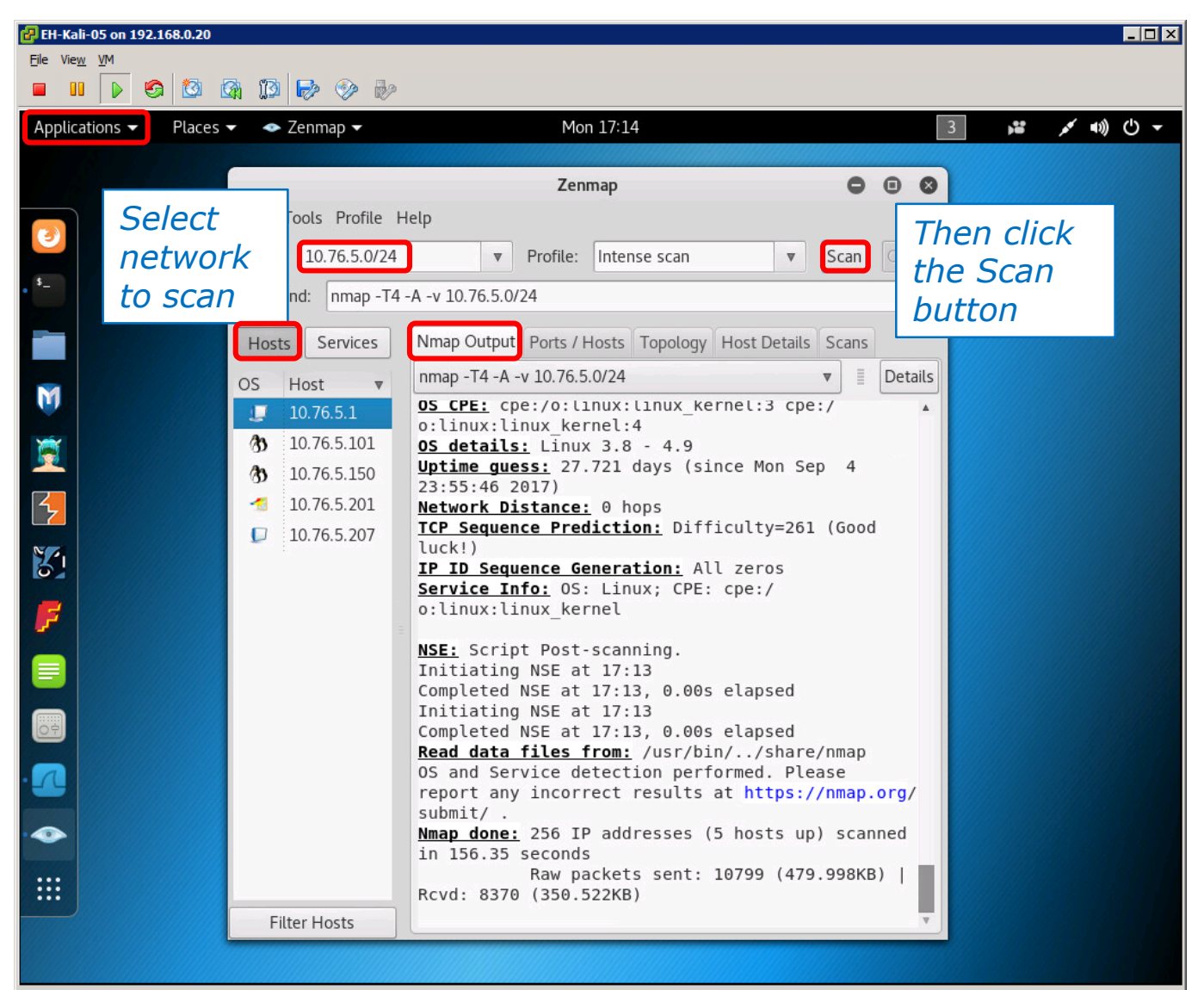

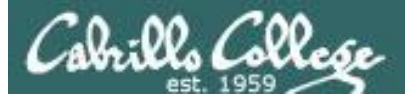

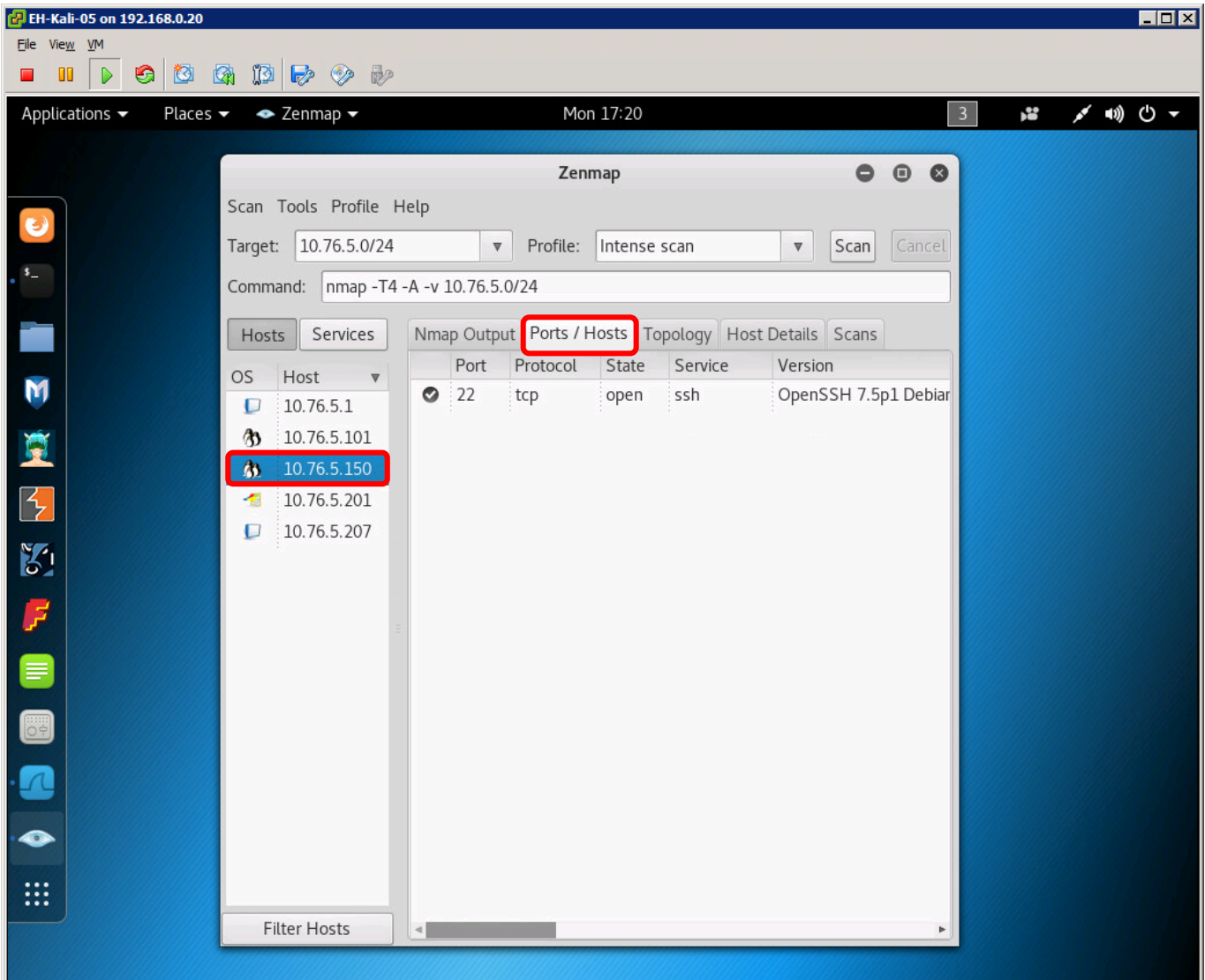

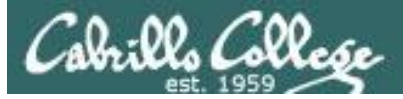

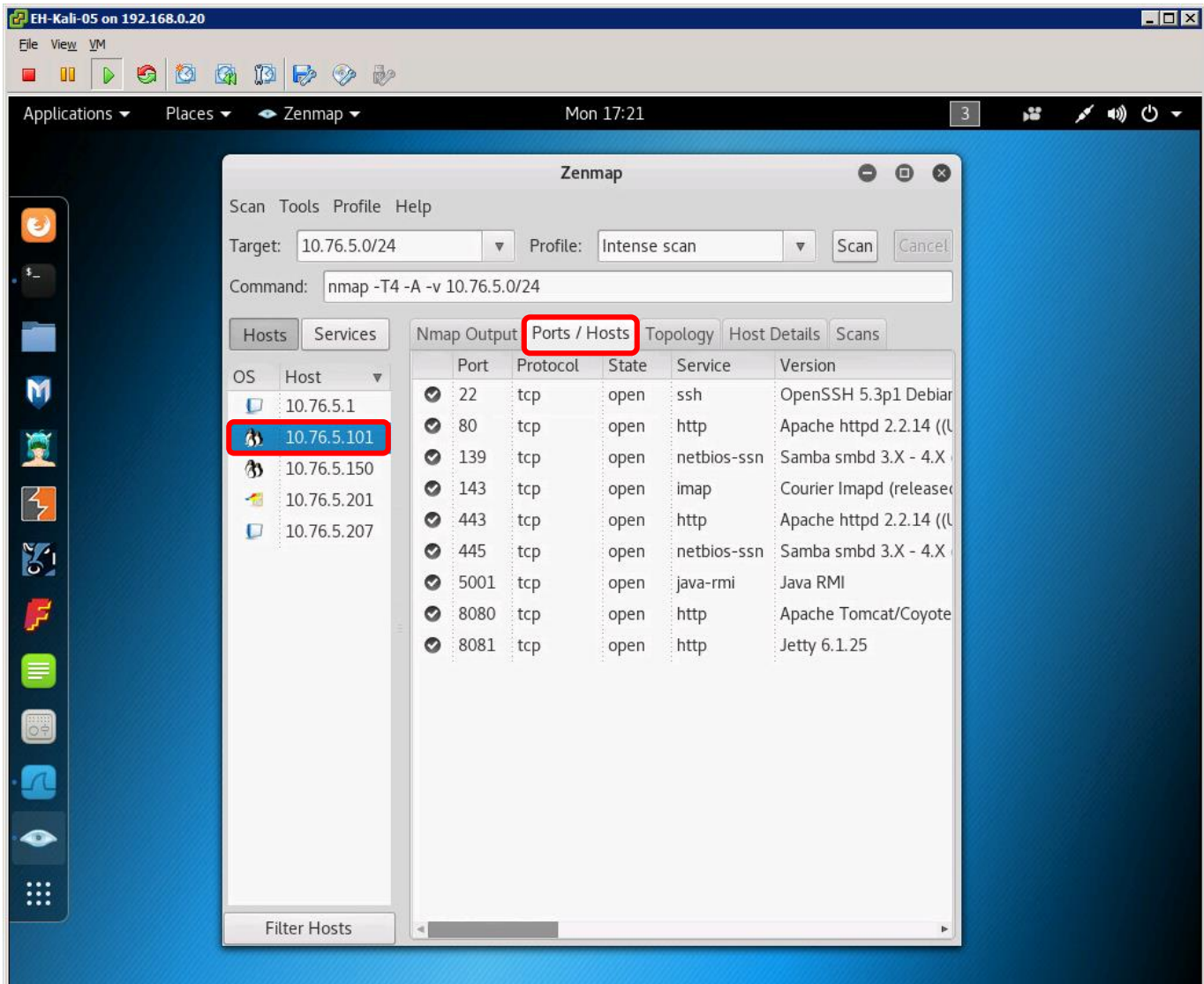

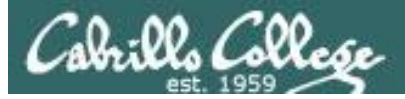

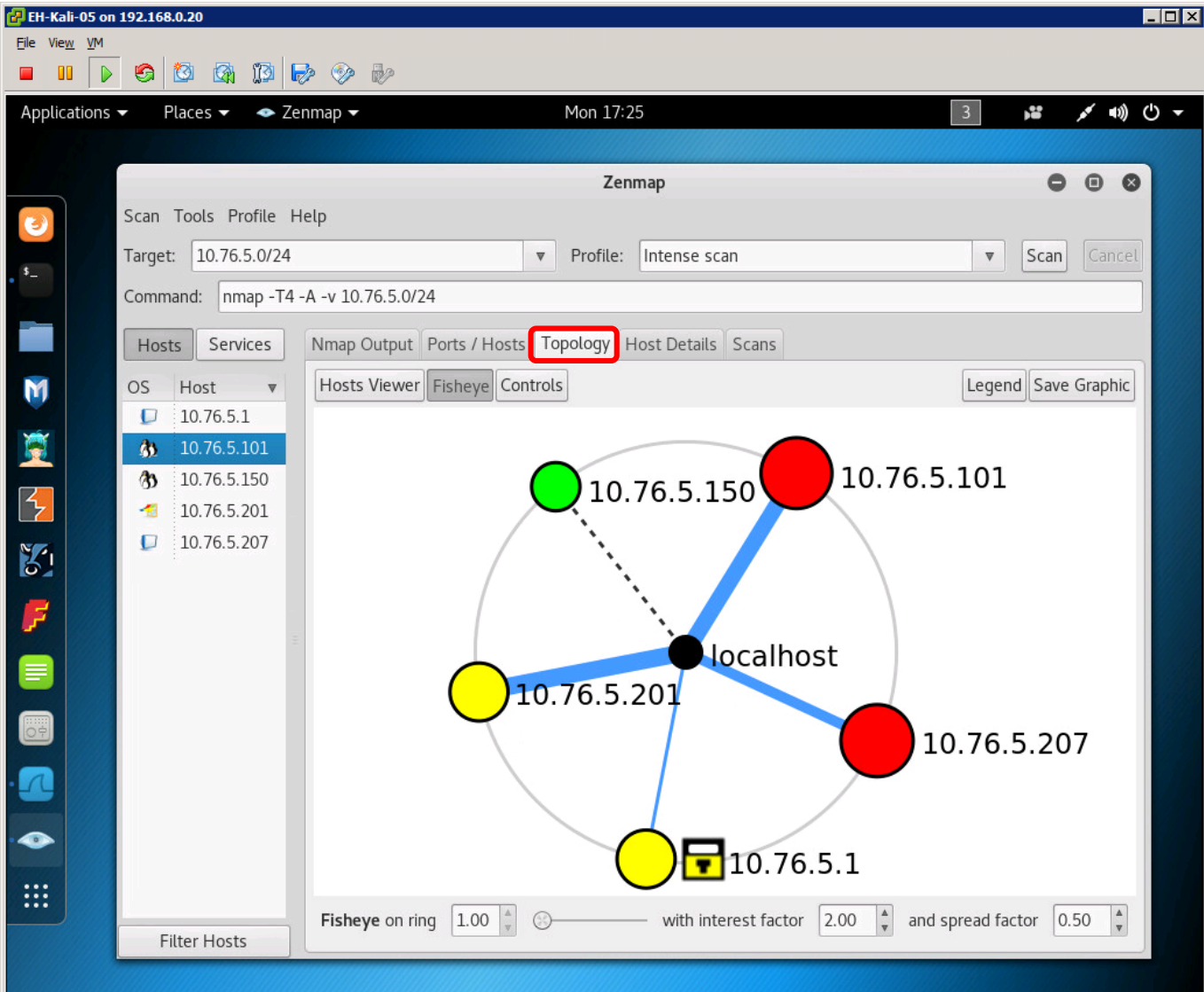

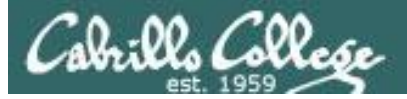

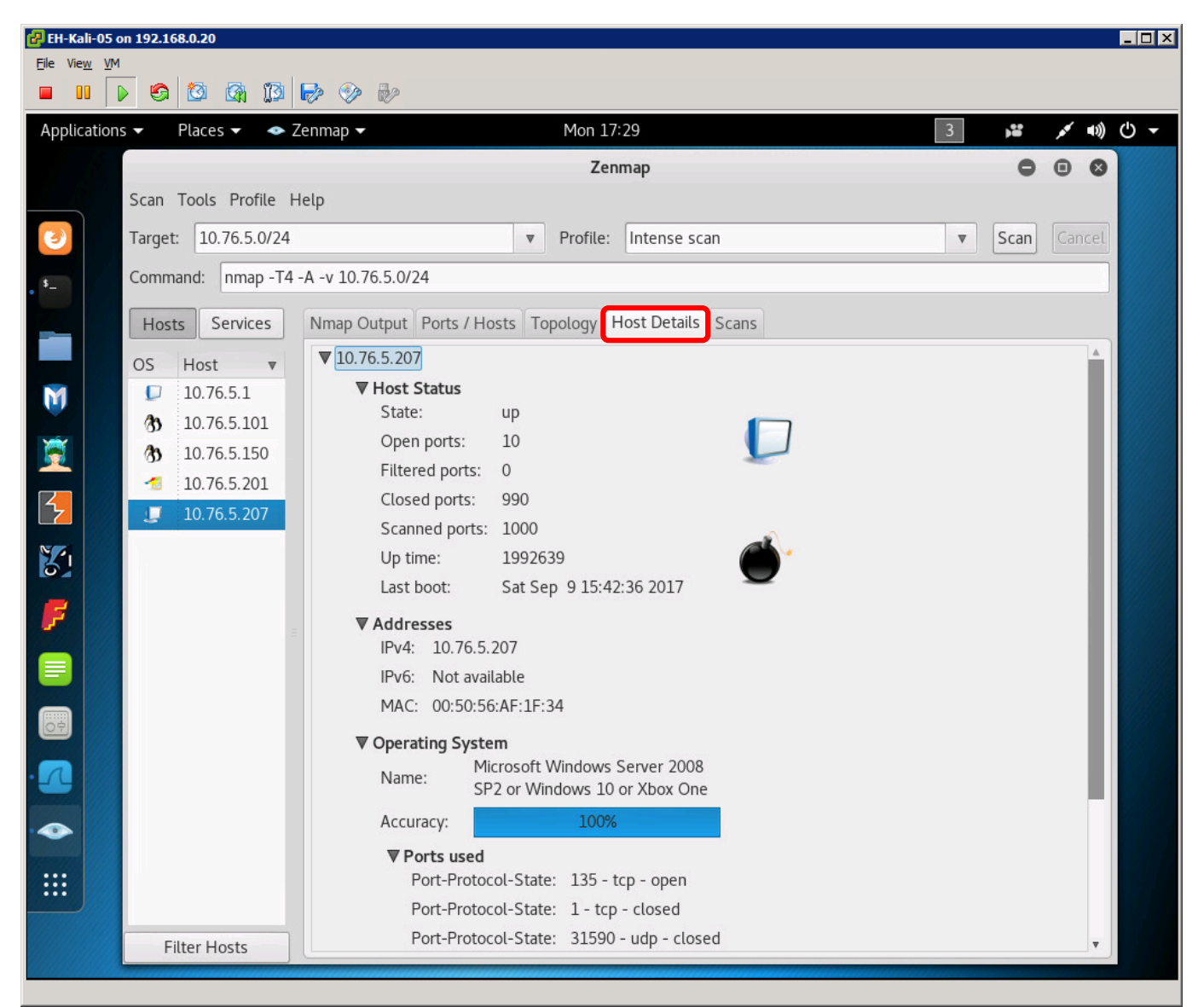

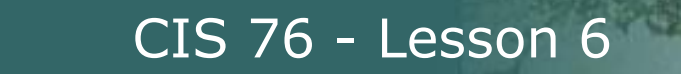

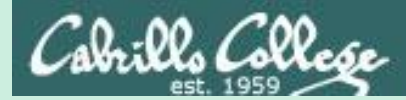

# Connect Scan

same subnet no firewall

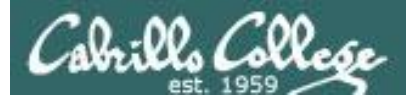

## Connect Scan

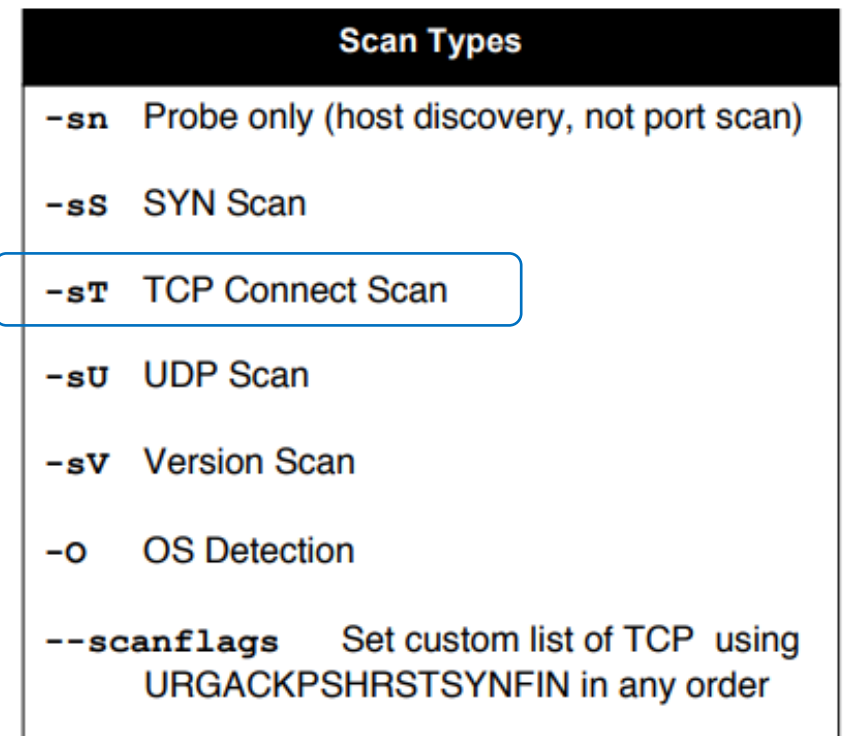

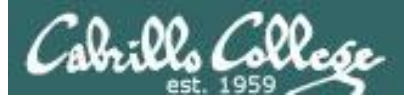

## Connect Scan

- Completes the three-way handshake
- Detectable and can be logged as a TCP connection (see example below)
- Result is one of three states: Open, Closed, and Filtered

### Top unknown TCP connections

NoSweat: Sunday, October 02, 2016

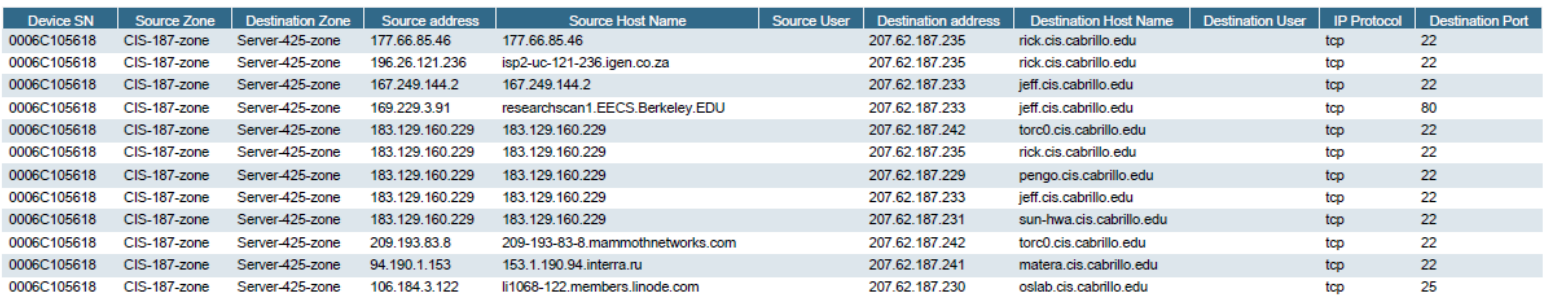

### *These TCP connections were logged by the Palo Alto Networks firewall*

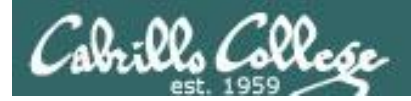

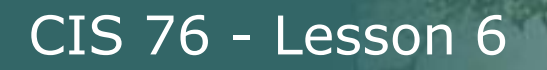

## Connect Scan Summary

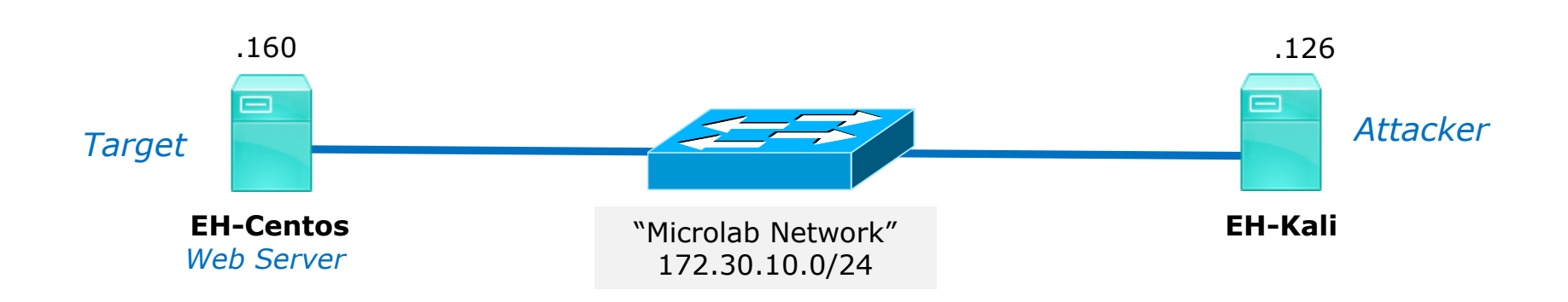

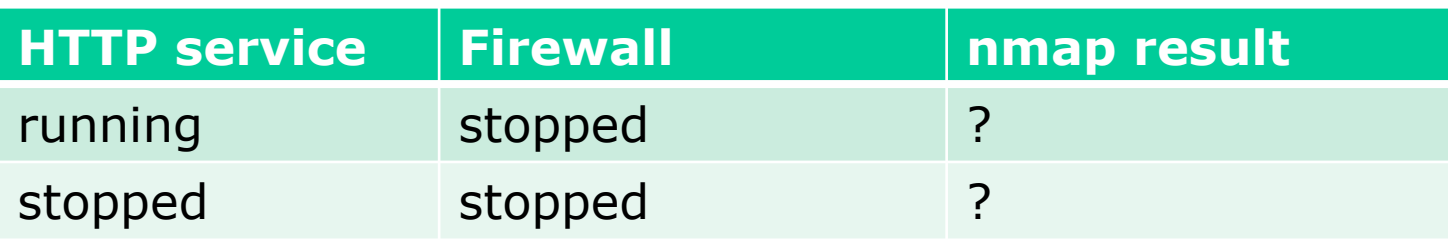

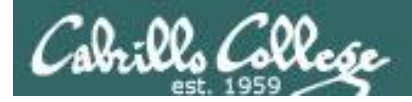

### Connect Scan Firewall  $=$  stopped and HTTP Service  $=$  stopped

*Attacker and victim are on the same subnet*

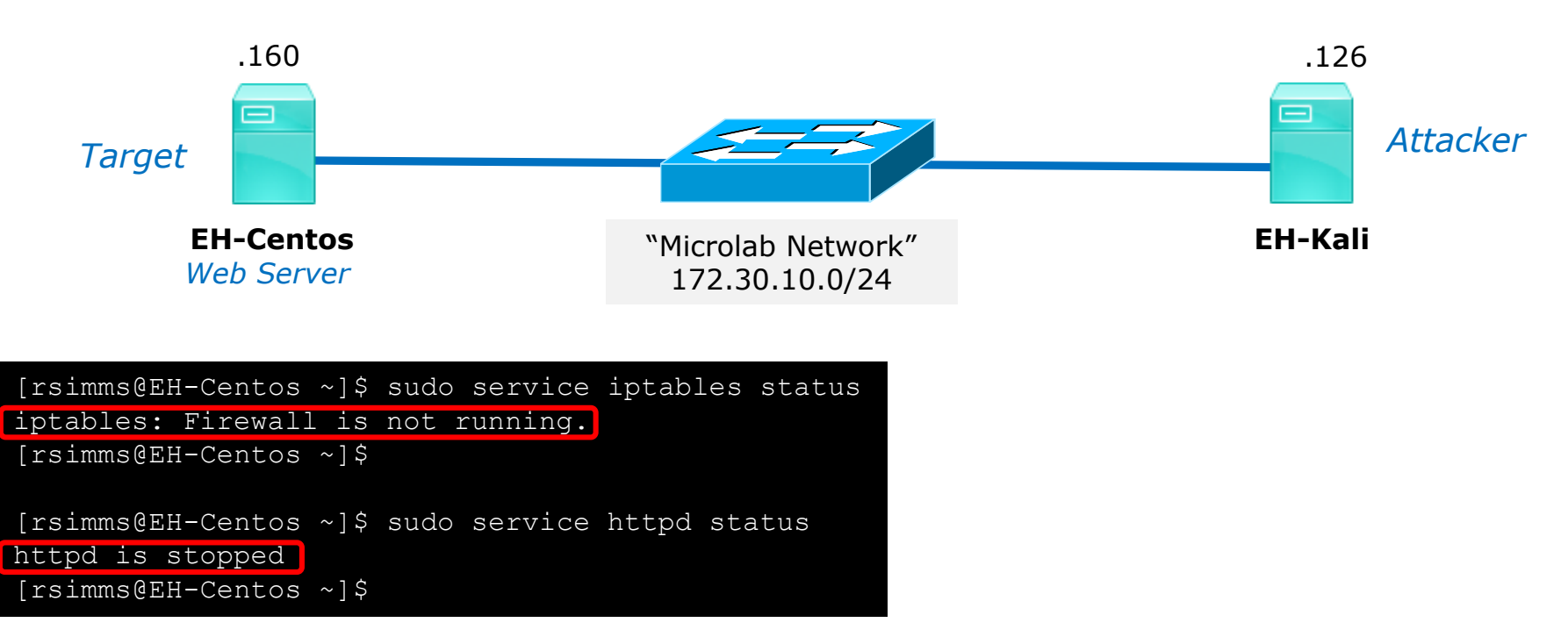

*The EH-Centos webserver and firewall are stopped.*

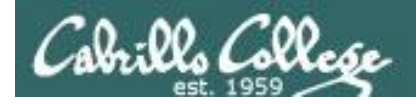

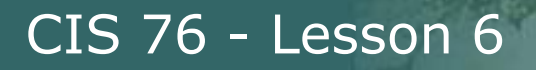

### Connect Scan Firewall  $=$  stopped and HTTP Service  $=$  stopped

*Attacker will use nmap to determine status of port 80 (HTTP) on EH-Centos*

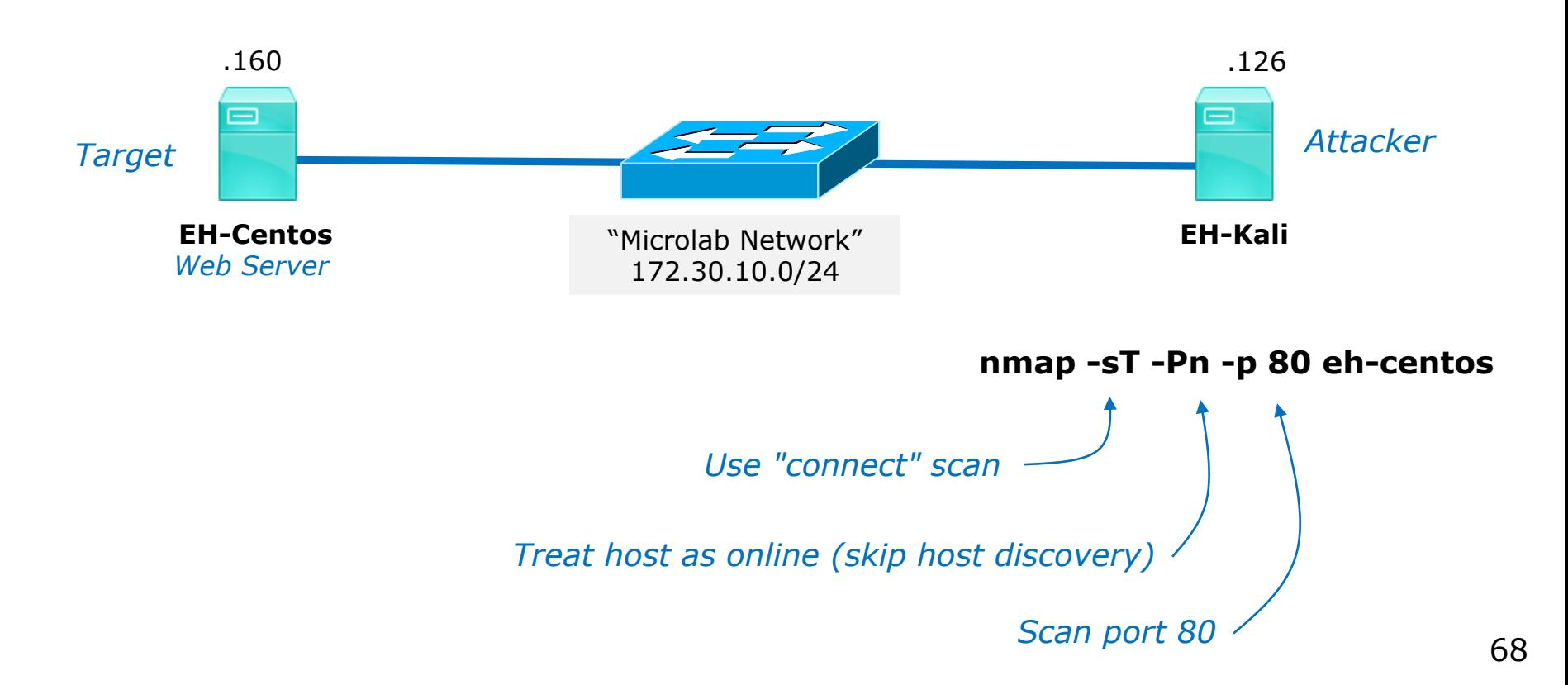

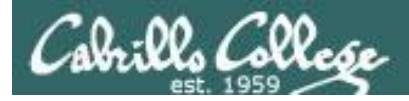

### Connect Scan Firewall  $=$  stopped and HTTP Service  $=$  stopped

### *Victim resets connection*

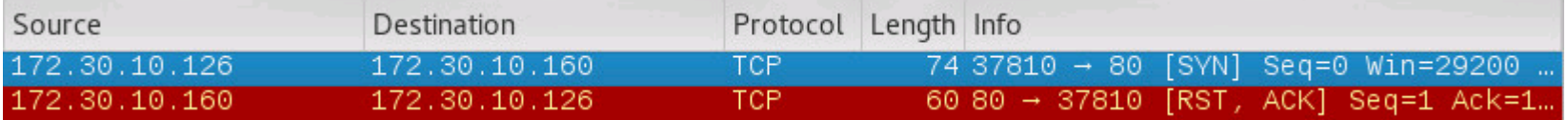

### **sudo nmap -sT -Pn -p 80 eh-centos**

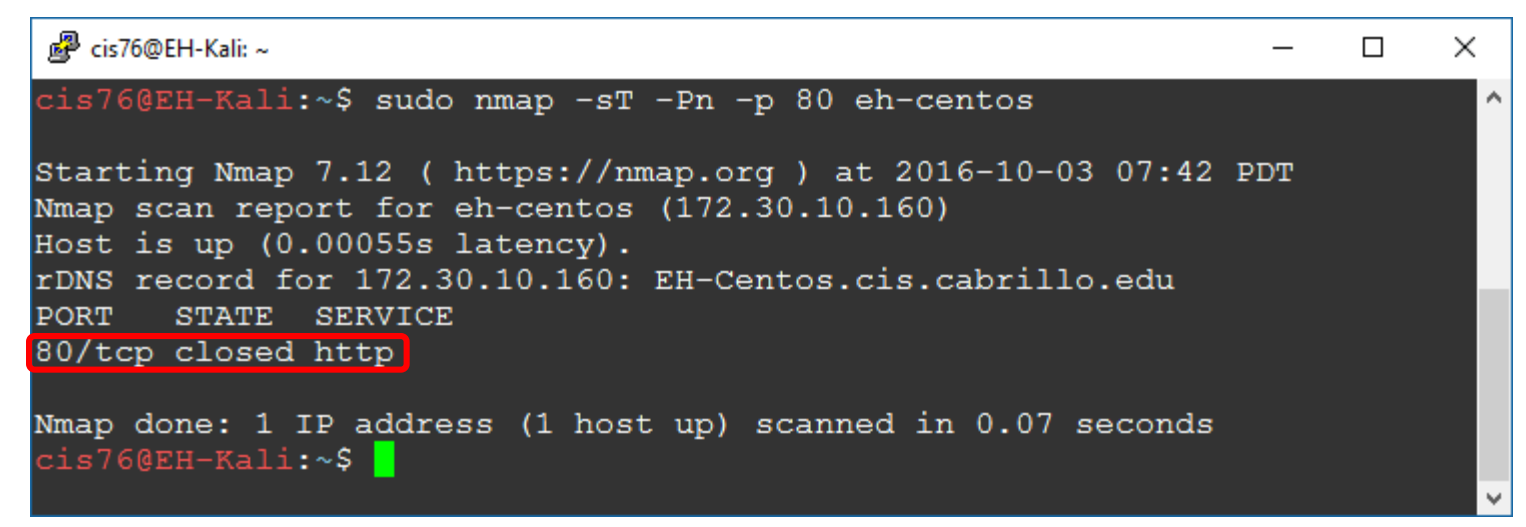

*Result: nmap reports port 80 is closed on EH-Centos*

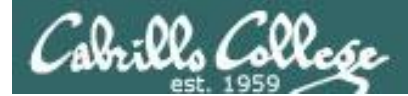

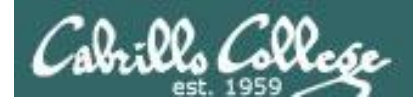

### Connect Scan Firewall  $=$  stopped and HTTP Service  $=$  running

*Attacker and victim are on the same subnet*

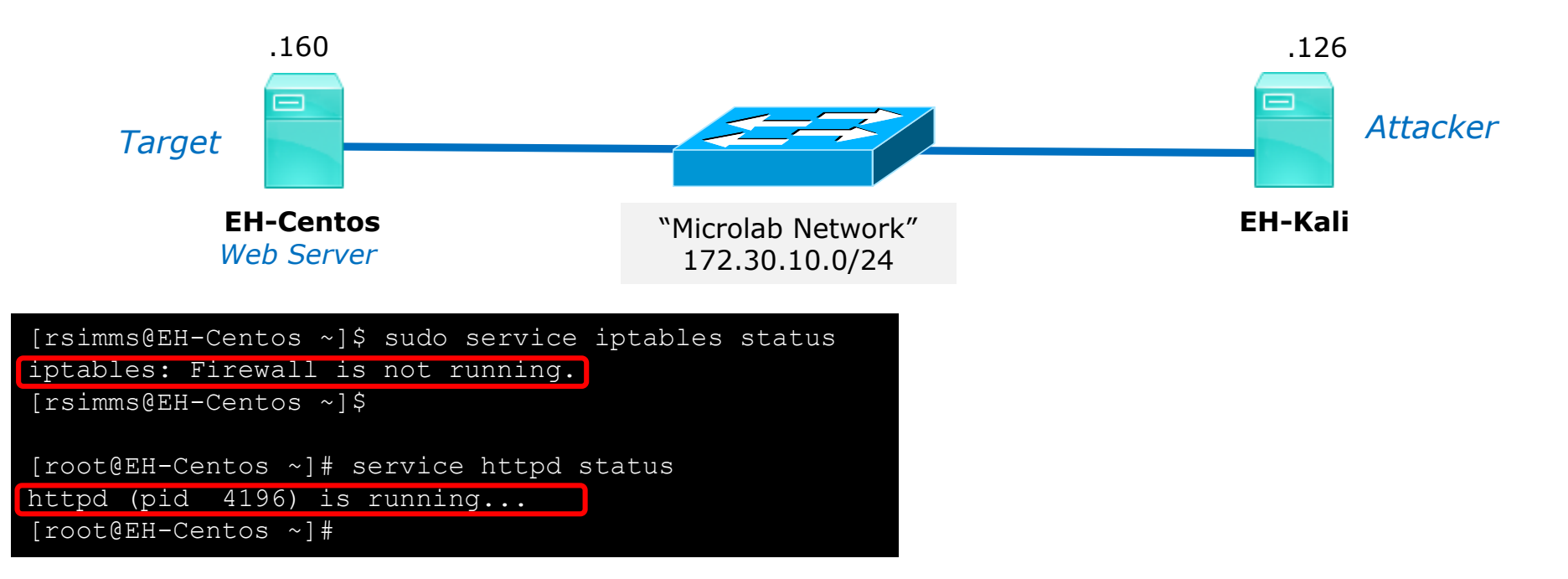

*The EH-Centos webserver is running, the firewall is stopped.*

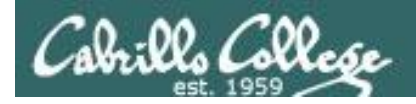

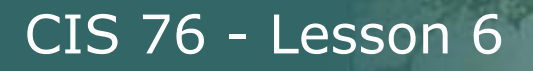

### Connect Scan Firewall = stopped and HTTP Service = running

*Attacker will use nmap to determine status of port 80 (HTTP) on EH-Centos*

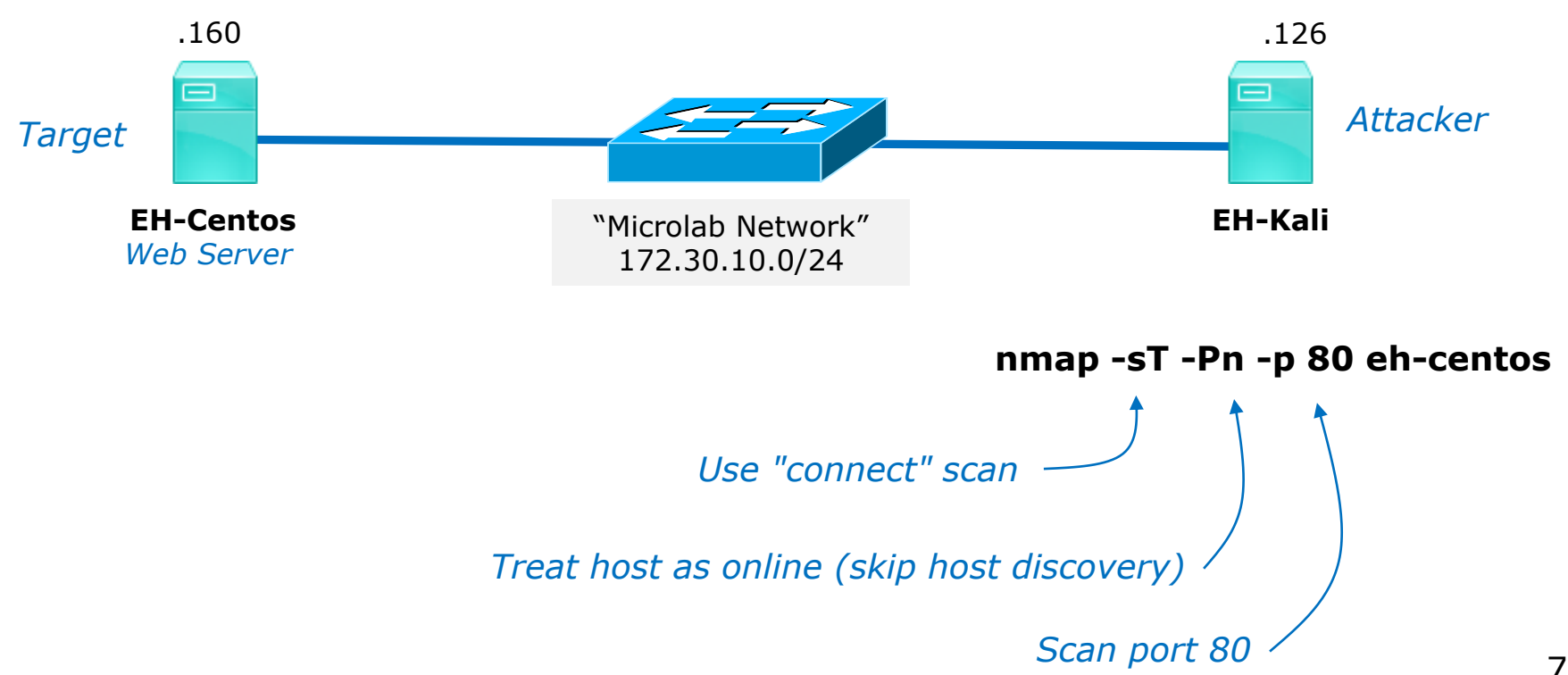

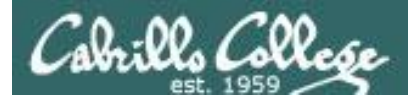

## Connect Scan

### Firewall  $=$  stopped and HTTP Service  $=$  running

#### *Attacker resets connection after three-way handshake completes*

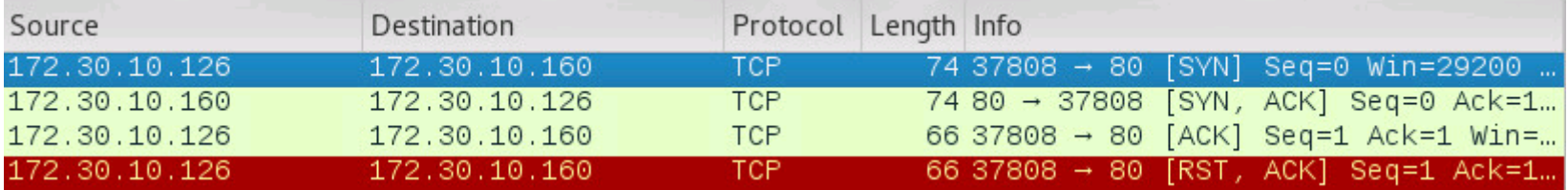

#### **sudo nmap -sT -Pn -p 80 eh-centos**

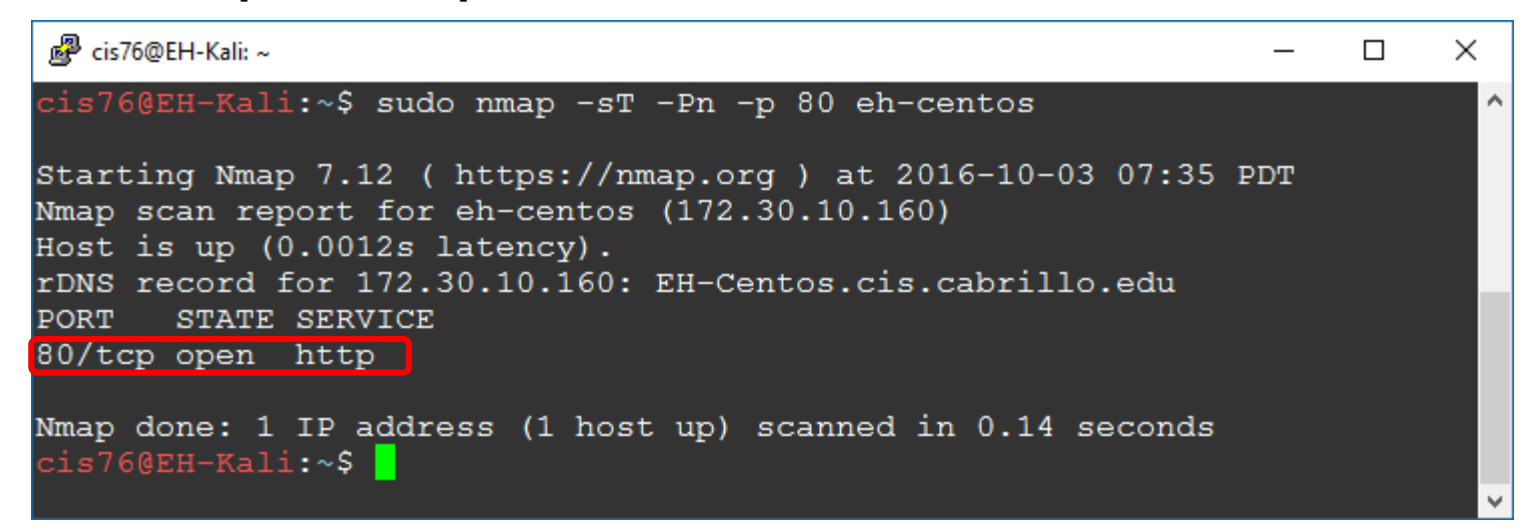

*Result: nmap reports 80 is open on EH-Centos*

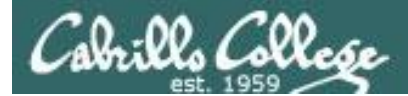

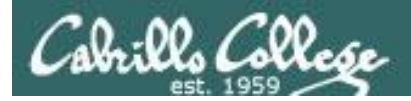

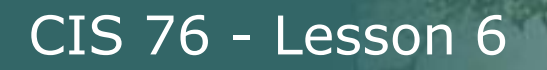

## Connect Scan Summary

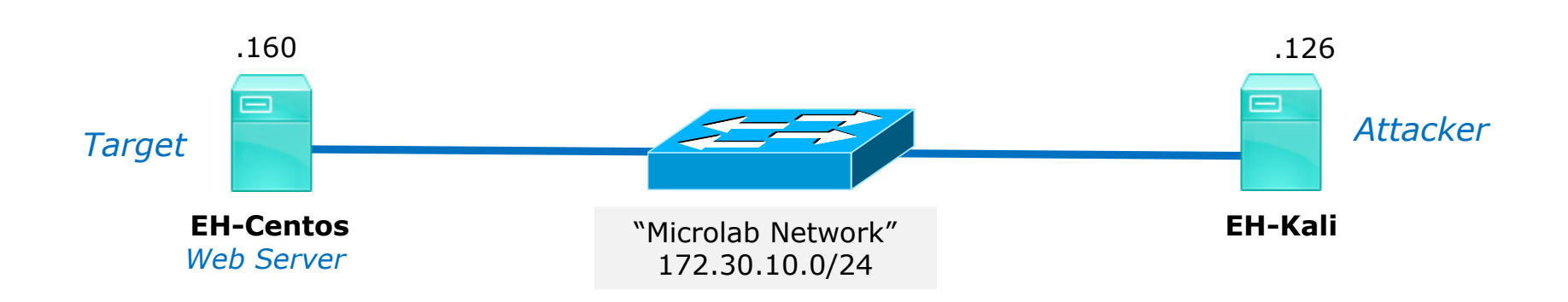

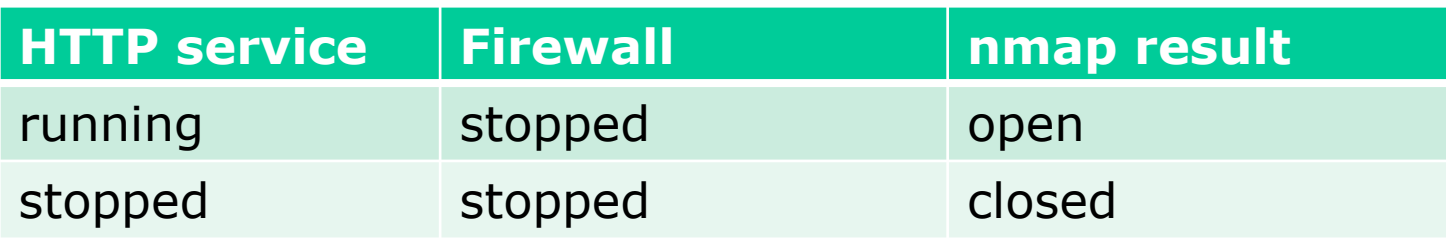

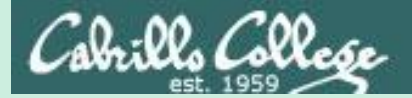

# Connect Scan

different subnets firewall on target

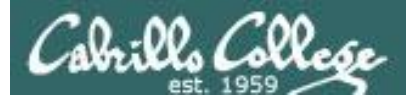

## Connect Scan

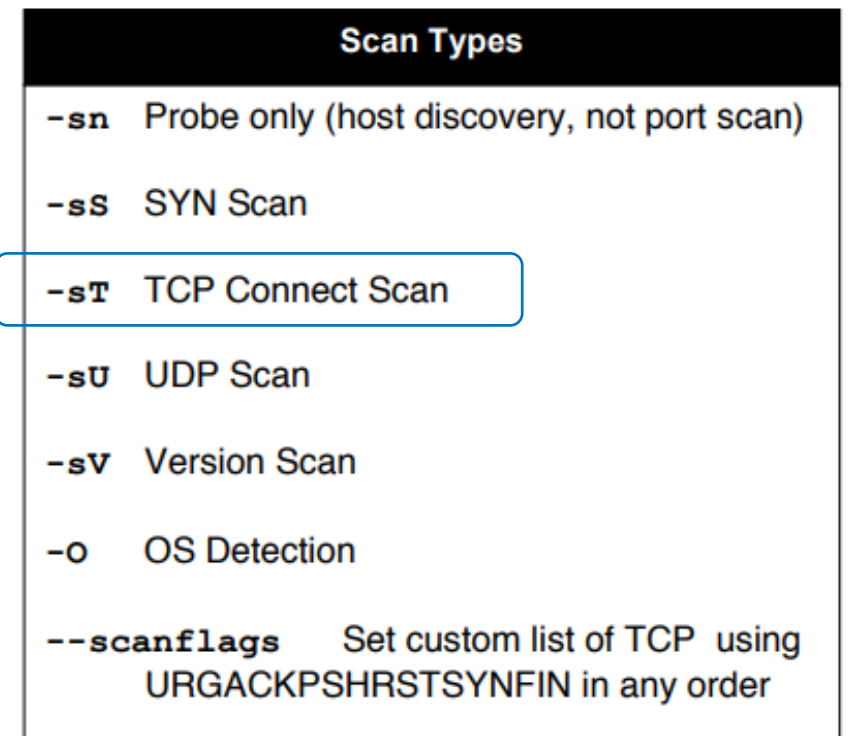

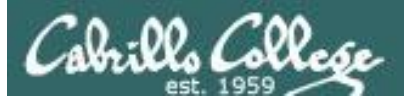

## Connect Scan

- Completes the three-way handshake.
- Detectable and can be logged as a TCP connection (see example below).
- Scan results:
	- If SYN-ACK received: "open".
	- If RST received: "closed".
	- If no reply or ICMP error: "filtered".

### Top unknown TCP connections

NoSweat: Sunday, October 02, 2016

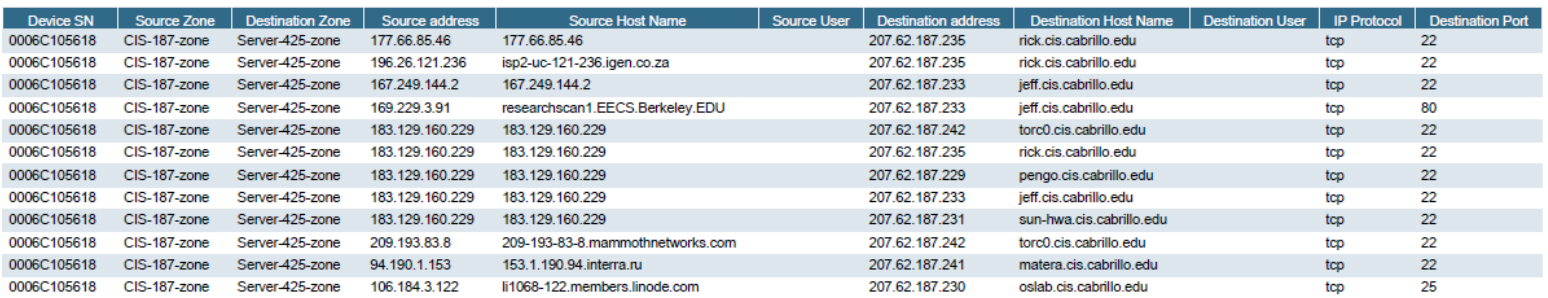

### *These TCP connections were logged by the Palo Alto Networks firewall*
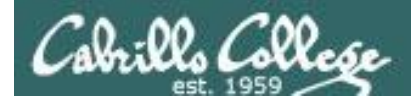

# Connect Scan Experiments

#### **nmap -sT -Pn -p 80 eh-centos**

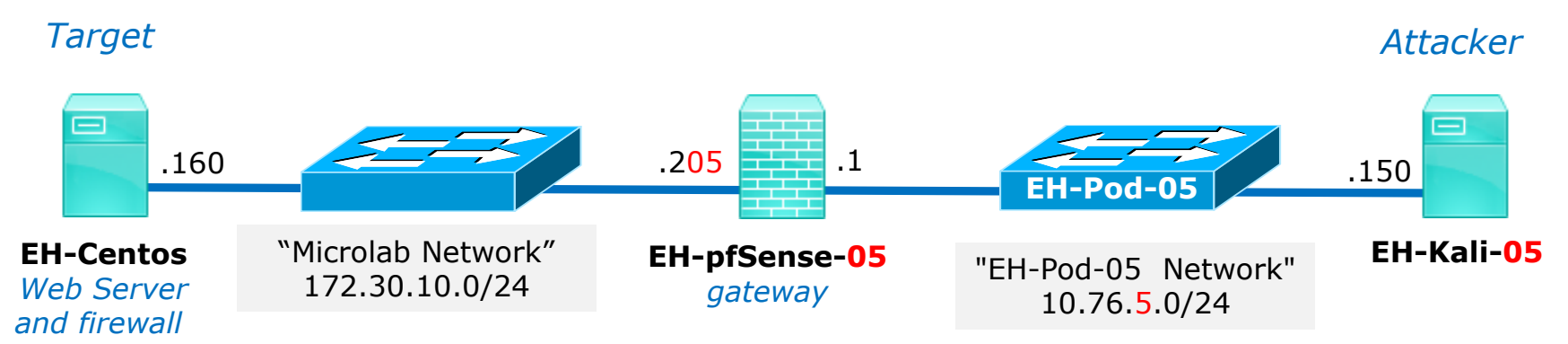

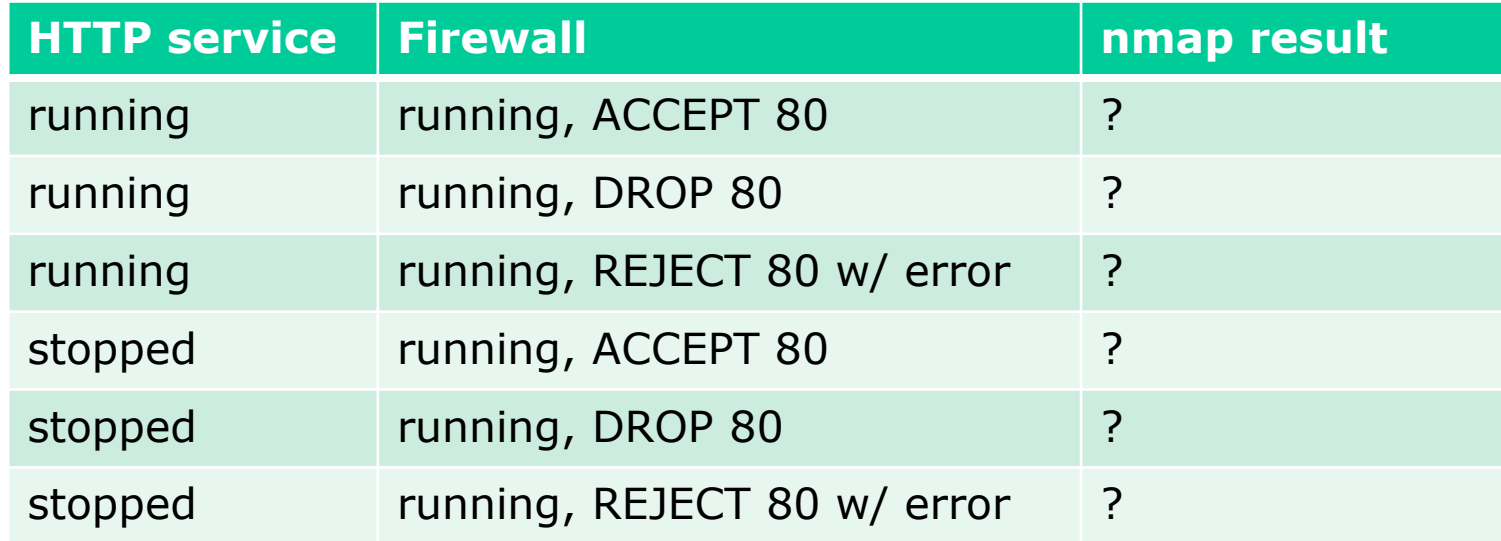

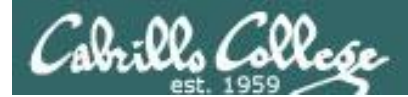

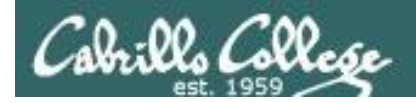

# Connect Scan Setup

## Firewall = running (accepts HTTP) and HTTP Service = running

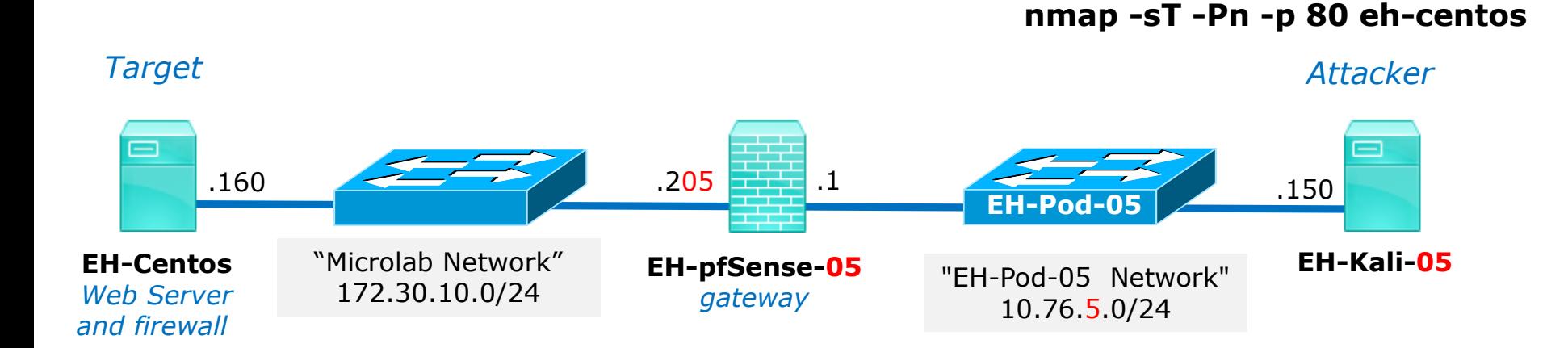

**Web service = running**

**Firewall = running Port 80 ACCEPT**

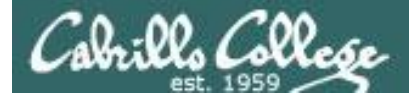

# EH-Centos

### Firewall = running (accepts HTTP) and HTTP Service = running

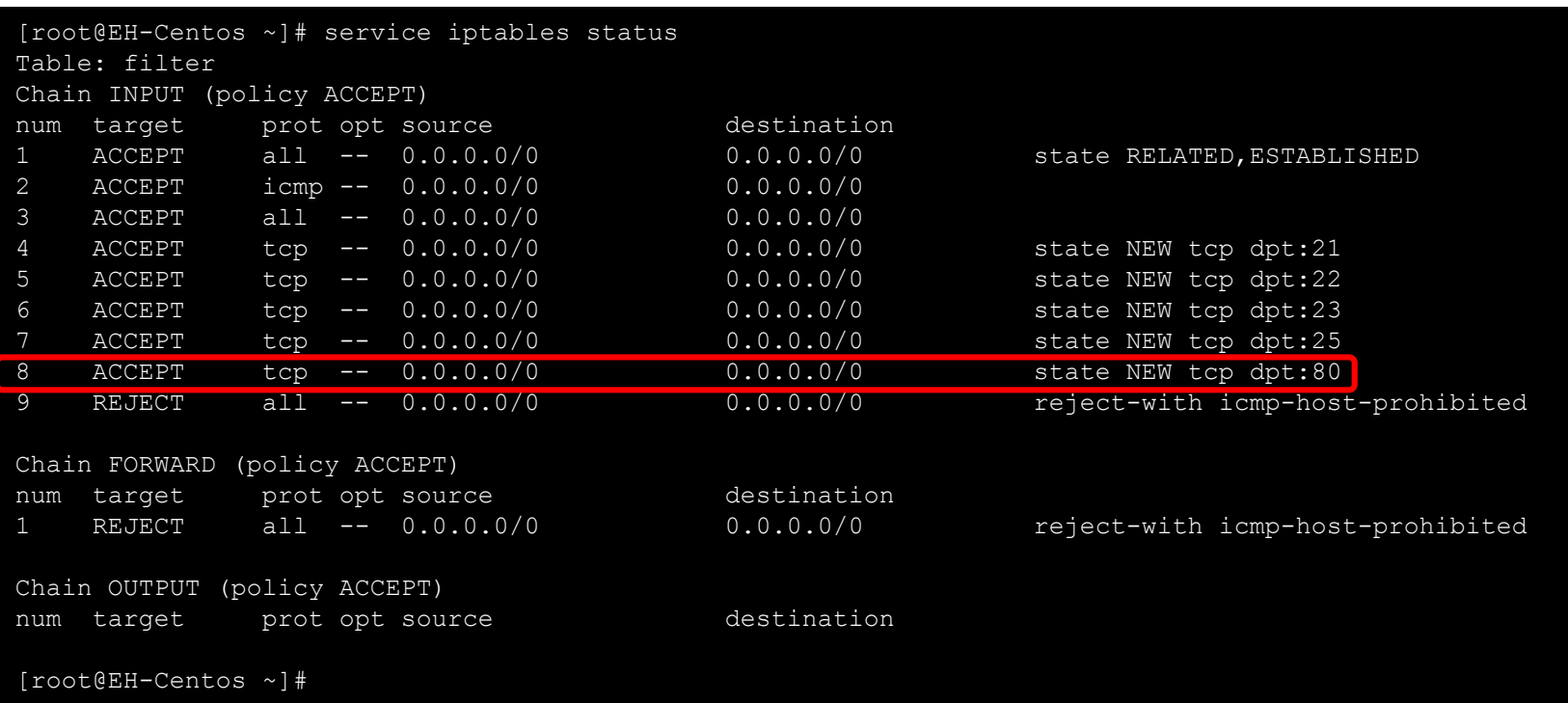

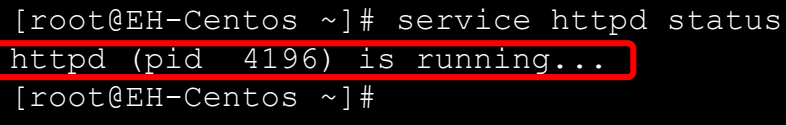

*The EH-Centos webserver is running, the firewall is running with port 80 (HTTP) open.*

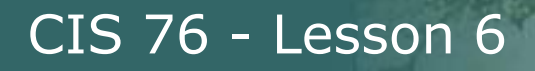

## EH-Centos

Firewall = running (accepts HTTP) and HTTP Service = running

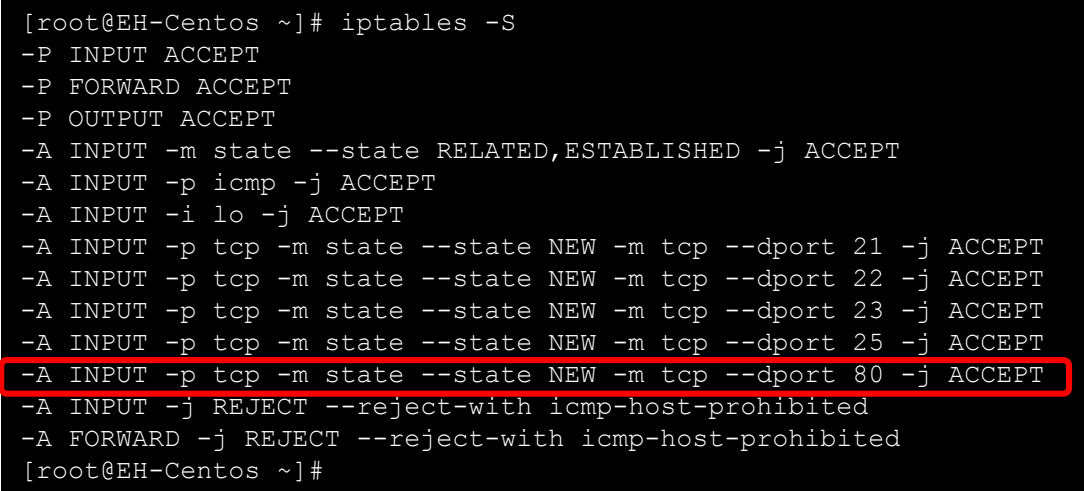

*The firewall is running with port 80 (HTTP) open*

[root@EH-Centos ~]# service httpd status httpd (pid 4196) is running... [root@EH-Centos ~]#

*The EH-Centos webserver is running*

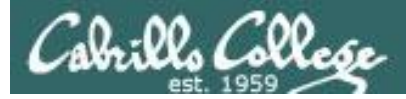

## Firewall  $=$  running (accepts HTTP) and HTTP Service  $=$  running

#### *Three-way handshake completes then attacker resets connection*

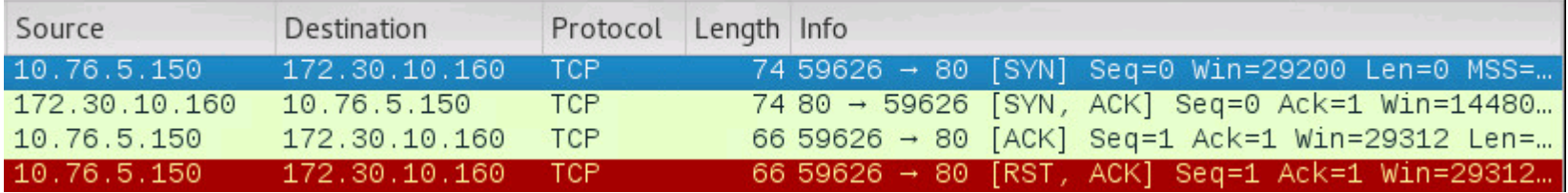

#### **nmap -sT -Pn -p 80 172.30.10.160**

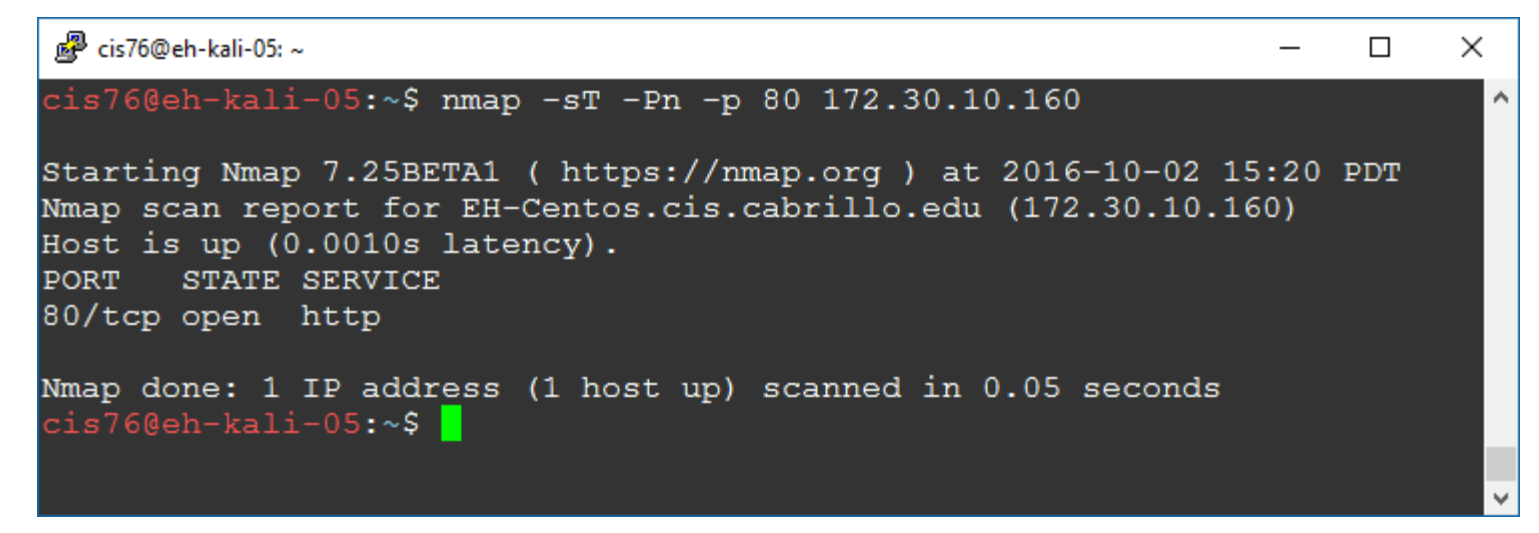

*Result: nmap reports port 80 is open on EH-Centos*

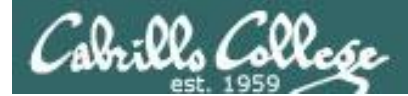

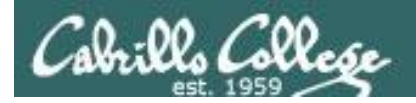

# Connect Scan Setup

### Firewall  $=$  running (drops HTTP) and HTTP Service  $=$  running

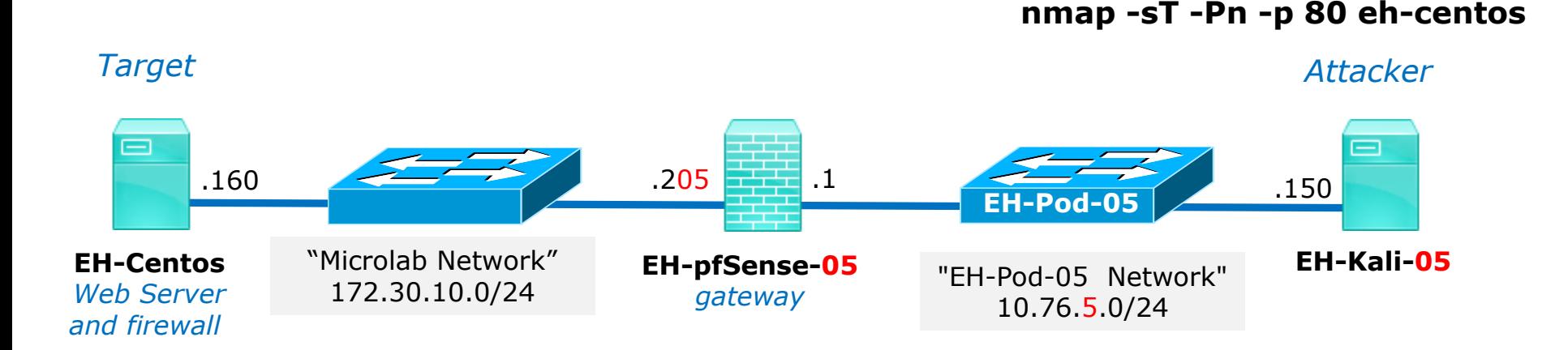

**Web service = running**

**Firewall = running Port 80 DROP** 

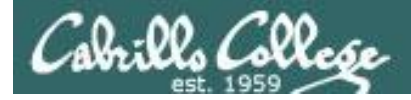

# EH-Centos

#### Firewall = running (drops HTTP) and HTTP Service = running

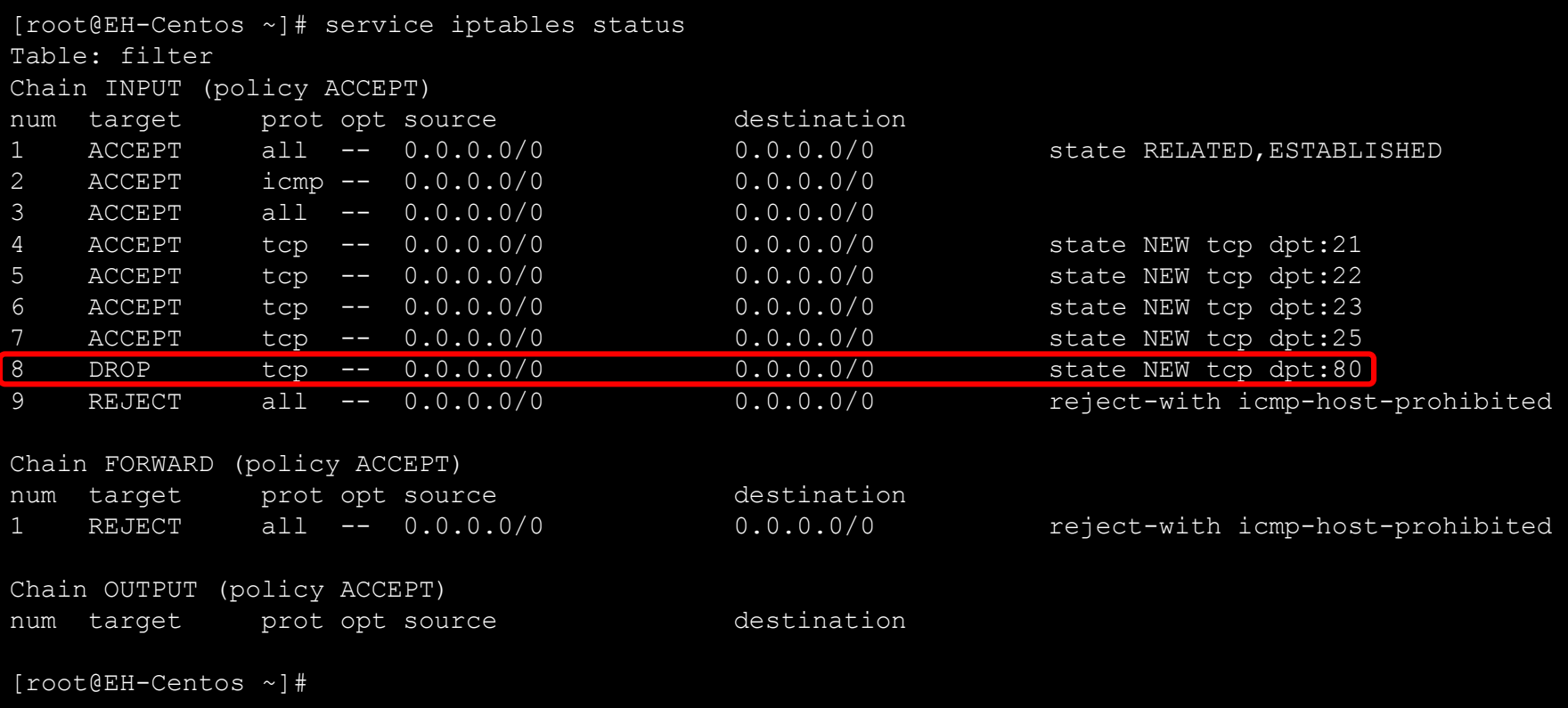

[root@EH-Centos ~]# service httpd status httpd (pid 4196) is running... [root@EH-Centos ~]#

*The EH-Centos webserver is running, the firewall is dropping any packets to port 80 (HTTP).*

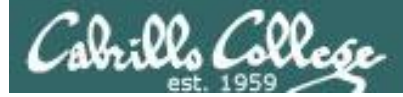

# EH-Centos

#### Firewall = running (drops HTTP) and HTTP Service = running

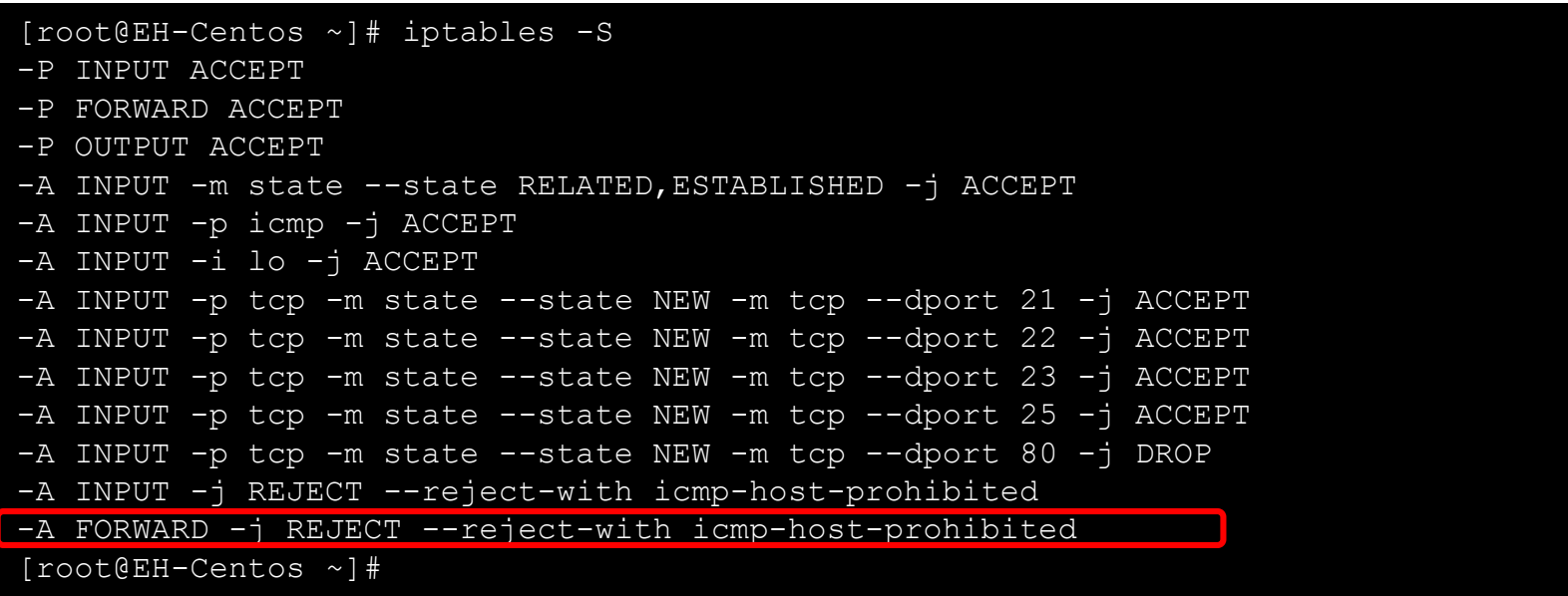

*The firewall is running and dropping any packets to port 80 (HTTP)*

[root@EH-Centos ~]# service httpd status httpd (pid 4196) is running... [root@EH-Centos ~]#

*The EH-Centos webserver is running*

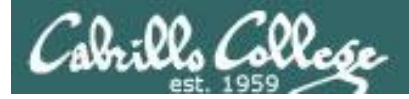

## Firewall  $=$  running (drops HTTP) and HTTP Service  $=$  running

#### *Target does not respond and attacker times-out*

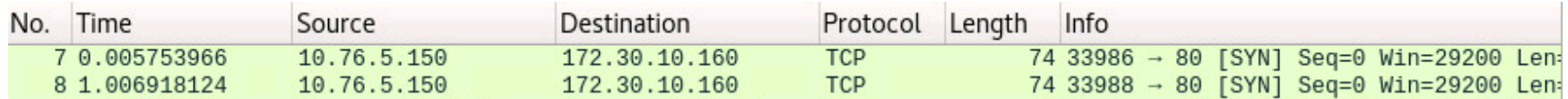

#### **nmap -sT -Pn -p 80 eh-centos**

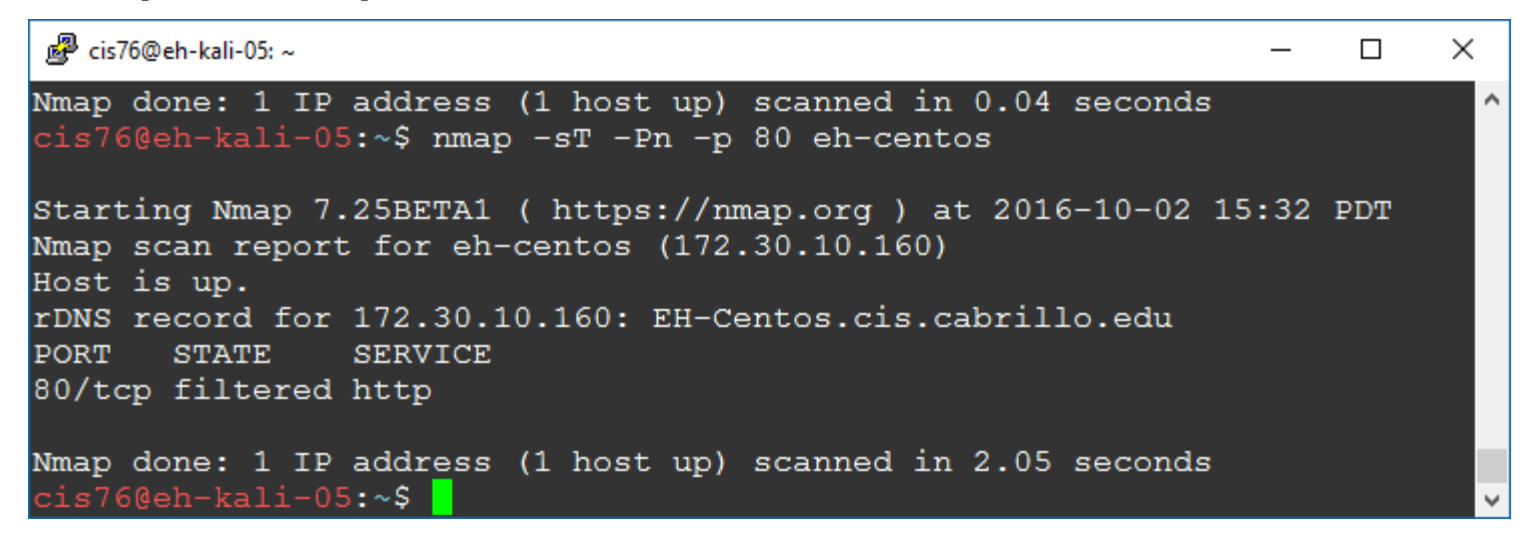

*Result: nmap reports port 80 is filtered on EH-Centos*

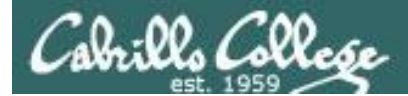

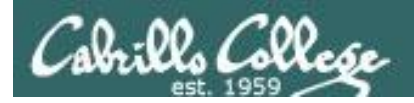

# Connect Scan Setup

## Firewall = running (reject HTTP with error) and HTTP Service = running

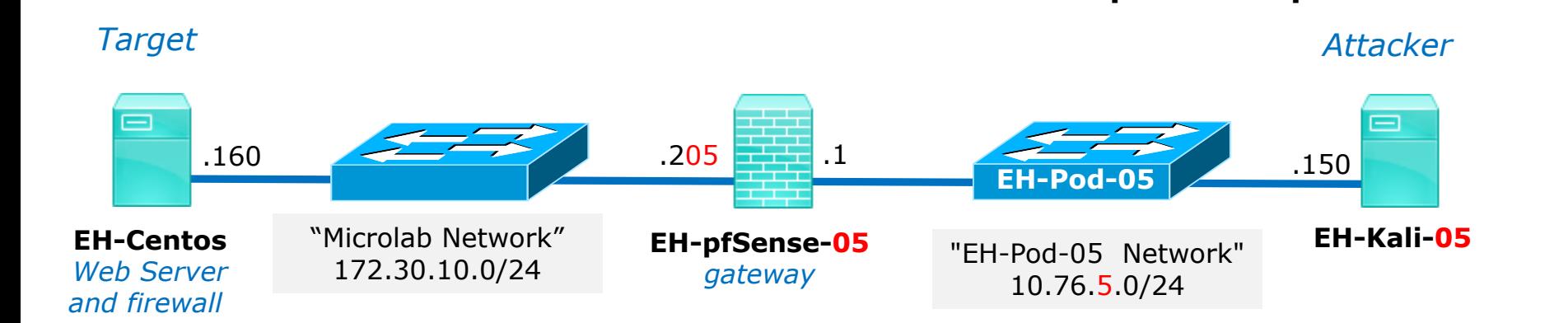

**Web service = running**

**Firewall = running Port 80 REJECT with error** **nmap -sT -Pn -p 80 eh-centos**

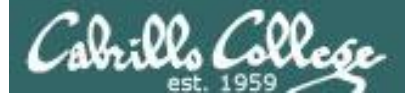

#### Firewall  $=$  running (reject HTTP with error) and HTTP Service  $=$  running

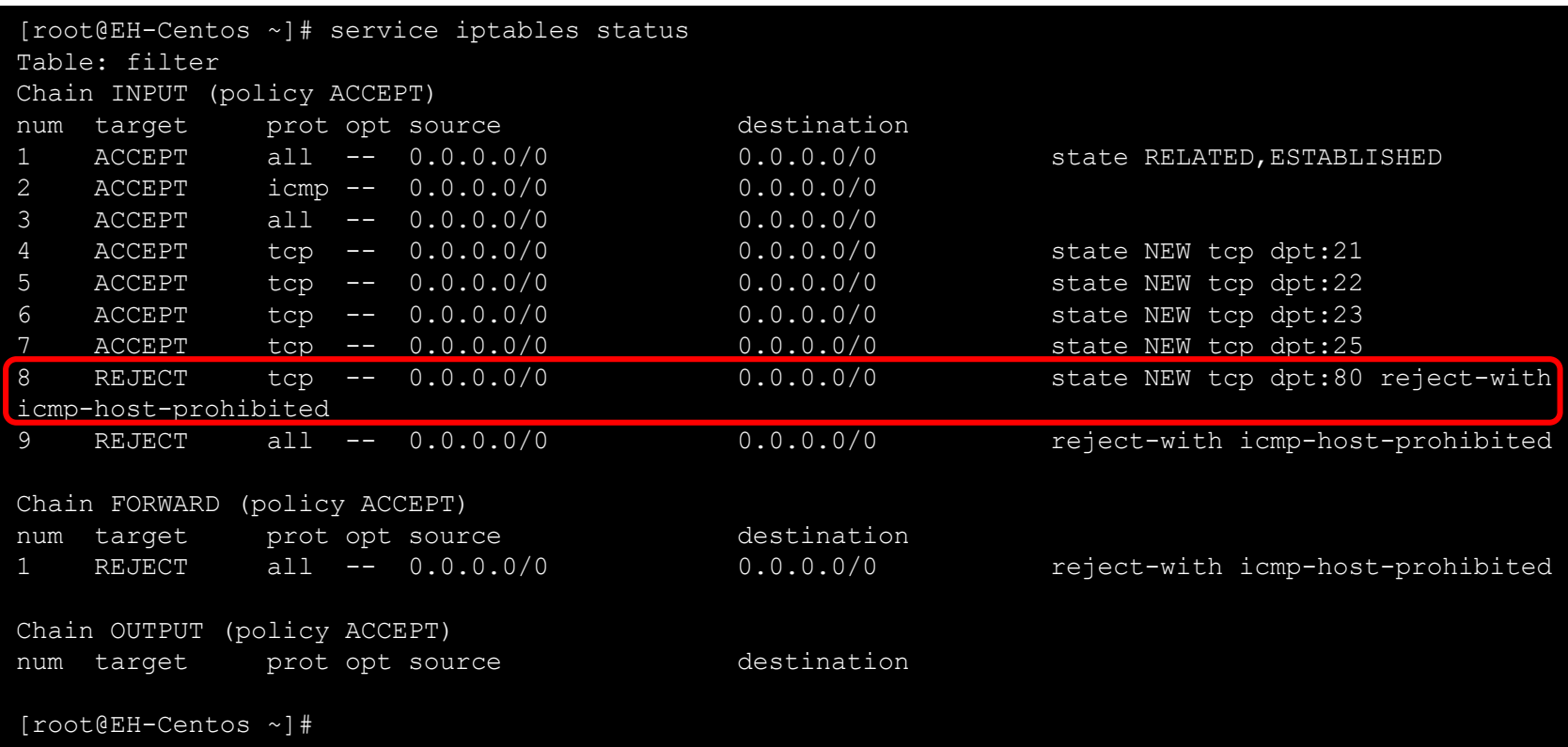

[root@EH-Centos ~]# service httpd status httpd (pid 4196) is running... [root@EH-Centos ~]#

*The EH-Centos webserver is running, the firewall is rejecting packets to port 80 (HTTP) with an error.*

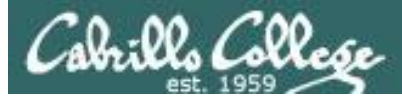

### Firewall = running (reject HTTP with error) and HTTP Service = running

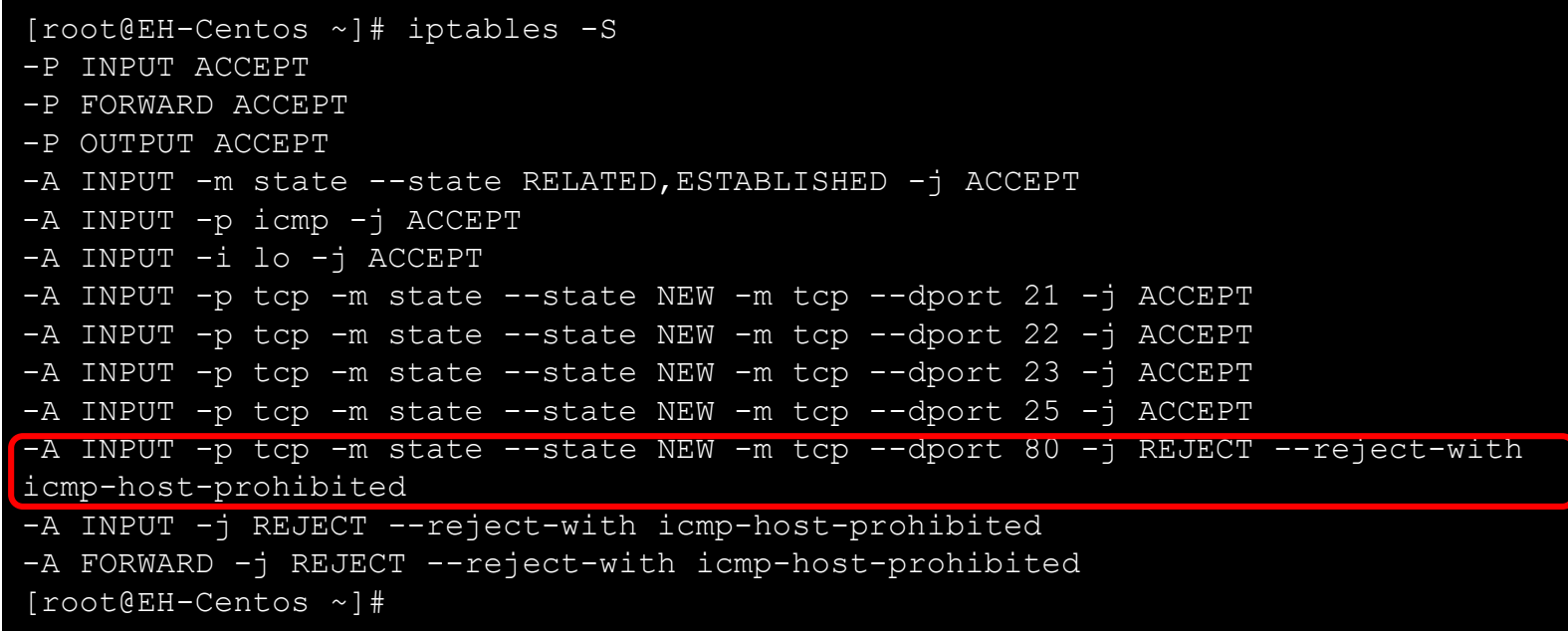

*The firewall is running and rejecting any packets to port 80 (HTTP) with error*

|                      |  |  |  | [root@EH-Centos ~]# service httpd status |  |  |
|----------------------|--|--|--|------------------------------------------|--|--|
|                      |  |  |  | httpd (pid 4196) is running              |  |  |
| [root@EH-Centos ~]#' |  |  |  |                                          |  |  |

*The EH-Centos webserver is running*

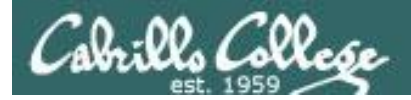

## Firewall  $=$  running (reject HTTP with error) and HTTP Service  $=$  running

#### *Target replies with ICMP error*

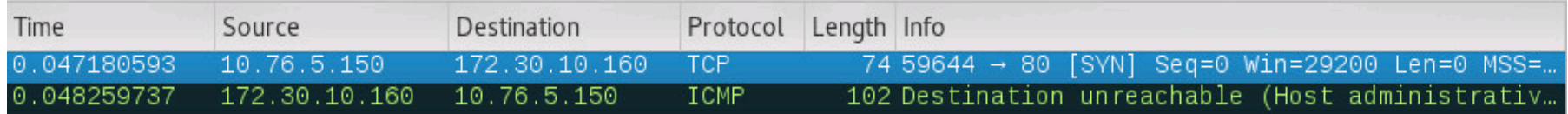

#### **nmap -sT -Pn -p 80 eh-centos**

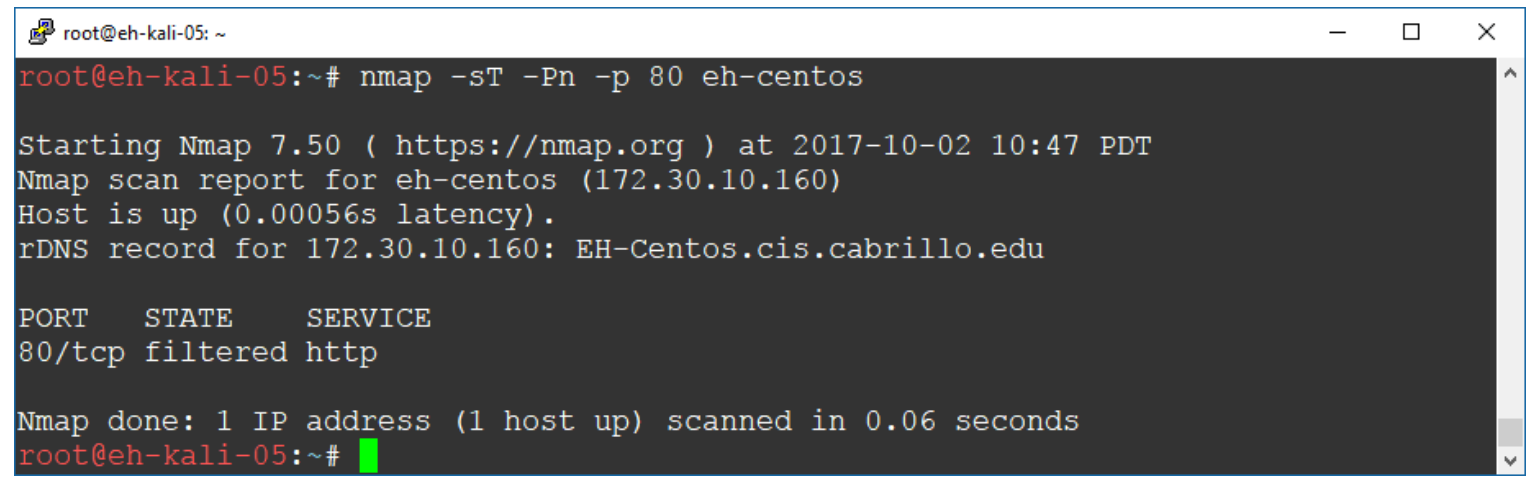

*Result: nmap reports port 80 is filtered on EH-Centos*

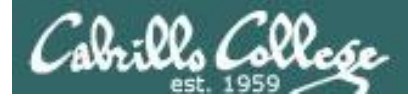

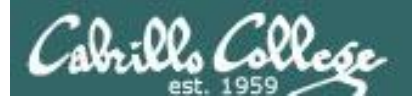

## Connect Scan Setup

Firewall = running (ACCEPT 80) and HTTP Service = stopped

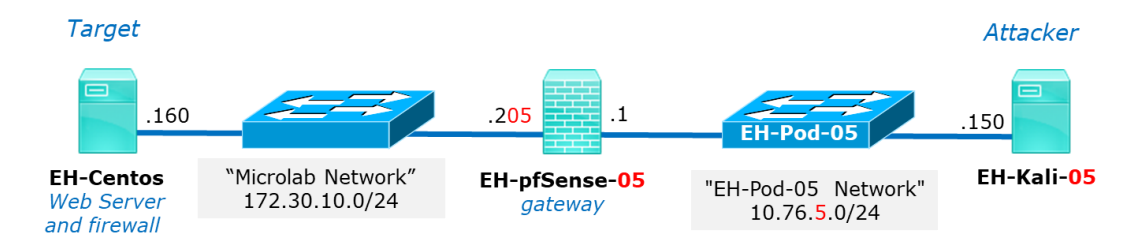

#### *Target port responds by resetting the connection*

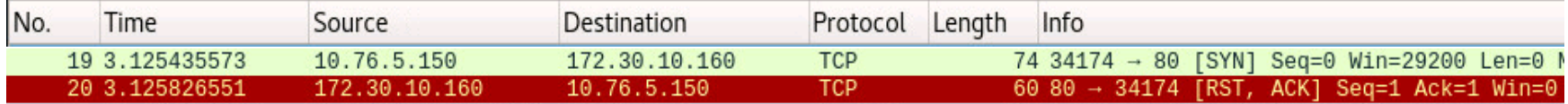

#### **nmap -sT -Pn -p 80 eh-centos**

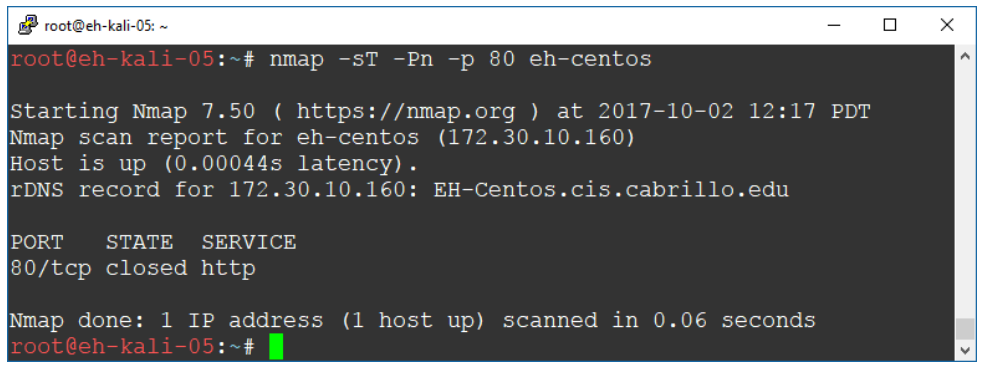

*Result: nmap reports port 80 is closed*

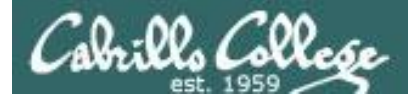

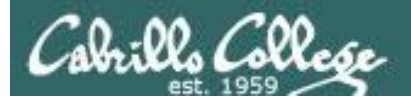

## Connect Scan Setup

Firewall = running (DROP 80) and HTTP Service = stopped

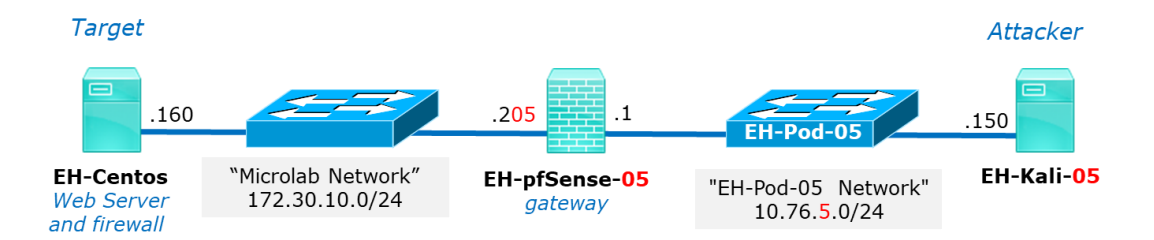

#### *Target does not respond and attacker times-out*

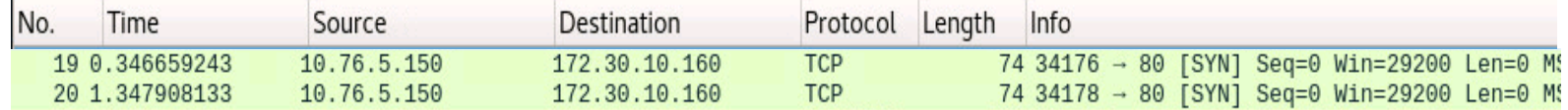

#### **nmap -sT -Pn -p 80 eh-centos**

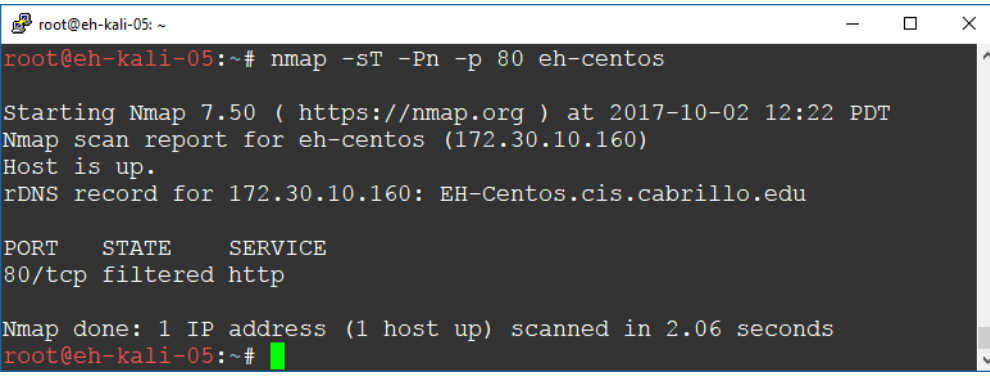

#### *Result: nmap reports port 80 is filtered*

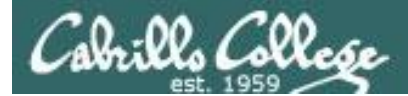

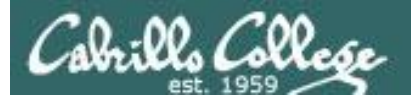

## Connect Scan Setup

## Firewall = running (Reject 80 with error) and HTTP Service = stopped

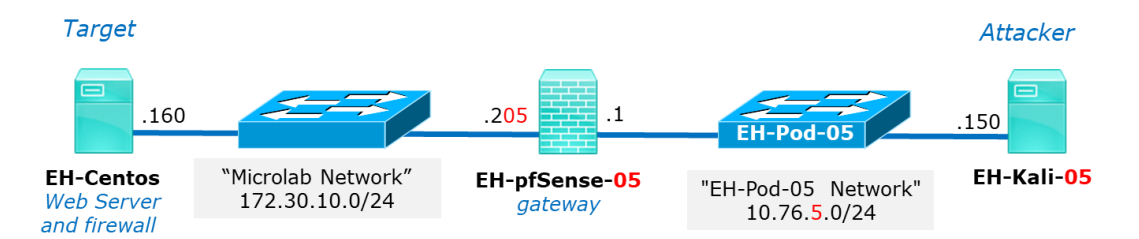

#### *Target replies with ICMP error*

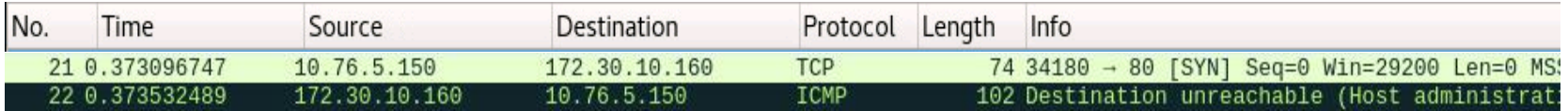

#### **nmap -sT -Pn -p 80 eh-centos**

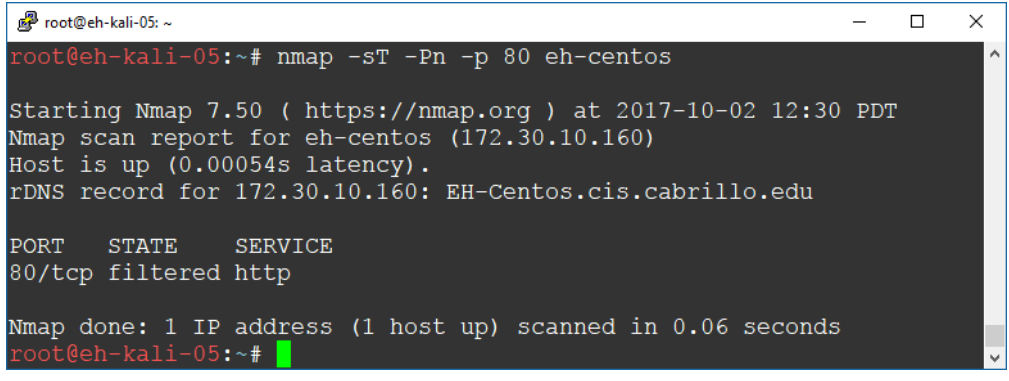

#### *Result: nmap reports port 80 is filtered*

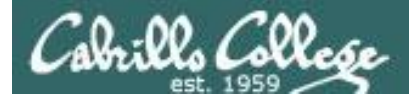

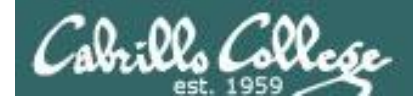

# Connect Scan Summary

#### **nmap -sT -Pn -p 80 eh-centos**

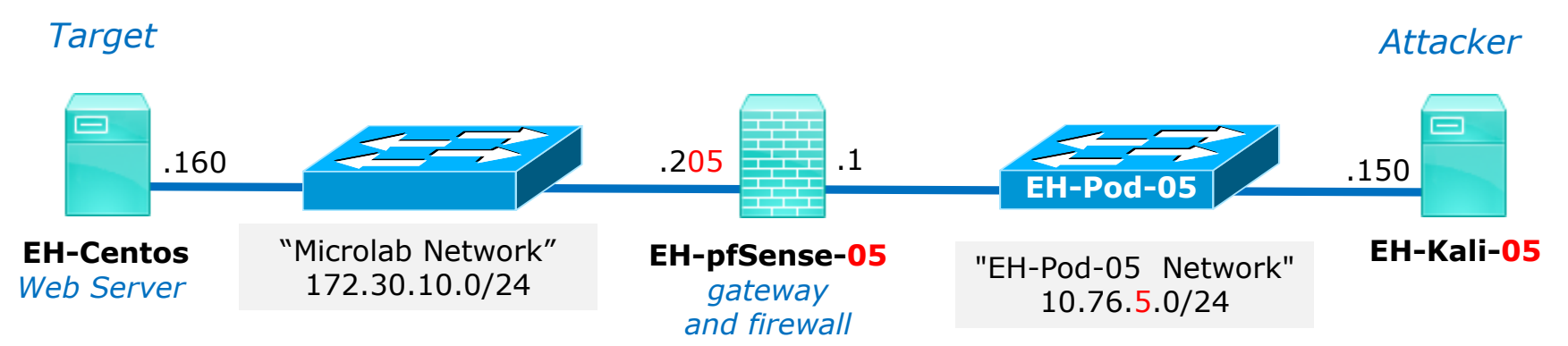

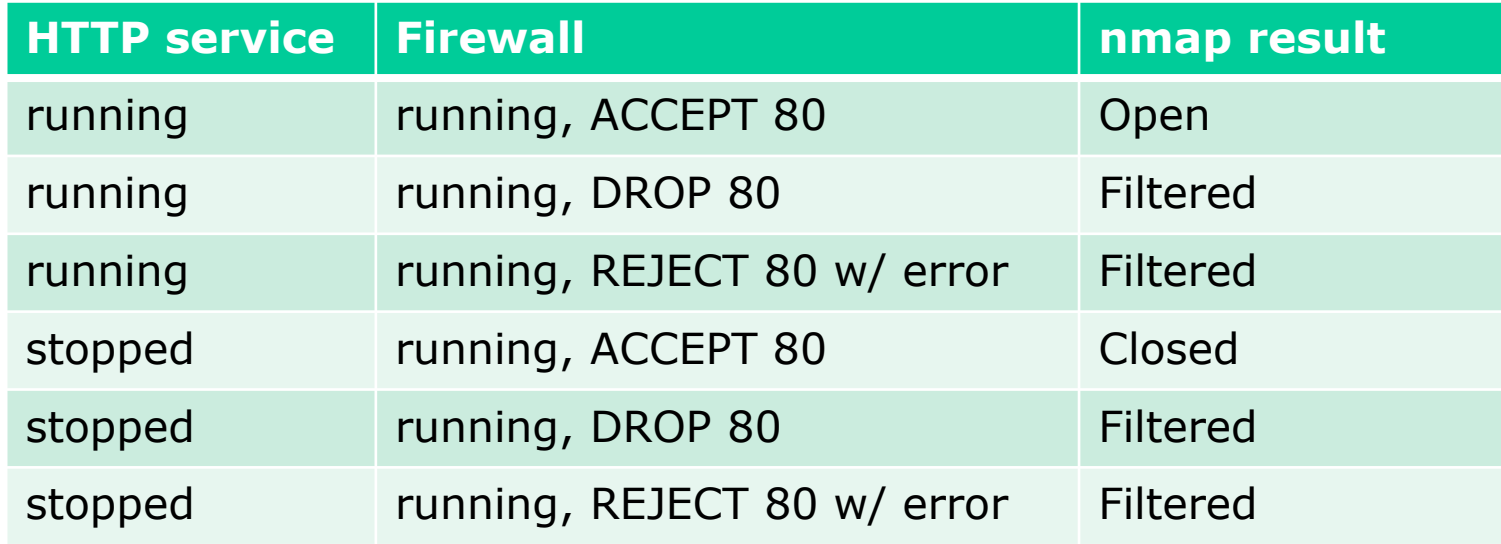

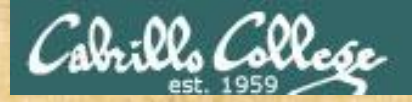

# Practice

## Assume the web server at 172.30.10.160 is powered up and online

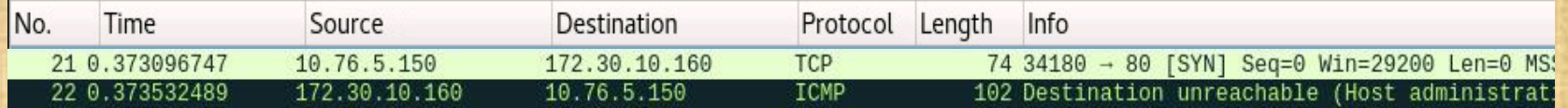

- A) [open] It's up (running), the website can be browsed.
- B) [closed] It's down (stopped), the website is not available.
- C) [filtered] Unknown, a firewall is blocking access and the website is not available.

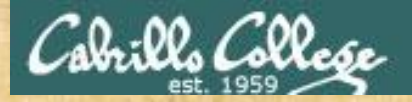

# Practice

## Assume the web server at 172.30.10.160 is powered up and online

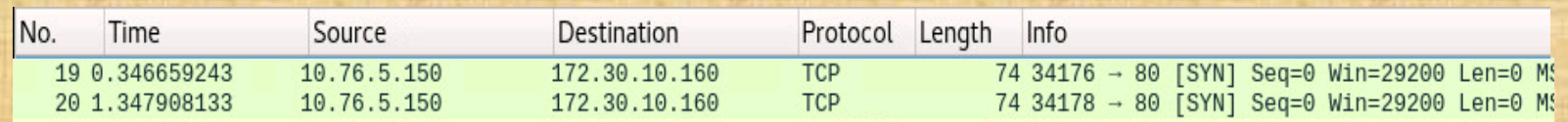

- A) [open] It's up (running), the website can be browsed.
- B) [closed] It's down (stopped), the website is not available.
- C) [filtered] Unknown, a firewall is blocking access and the website is not available.

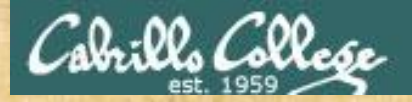

# Practice

## Assume the web server at 172.30.10.160 is powered up and online

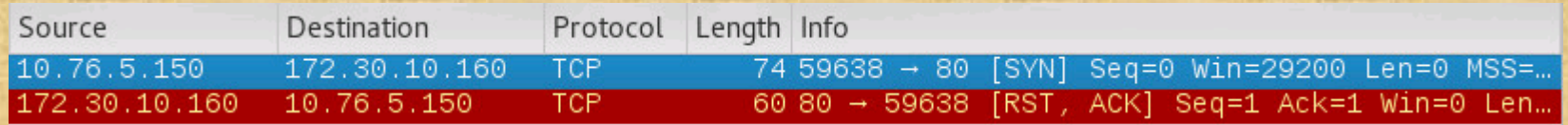

- A) [open] It's up (running), the website can be browsed.
- B) [closed] It's down (stopped), the website is not available.
- C) [filtered] Unknown, a firewall is blocking access and the website is not available.

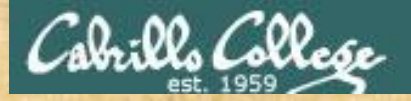

# Practice

## Assume the web server at 172.30.10.160 is powered up and online

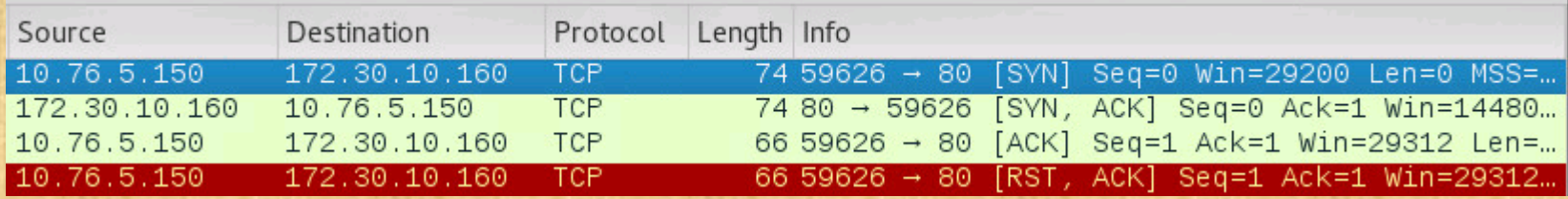

- A) [open] It's up (running), the website can be browsed.
- B) [closed] It's down (stopped), the website is not available.
- C) [filtered] Unknown, a firewall is blocking access and the website is not available.

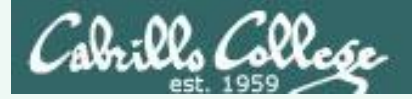

What can you conclude about the server's HTTP web service?

- A) [open] It's up (running), the website can be browsed.
- B) [closed] It's down (stopped), the website is not available.
- C) [filtered] Unknown, a firewall is blocking access and the website is not available.

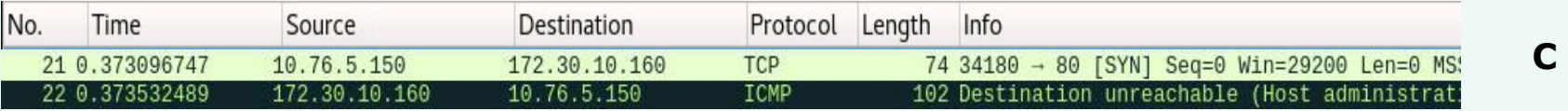

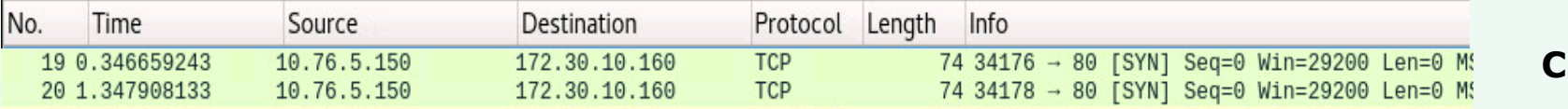

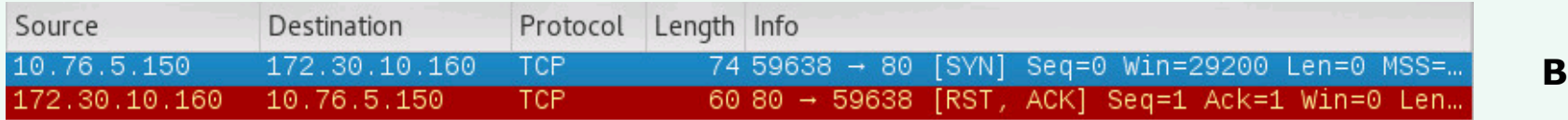

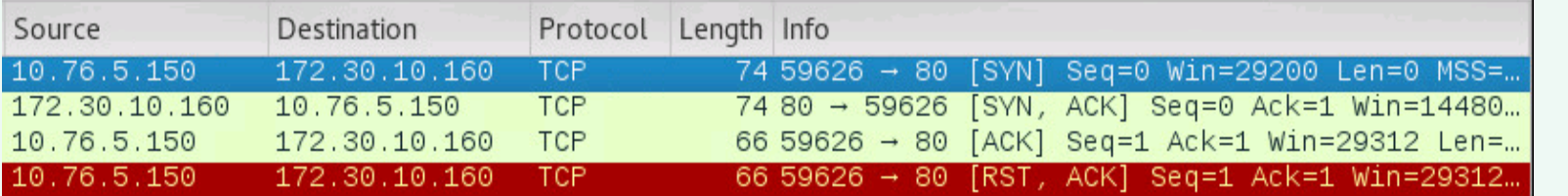

**A**

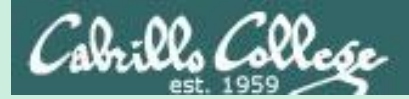

Syn Scan

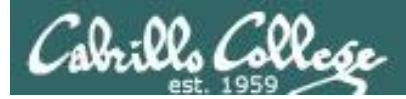

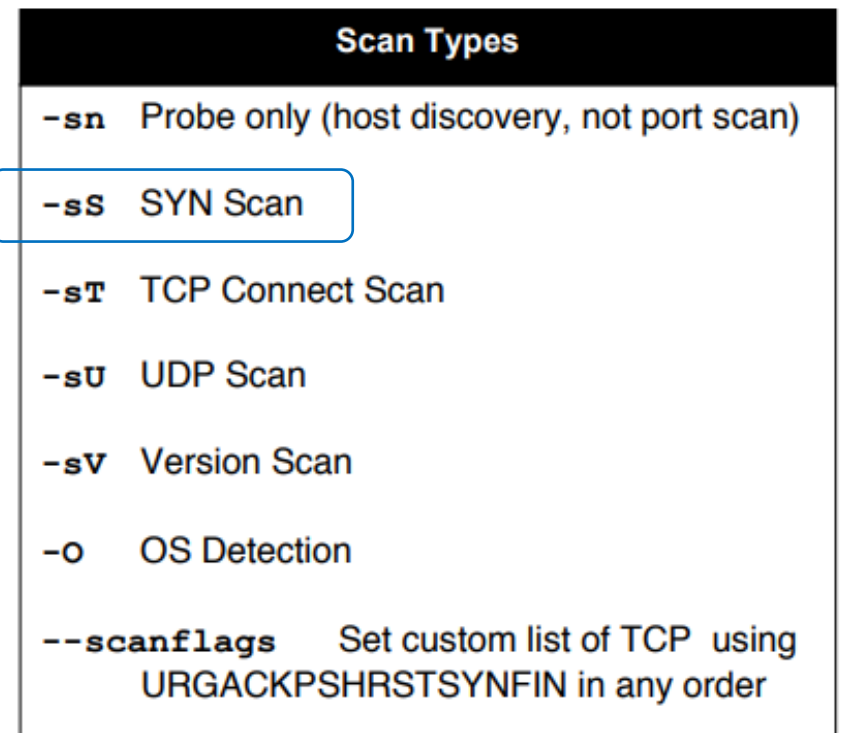

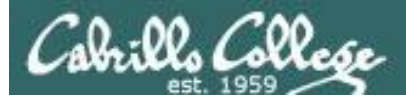

- Attacker resets the connection attempt before three-way handshake can complete.
- Stealthy because connection is never created.
- Scan results:
	- If SYN-ACK received: "open".
	- If RST received: "closed".
	- If no reply or ICMP error: "filtered".

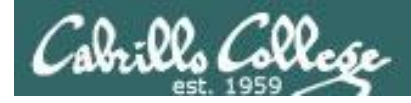

# Syn Scan Experiments

#### **nmap -sS -Pn -p 80 eh-centos**

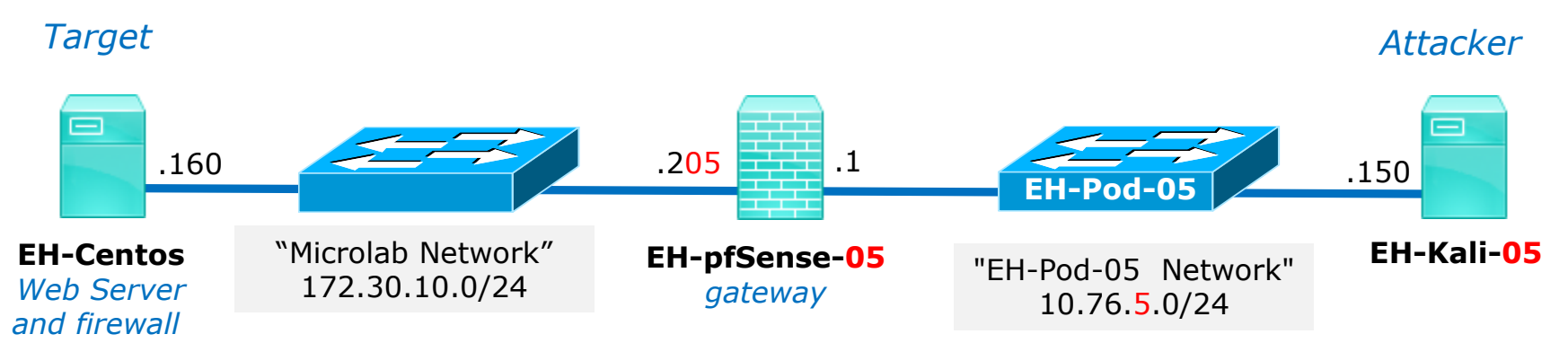

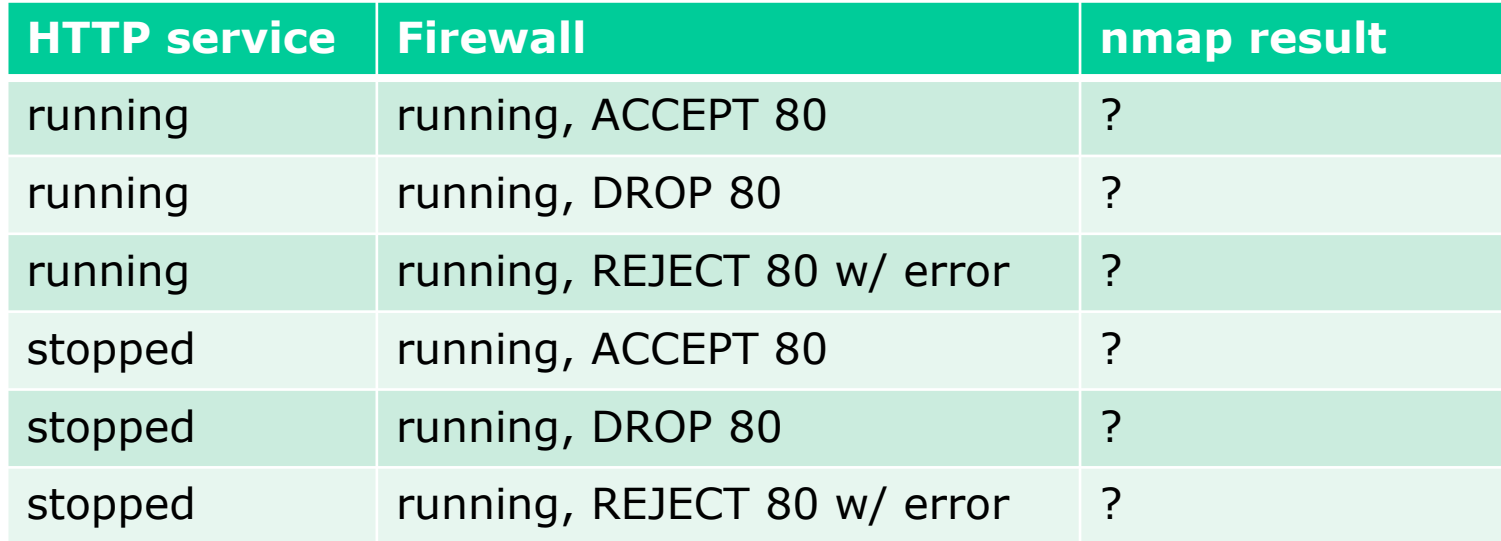

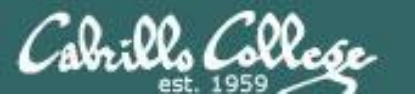

## Firewall  $=$  running (accepts HTTP) and HTTP Service  $=$  running

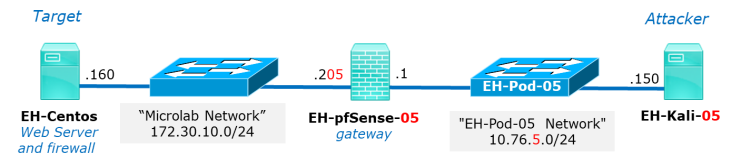

#### *Attacker resets connection rather than completing the three-way handshake*

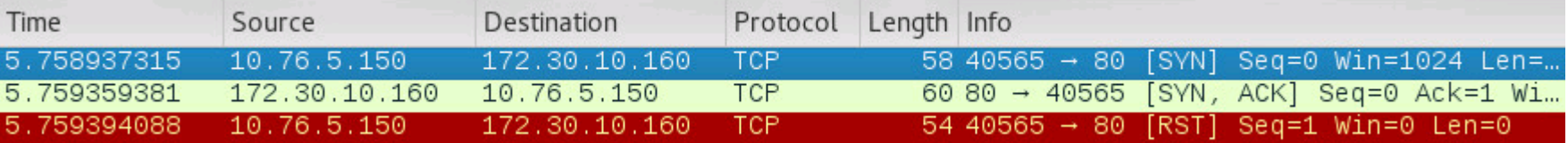

#### **nmap -sS -Pn -p 80 eh-centos**

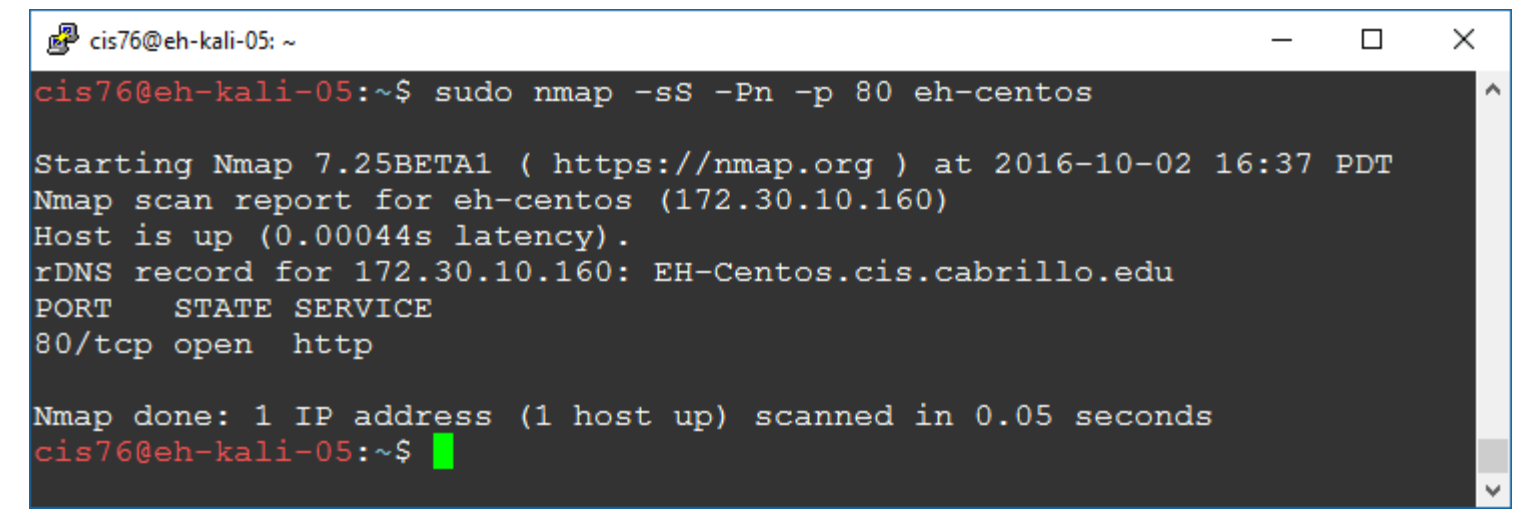

*Result: nmap reports port 80 is open*

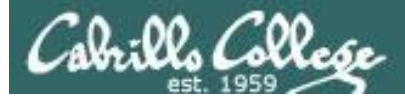

## Firewall  $=$  running (drops HTTP) and HTTP Service  $=$  running

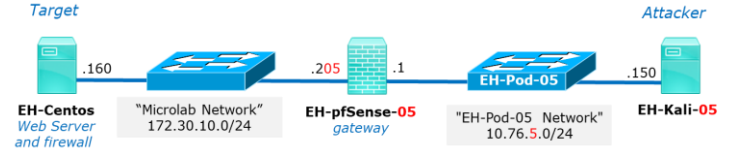

#### *Target does not respond and attacker times-out*

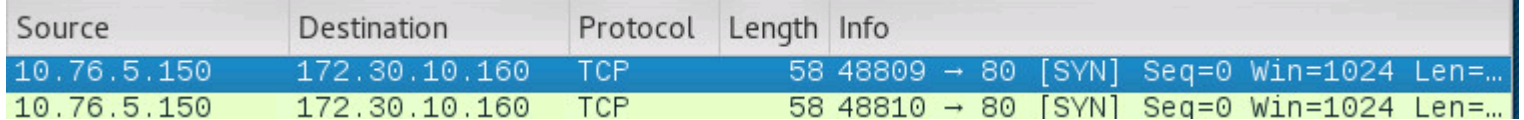

#### **nmap -sS -Pn -p 80 eh-centos**

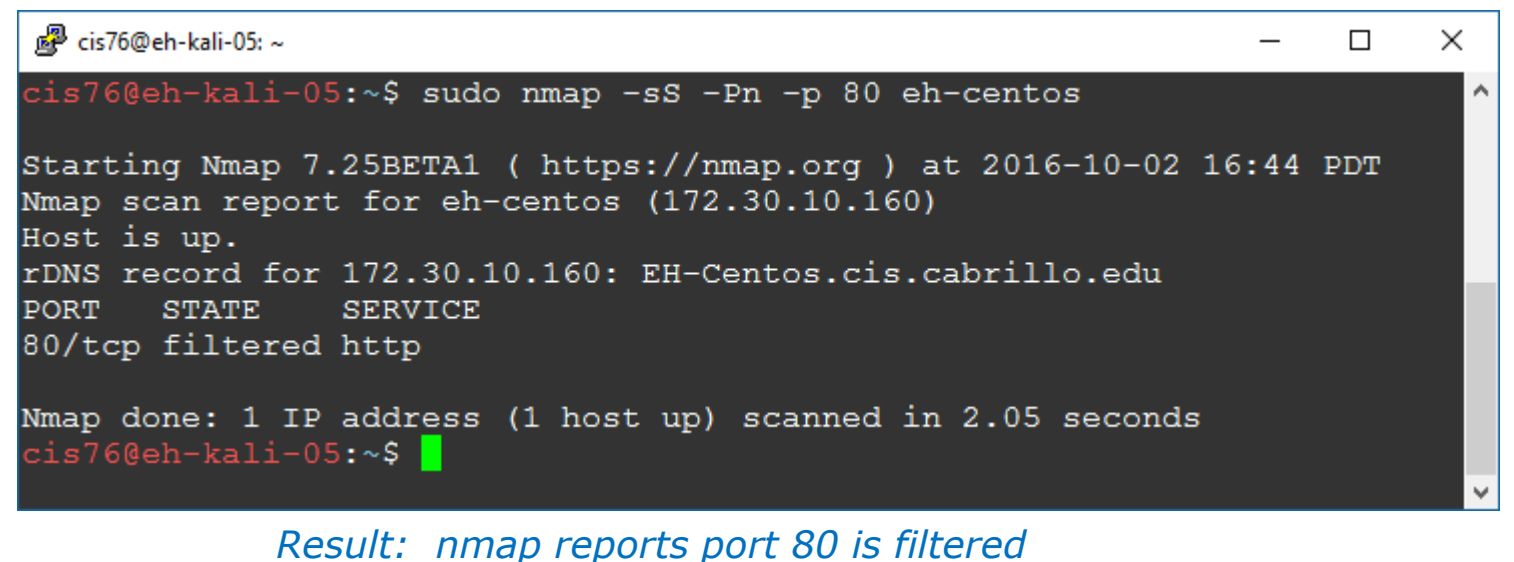

113

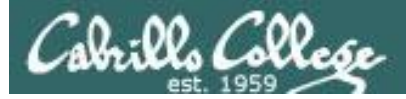

Firewall  $=$  running (reject HTTP with error) and HTTP Service  $=$  running

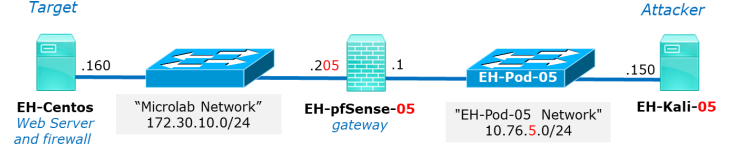

*Target replies with ICMP error*

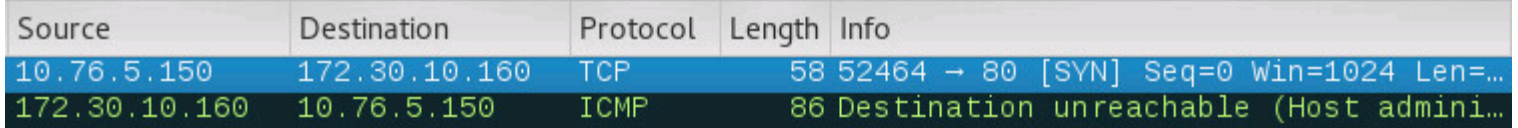

#### **nmap -sS -Pn -p 80 eh-centos**

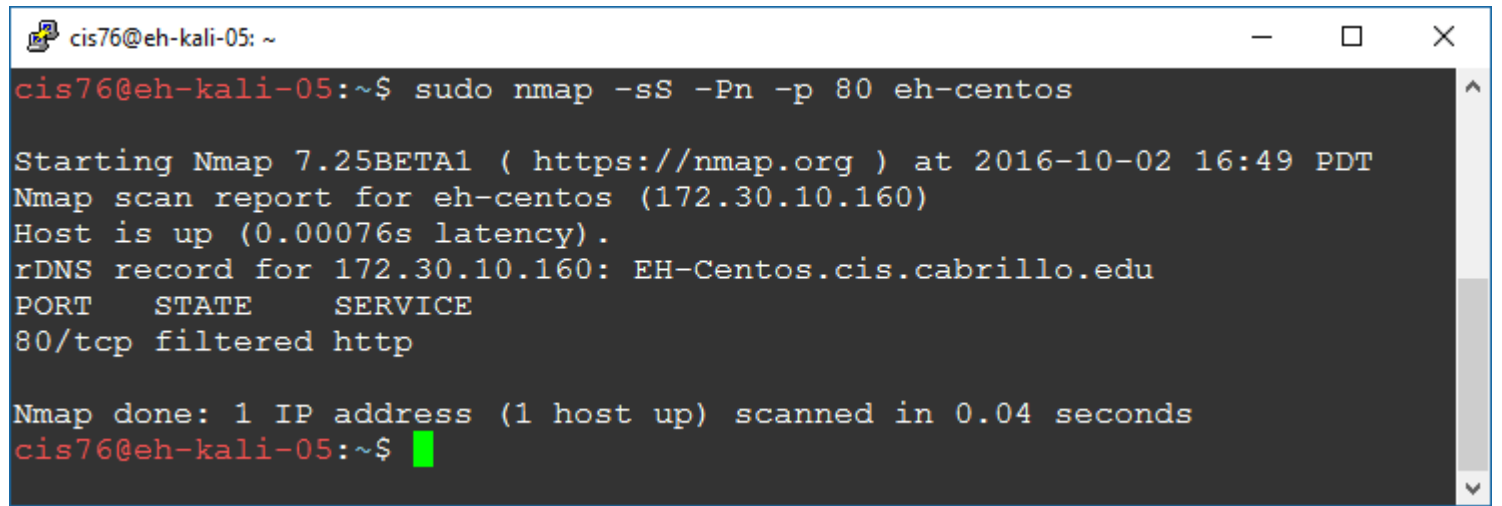

*Result: nmap reports port 80 is filtered*
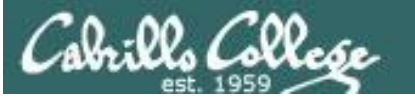

# Syn Scan

### Firewall  $=$  running (accepts HTTP) and HTTP Service  $=$  stopped

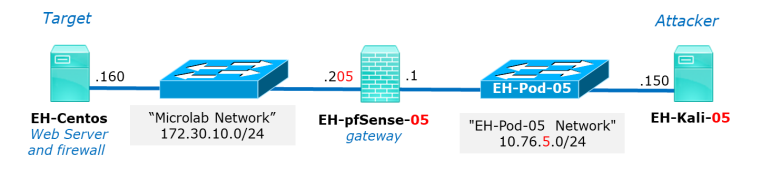

### *Target port responds by resetting the connection*

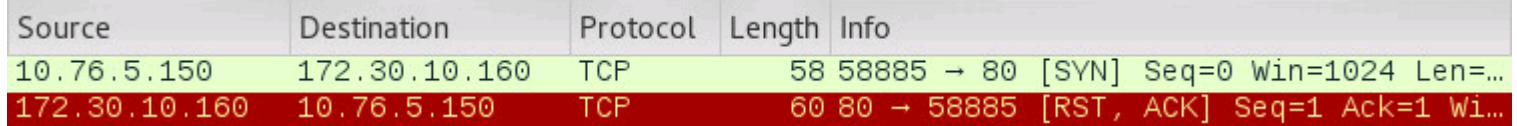

### **nmap -sS -Pn -p 80 eh-centos**

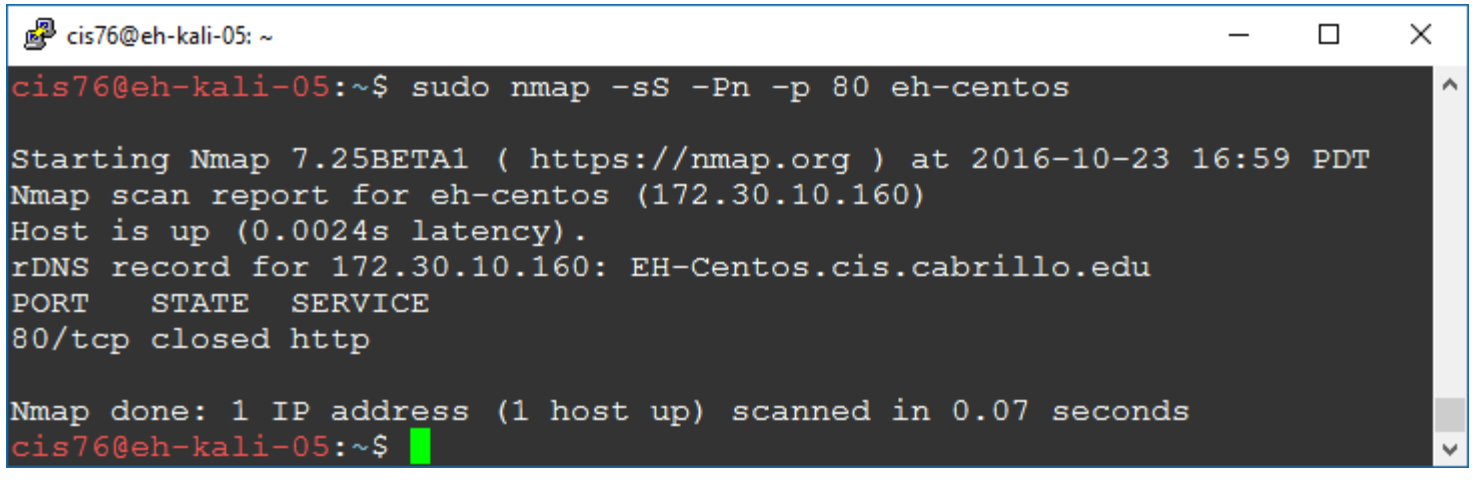

### *Result: nmap reports port 80 is closed*

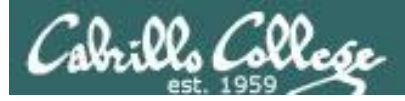

# Syn Scan

Firewall = running (drops HTTP) and HTTP Service = stopped

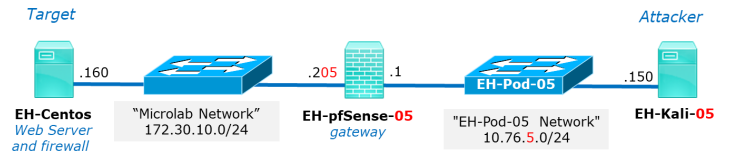

### *Target does not respond and attacker times-out*

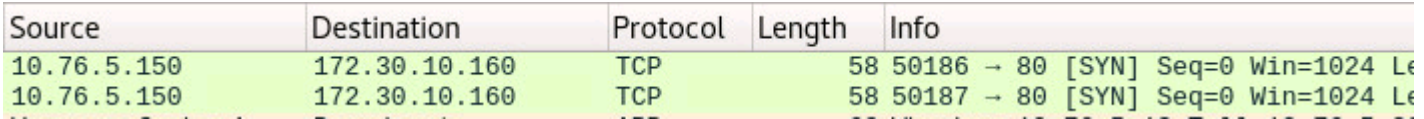

### **nmap -sS -Pn -p 80 eh-centos**

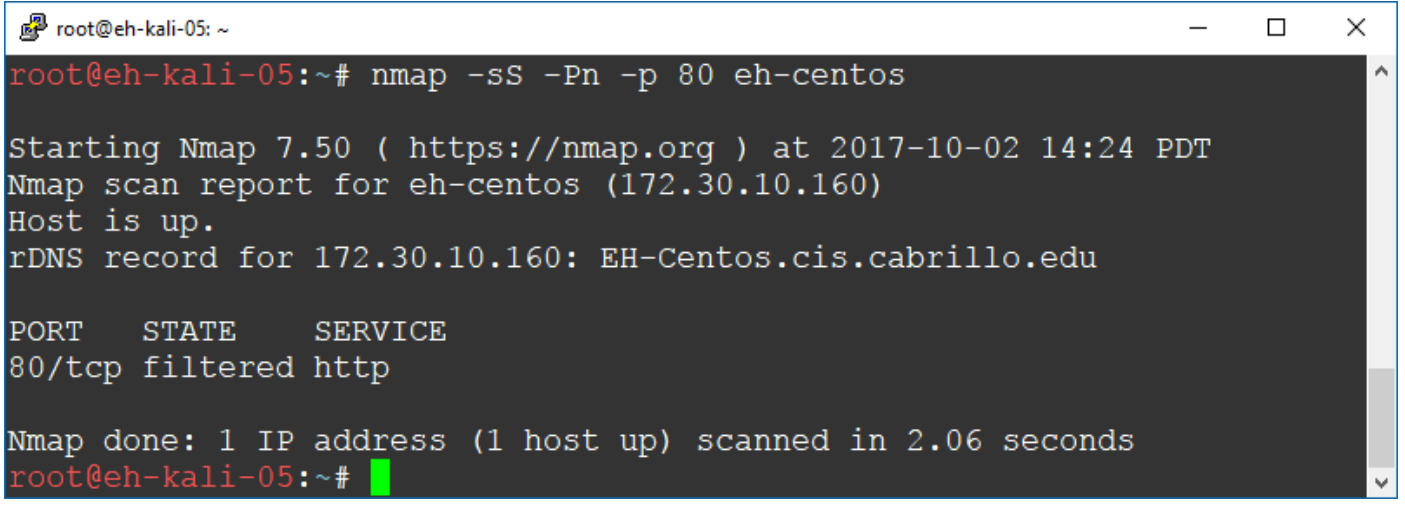

*Result: nmap reports port 80 is filtered*

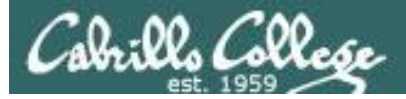

# Syn Scan

Firewall = running (reject HTTP with error) and HTTP Service = stopped

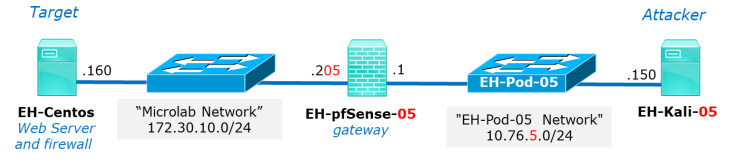

### *Target replies with ICMP error*

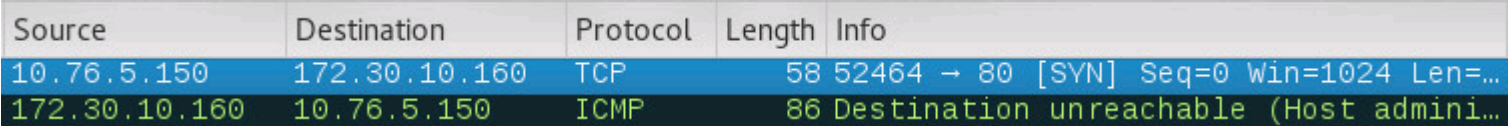

### **nmap -sS -Pn -p 80 eh-centos**

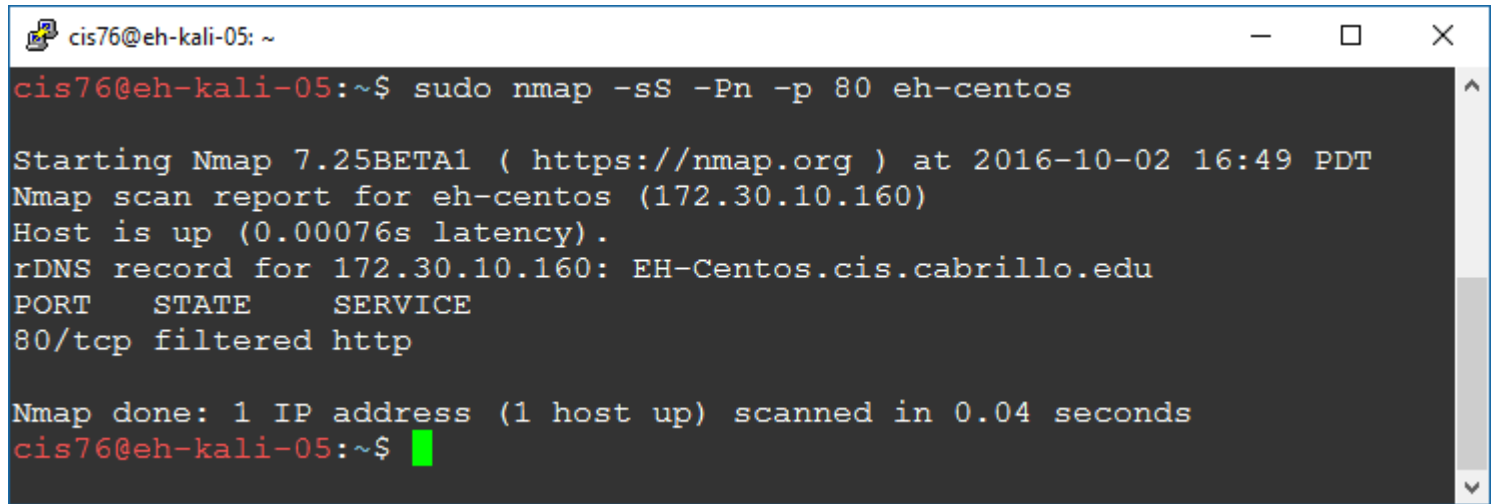

*Result: nmap reports port 80 is filtered*

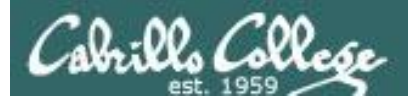

## Syn Scan Summary

### **nmap -sS -Pn -p 80 eh-centos**

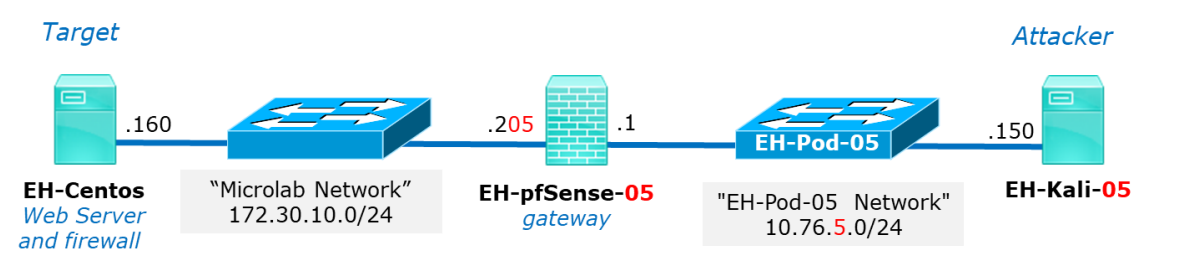

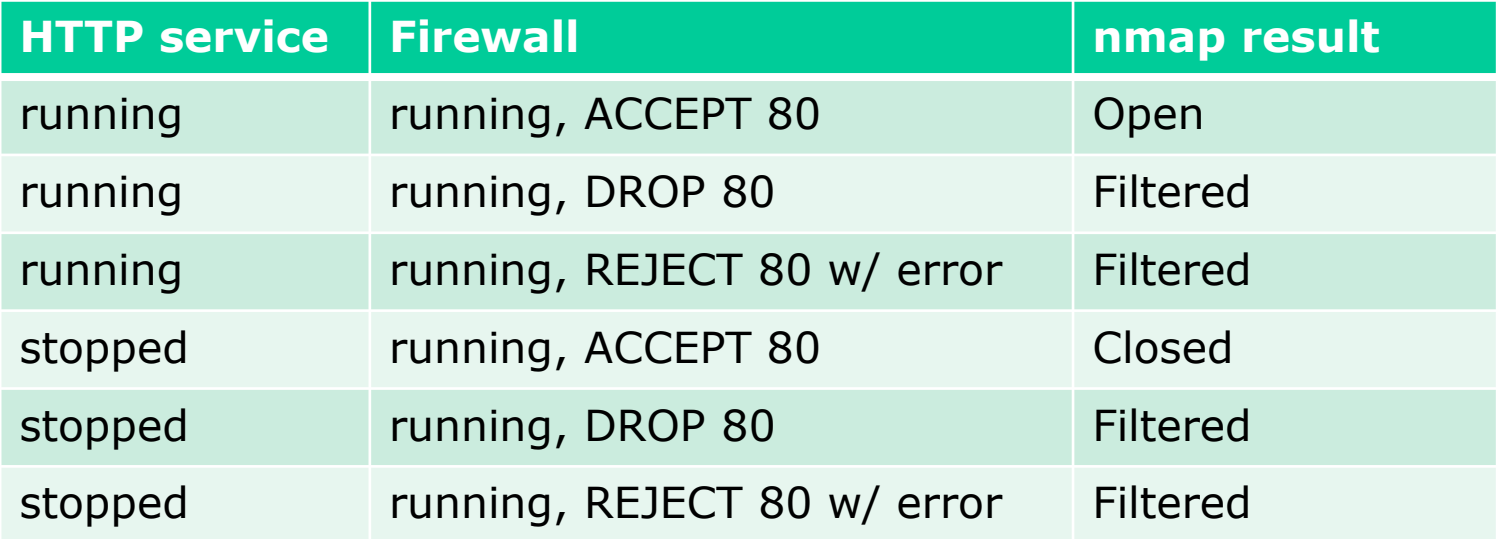

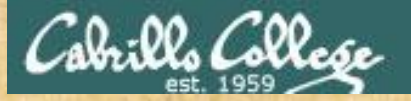

## CIS 76 - Lesson 6

Practice

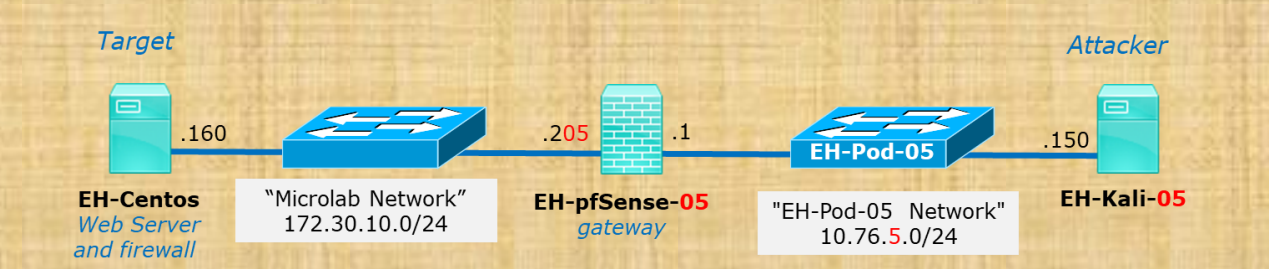

### **Capture 1**

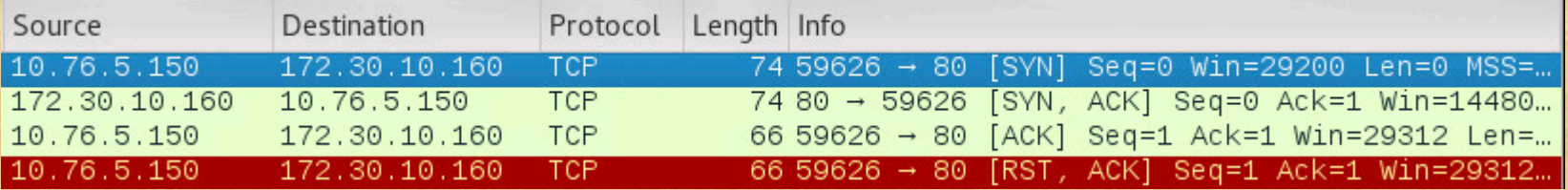

### **Capture 2**

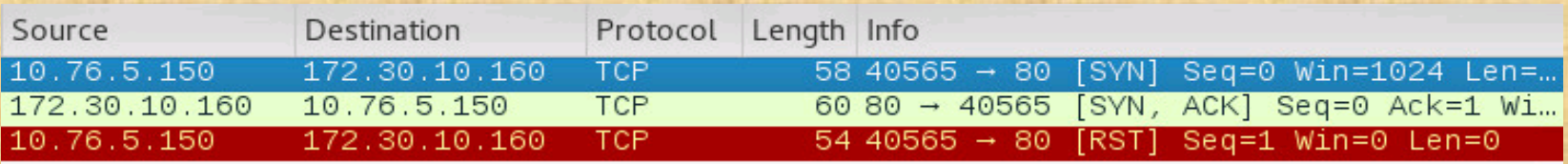

**Which scan is more likely to be logged and why?**

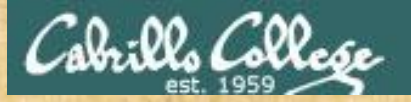

## CIS 76 - Lesson 6

Practice

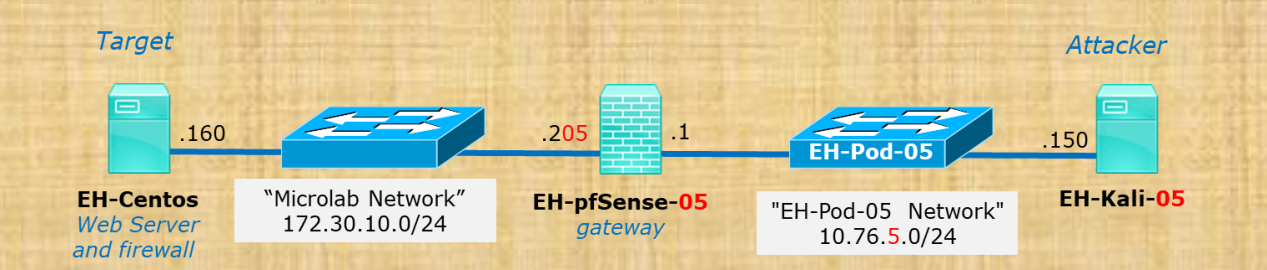

#### **Capture 1**

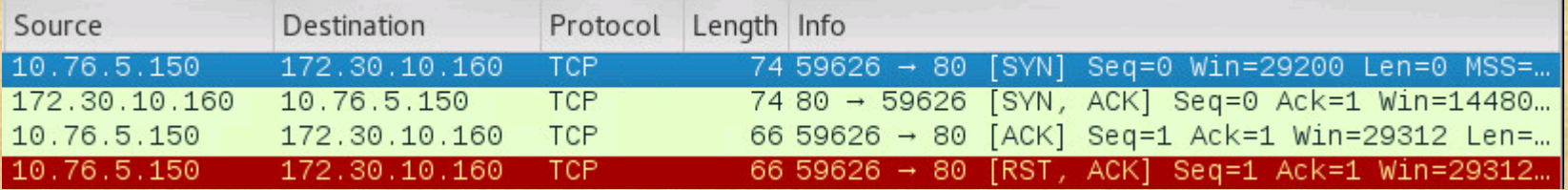

### **Capture 2**

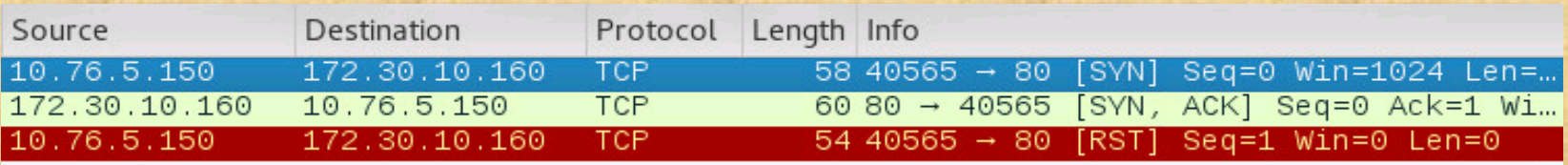

**Which capture above shows a "stealthy" SYN scan and how do you know?**

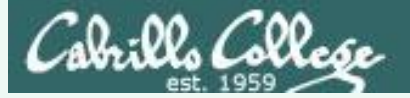

#### **Capture 1**

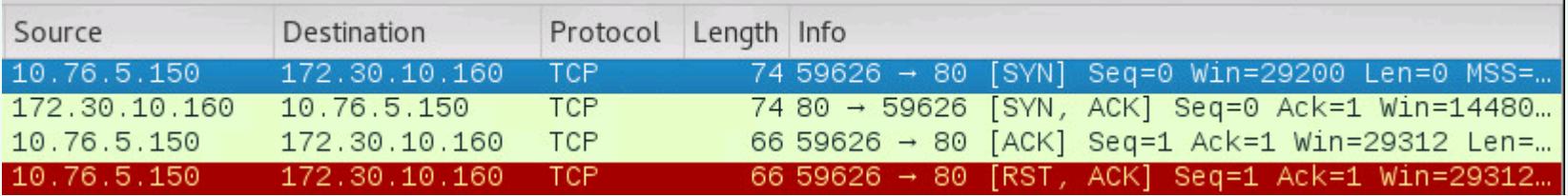

#### **Capture 2**

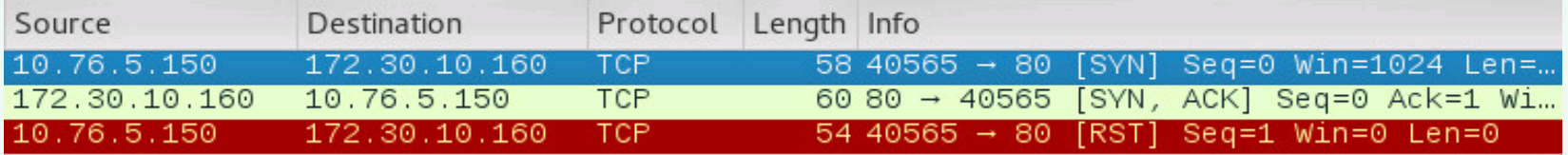

#### **Which scan is more likely to be logged?**

Capture 1, because the 3-way handshake completes and is considered an established connection

### **Which scan is a "stealthy" SYN scan and how do you know?**

Capture 2, because the 3-way handshake never completed.

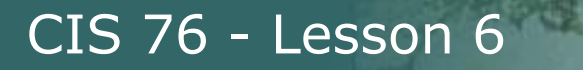

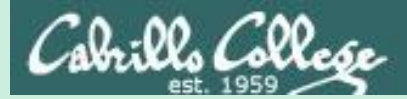

# Null, XMAS and FIN Scans

122

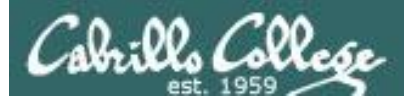

# Null, XMAS, and FIN scans

- These scan types work the same way using different TCP flags.
- Scan results:
	- If RST received: "closed".
	- If no reply: "open or filtered".
	- If ICMP unreachable error is received: "filtered".
- These scan types are slightly more stealthy than a SYN scan and may be able to evade certain non-stateful firewalls and packet filtering routers. However they can be detected by most modern IDS products.

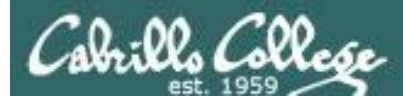

## Null, XMAS, and FIN scans

*"The big downside is that not all systems follow RFC 793 to the letter. A number of systems send RST responses to the probes regardless of whether the port is open or not. This causes all of the ports to be labeled closed. Major operating systems that do this are Microsoft Windows, many Cisco devices, BSDI, and IBM OS/400. This scan does work against most Unix-based systems though. Another downside of these scans is that they can't distinguish open ports from certain filtered ones, leaving you with the response open|filtered."*

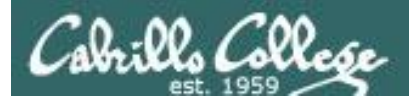

# Null Scan (Linux)

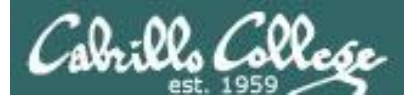

# Null Scan

- All TCP flags are off
- Result is one of two states: Closed, "Open or Filtered"

```
Flags: 0x000 (<None>)
  000. .... .... = Reserved: Not set
  \ldots 0 .... \ldots = Nonce: Not set
  \ldots 0..., ... = Congestion Window Reduced (CWR): Not set
  \ldots :0..... = ECN-Echo: Not set
  \ldots \ldots 0. \ldots = Urgent: Not set
  \ldots \ldots 0 \ldots = Acknowledgment: Not set
  ... ... 0... = Push: Not set
  \ldots \ldots \ldots \ldots \ldots Reset: Not set
  .... max andr = Syn: Not set
  \ldots \ldots \ldots \theta = Fin: Not set
  [TCP Flags: ************]
```
*Switched to Kali on the same subnet because NULL scans didn't get through pfSense firewall*

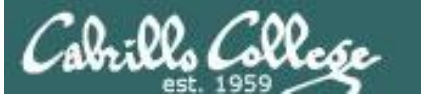

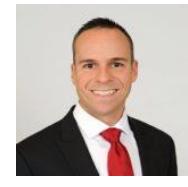

## The Null Scan – You're being watched Excerpt from blog by Thomas Pore

*"The expected result of a Null Scan on an open port is no response. Since there are no flags set, the target will not know how to handle the request. It will discard the packet*  and no reply will be sent. If the port is closed, the target will *send an RST packet in response."*

*"Information about which ports are open can be useful to hackers, as it will identify active devices and their TCP-based application-layer protocol."*

<https://www.plixer.com/blog/scrutinizer/the-null-scan-youre-being-watched/>

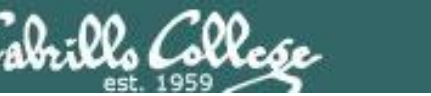

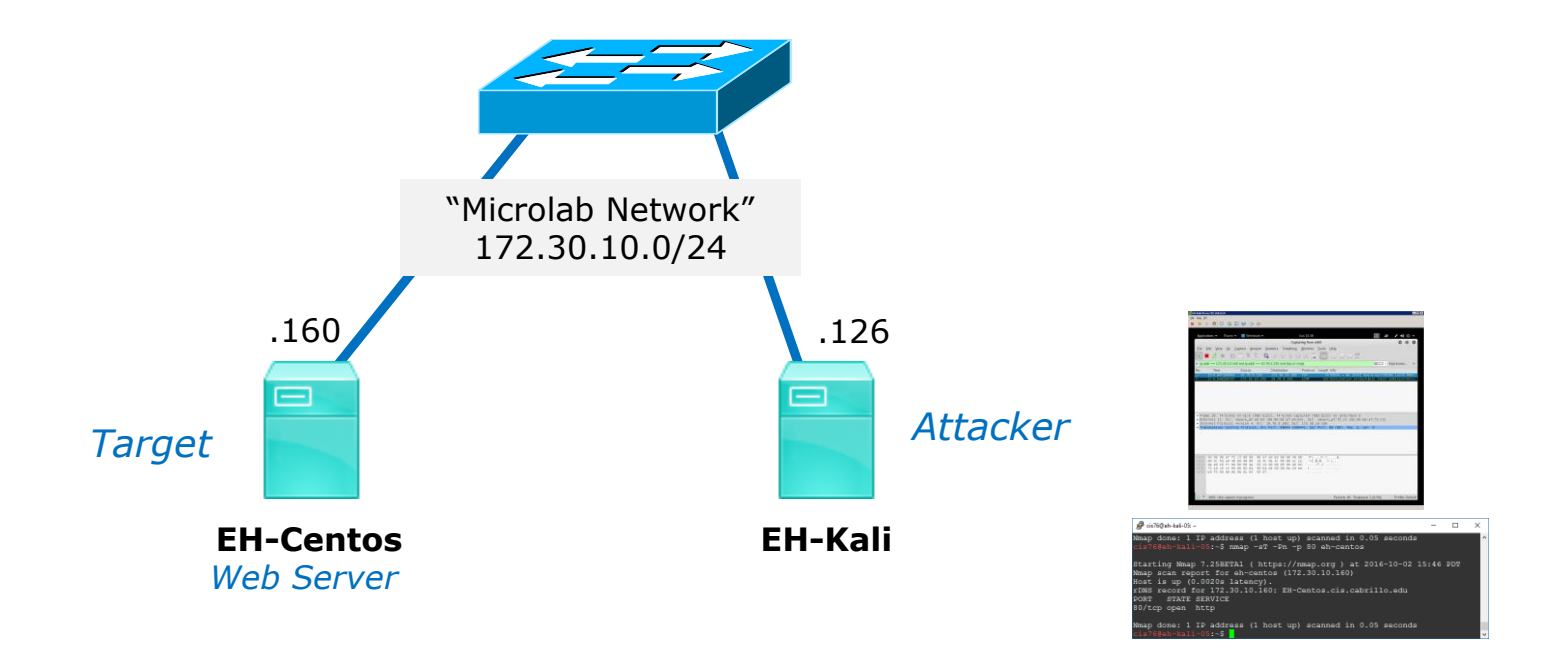

CIS 76 - Lesson 6

*Switched to Kali on the same subnet because NULL scans didn't get through pfSense firewall*

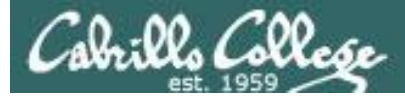

# Null Scan

### Firewall action  $=$  no firewall and Service  $=$  Running

```
[rsimms@EH-Centos ~]$ sudo service iptables status
iptables: Firewall is not running.
[rsimms@EH-Centos ~]$
[root@EH-Centos ~]# service httpd status
httpd (pid 4196) is running...
[root@EH-Centos ~]#
```
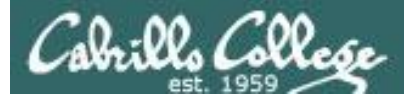

## Null Scan Firewall action  $=$  no firewall and Service  $=$  Running

### *No response by victim*

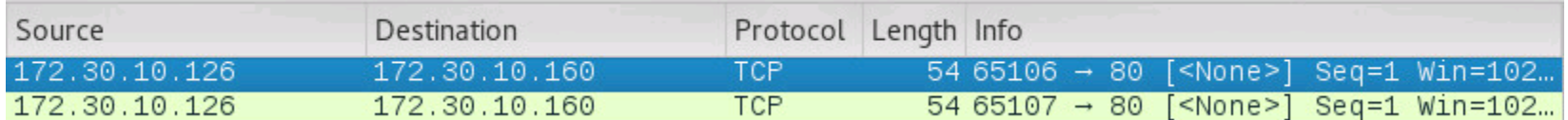

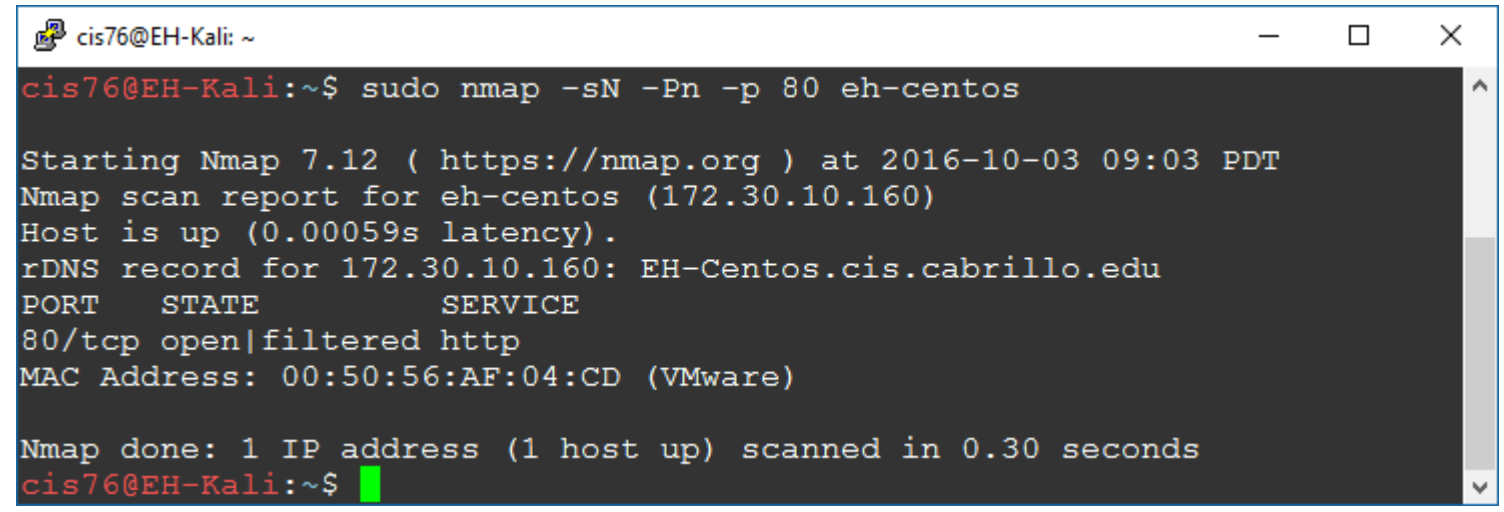

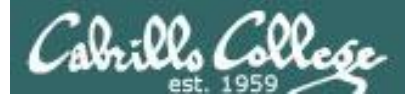

## Null Scan Firewall action  $=$  no firewall and Service  $=$  Stopped

[root@EH-Centos ~]# service iptables status iptables: Firewall is not running. [root@EH-Centos ~]#

[root@EH-Centos ~]# service httpd status httpd is stopped [root@EH-Centos ~]#

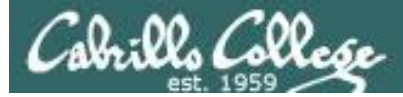

## Null Scan Firewall action = no firewall and Service = Stopped

### *Victim resets connection*

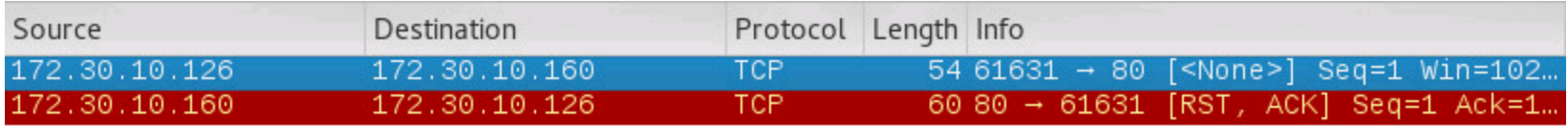

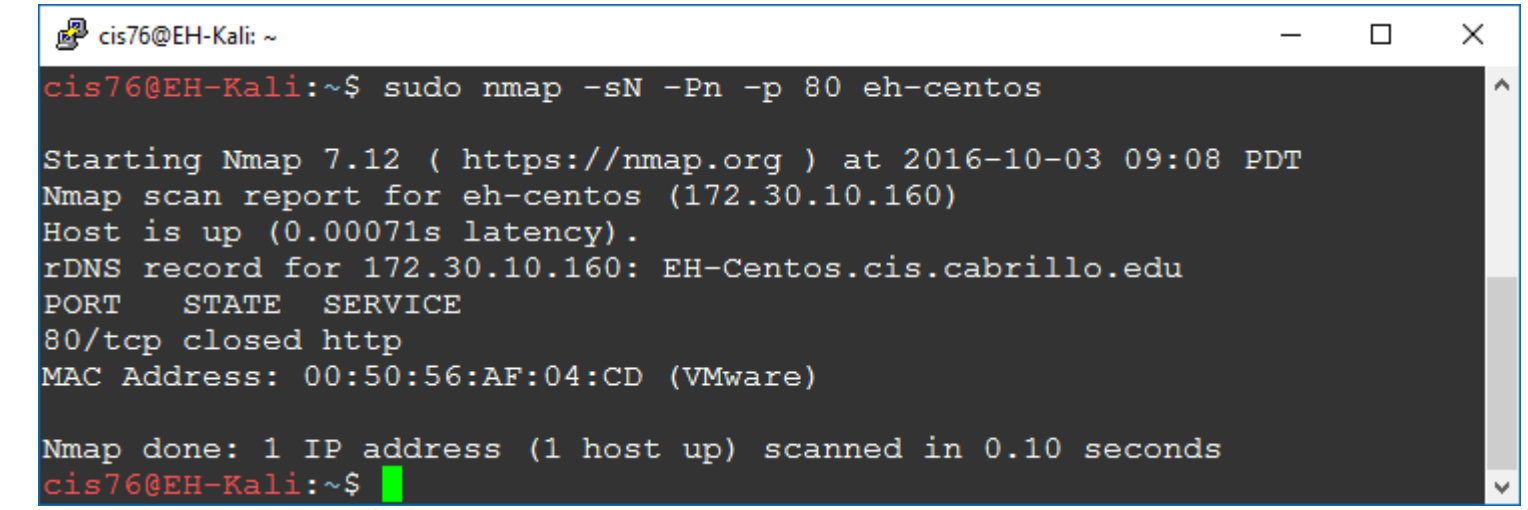

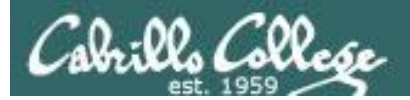

# Null Scan (Linux)

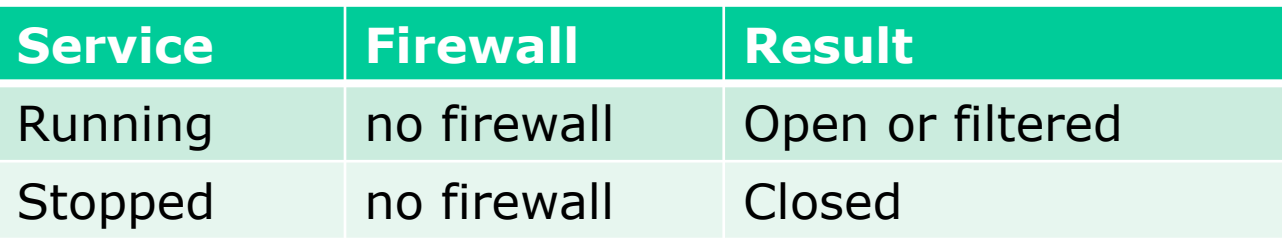

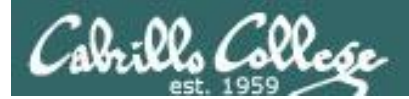

# Null Scan (Windows 7)

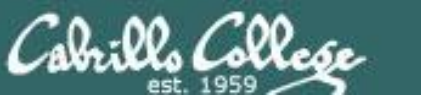

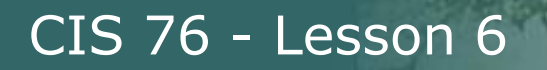

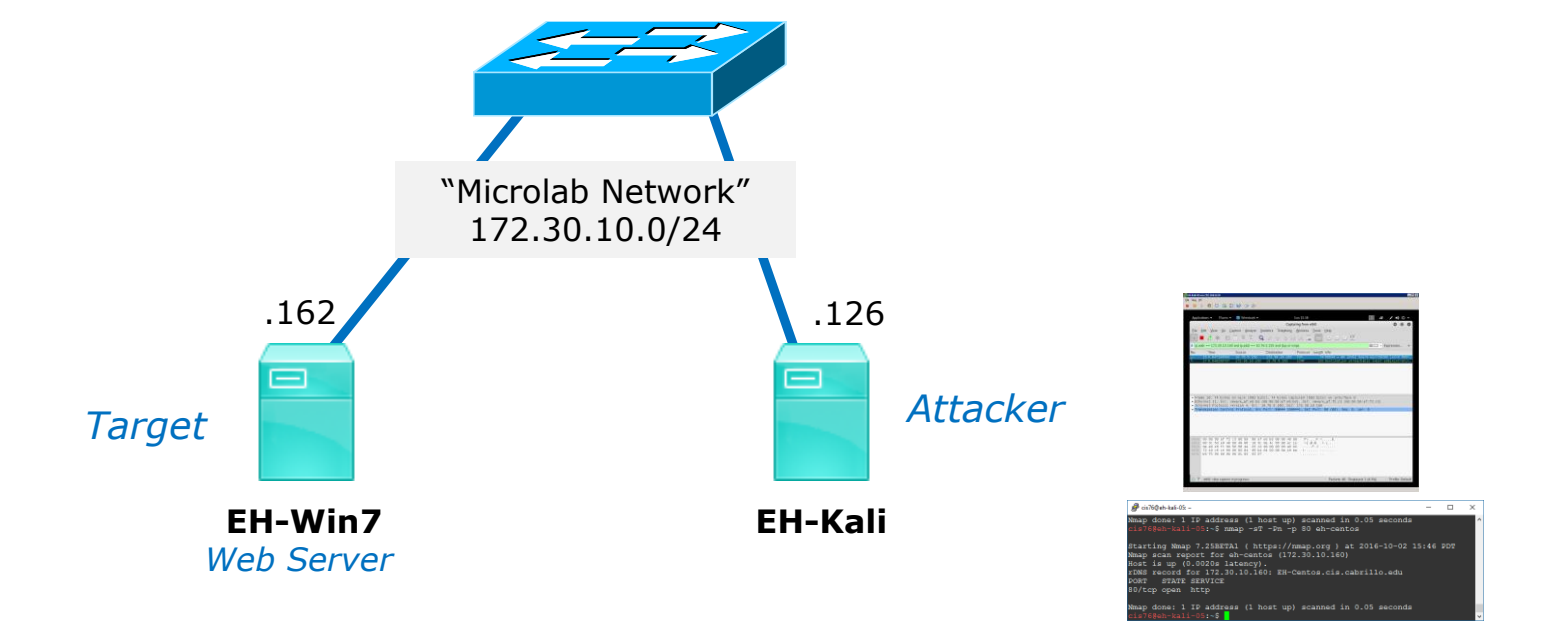

*Switched to Win 7 target to see how Windows implements RFC 793 (Transmission Control Protocols)*

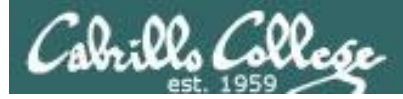

# Null Scan

## Firewall action  $=$  no firewall and Service  $=$  Running

### *Web service running*

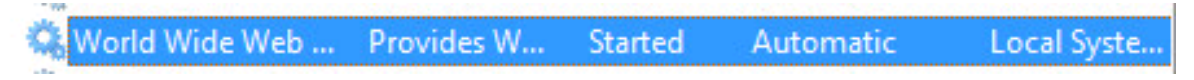

### *Firewall off*

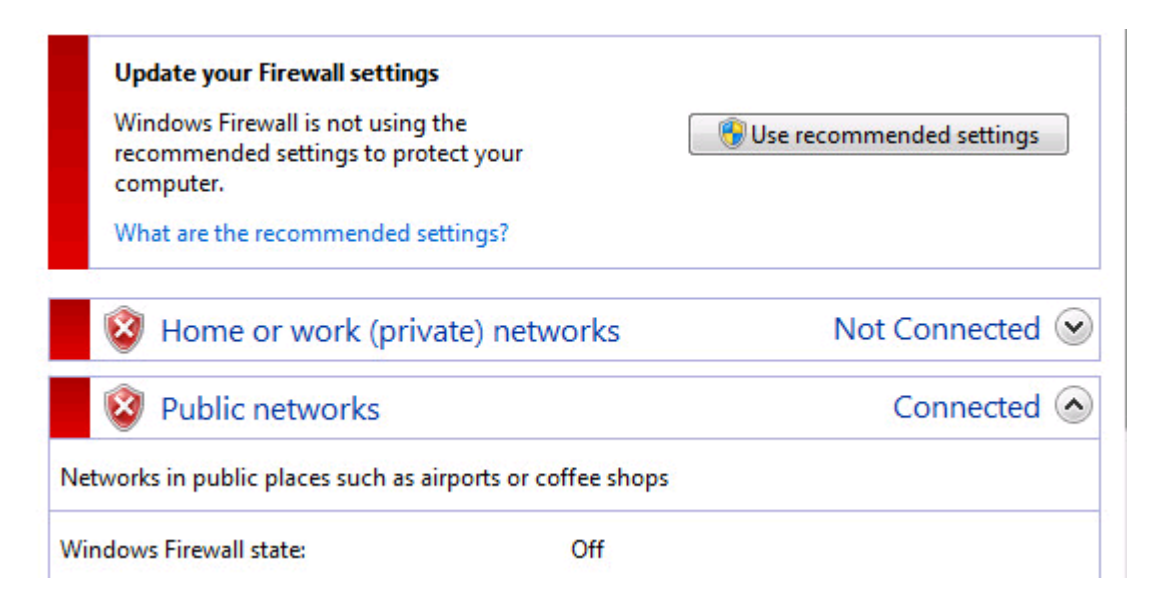

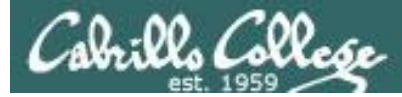

## Null Scan Firewall action  $=$  no firewall and Service  $=$  Running

### *Windows 7 sends reset when port is actually open*

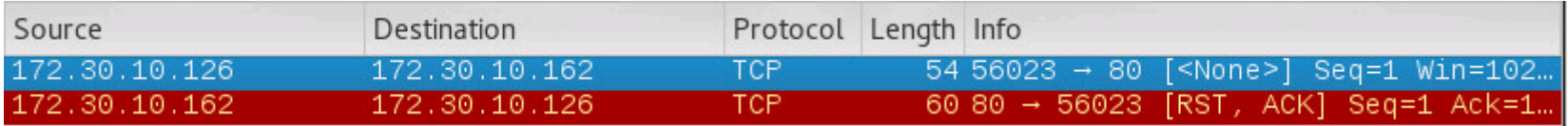

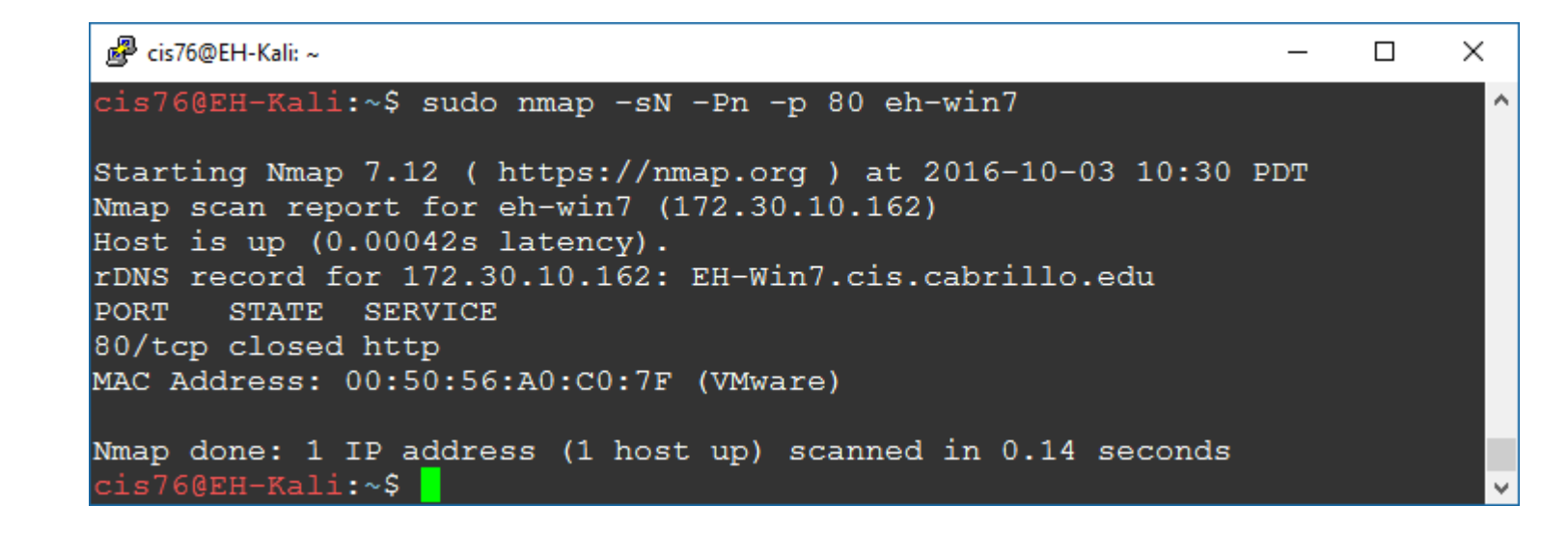

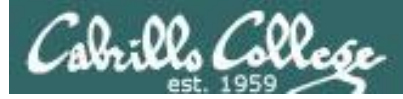

# Null Scan

## Firewall action  $=$  no firewall and Service  $=$  Stopped

### *Web service stopped*

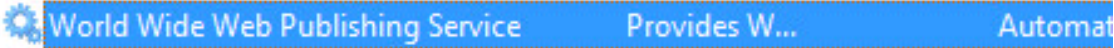

### *Firewall off*

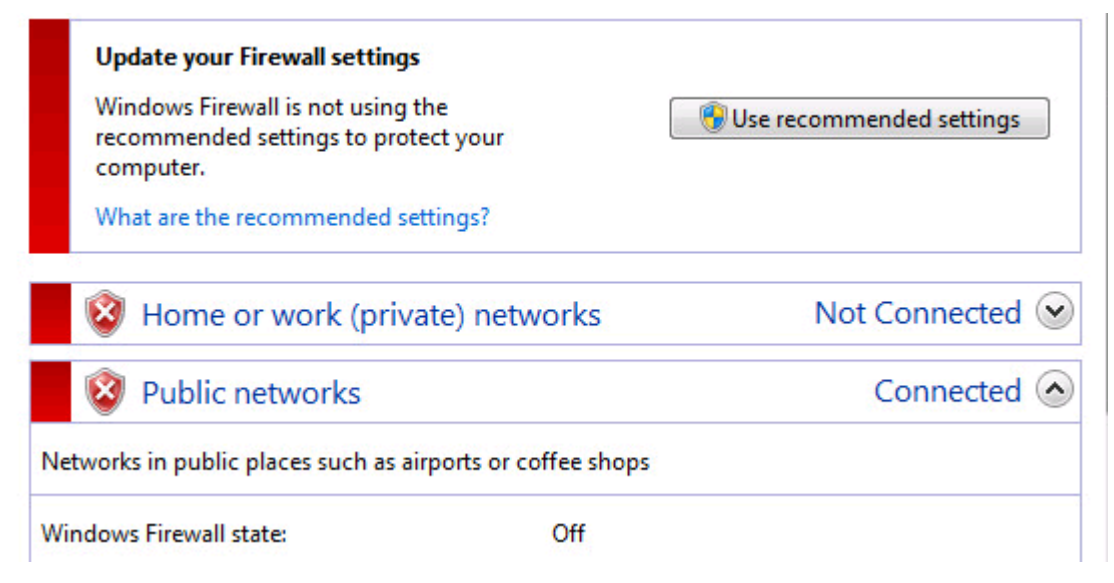

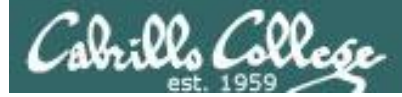

## Null Scan Firewall action = no firewall and Service = Stopped

### *Windows sends reset when port is closed*

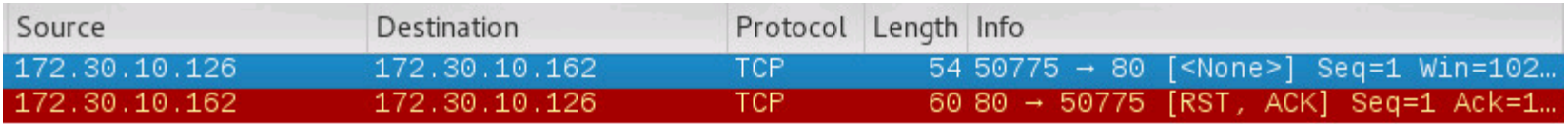

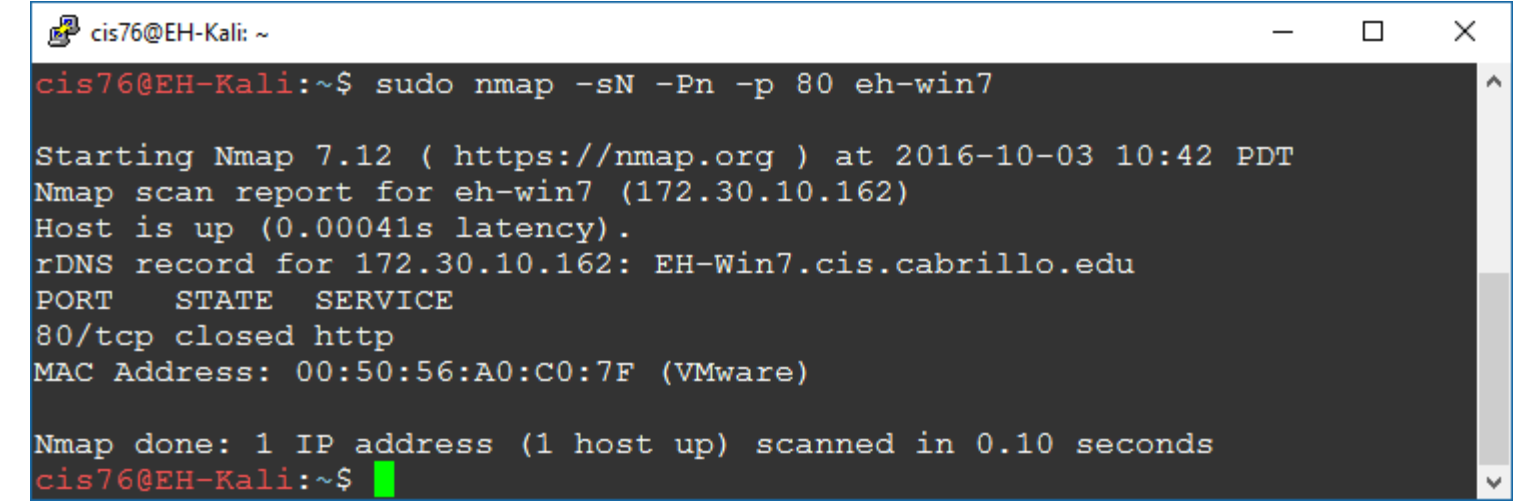

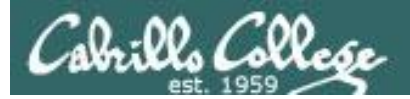

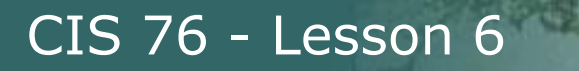

# Null Scan (Windows 7)

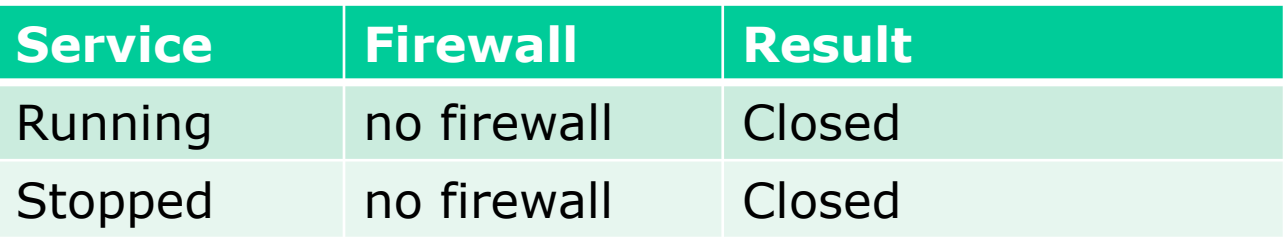

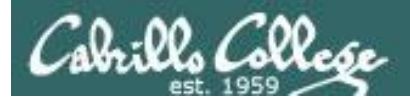

## CIS 76 - Lesson 6

# XMAS Scan

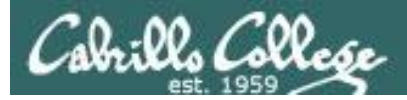

- All FIN, PSH and URG flags are on
- Works like a null scan, closed port responds with reset
- Result is one of two states: Closed, "Open or Filtered"

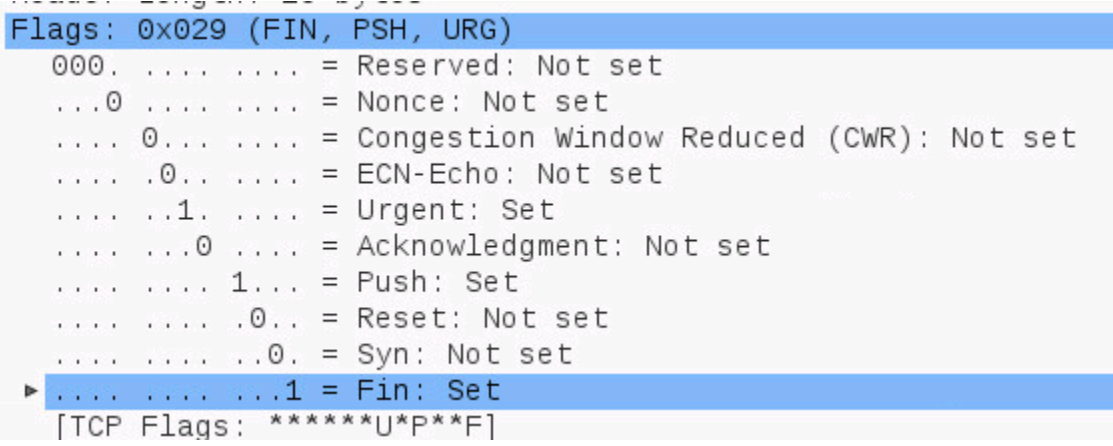

*Switched to Kali on the same subnet because XMAS scans didn't get through pfSense firewall*

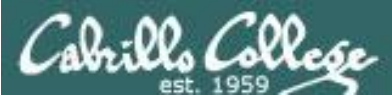

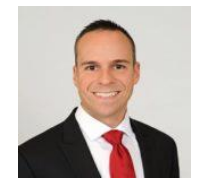

## Understanding Xmas Scans Excerpt from blog by Thomas Pore

*"So in other words, the Xmas scan in order to identify listening ports on a targeted system will send a specific packet. If the port is open on the target system then the packets will be ignored. If closed then an RST will be sent back to the individual running the scan.* 

*Xmas scans were popular not only because of their speed compared to other scans but because of there similarity to out of state FIN and ACK packets that could easily bypass stateless firewalls and ACL filters.* 

<https://www.plixer.com/blog/detecting-malware/understanding-xmas-scans/>

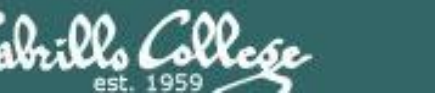

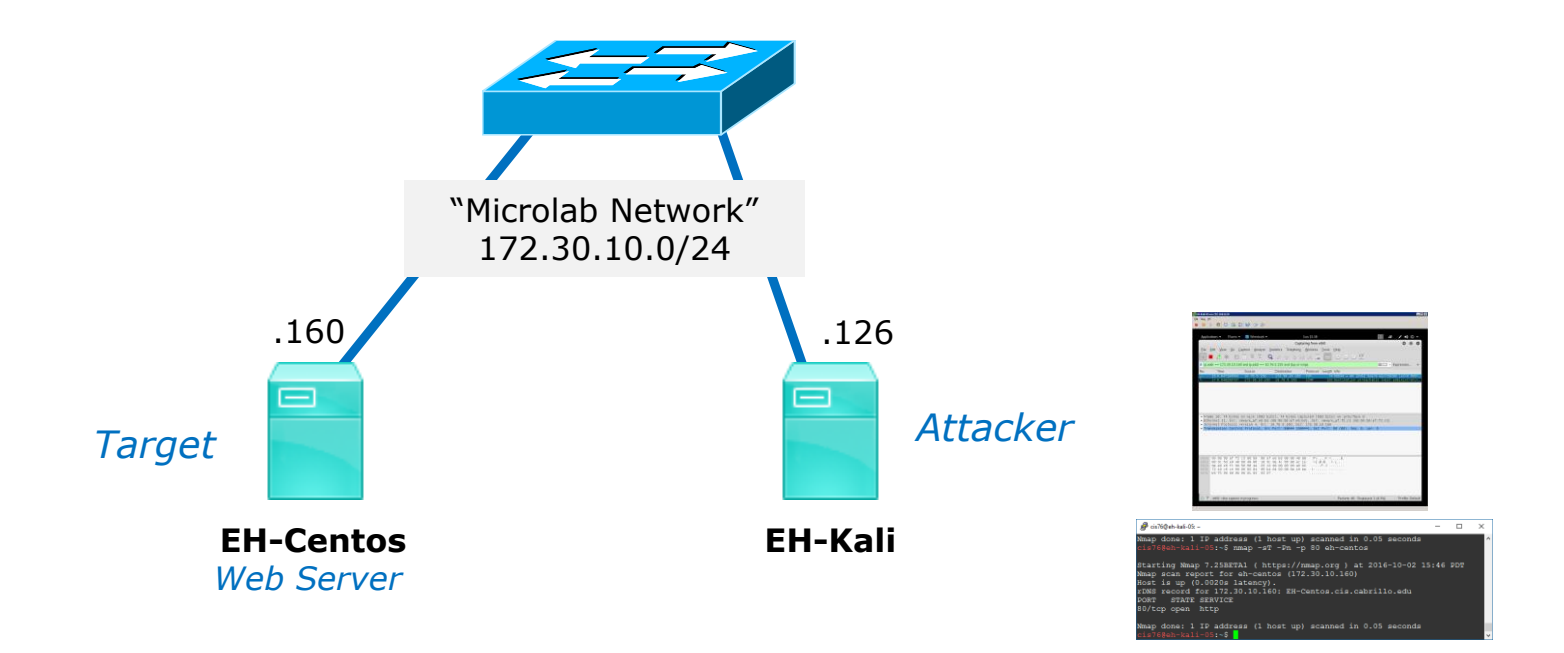

CIS 76 - Lesson 6

*Switched to Kali on the same subnet because NULL scans didn't get through pfSense firewall*

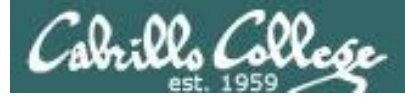

### Firewall action  $=$  no firewall and Service  $=$  Running

```
[rsimms@EH-Centos ~]$ sudo service iptables status
iptables: Firewall is not running.
[rsimms@EH-Centos ~]$
[root@EH-Centos ~]# service httpd status
httpd (pid 4196) is running...
[root@EH-Centos ~]#
```
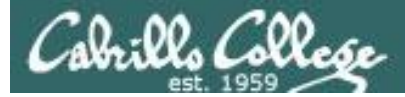

### Firewall action  $=$  no firewall and Service  $=$  Running

### *No response by victim*

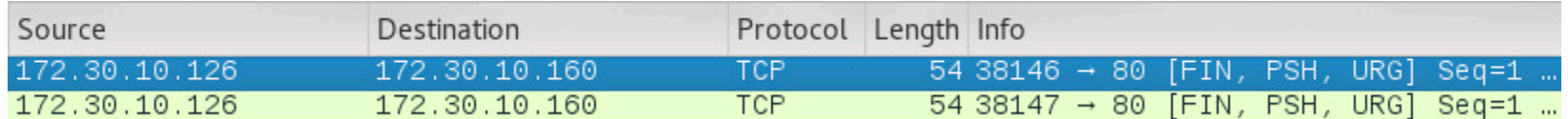

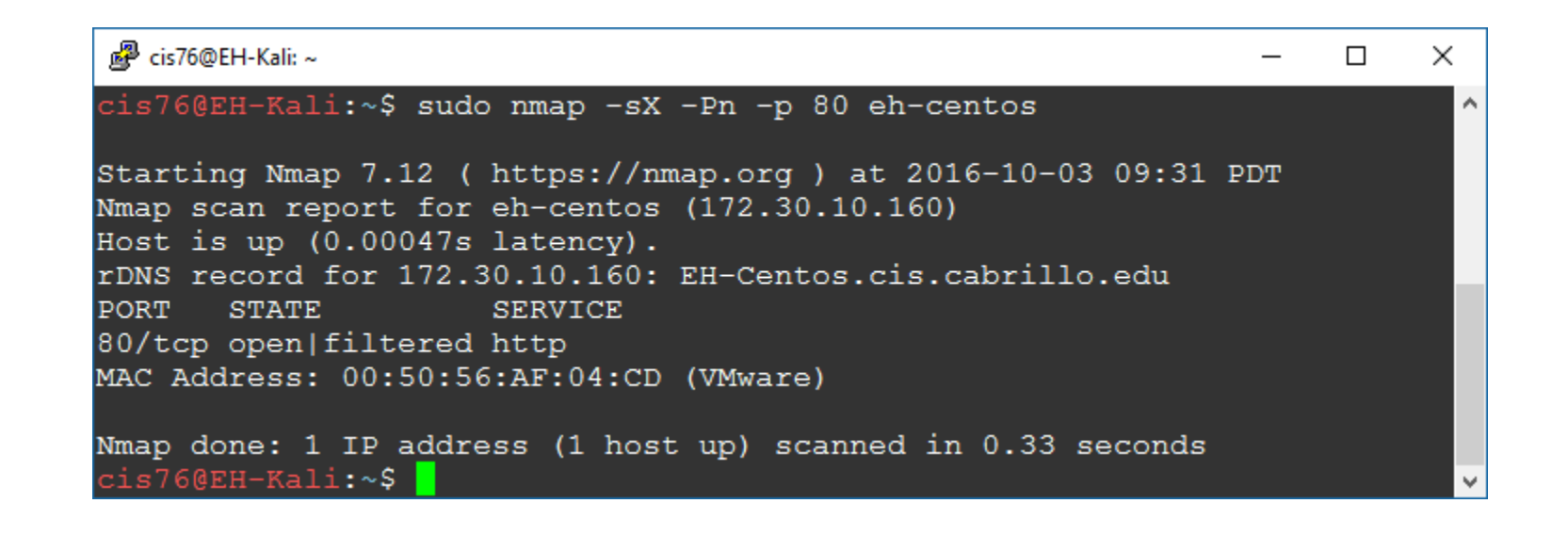

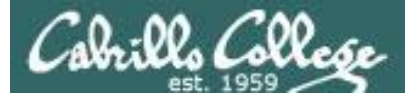

### Firewall action  $=$  no firewall and Service  $=$  Stopped

[root@EH-Centos ~]# service iptables status iptables: Firewall is not running. [root@EH-Centos ~]#

[root@EH-Centos ~]# service httpd status httpd is stopped [root@EH-Centos ~]#

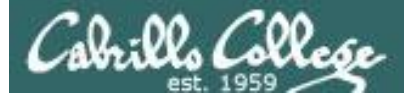

### Firewall action  $=$  no firewall and Service  $=$  Stopped

### *Victim resets connection*

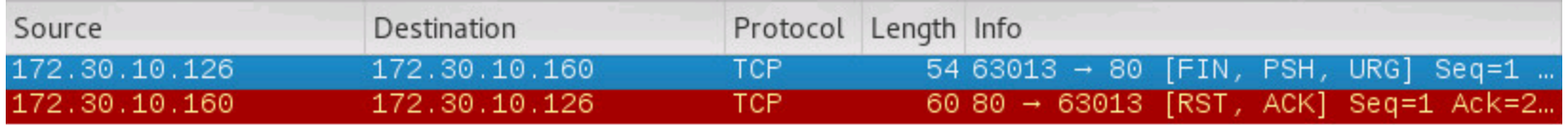

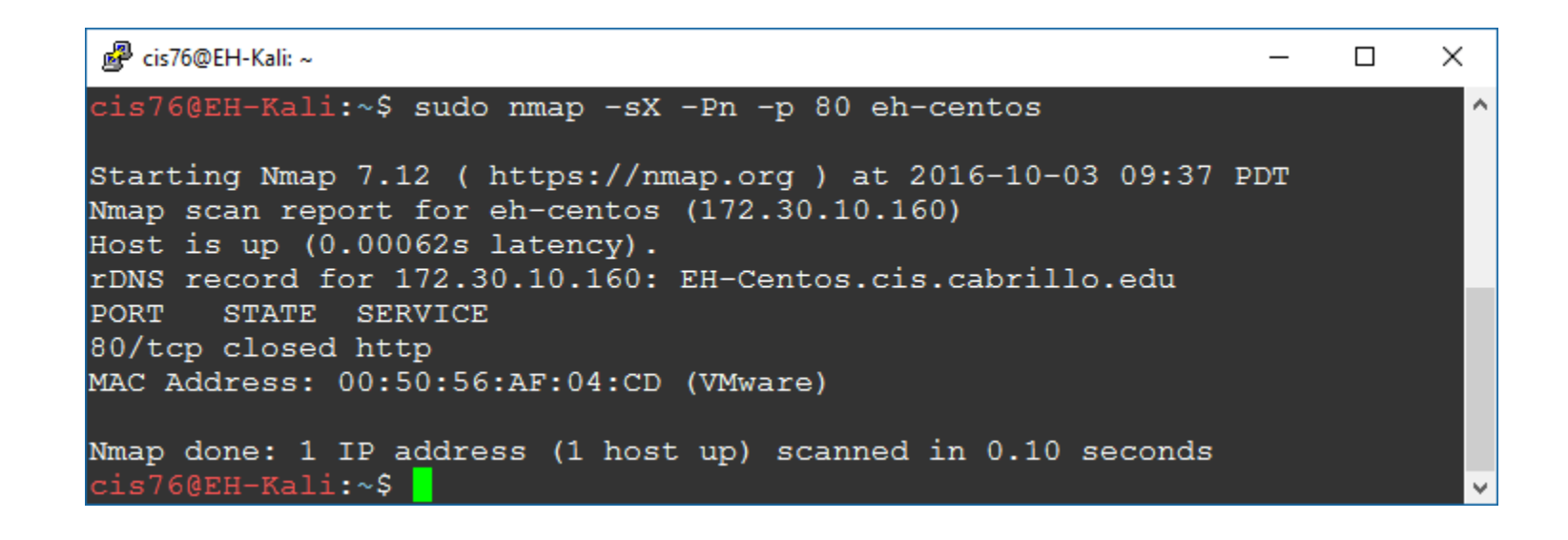

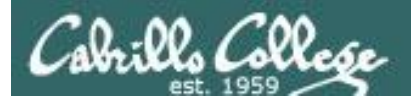

# XMAS Scan (Linux)

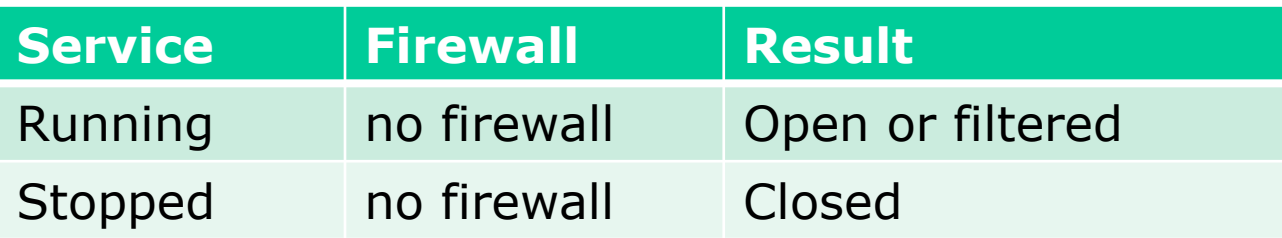

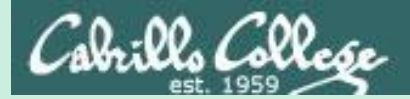

## CIS 76 - Lesson 6

# ACK Scan
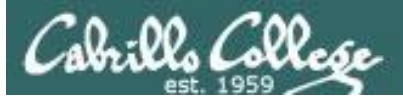

- Only the ACK flag is set.
- Attempts to determine the presence of a stateful firewall, not whether a port is open or closed.
- A stateful firewall always looks for a SYN to start the three-way handshake.
- If the port responds with a reset (whether open or closed) then it is considered unfiltered (no firewall or filter was fooled).
- If there is no response or an ICMP error message is returned then the port is considered filtered (whether open or closed).

```
Flags: 0x010 (ACK)
  000. .... \ldots = Reserved: Not set
  \ldots 0 .... .... = Nonce: Not set
  \ldots 0..., ... = Congestion Window Reduced (CWR): Not set
  \ldots :0..... = ECN-Echo: Not set
  \ldots...0.... = Urgent: Not set
  \ldots \ldots 1 \ldots = Acknowledgment: Set
  ... ... 0... = Push: Not set
  \ldots \ldots \ldots \theta. = Reset: Not set
  ... ... ... 0.9 = Syn: Not set
  \ldots \ldots \ldots \theta = Fin: Not set
  [TCP Flags: *******A****]
```
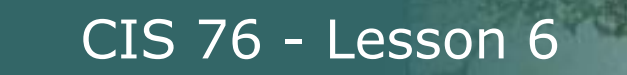

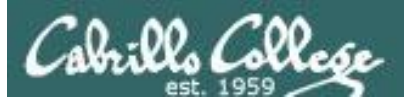

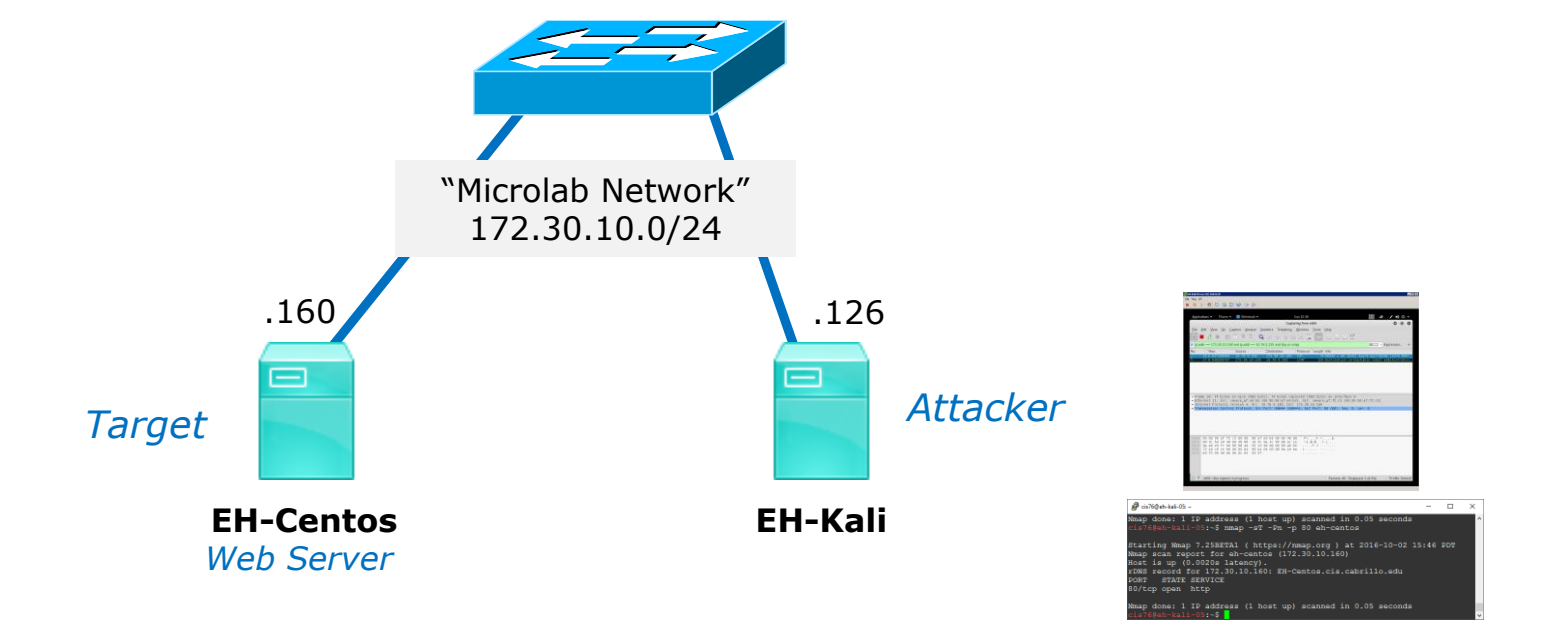

#### *Does EH-Centos have an active stateful firewall?*

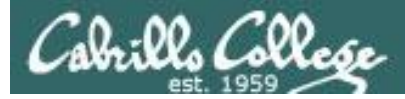

### Firewall action  $=$  no firewall and Service  $=$  Running

[root@EH-Centos ~]# service iptables status iptables: Firewall is not running. [root@EH-Centos ~]#

[root@EH-Centos ~]# service httpd status httpd (pid 9055) is running... [root@EH-Centos ~]#

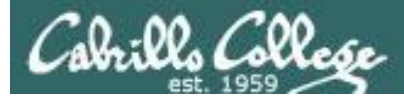

## Firewall action  $=$  no firewall and Service  $=$  Running

#### *A reset from the victim indicates there is no stateful firewall*

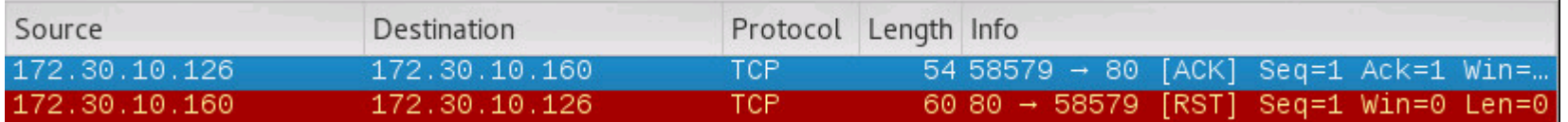

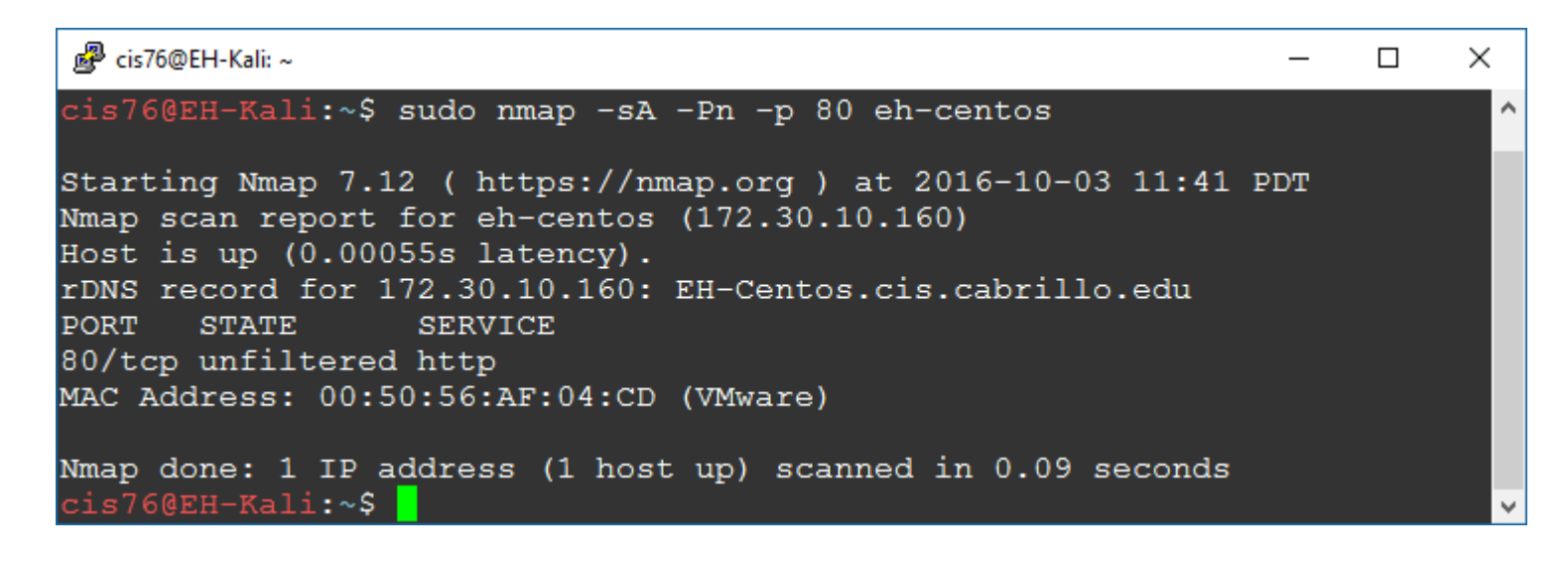

#### Firewall action  $=$  REJECT and Service  $=$  Running

```
[root@EH-Centos-80RunRej ~]# cat /etc/sysconfig/iptables
# Firewall configuration written by system-config-firewall
# Manual customization of this file is not recommended.
*filter
:INPUT ACCEPT [0:0]
:FORWARD ACCEPT [0:0]
:OUTPUT ACCEPT [0:0]
-A INPUT -m state --state ESTABLISHED,RELATED -j ACCEPT
-A INPUT -p icmp -j ACCEPT
-A INPUT -i lo -j ACCEPT
-A INPUT -m state --state NEW -m tcp -p tcp --dport 21 -j ACCEPT
-A INPUT -m state --state NEW -m tcp -p tcp --dport 22 -j ACCEPT
-A INPUT -m state --state NEW -m tcp -p tcp --dport 23 -j ACCEPT
-A INPUT -m state --state NEW -m tcp -p tcp --dport 25 -j ACCEPT
-A INPUT -m state --state NEW -m tcp -p tcp --dport 80 -j REJECT --reject-with icmp-host-prohibited
-A INPUT -j REJECT --reject-with icmp-host-prohibited
-A FORWARD -j REJECT --reject-with icmp-host-prohibited
COMMIT
[root@EH-Centos-80RunRej ~]#
[root@EH-Centos-80RunRej ~]# service httpd status
httpd (pid 1940) is running...
[root@EH-Centos-80RunRej ~]#
```
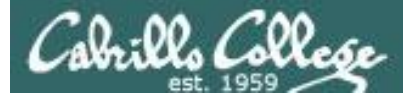

# ACK Scan Firewall action = REJECT and Service = Running

#### *Getting the ICMP error implies victim has a firewall*

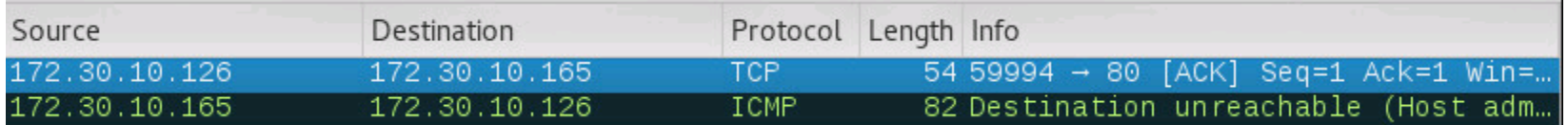

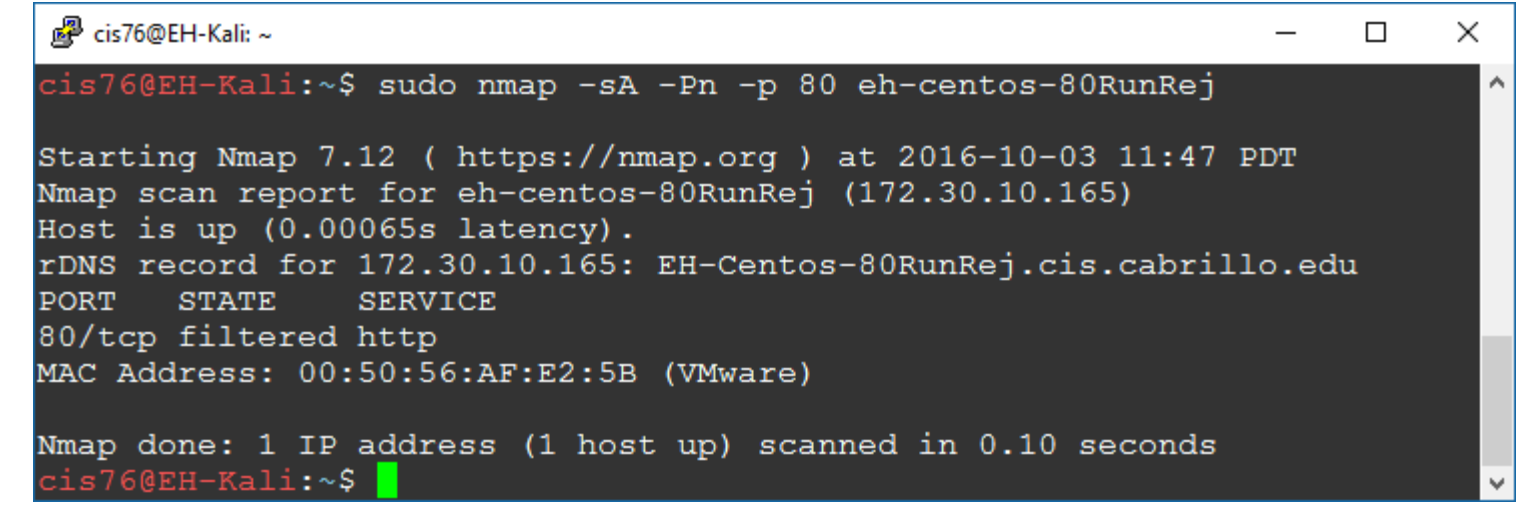

### Firewall action  $=$  ACCEPT and Service  $=$  Running

```
[root@EH-Centos-80RunAcc ~]# cat /etc/sysconfig/iptables
# Firewall configuration written by system-config-firewall
# Manual customization of this file is not recommended.
*filter
:INPUT ACCEPT [0:0]
:FORWARD ACCEPT [0:0]
:OUTPUT ACCEPT [0:0]
-A INPUT -m state --state ESTABLISHED,RELATED -j ACCEPT
-A INPUT -p icmp -j ACCEPT
-A INPUT -i lo -j ACCEPT
-A INPUT -m state --state NEW -m tcp -p tcp --dport 21 -j ACCEPT
-A INPUT -m state --state NEW -m tcp -p tcp --dport 22 -j ACCEPT
-A INPUT -m state --state NEW -m tcp -p tcp --dport 23 -j ACCEPT
-A INPUT -m state --state NEW -m tcp -p tcp --dport 25 -i ACCEPT
-A INPUT -m state --state NEW -m tcp -p tcp --dport 80 -j ACCEPT
-A INPUT -j REJECT --reject-with icmp-host-prohibited
-A FORWARD -j REJECT --reject-with icmp-host-prohibited
COMMIT
[root@EH-Centos-80RunAcc ~]#
[root@EH-Centos-80RunAcc ~]# service httpd status
httpd (pid 1938) is running...
[root@EH-Centos-80RunAcc ~]#
```
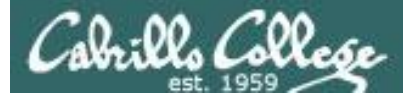

# ACK Scan Firewall action  $=$  ACCEPT and Service  $=$  Running

#### *Victim has no firewall or the firewall was fooled, packet made it to the open port*

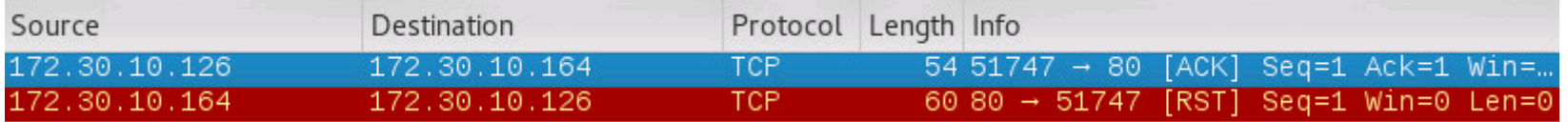

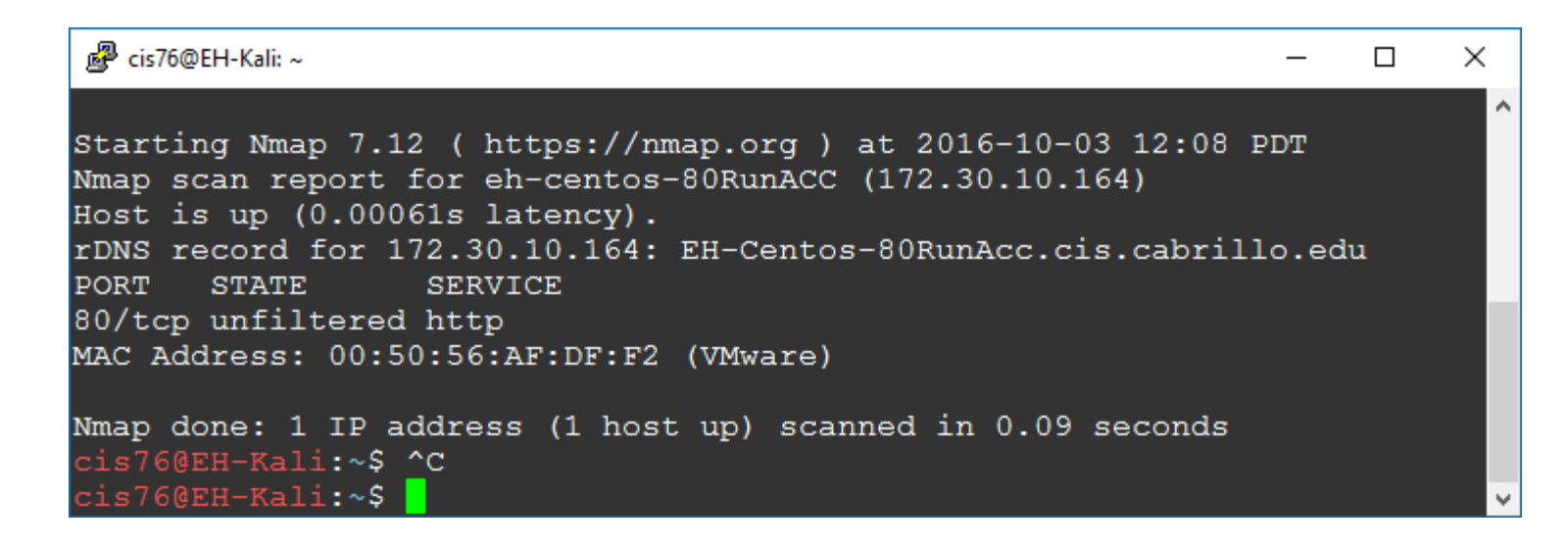

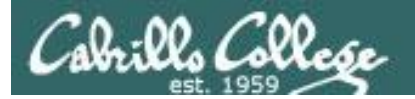

# ACK scan of OWASP Example

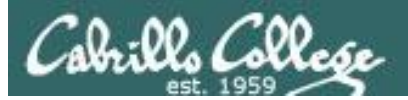

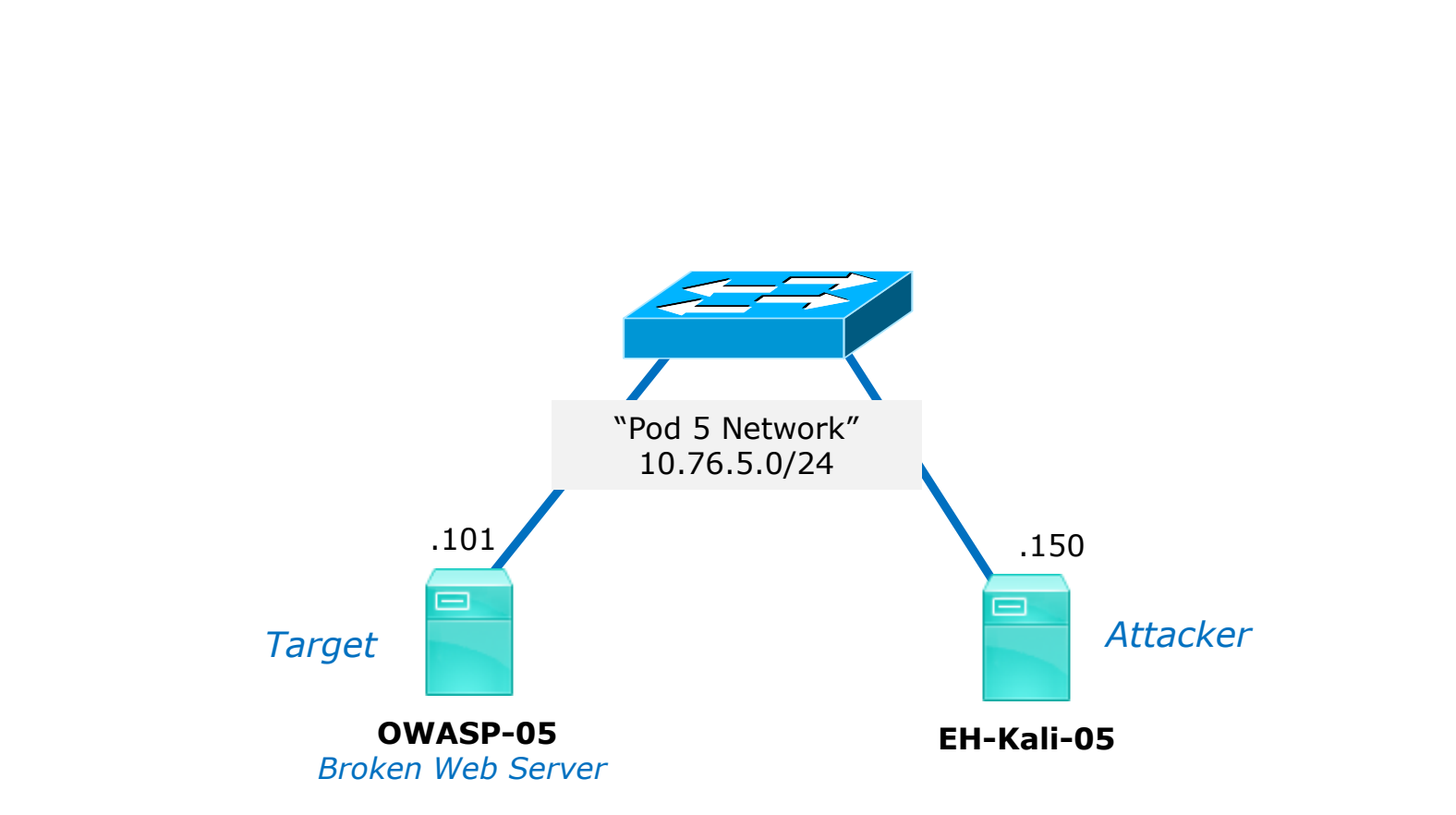

From your pod Kali, do a ACK scan on port 80 on your OWASP VM.

Is a stateful firewall present?

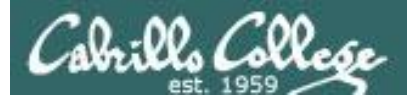

# The OWASP VM

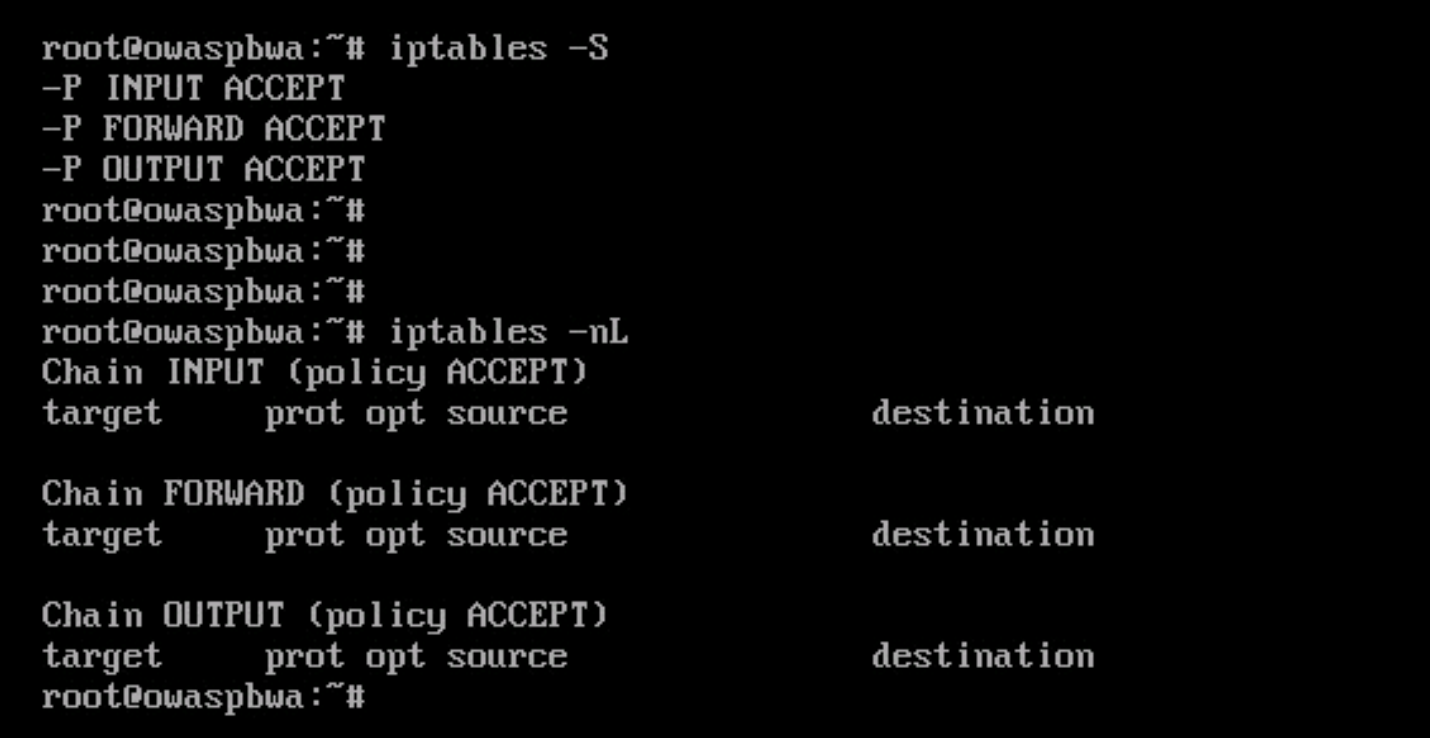

*The firewall on OWASP is effectively disabled (unfiltered). Any packet in any direction is allowed. A stateful firewall is NOT operating.*

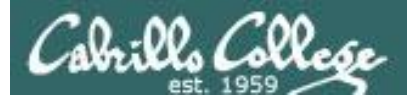

## **nmap -sA -Pn -p 80 10.76.5.101**

*The attacker does not know the firewall situation on the OWASP VM and does an ACK scan to see if a stateful firewall is operating.* 

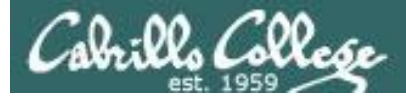

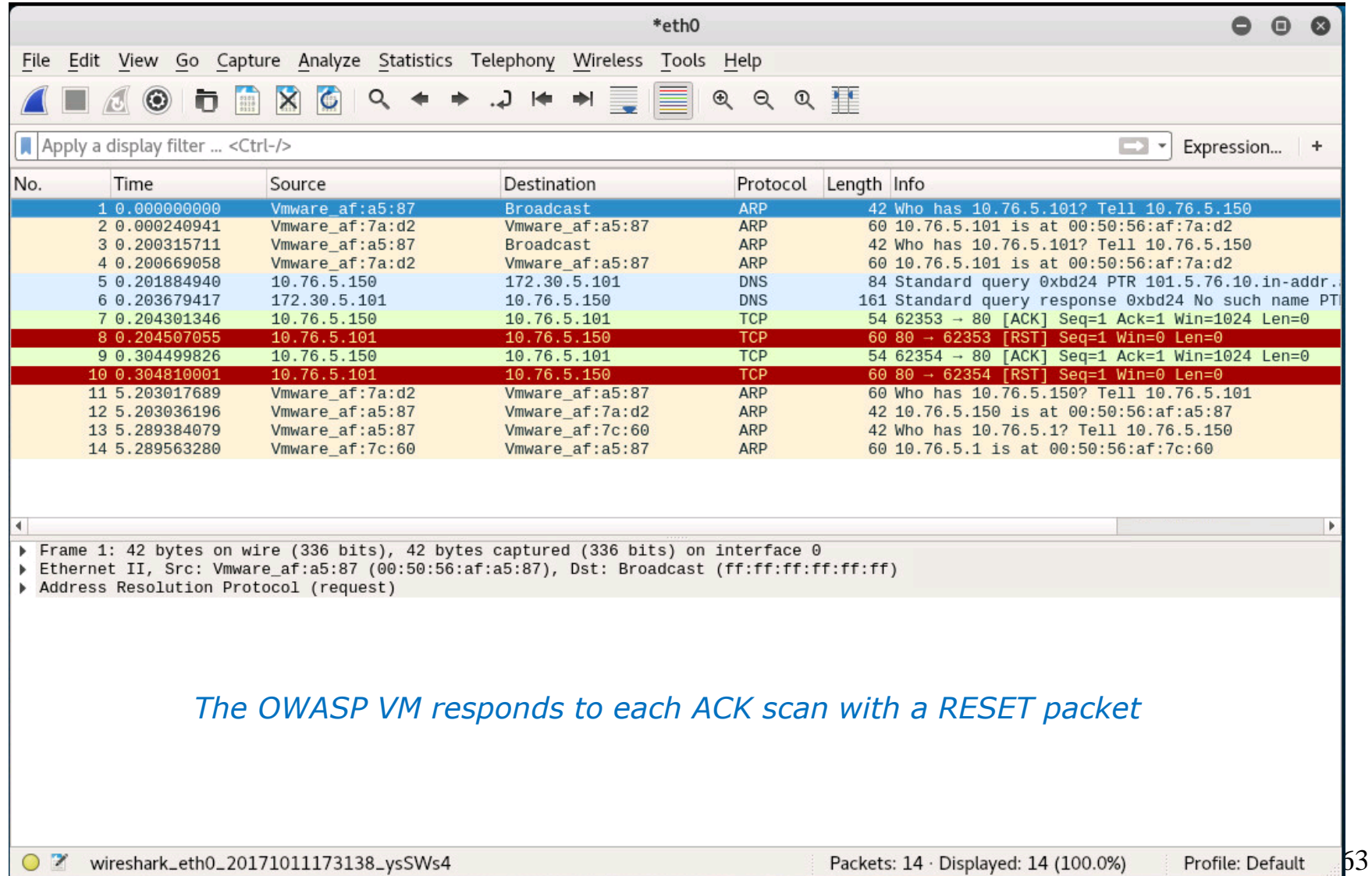

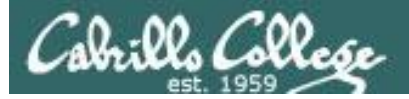

- Only the ACK flag is set.
- Attempts to determine the presence of a stateful firewall, not whether a port is open or closed.
- A stateful firewall always looks for a SYN to start the threeway handshake.
- If the port responds with a reset (whether open or closed) then it is considered unfiltered (no firewall or filter was fooled).
- If there is no response or an ICMP error message is returned then the port is considered filtered (whether open or closed).

```
Flags: 0x010 (ACK)
  000. .... \ldots = Reserved: Not set
  \ldots 0 .... .... = Nonce: Not set
  \ldots 0..., ... = Congestion Window Reduced (CWR): Not set
  \ldots :0..... = ECN-Echo: Not set
  \ldots...0.... = Urgent: Not set
  \ldots \ldots 1 \ldots = Acknowledgment: Set
  \ldots, \ldots, \odot, \ldots = Push: Not set
   \ldots \ldots \ldots \theta. = Reset: Not set
   ... ... ... 0.9 = Syn: Not set
   \ldots \ldots \ldots \theta = Fin: Not set
  [TCP Flags: *******A****]
```
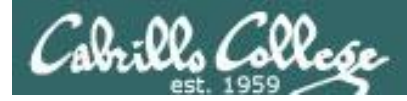

## **NMAP documentation**

-sA (TCP ACK scan)

This scan is different than the others discussed so far in that it never determines open (or even open|filtered) ports. It is used to map out firewall rulesets, determining whether they are stateful or not and which ports are filtered.

The ACK scan probe packet has only the ACK flag set (unless you use --scanflags). When scanning unfiltered systems, open and closed ports will both return a RST packet. Nmap then labels them as unfiltered, meaning that they are reachable by the ACK packet, but whether they are open or closed is undetermined. Ports that don't respond, or send certain ICMP error messages back (type 3, code 0, 1, 2, 3, 9, 10, or 13), are labeled filtered.

<https://nmap.org/book/man-port-scanning-techniques.html>

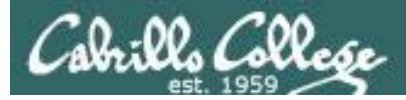

# **The textbook**

• ACK scan-Attackers typically use ACK scans to get past a firewall or other filtering device. A filtering device looks for the SYN packet, the first packet in the three-way handshake, that the ACK packet was part of. Remember this packet order: SYN, SYN/ACK, and ACK. If the attacked port returns an RST packet, the packet filter was

Copyright 2017 Cengage Learning. All Rights Reserved. May not be copied, scanned; or duplicated, in whole or in part. WCN 02-200-208

Copyrighted material

Using Port-Scanning Tools 117

fooled, or there's no packet-filtering device. In either case, the attacked port is considered to be "unfiltered."

Source: Hands-on Ethical Hacking and Network Defense. Michael T. Simpson, Third Edition, page 116-117

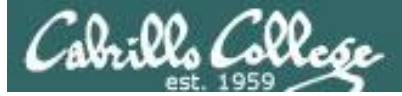

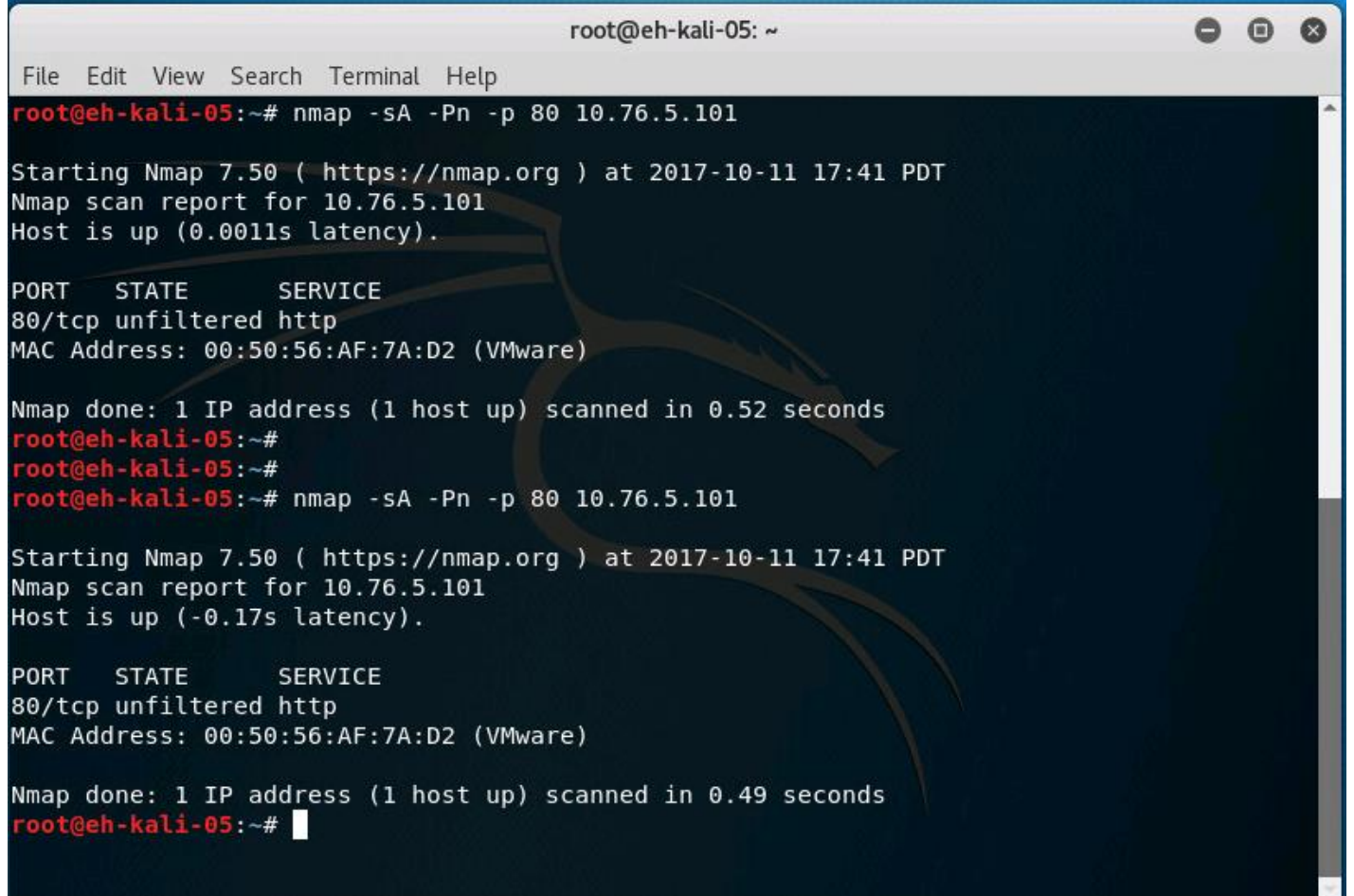

167 *Conclusion: there is no evidence of a stateful firewall*

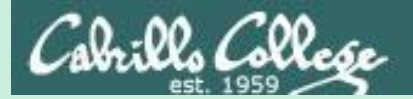

# hping3

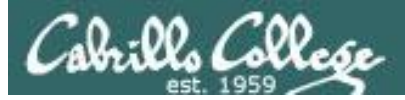

# hping3

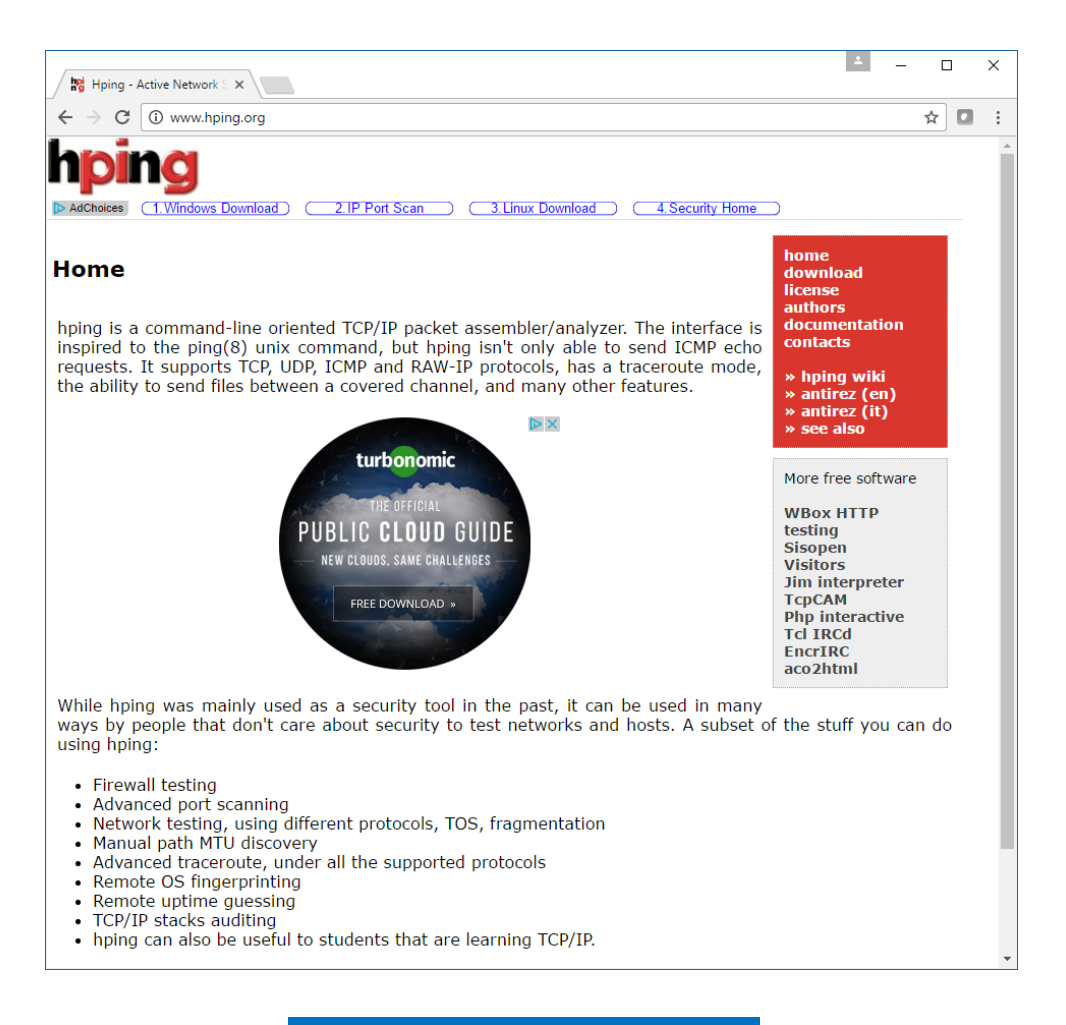

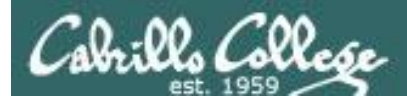

"hping is a command-line oriented TCP/IP packet assembler/analyzer. The interface is inspired to the ping(8) unix command, but hping isn't only able to send ICMP echo requests. It supports TCP, UDP, ICMP and RAW-IP protocols, has a traceroute mode, the ability to send files between a covered channel, and many other features."

-- hping3 website

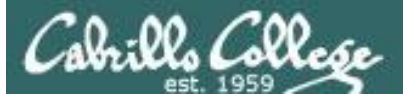

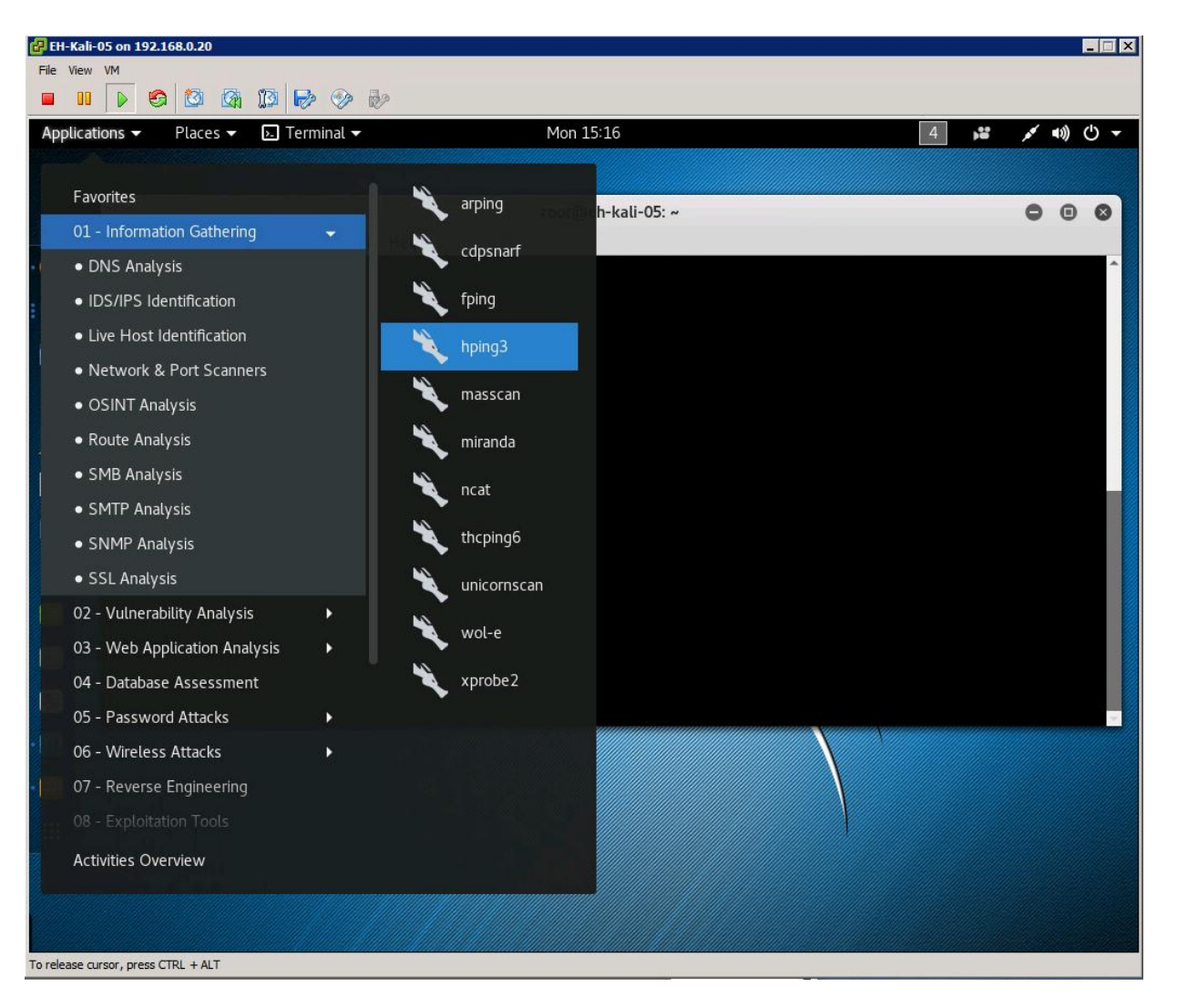

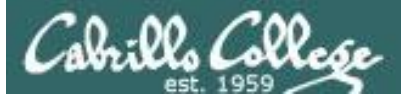

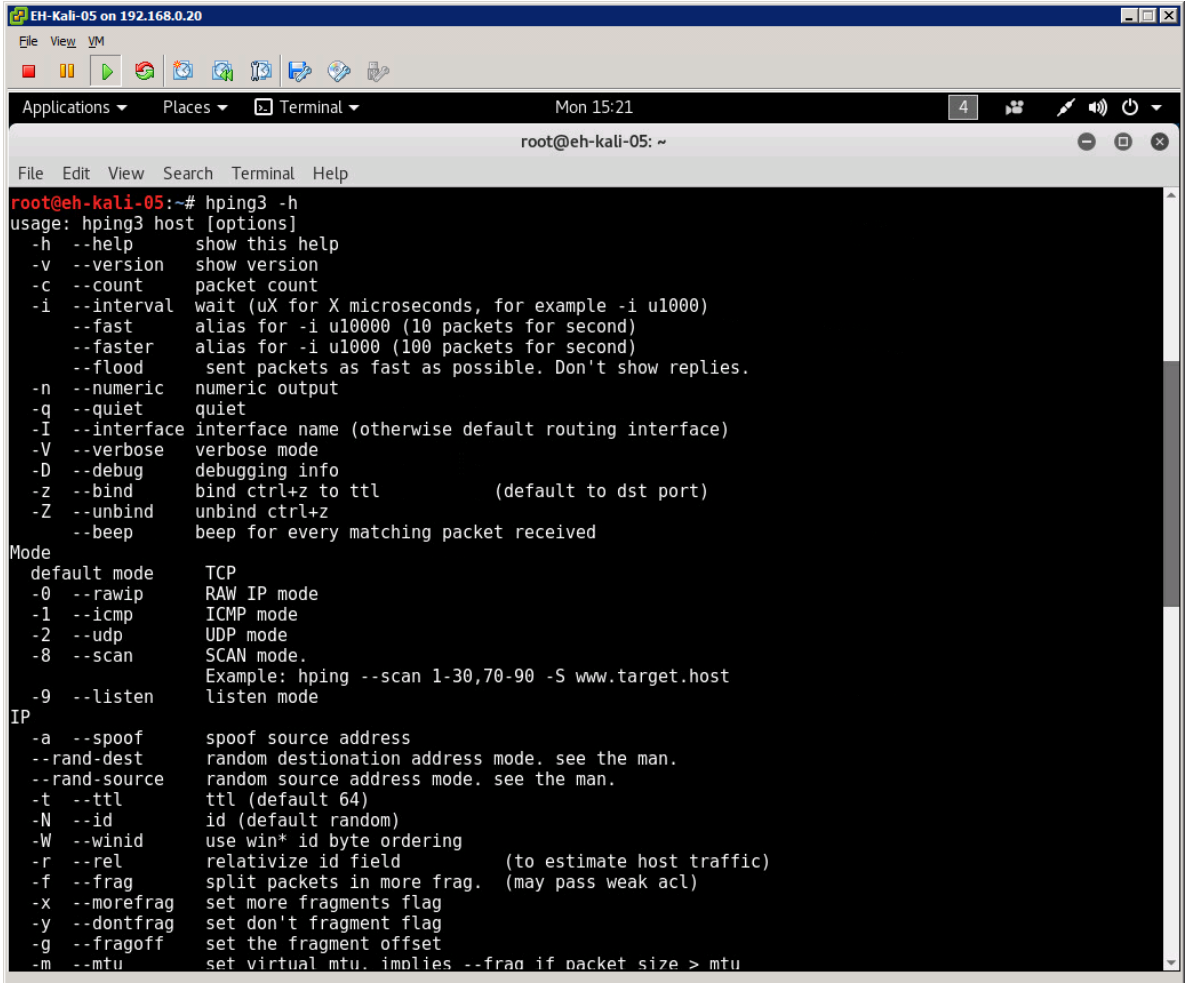

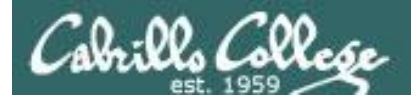

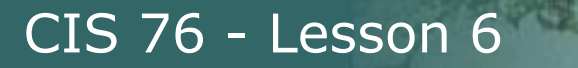

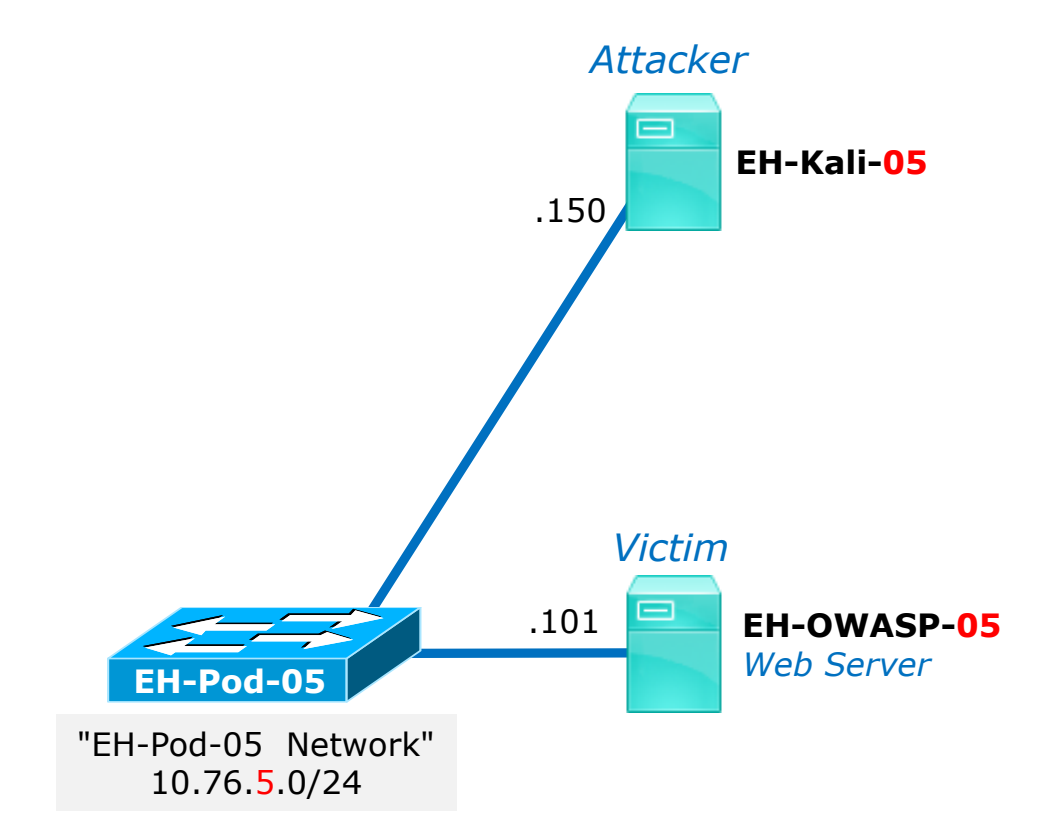

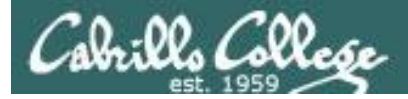

# hping3

#### hping3 -c 2 10.76.5.101

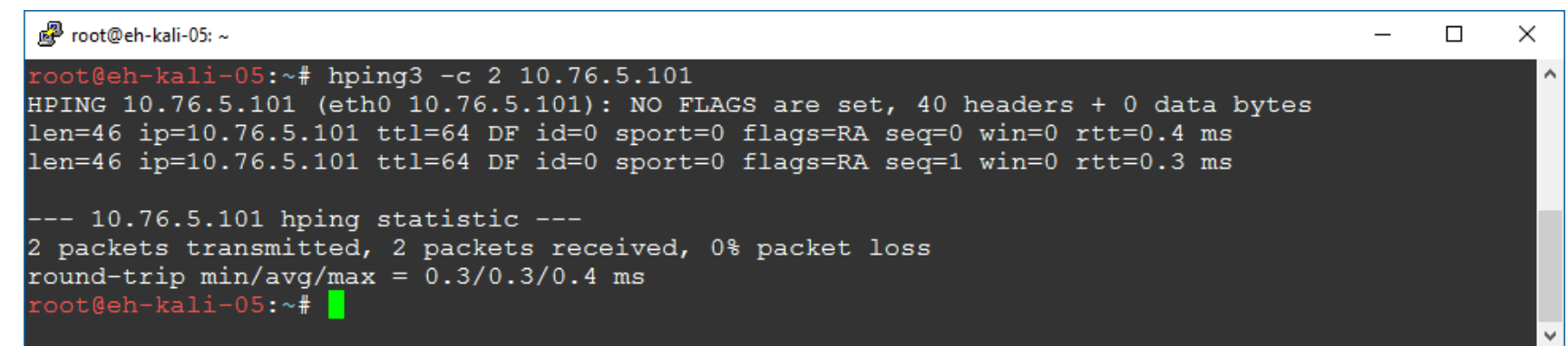

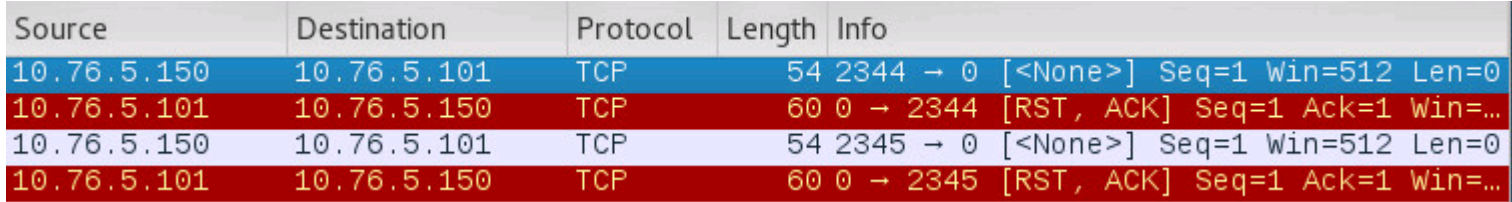

 $\text{Flags: } 0 \times 000 \text{ ()}$ 

000. ....  $\ldots$  = Reserved: Not set  $\ldots 0$  ....  $\ldots$  = Nonce: Not set  $\ldots$  0...  $\ldots$  = Congestion Window Reduced (CWR): Not set  $\ldots$ .0.... = ECN-Echo: Not set  $\ldots$   $\ldots$  0.  $\ldots$  = Urgent: Not set  $\ldots$   $\ldots$  0  $\ldots$  = Acknowledgment: Not set  $\ldots$   $\ldots$  0... = Push: Not set  $\ldots$   $\ldots$   $\ldots$   $\ldots$   $\ldots$   $\ldots$   $\ldots$  Reset: Not set  $...............0. = Sym: Not set$  $\ldots$   $\ldots$   $\ldots$   $\theta$  = Fin: Not set [TCP Flags: \*\*\*\*\*\*\*\*\*\*\*\*]

This does two null scans of port 0 on 10.76.5.1

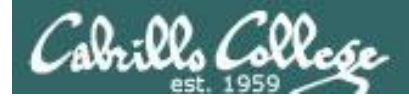

#### **hping3 --scan 79-84 -S 10.76.5.101**

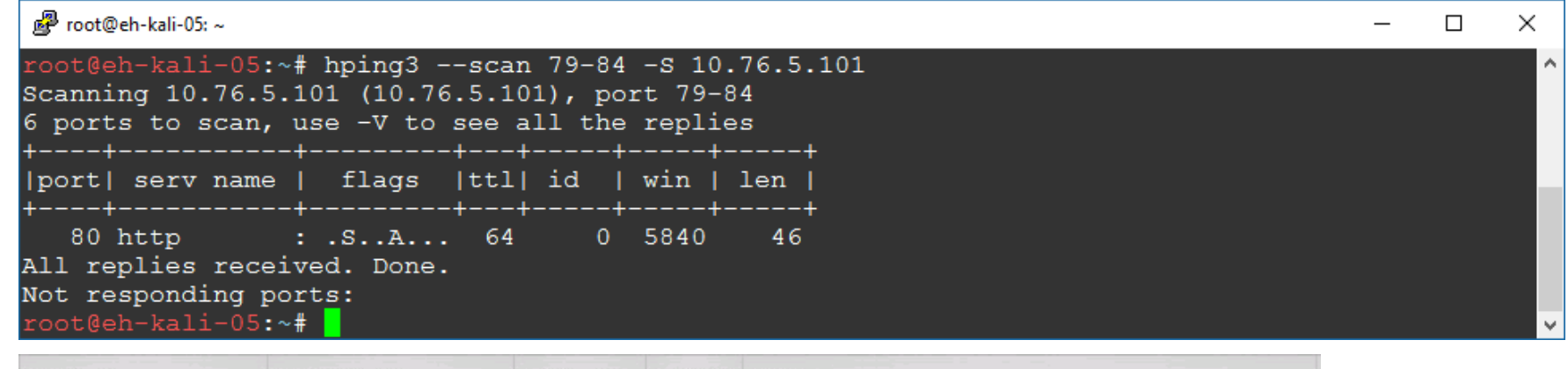

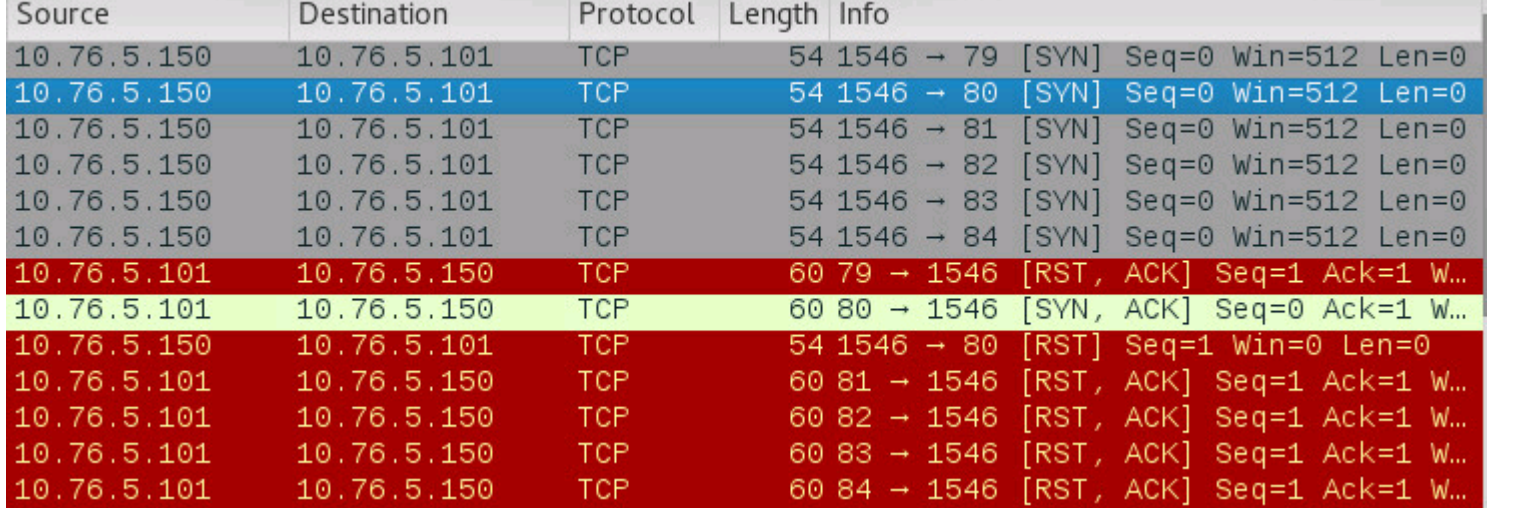

*This does a SYN scan of ports 79-84*

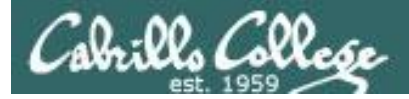

# hping3

#### **hping3 --udp --rand-source --data 20 -c 5 10.76.5.101**

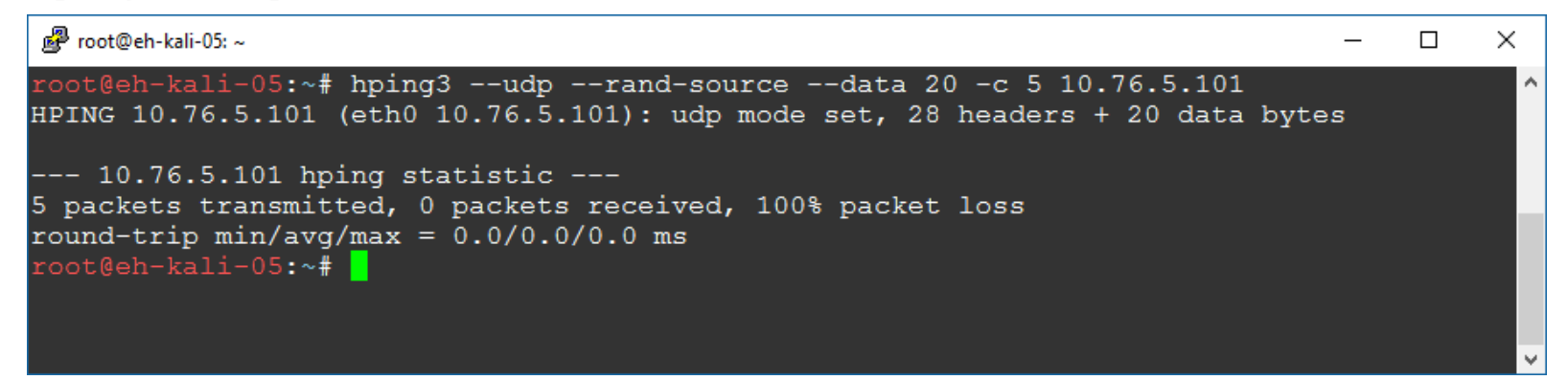

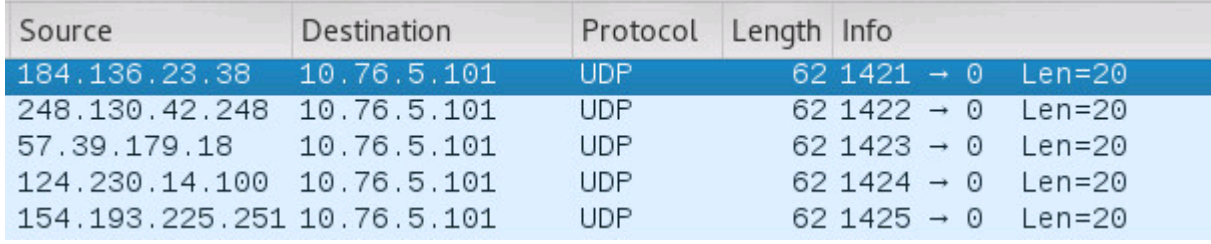

Data (20 bytes) [Length: 20]

*This sends 5 UDP packets from random IP addresses (spoofing) with 20 bytes of data to eh-owasp-05*

.e. . . . . . . . VXXX XXXXXXXX XXXX

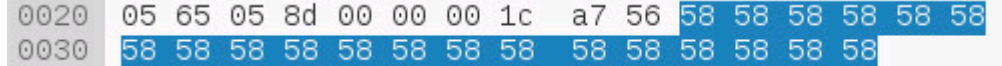

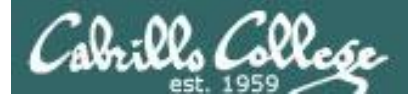

# hping3

#### hping3 -S -p 80 -c 3 10.76.5.101

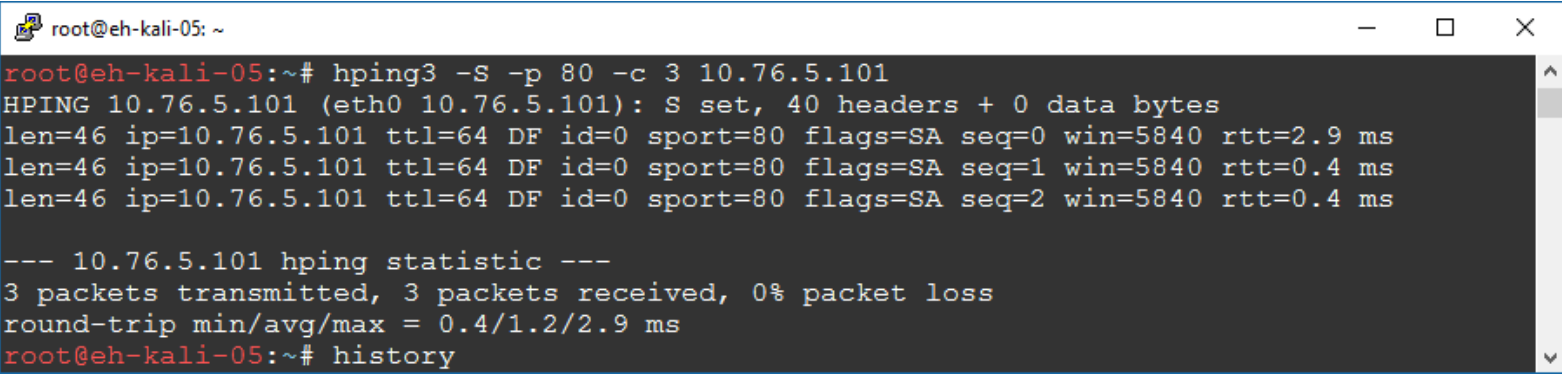

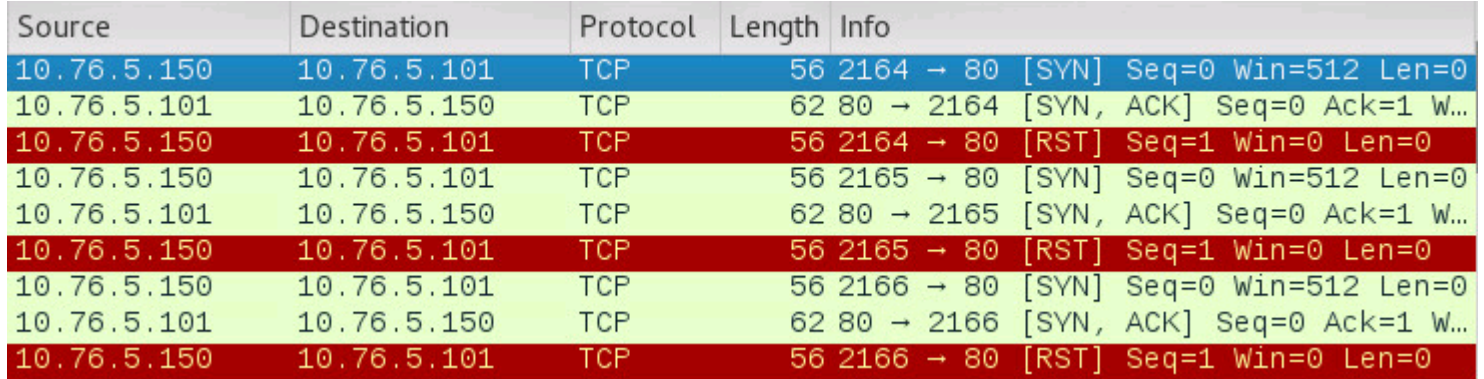

[TCP Flags: \*\*\*\*\*\*\*\*\*\*S\*]

This does 3 SYN scans of port 80 on eh-owasp-05. Note the connection is never completed.

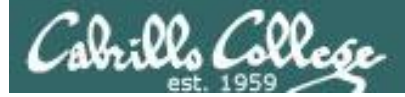

#### *Only used to see how long it takes to send the packets*

hping3

#### **time hping3 -V -p 80 --rand-source --flood 10.76.5.101**

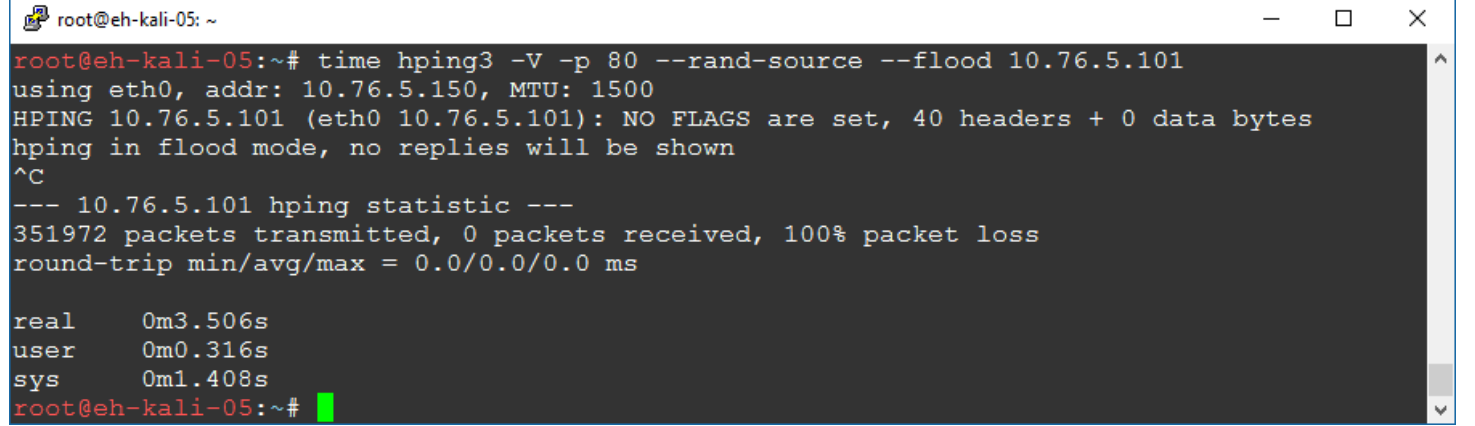

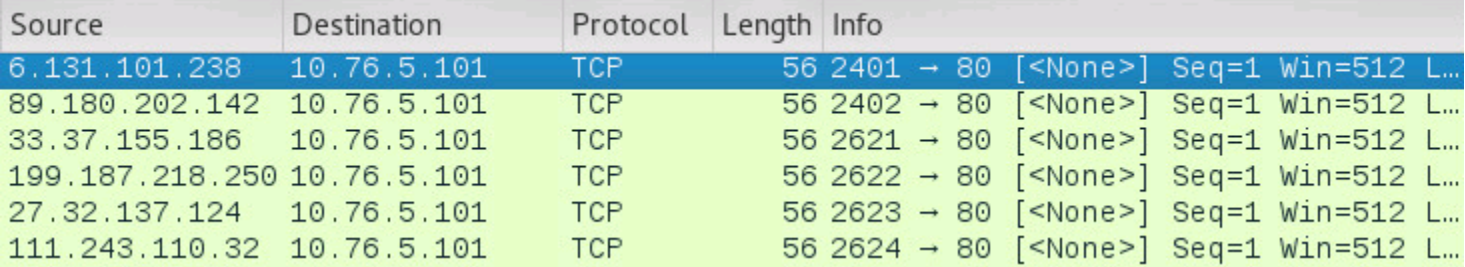

*This command sent 351,972 spoofed packets in three and a half seconds! --flood is "fast as you can", -V is verbose.*

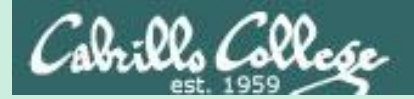

# Vulnerability Scans

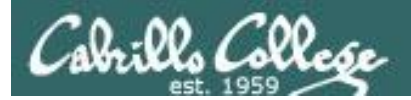

# Nessus

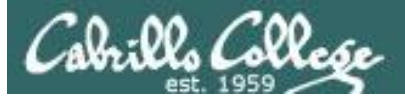

#### nessus

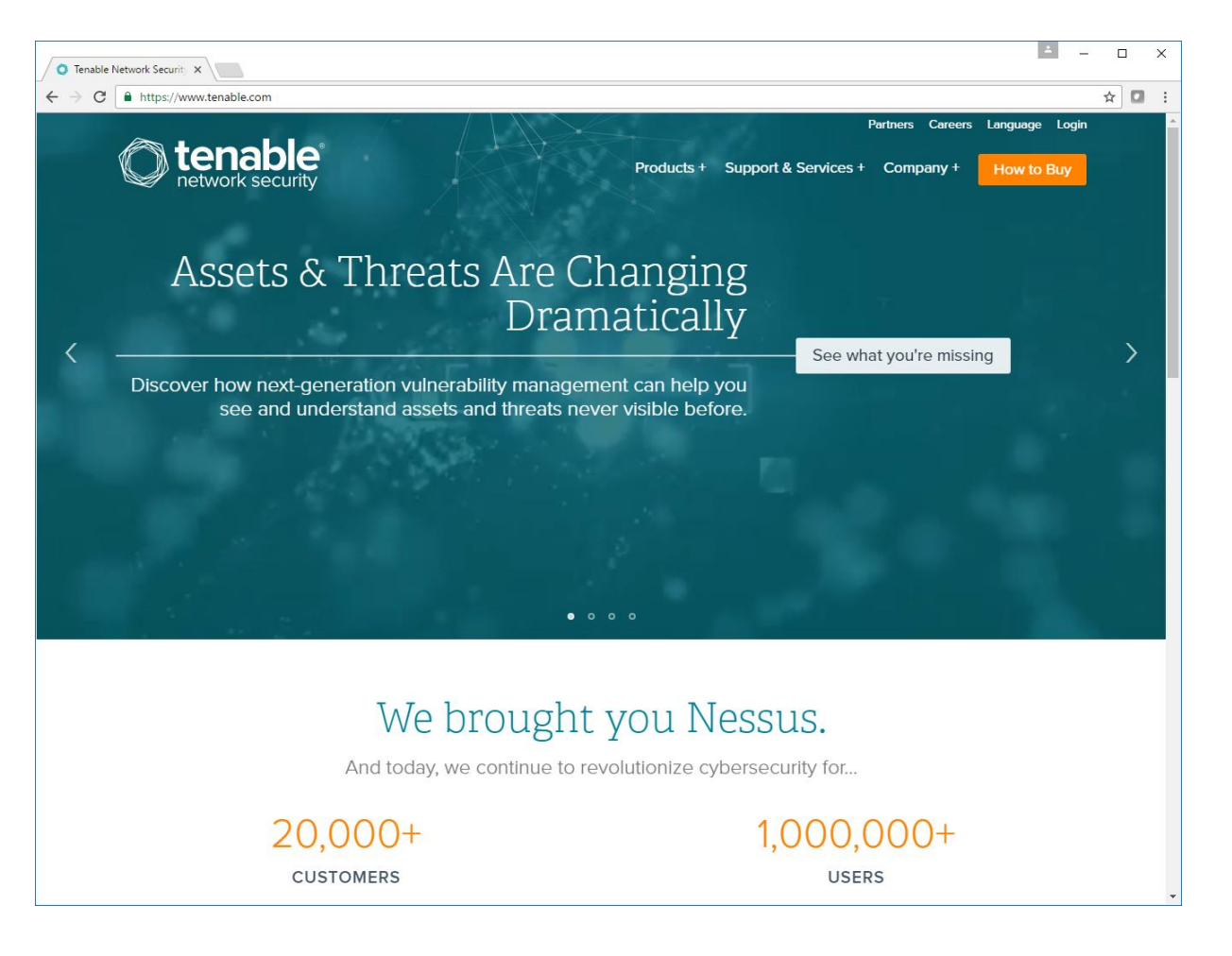

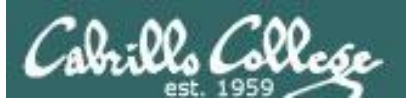

# nessus

**"Nessus**, the industry-leading vulnerability scanner, has been adopted by millions of users worldwide. Nessus discovers all assets on your network -- even hard-to-find assets like containers, VMs, mobile and guest devices – and informs you clearly and accurately about their vulnerabilities and prioritizes what you need to fix first. Nessus is available as both a cloud and on-premises vulnerability scanning and management solution."

-- Tenable website

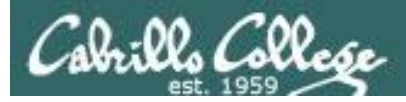

## nessus

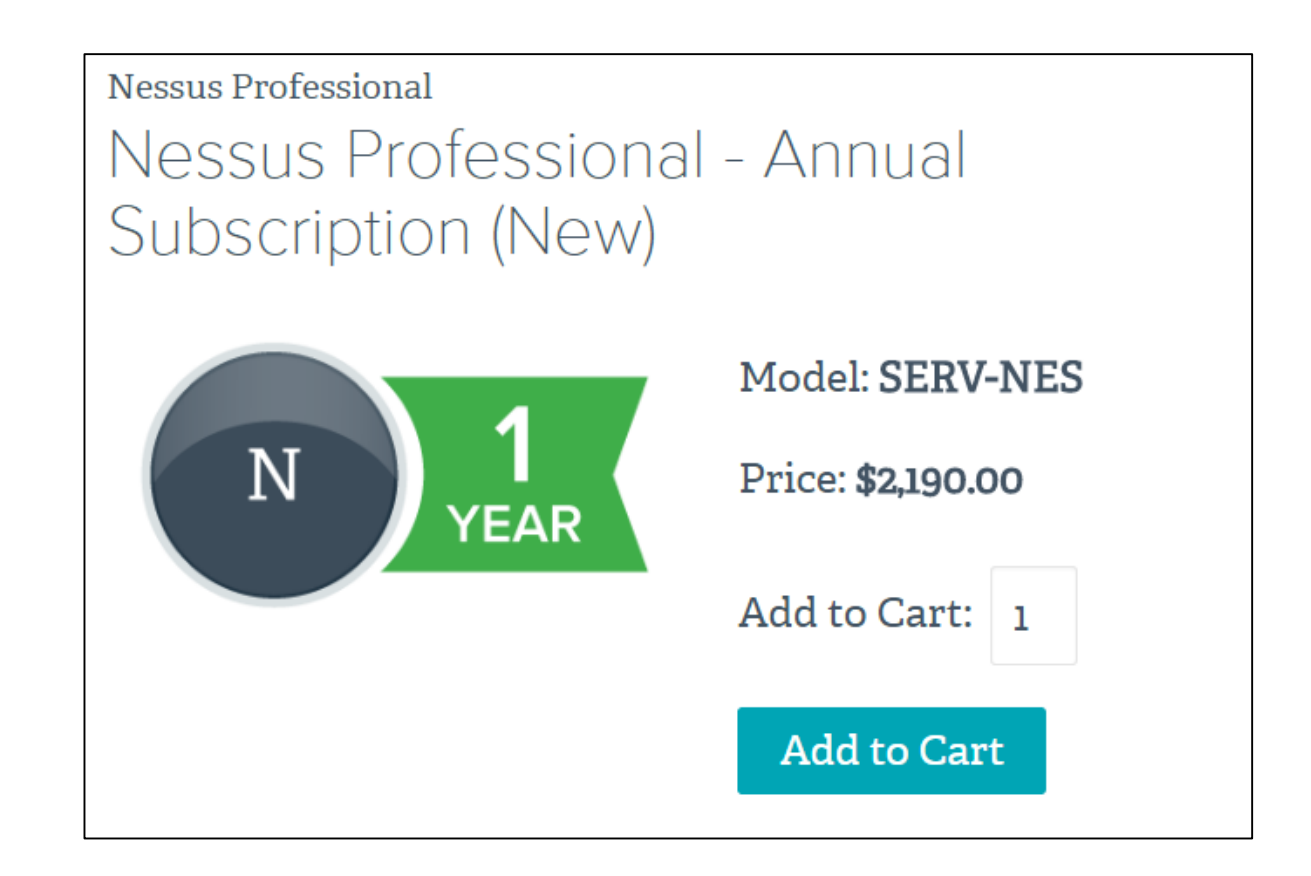

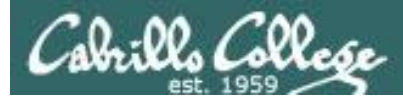

## nessus

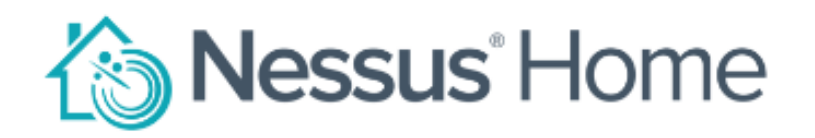

Nessus<sup>®</sup> Home allows you to scan your personal home network (up to 16 IP addresses per scanner) with the same high-speed, in-depth assessments and agentless scanning convenience that Nessus subscribers enjoy.

Please note that Nessus Home does not provide access to support, allow you to perform compliance checks or content audits, or allow you to use the Nessus virtual appliance. If you require support and these additional features, please purchase a Nessus subscription.

Nessus Home is available for personal use in a home environment only. It is not for use by any commercial organization.

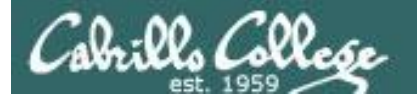

# Victim logwatch of Nessus scan

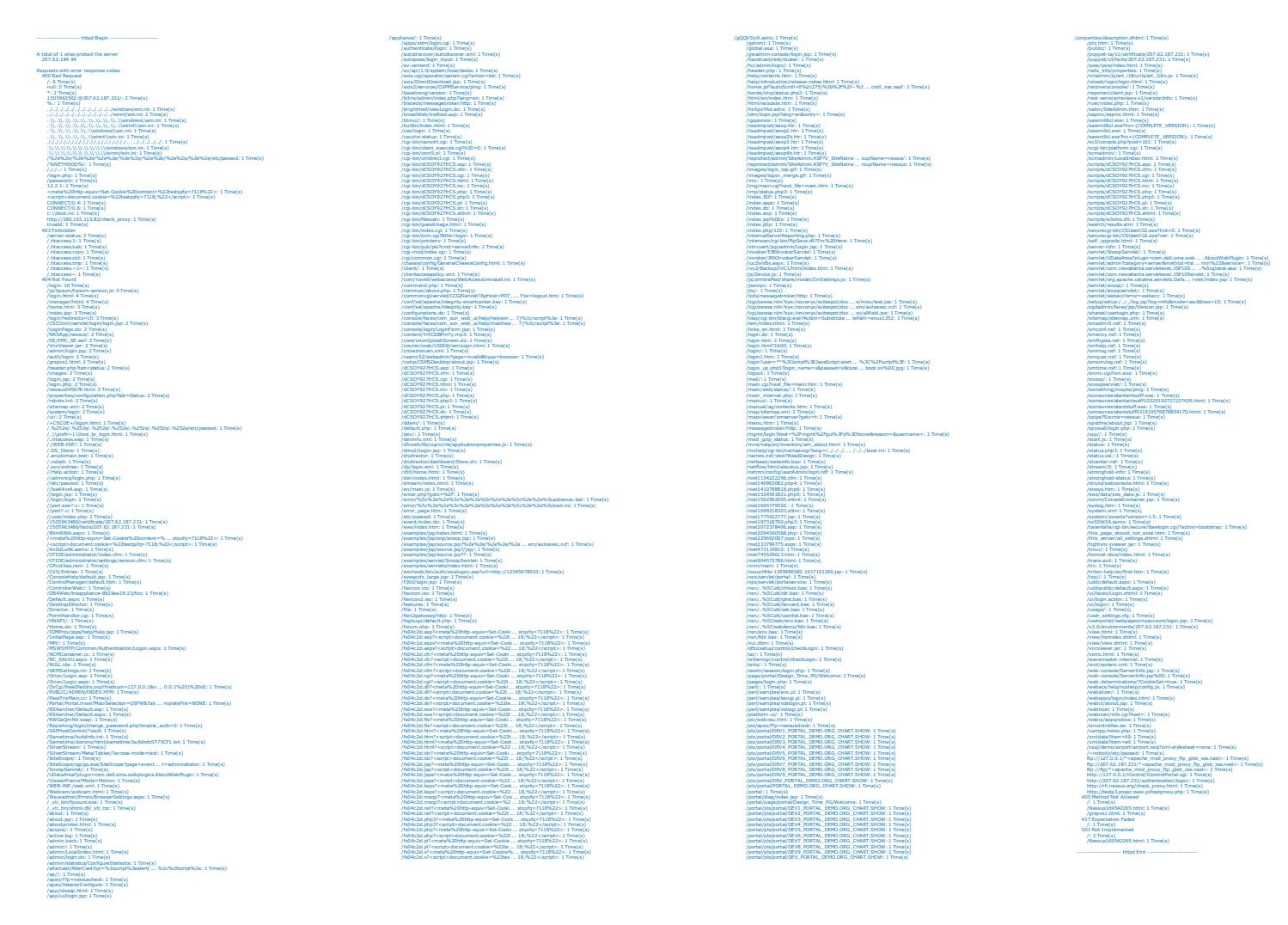

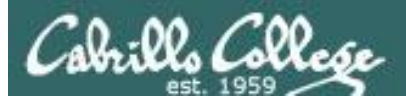

# Partial firewall log of Nessus scan

[rsimms@opus-ii security]\$ sort PAN-Log-column | uniq

Bash Remote Code Execution Vulnerability(36729) DNS Zone Transfer AXFR Attempt(33337) Generic HTTP Cross Site Scripting Attempt(30847) Generic HTTP Cross Site Scripting Attempt(31475) Generic HTTP Cross Site Scripting Attempt(31477) HTTP Apache Tomcat DefaultServlet File Disclosure Vulnerability(30869) HTTP Cross Site Scripting Attempt(32658) HTTP Directory Traversal Request Attempt(33194) HTTP Directory Traversal Vulnerability(30844) HTTP /etc/passwd Access Attempt(30852) HTTP /etc/passwd access attempt(35107) HTTP Non-RFC Compliant Request(39143) HTTP OPTIONS Method(30520) HTTP TRACE Method(30510) HTTP TRACK Method(30853) IBM WebSphere Faultactor Cross-Site Scripting Vulnerability(30798) Microsoft IIS Alternate Data Streams ASP Source Disclosure(30319) Microsoft IIS UNC Path Disclosure Vulnerability(33062) Microsoft Windows win.ini access attempt(30851) OpenSSL TLS Malformed Heartbeat Request Found - Heartbleed(36397) PHP CGI Query String Parameter Handling Code Injection Vulnerability(34790) PHP CGI Query String Parameter Handling Information Disclosure and DoS Vulnerability(34804) Postfix SMTP Service STARTTLS Implementation Plaintext Arbitrary Command Injection Vulnerability(34139) SSH User Authentication Brute Force Attempt(40015) Unknown HTTP Request Method Found(39822) [rsimms@opus-ii security]\$
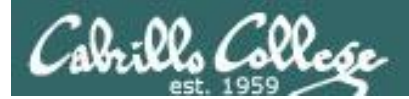

# Nikto

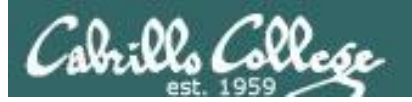

# Nikto

"Nikto is an Open Source ([GPL](http://www.gnu.org/licenses/licenses.html#GPL)) web server scanner which performs comprehensive tests against web servers for multiple items, including over 6700 potentially dangerous files/programs, checks for outdated versions of over 1250 servers, and version specific problems on over 270 servers. It also checks for server configuration items such as the presence of multiple index files, HTTP server options, and will attempt to identify installed web servers and software. Scan items and plugins are frequently updated and can be automatically updated."

- Nikto website

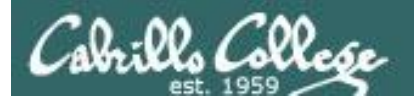

# OpenVAS

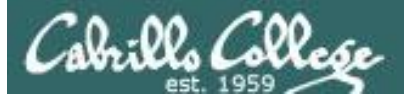

## OpenVAS

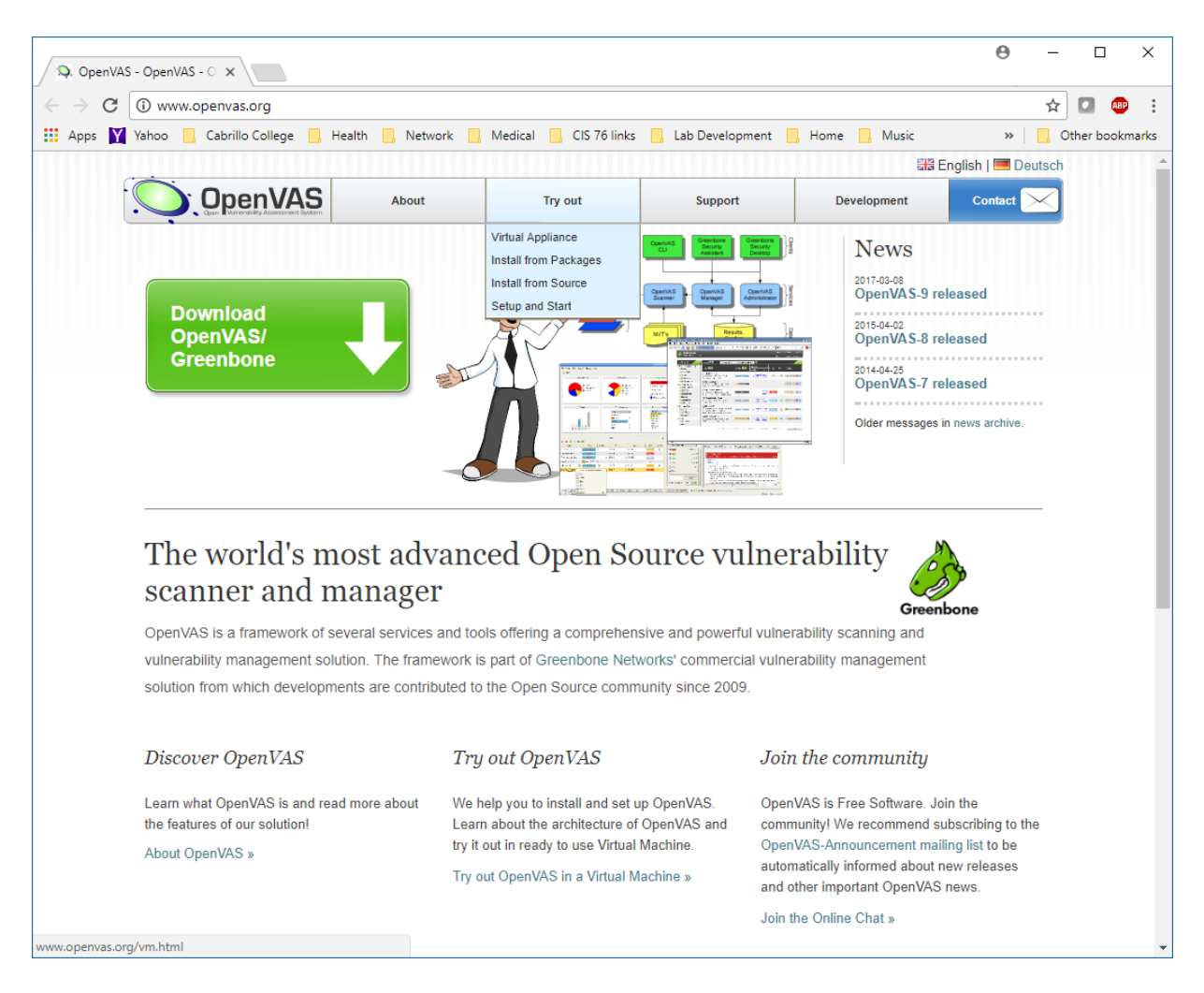

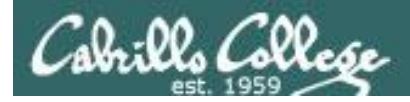

## OpenVAS Installation

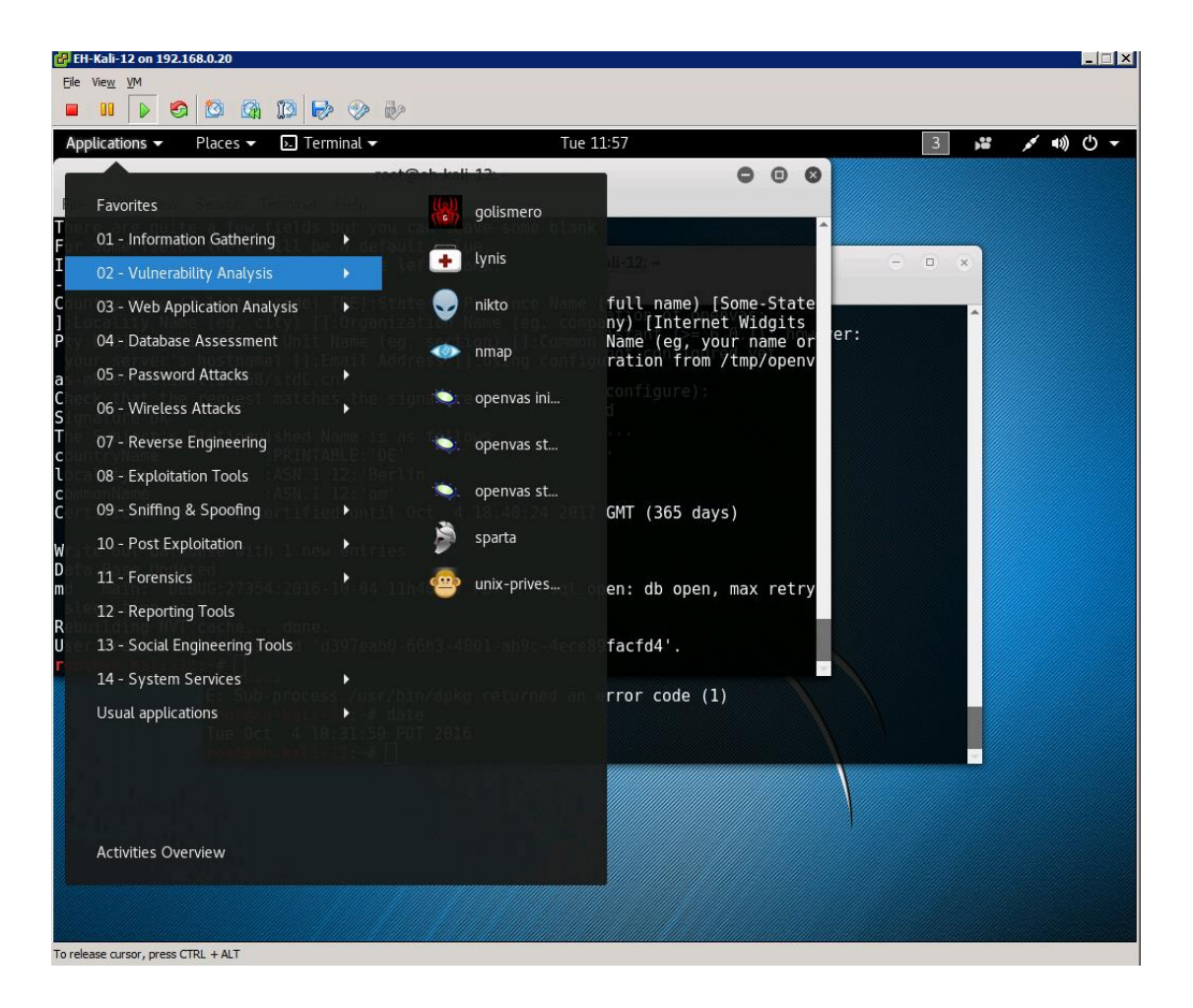

Doesn't come with Kali

To install: **apt-get update apt-get upgrade apt-get install openvas openvas-setup**

*Installation will take a long time, be patient!*

Record the generated password.

Start and stop with: **openvas-start openvas-stop**

To use, browse to: **https://127.0.0.1:9392** and login as admin with password recorded above.

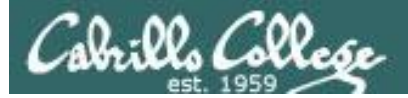

# OpenVAS Login

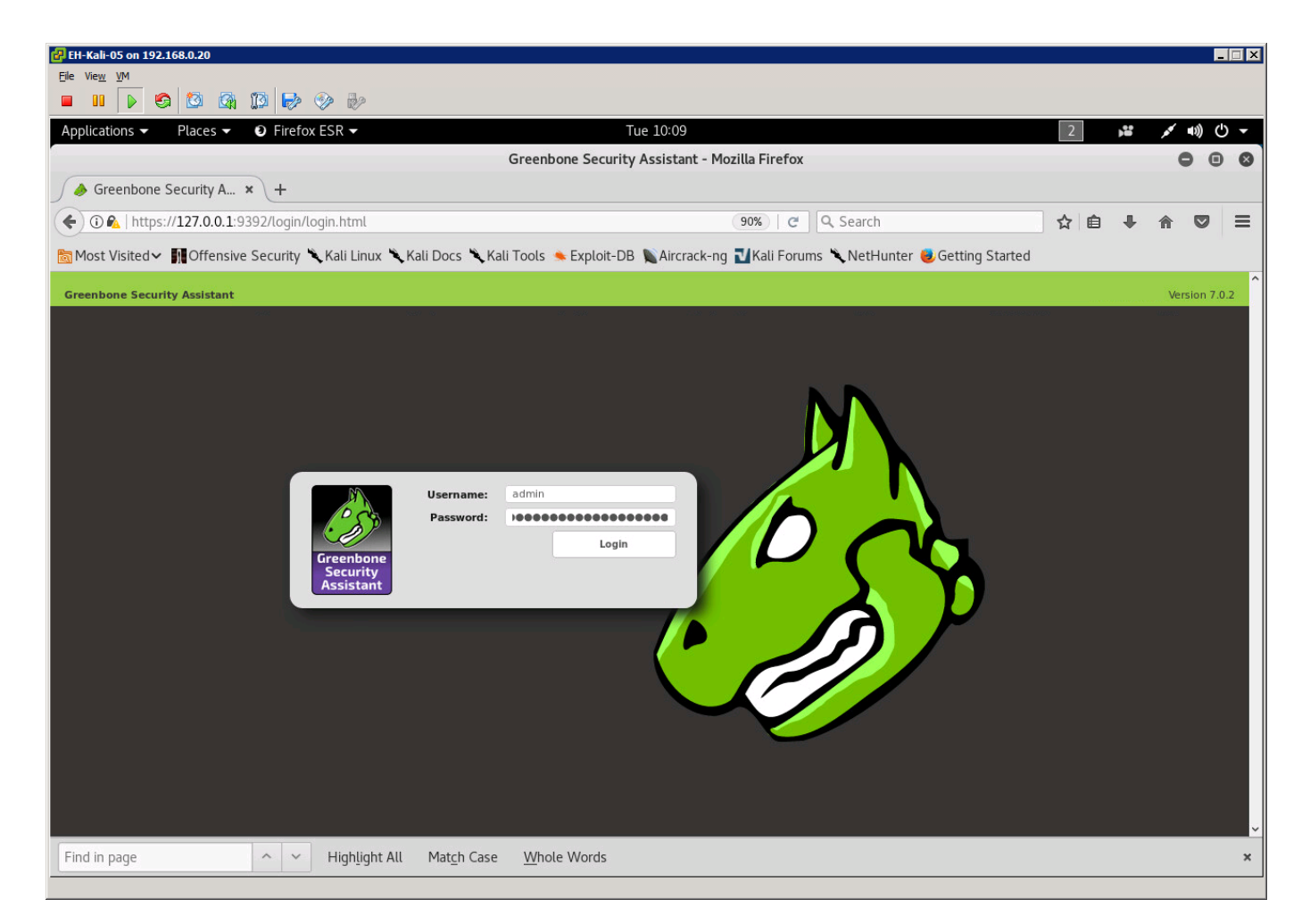

### Browse to https://127.0.0.1:9392 and login as admin with the password generated during setup

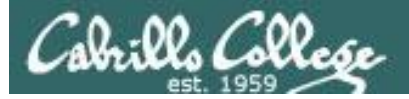

## OpenVAS Dashboard

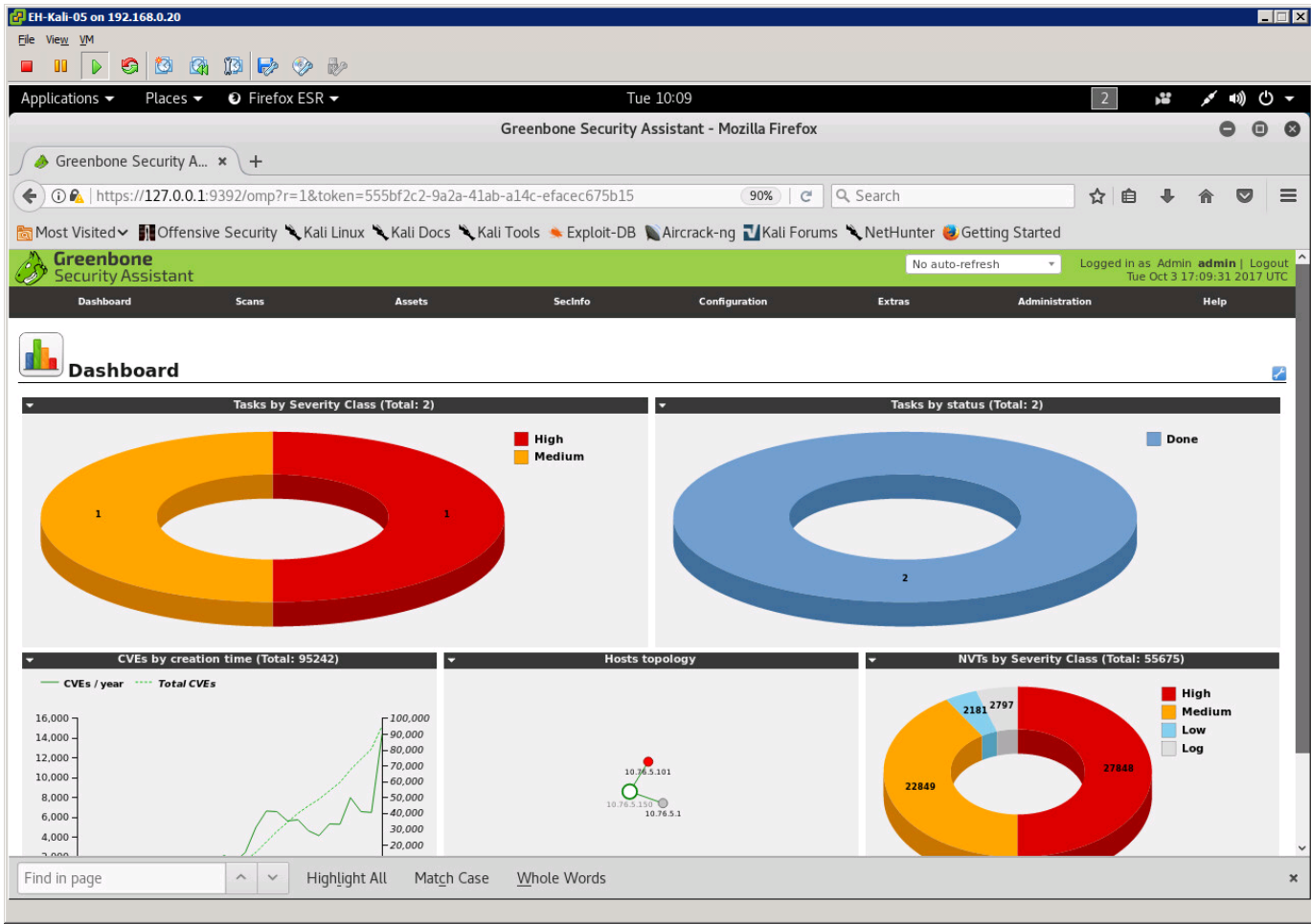

### **Start with the Dashboard view**

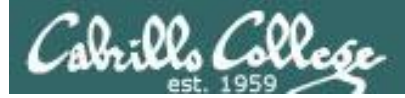

## Creating a new scan task

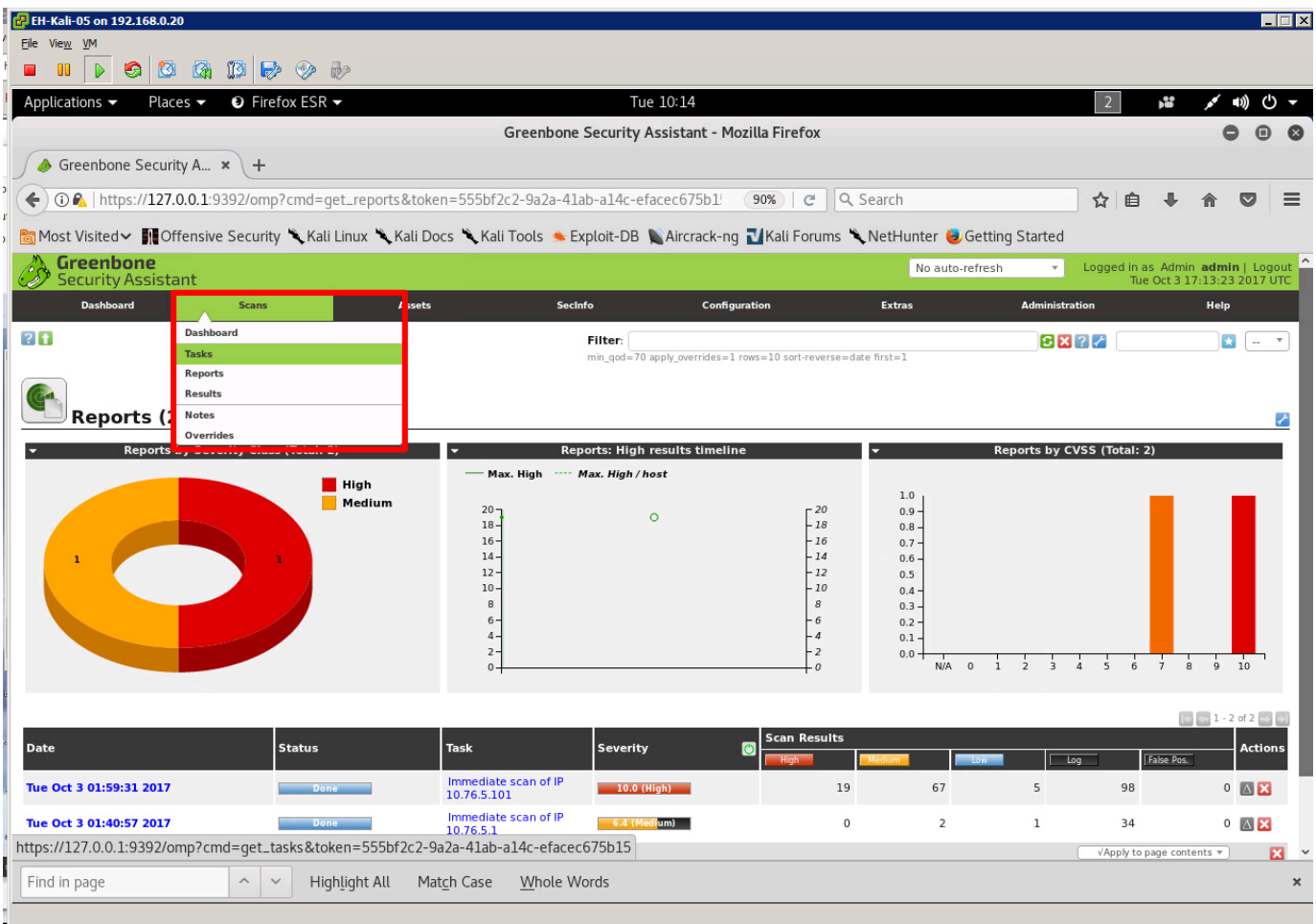

### *Click on the Scans menu, select Tasks*

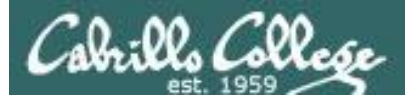

## Creating a new scan task

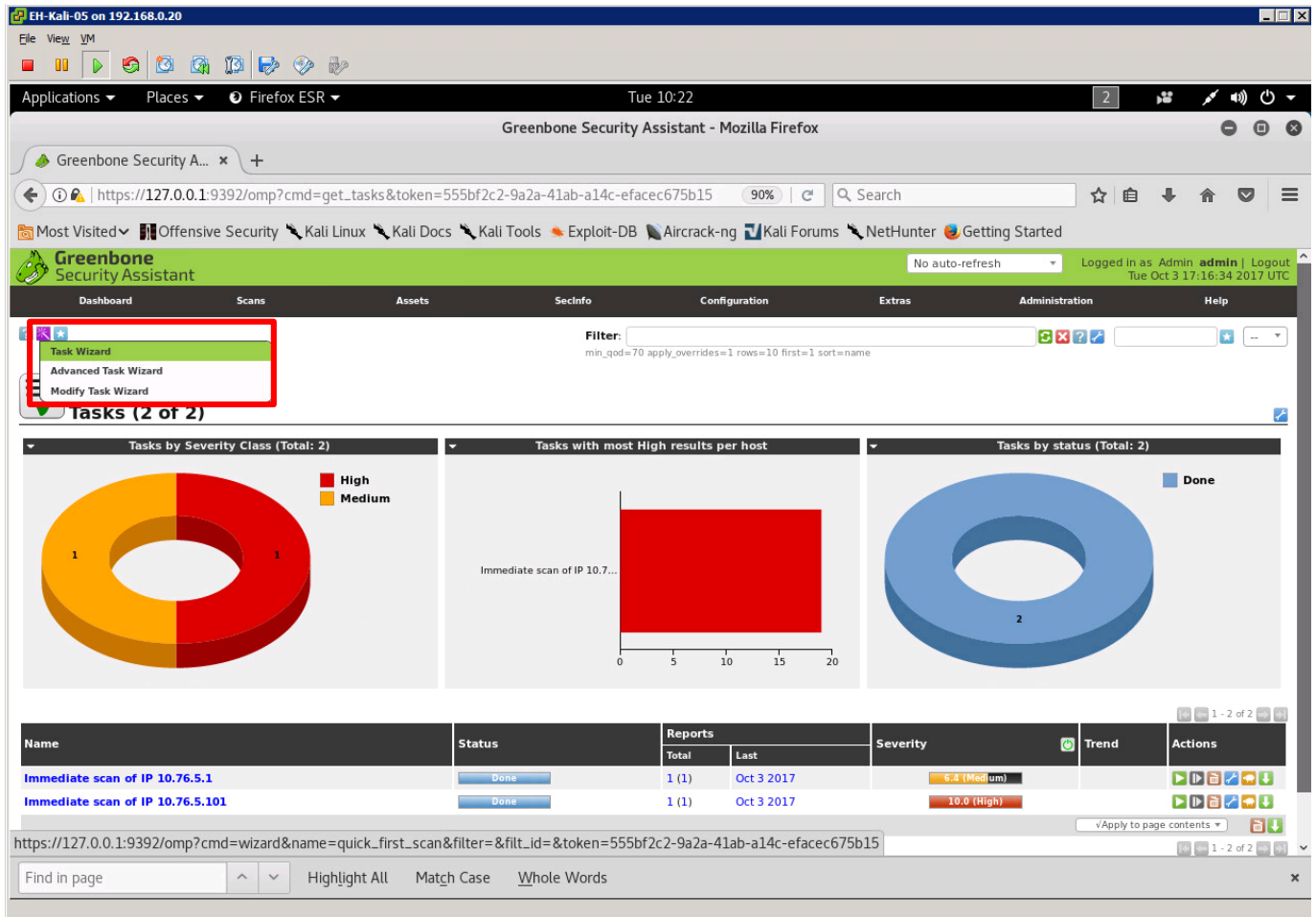

## *Click the small Wizard icon in the upper-left corner and select Task Wizard* 195

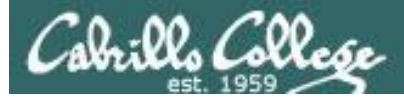

# Creating a Quickstart immediate scan task

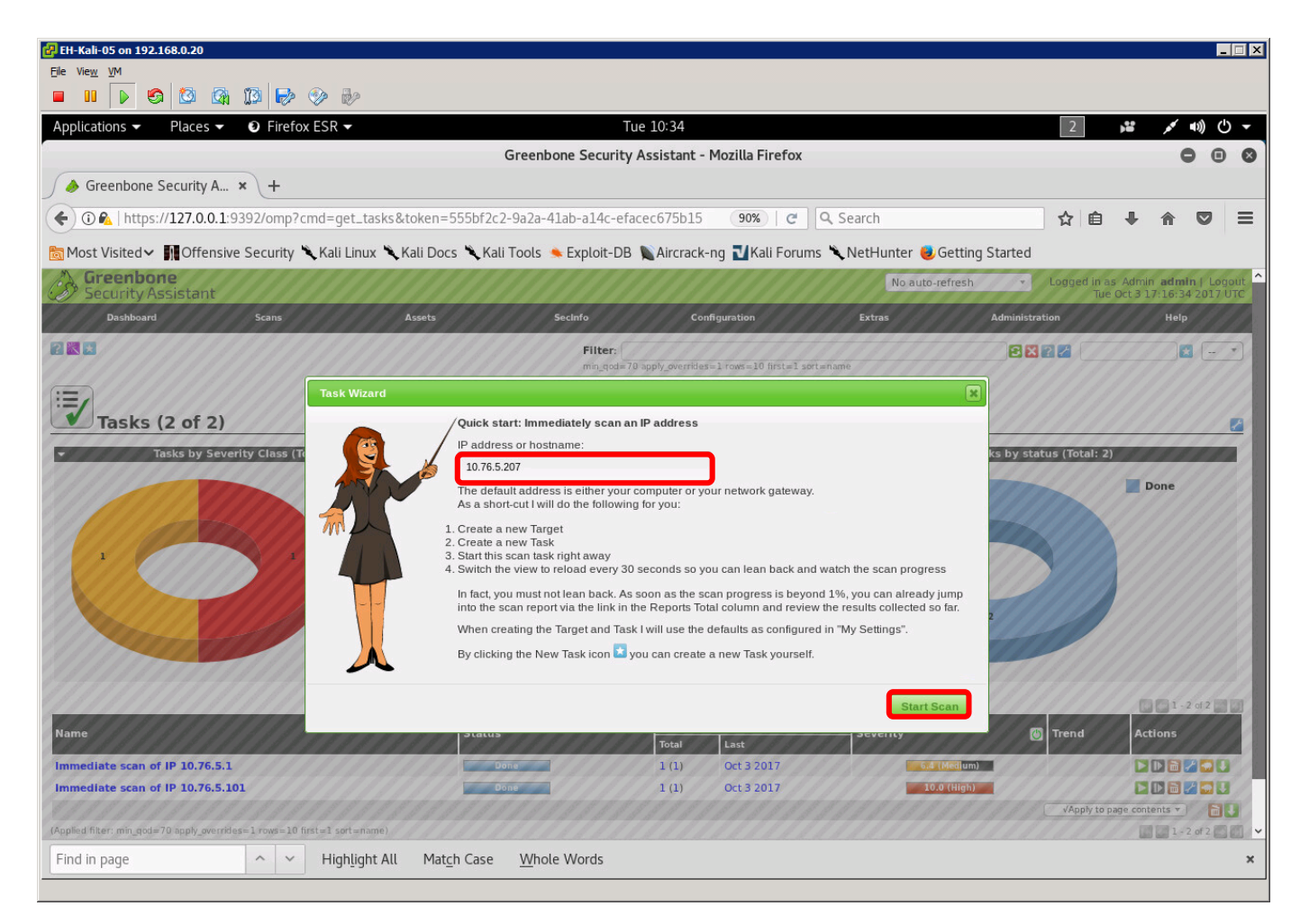

<sup>196</sup> *Type in the IP address or hostname of the target system then click Start Scan button. In this example we are scanning EH-Win7-05.* 

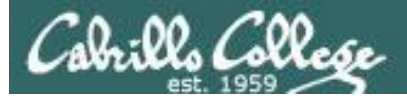

## Monitoring scan progress

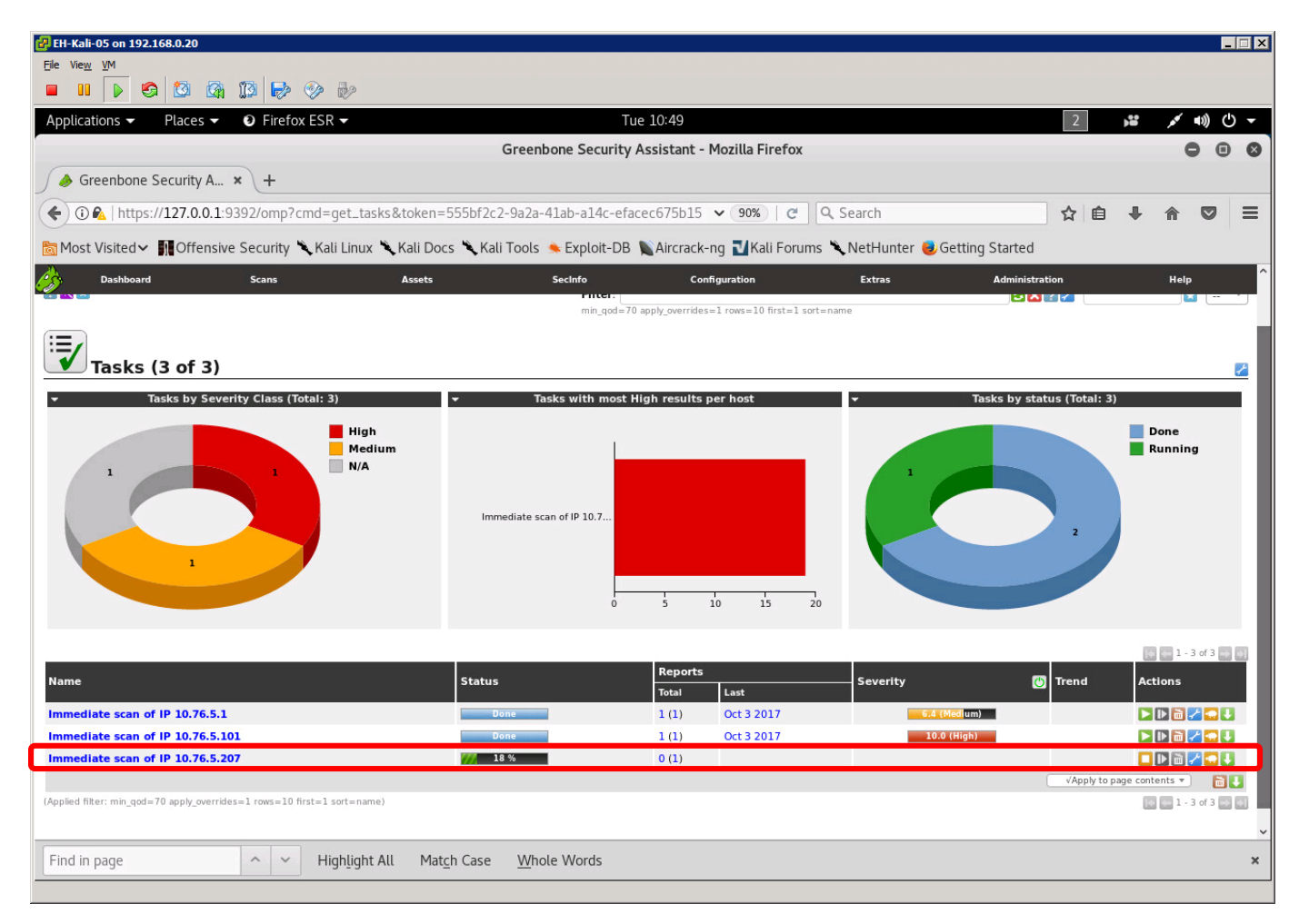

*There is a status bar for each scan. Be* 197 *patient as scans can take LONG time!*

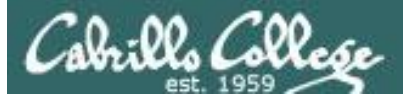

## Monitoring scan progress

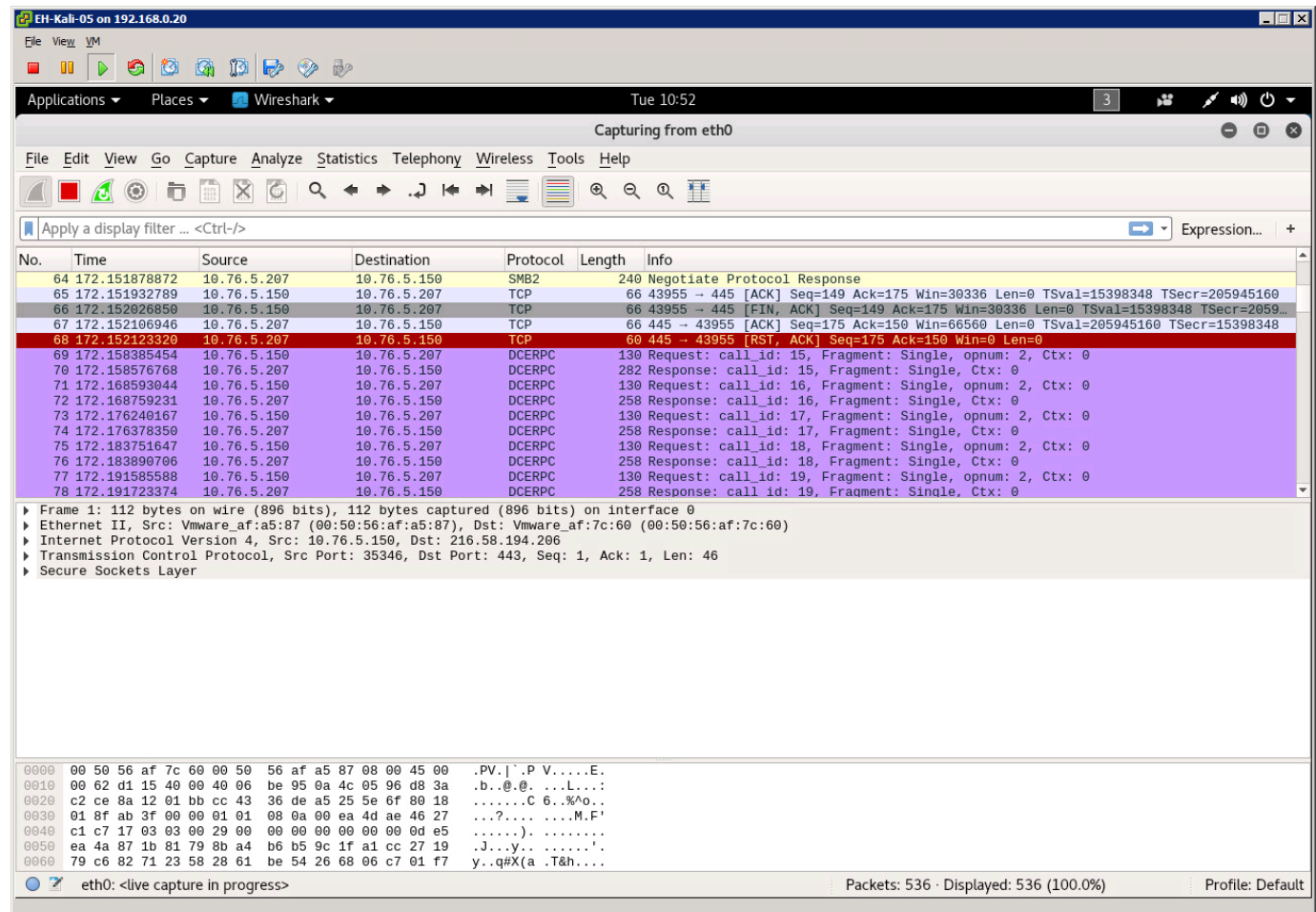

*Use Wireshark to watch scanning traffic* 198

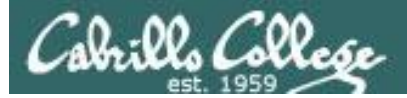

## Scan finished

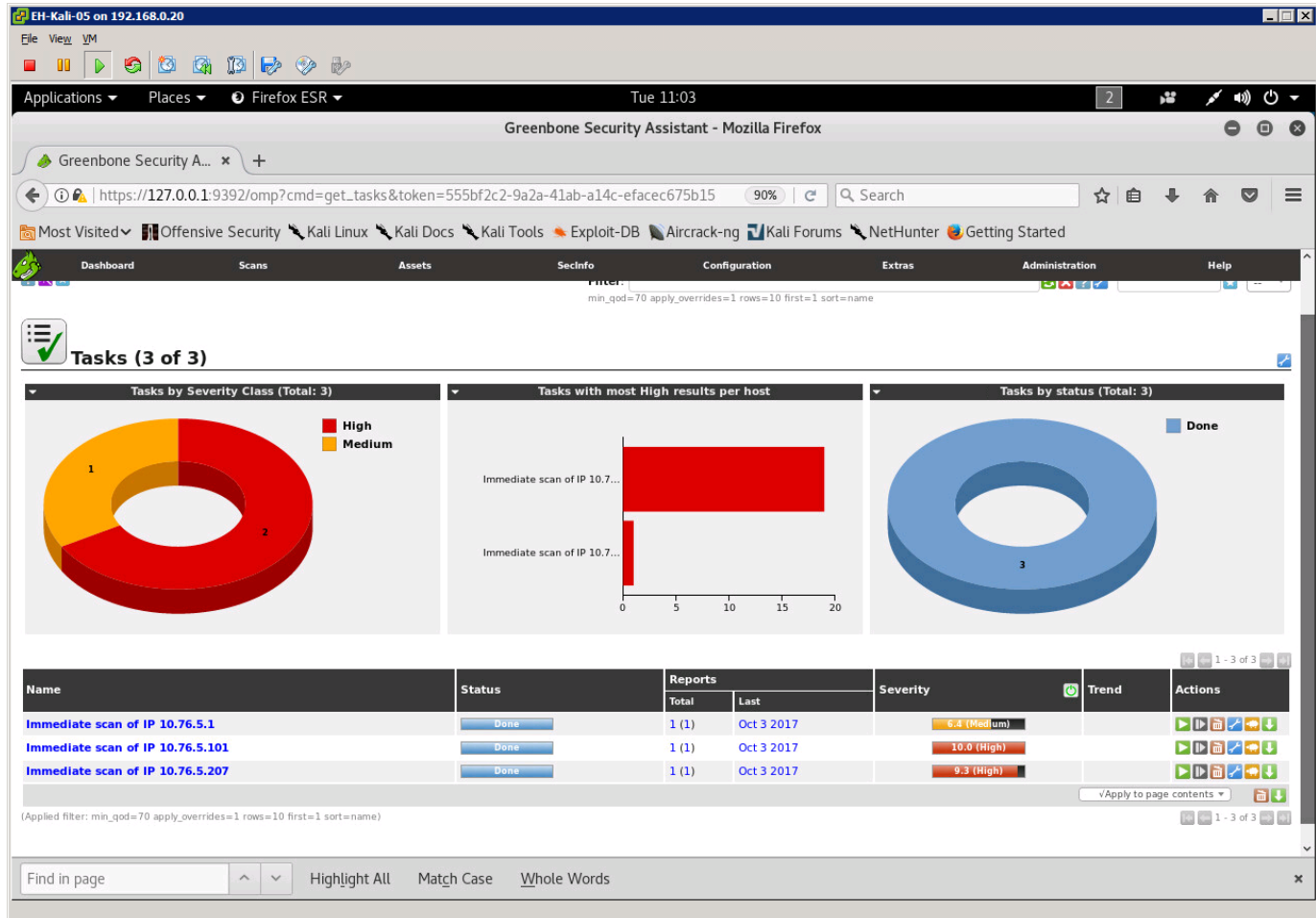

## The latest scan has finished

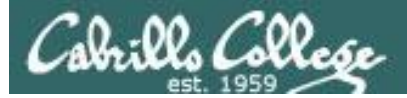

## Scan finished

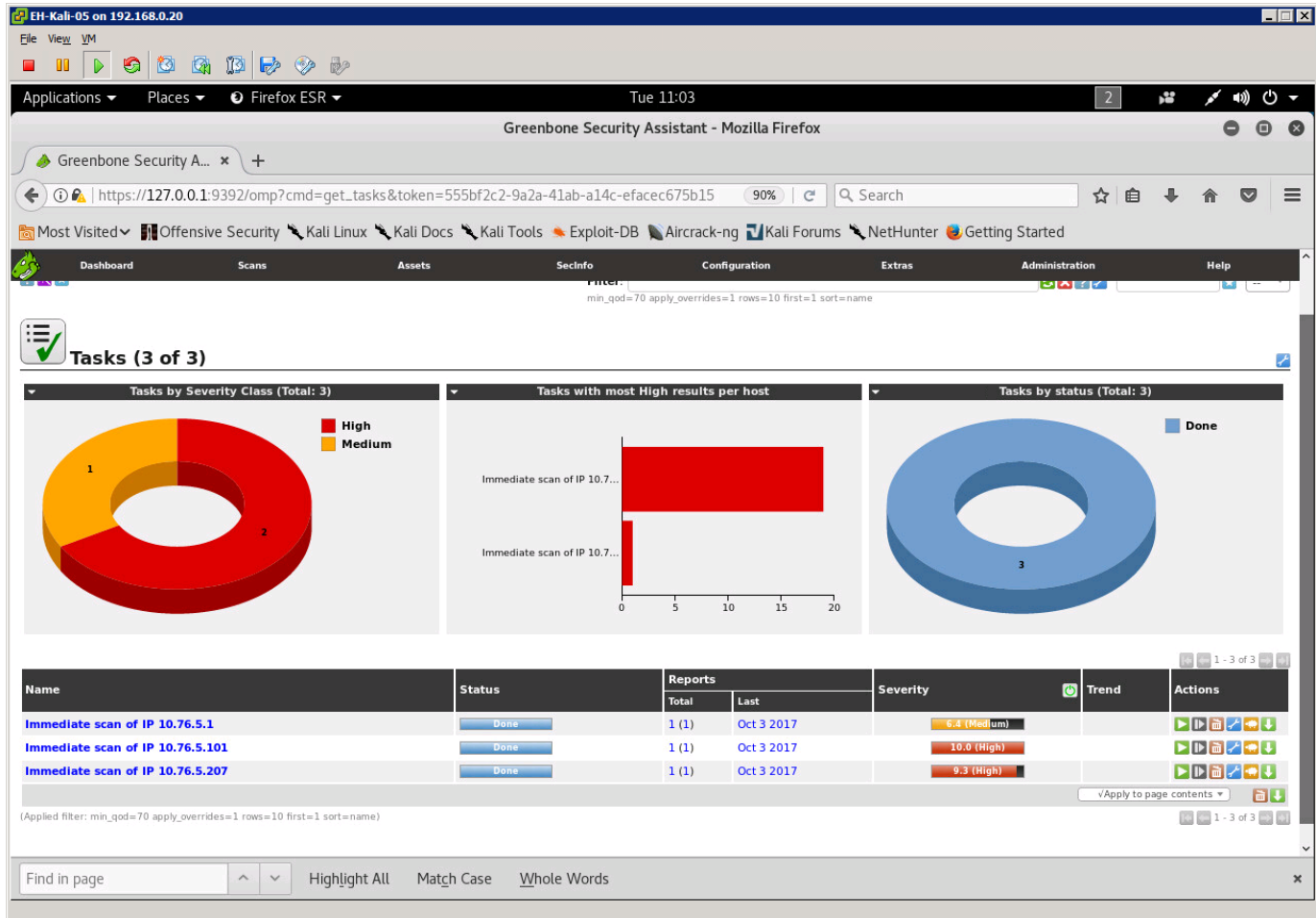

## **The latest scan has finished** 200

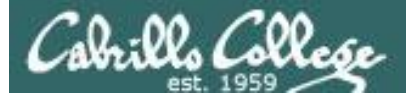

## View reports

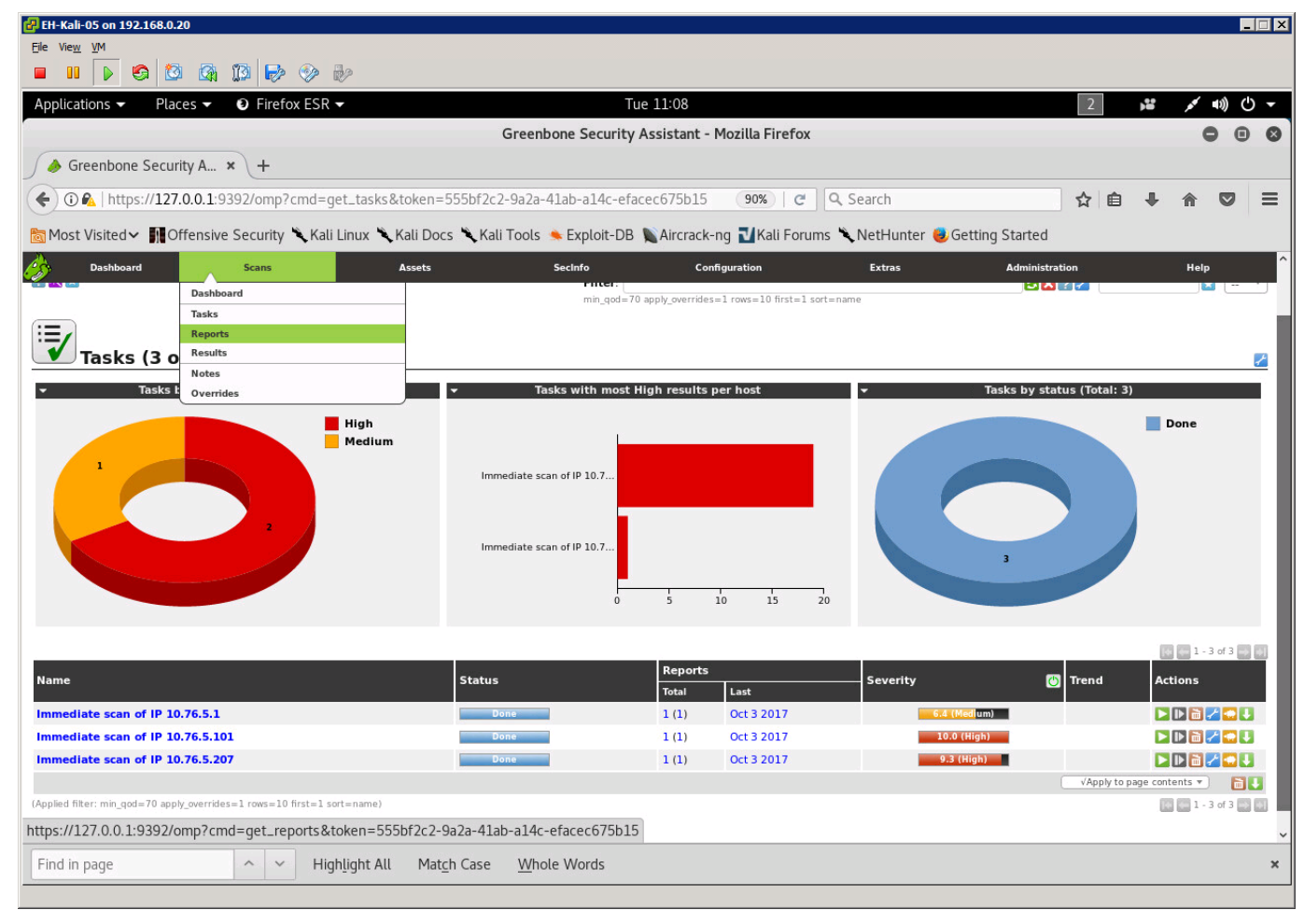

*Click on the Scans menu, select Reports*

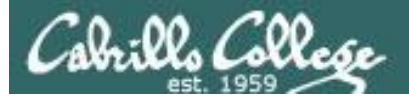

## Select a report

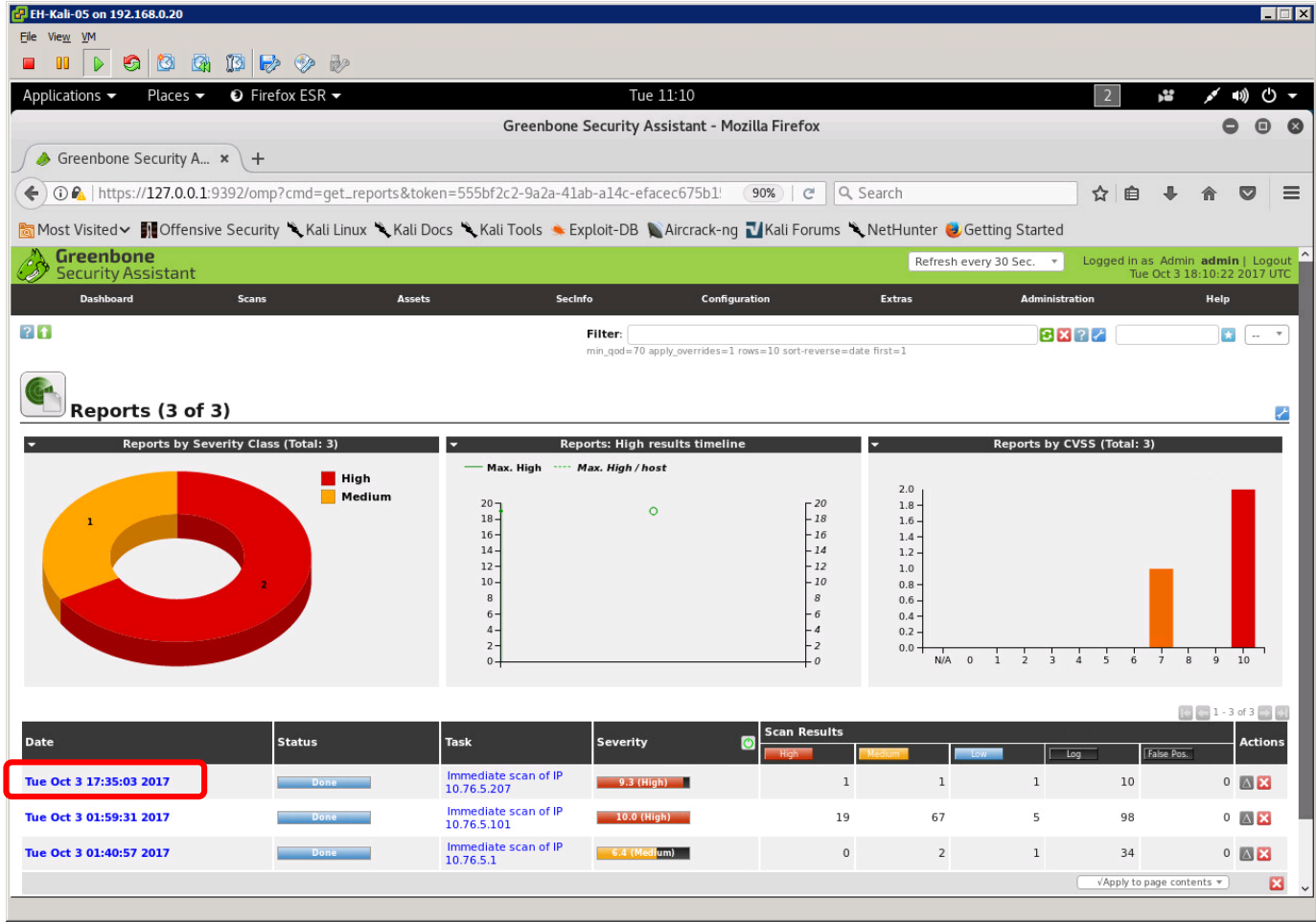

*Click the Date link for the report to view* 202

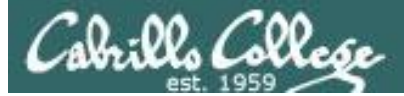

## View a report

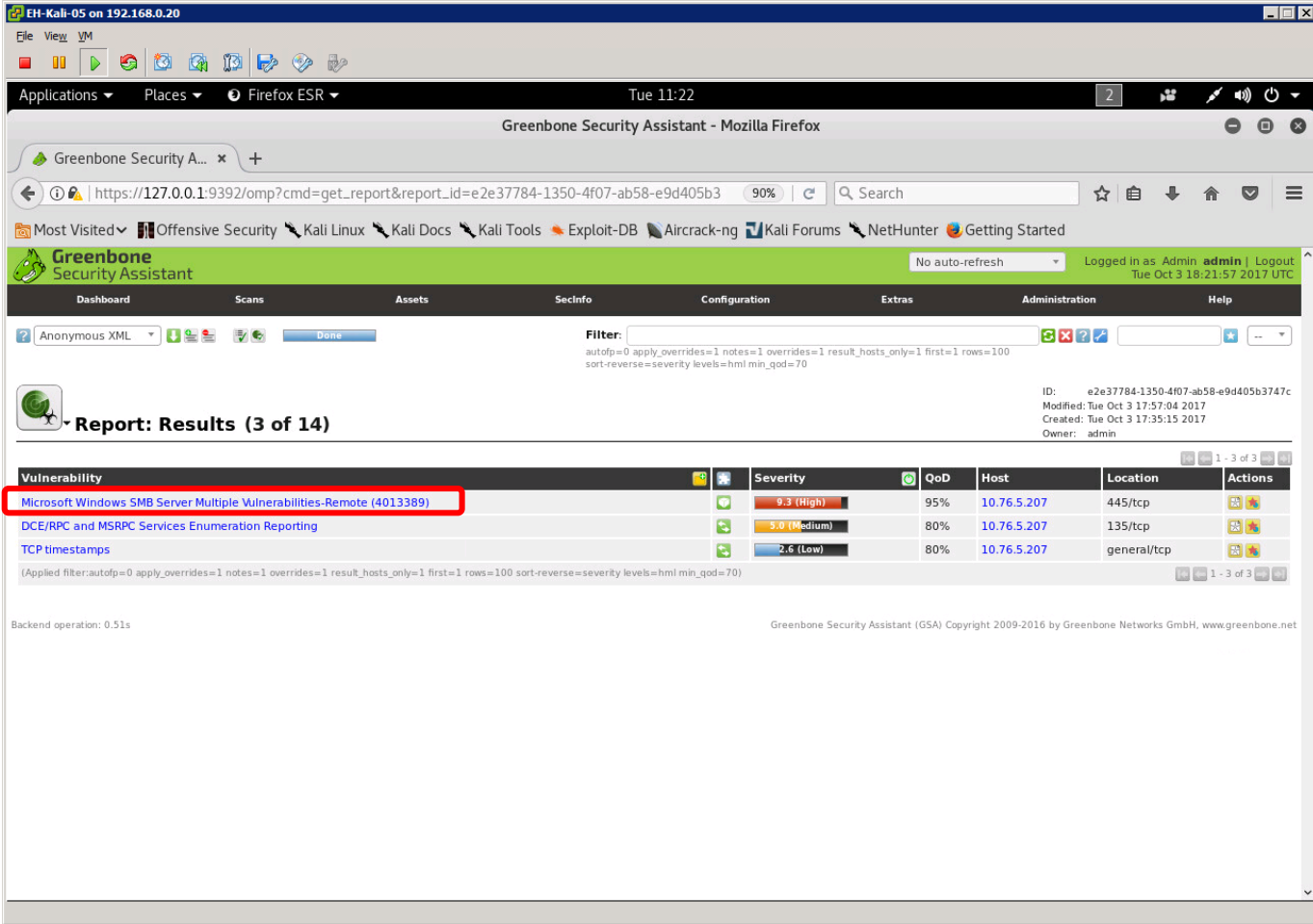

*Click a vulnerability to drill-down and get details* 203

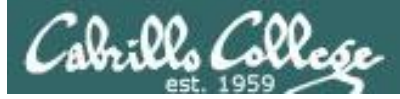

## Review vulnerability information

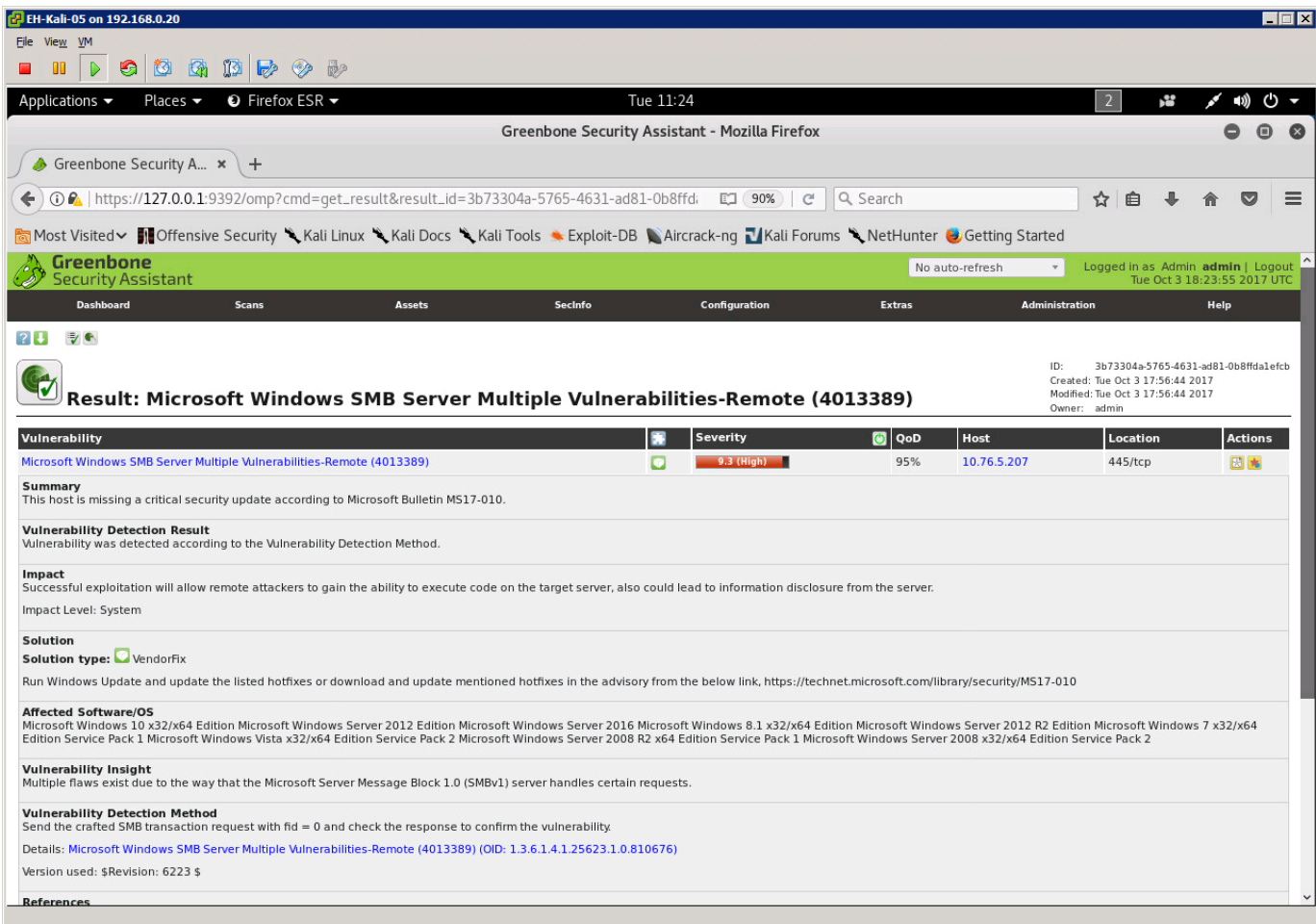

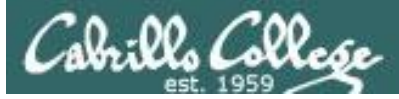

## Review vulnerability information

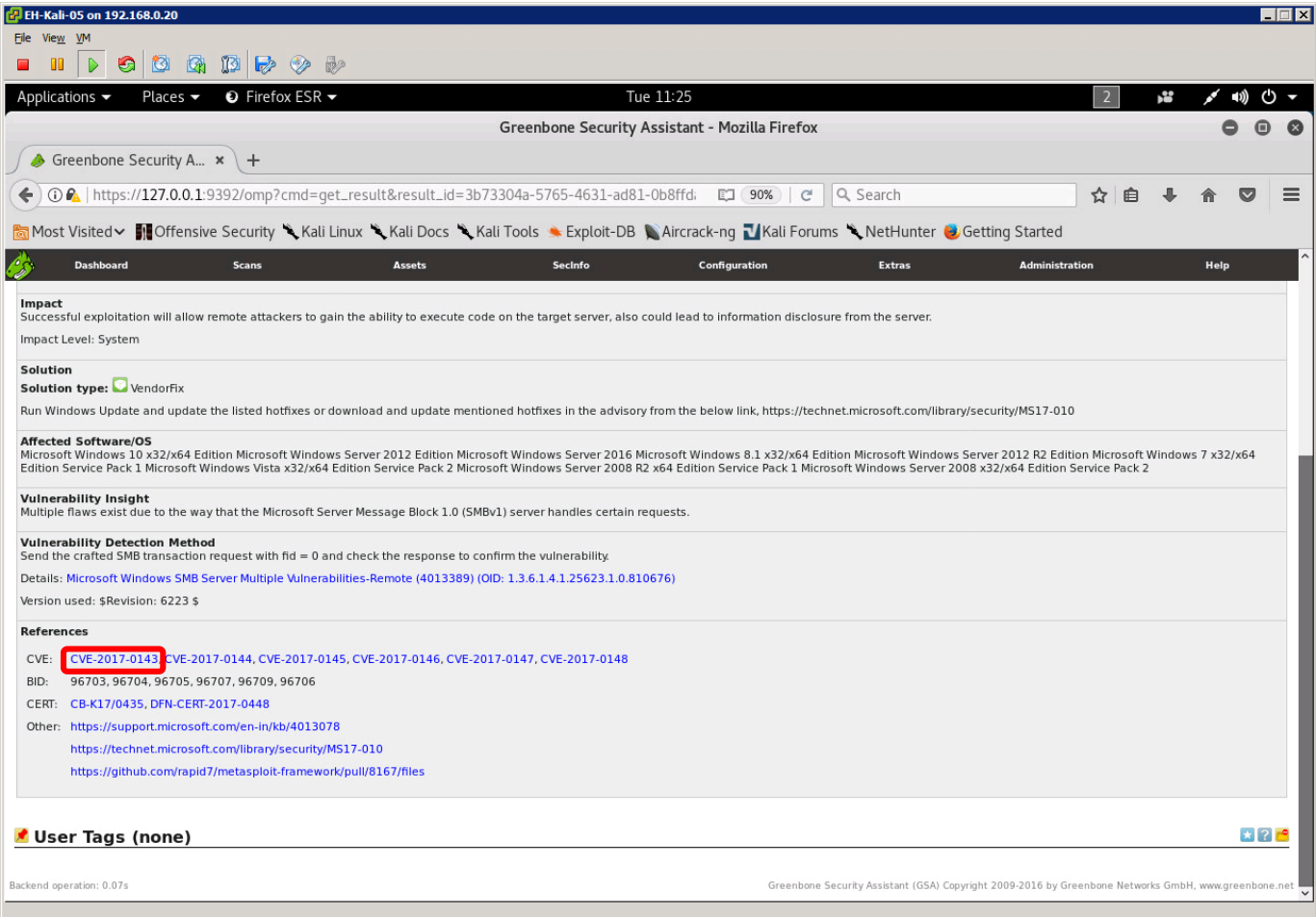

*Scroll down to see the CVE reverences* 205

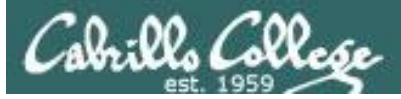

## Review CVE information

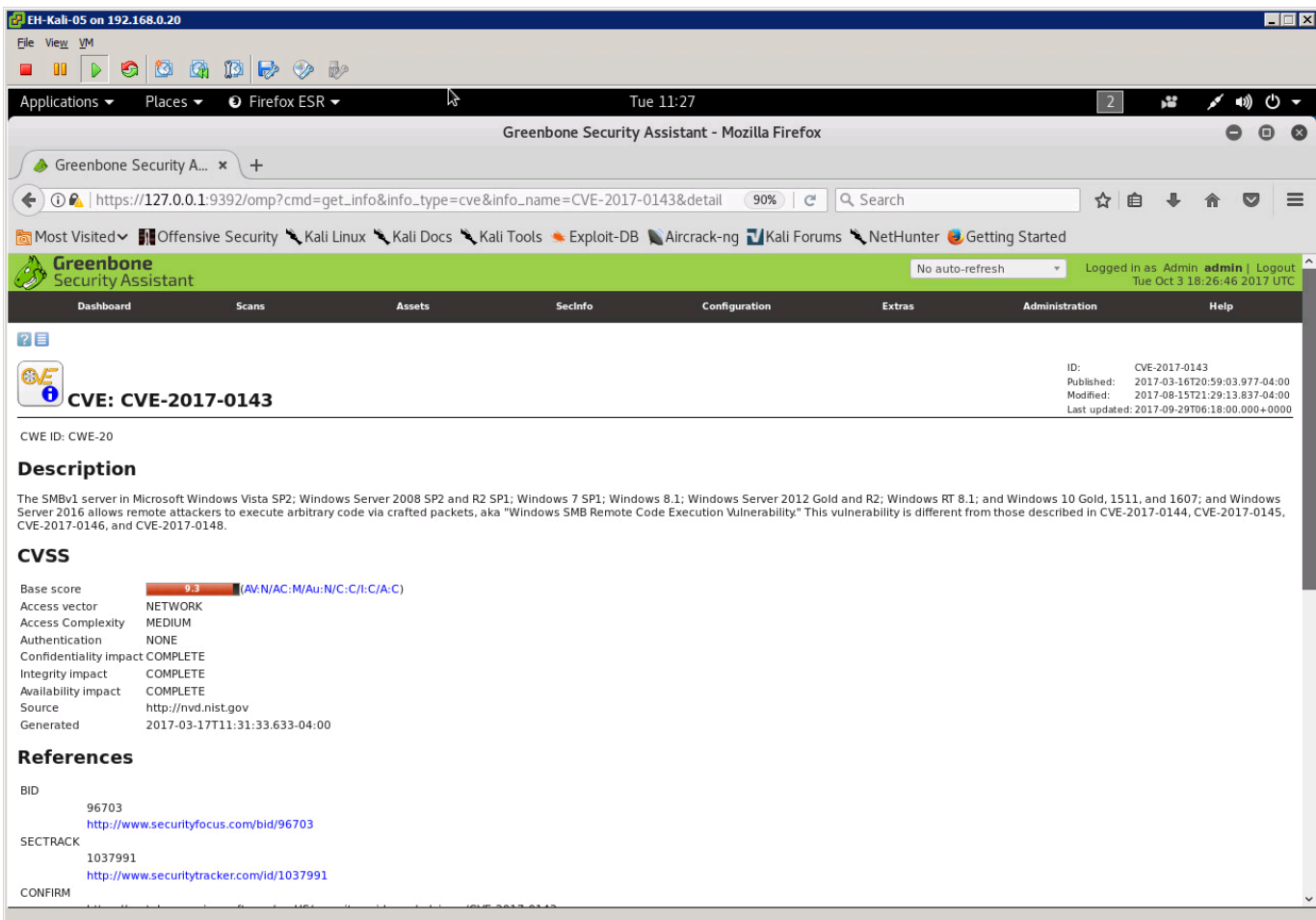

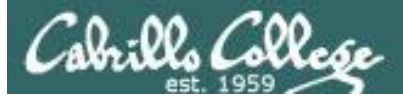

## Review CVE information

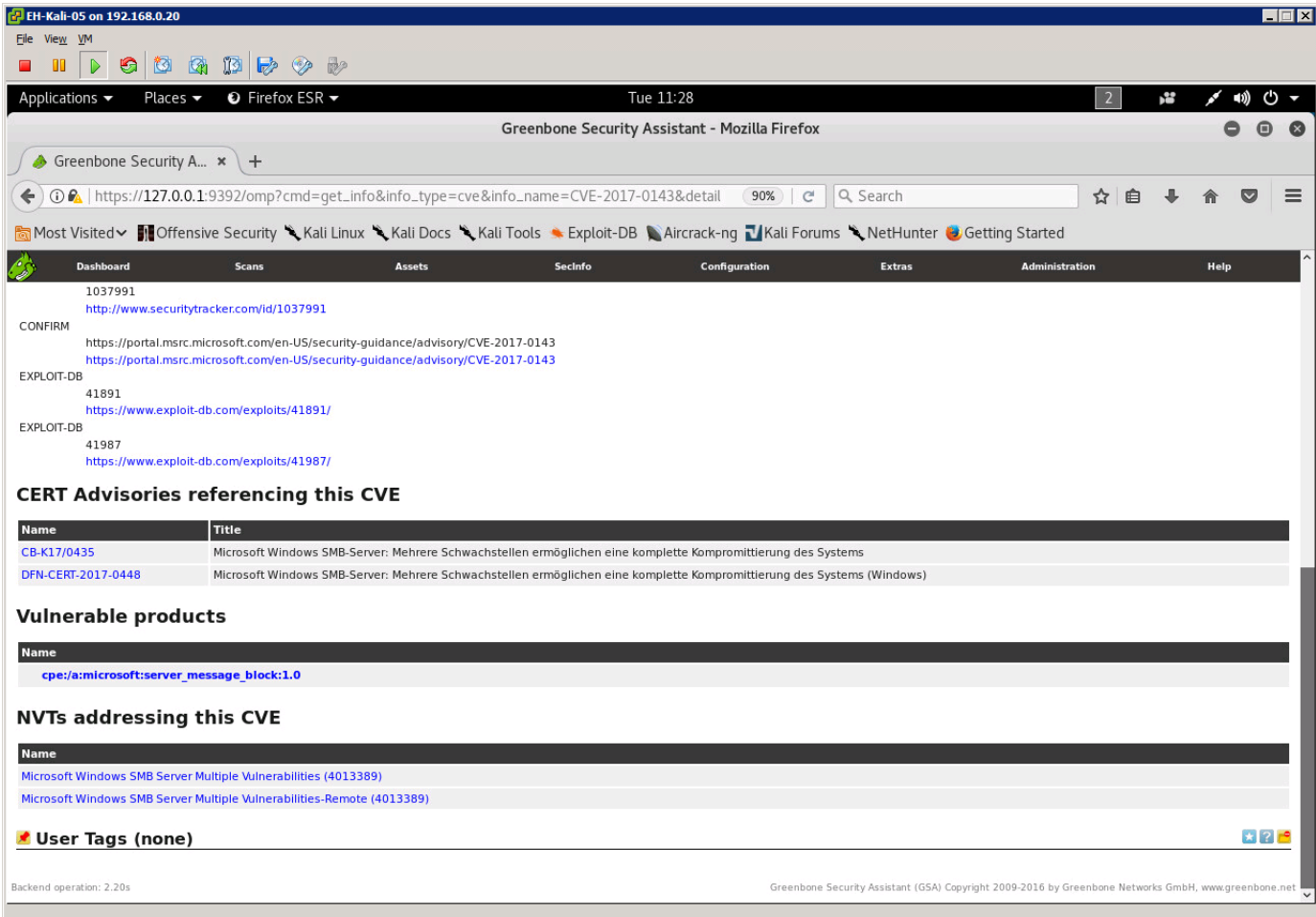

## **Scroll down for more information** 207

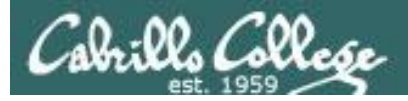

# CVE Details

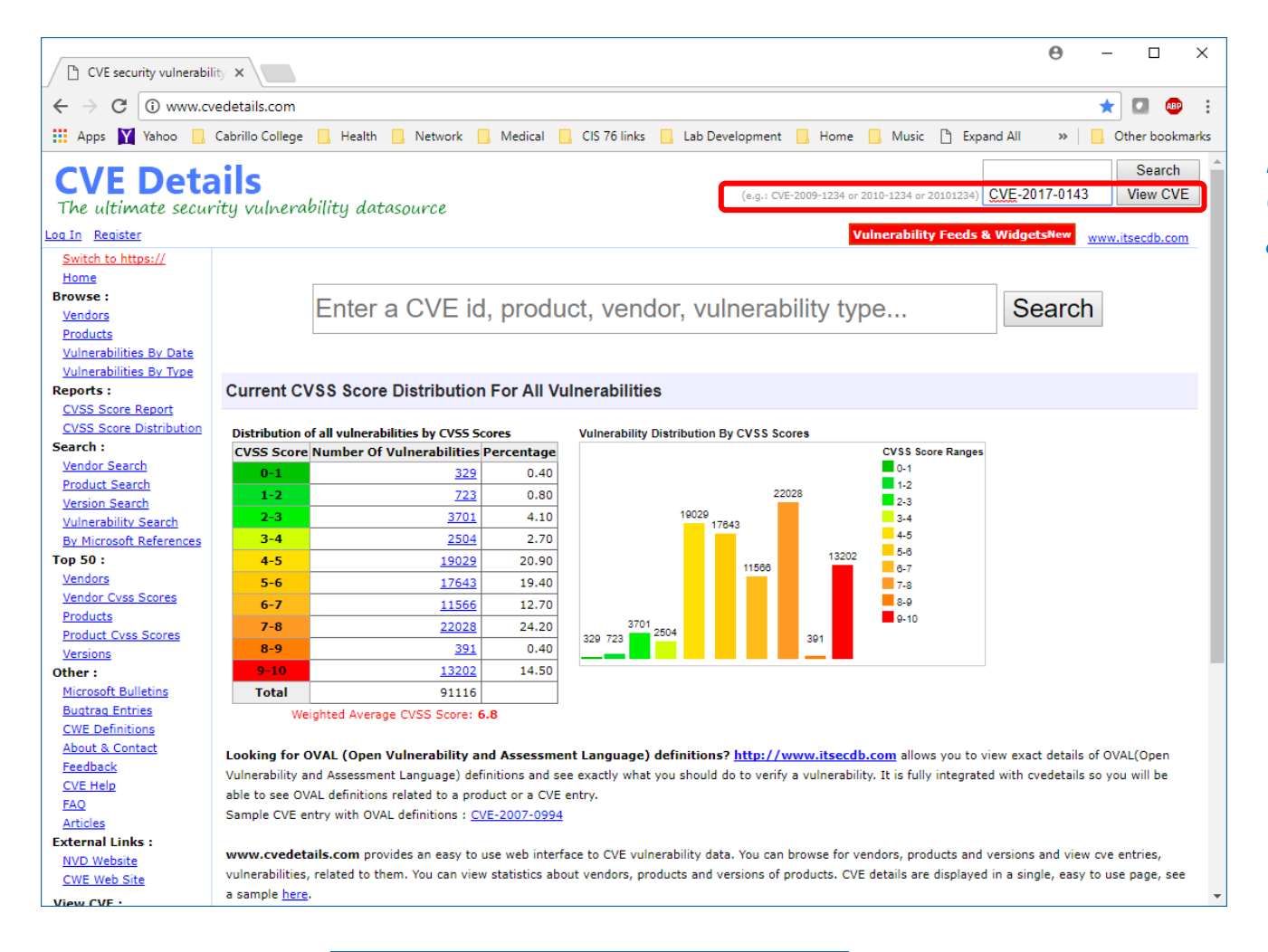

## *Enter CVE-2017-0143 and click View CVE*

<http://www.cvedetails.com/>

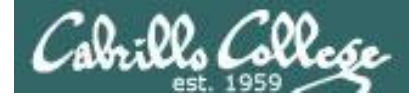

## Lookup CVE-2017-0143 CVE Details website

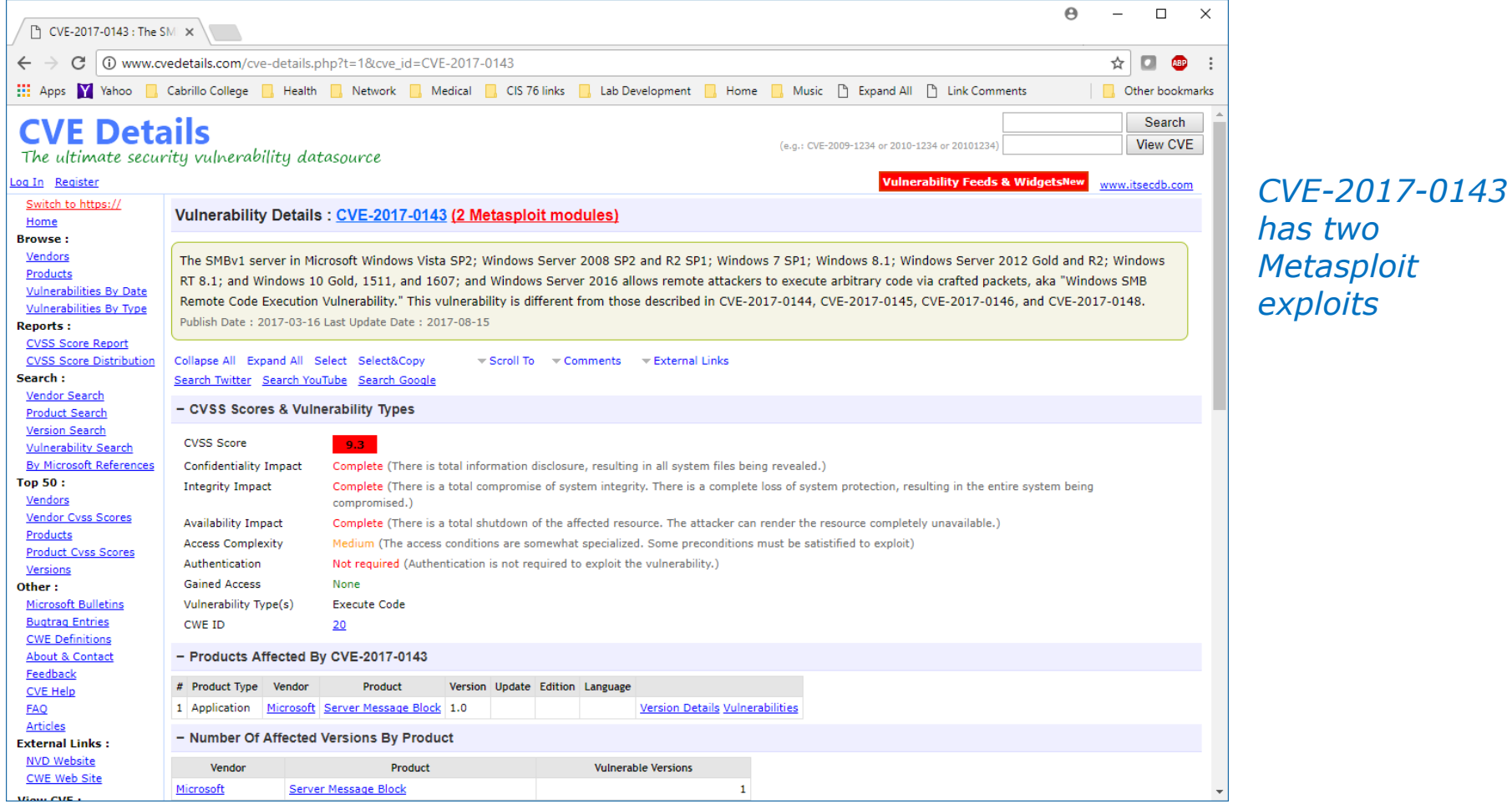

[http://www.cvedetails.com/cve-details.php?t=1&cve\\_id=CVE-2017-0143](http://www.cvedetails.com/cve-details.php?t=1&cve_id=CVE-2017-0143)

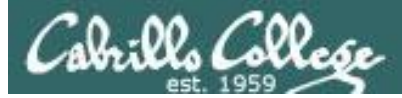

## CVE Details website CVE-2017-0143

#### - Metasploit Modules Related To CVE-2017-0143

#### MS17-010 EternalBlue SMB Remote Windows Kernel Pool Corruption

This module is a port of the Equation Group ETERNALBLUE exploit, part of the FuzzBunch toolkit released by Shadow Brokers. There is a buffer overflow memmove operation in Srv!SrvOs2FeaToNt. The size is calculated in Srv!SrvOs2FeaListSizeToNt, with mathematical error where a DWORD is subtracted into a WORD. The kernel pool is groomed so that overflow is well laid-out to overwrite an SMBv1 buffer. Actual RIP hijack is later completed in srvnet!SrvNetWskReceiveComplete. This exploit, like the original may not trigger 100% of the time, and should be run continuously until triggered. It seems like the pool will get hot streaks and need a cool down period before the shells rain in again. The module will attempt to use Anonymous login, by default, to authenticate to perform the exploit. If the user supplies credentials in the SMBUser, SMBPass, and SMBDomain options it will use those instead. On some systems, this module may cause system instability and crashes, such as a BSOD or a reboot. This may be more likely with some payloads.

Module type : exploit Rank : average Platforms : Windows

#### **MS17-010 SMB RCE Detection**

Uses information disclosure to determine if MS17-010 has been patched or not. Specifically, it connects to the IPC\$ tree and attempts a transaction on FID 0. If the status returned is "STATUS INSUFF SERVER RESOURCES", the machine does not have the MS17-010 patch. If the machine is missing the MS17-010 patch, the module will check for an existing DoublePulsar (ring 0 shellcode/malware) infection. This module does not require valid SMB credentials in default server configurations. It can log on as the user "\" and connect to IPC\$.

Module type : auxiliary Rank : normal

### *Scroll down and click on the first "Kernel Pool Corruption" exploit*

http://www.cvedetails.com/cve[details.php?t=1&cve\\_id=CVE-2017-0143](http://www.cvedetails.com/cve-details.php?t=1&cve_id=CVE-2017-0143)

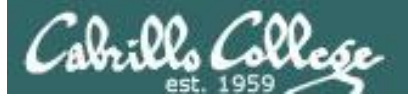

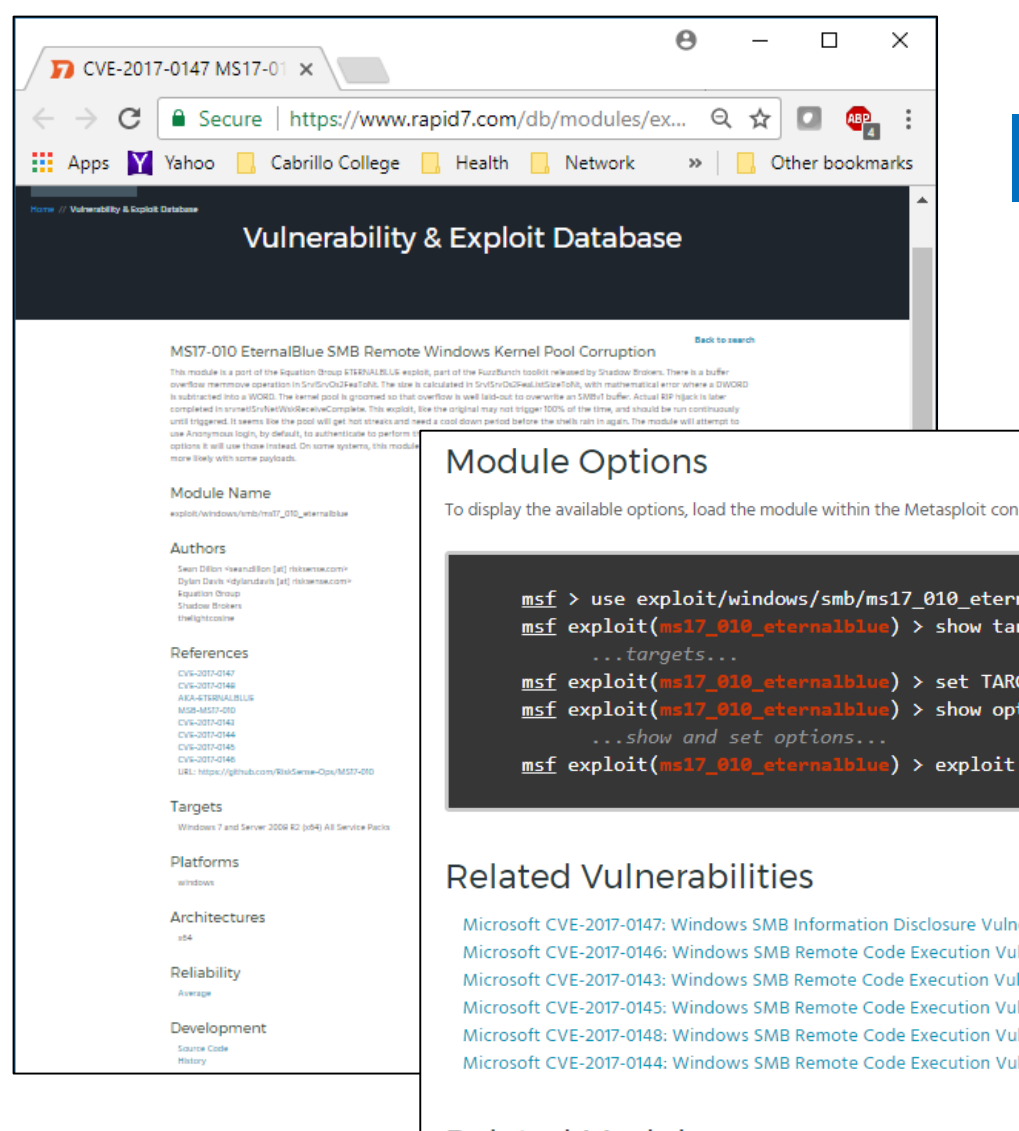

## Rapid7 website

https://www.rapid7.com/db/modules/exploit /windows/smb/ms17 010 eternalblue

## Review the exploit information

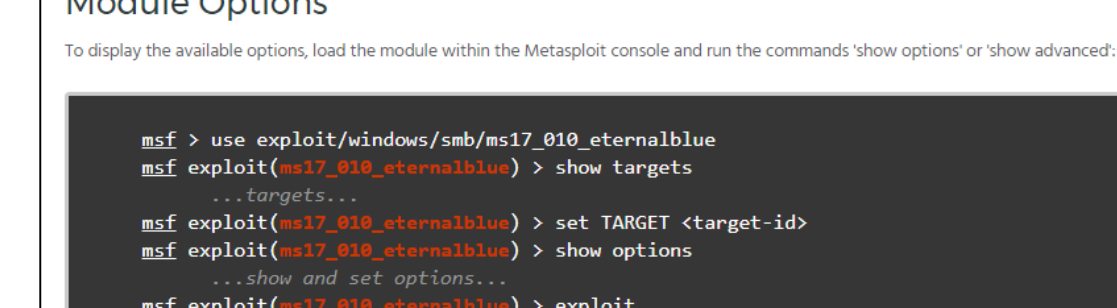

Microsoft CVE-2017-0147: Windows SMB Information Disclosure Vulnerability Microsoft CVE-2017-0146: Windows SMB Remote Code Execution Vulnerability Microsoft CVE-2017-0143: Windows SMB Remote Code Execution Vulnerability Microsoft CVE-2017-0145: Windows SMB Remote Code Execution Vulnerability Microsoft CVE-2017-0148: Windows SMB Remote Code Execution Vulnerability Microsoft CVE-2017-0144: Windows SMB Remote Code Execution Vulnerability

### **Related Modules**

MS17-010 SMB RCE Detection

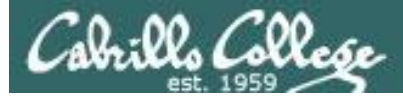

File System Commands:<br>cd: Change directory

machine

1cd: Change directory on local (attacker's) machine

pwd / getwd: Display current working directory at a Show the contents of the directory<br>cat: Display the contents of the directory<br>download / upload: Move files to/from the target

mkdir / rmdir: Make / remove directory edit: Open a file in the default editor (typically vi)

## CIS 76 - Lesson 6

## **SANS Metasploit Cheatsheet**

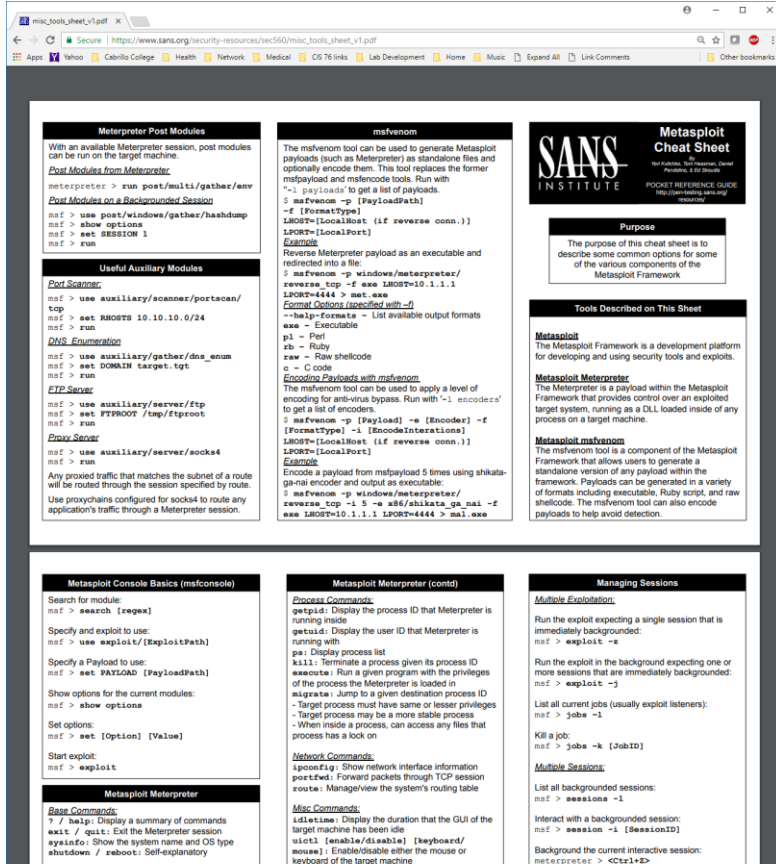

 $\frac{MBC\text{ }Gamma\text{ }S2}{\text{4}14 \text{ } \text{at} \text{min} \text{ } \text{and} \text{ } \text{D} \text{ } \text{in} \text{]} \text{ with } \text{a} \text{ } \text{in} \text{ } \text{the } \text{d} \text{ } \text{in} \text{ } \text{the } \text{ } \text{target}$  and the target machine has been idle<br>target machine has been idle<br> $\text{ }P\text{ }k$  and  $\text{and }$ screenshot: Save as an image a screenshot of the target machine

Additional Modules:<br>use [module]: Load the specified module Example: xample.<br>
use priv: Load the priv module<br>
hashdump: Dump the hashes from the box<br>
timestomp: Alter NTFS file timestamps

SE > session -i [SessionID] Background the current interactive session: eterpreter > <Ctrl+2>

"<br>heterpreter > **background** 

**Routing Through Sessions** All modules (exploits/post/aux) against the target subnet mask will be pivoted through this set msf > route add [Subnet to Route To]<br>[Subnet Netmask] [SessionID]

#### **Metasploit Console Basics (msfconsole)**

Search for module:

 $msf > search [regex]$ 

Specify and exploit to use:

msf > use exploit/[ExploitPath]

Specify a Payload to use: msf > set PAYLOAD [PayloadPath]

Show options for the current modules:

 $msf$  > show options

Set options: msf > set [Option] [Value]

Start exploit:

 $msf >$ exploit

https://www.sans.org/securityresources/sec560/misc\_tools\_sheet\_v1.pdf

### 2.12

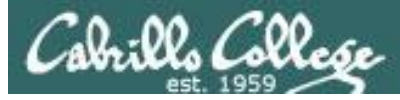

## Metasploit Eternal Blue Attack on EH-Win7

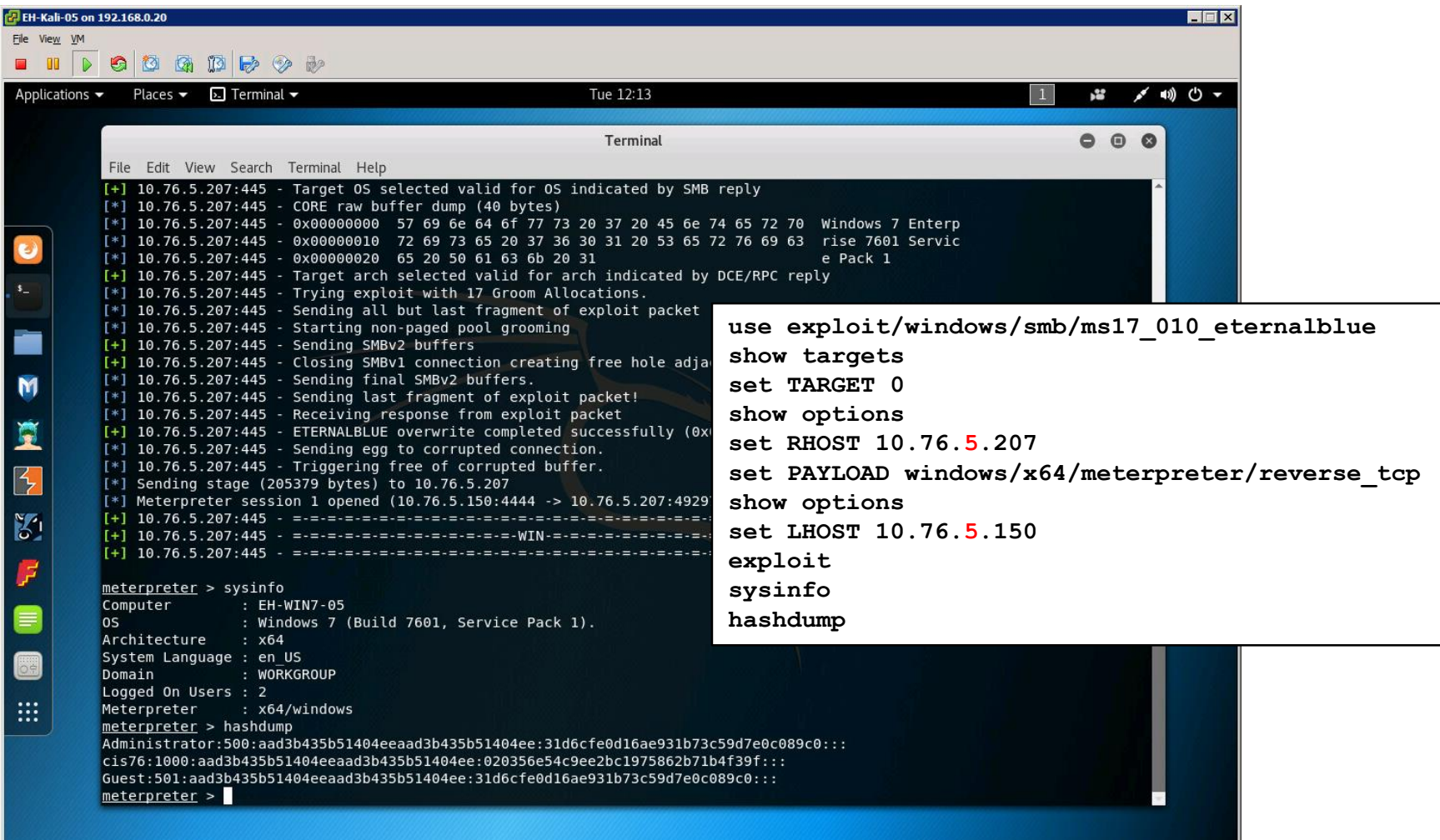

# Assignment

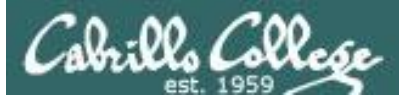

#### Cabrillo College

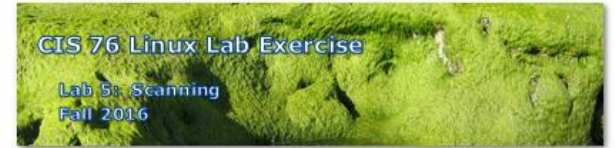

#### Lab 5: Scanning

This lab takes a look at doing port scans using nmap then following up with deeper vulnerability scans using Nikto and OpenVAS

#### **Warning and Permission**

#### Unauthorized hacking can result in prison terms, large fines, lawsuits and being dropped from this course!

For this lab you have authorization to hack the VMs in the VLab pod assigned to you.

#### Preparation

- . Get the CIS 76 Login Credentials document. You will need usernames and passwords to log into VLab and each of the VMs. This document is on Canvas and the link is in the CIS 76 Welcome letter.
- . Determine which VLab pod number you were assigned. See the link on the left panel of the class website.

#### Part 1 - Pod configuration

1) If you haven't already configured your pod in the previous labs, then follow the instructions here: https://simms-teach.com/docs/cis76/cis76-podSetup.pdf

# Lab 5 due next week

# Wrap up

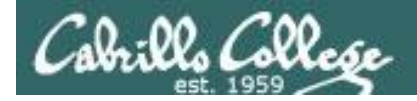

# Next Class

Assignment: Check the Calendar Page on the web site to see what is due next week.

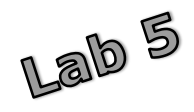

Quiz questions for next class:

Insure the apache2 service is running on your OWASP VM:

- From your pod Kali, do a SYN scan of your OWASP VM, what is the status of port 80?
- From your pod Kali, do a ACK scan on port 80 on your OWASP VM. Is a stateful firewall present?
- From your pod Kali, do a NULL scan on port 25 of your OWASP VM. Is an SMTP service running?

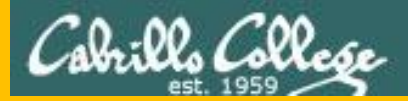

# Test 1

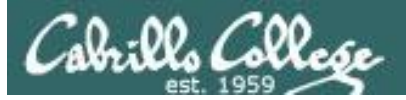

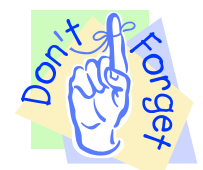

# *Notes to instructor*

- [ ] Schedule end of practice test on Canvas *[T-30]*
- [ ] Remove password on real test on Canvas *[T-0]*
- [ ] Add Steganography file to /home/cis76/depot
	- cp ~/cis76/test01/bryce-76.jpg /home/cis76/depot *[at job T-0]*
- [ ] Schedule end of real test on Canvas *[at splashdown-1]*

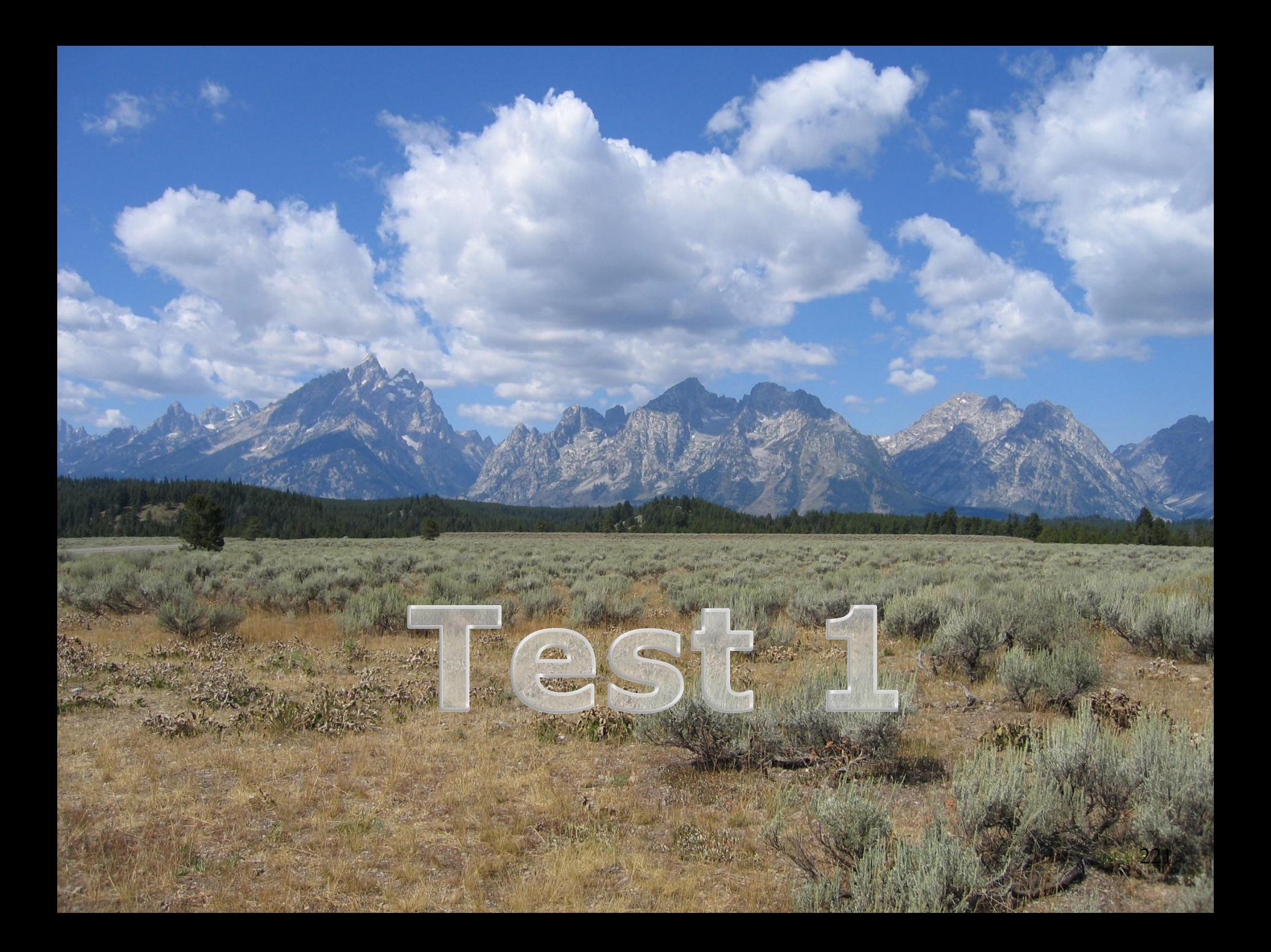

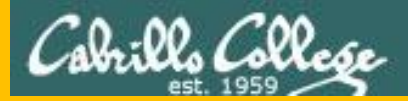

# Backup

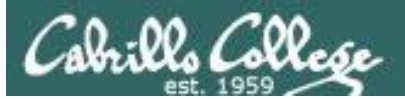

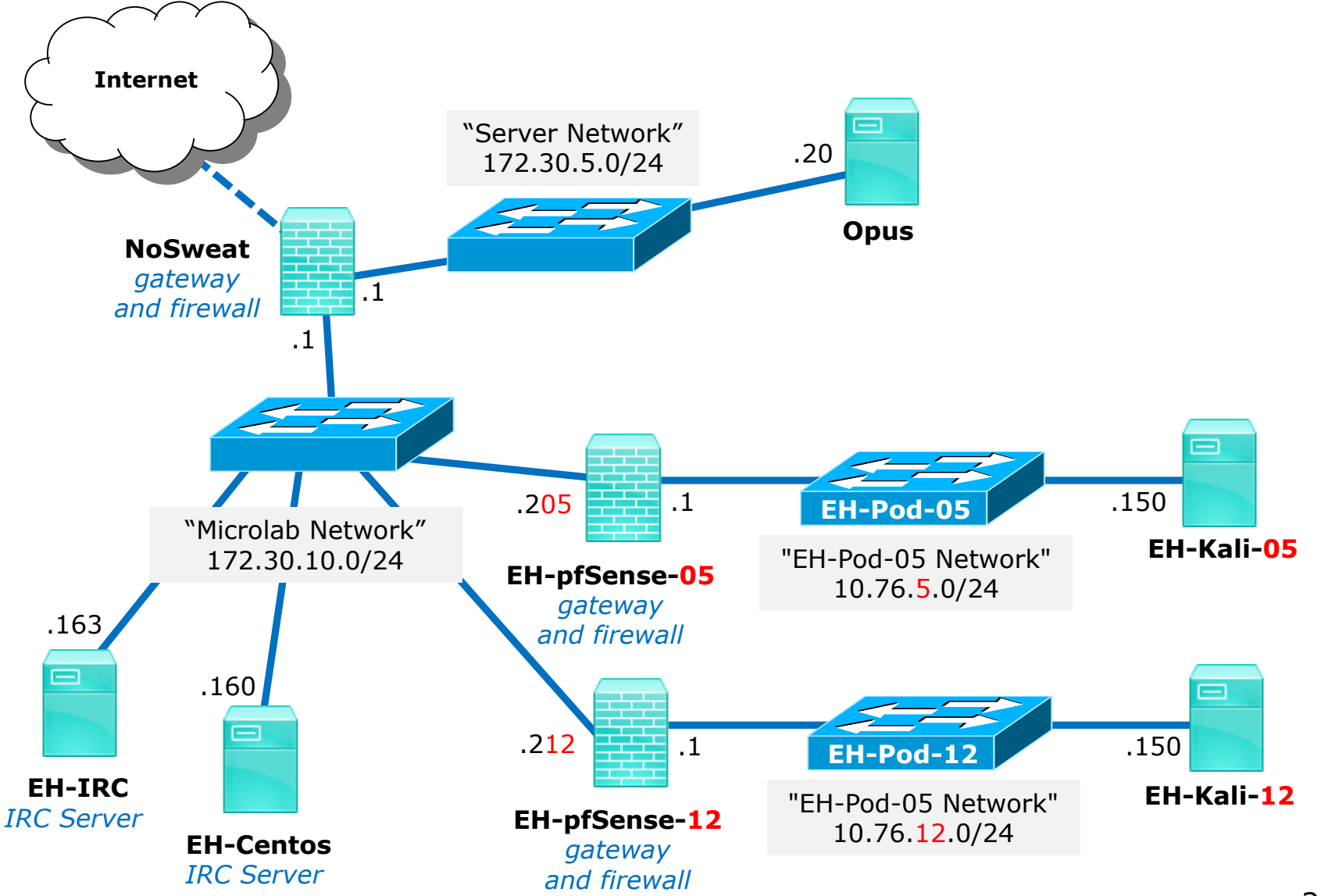